パプアニューギニア独立国

森林公社

# パプアニューギニア国 気候変動対策のための森林資源 モニタリングに関する 能力向上プロジェクト

## 業務完了報告書(第二年次)

平成26年3月 (2014 年 )

独立行政法人 国際協力機構(JICA)

国際航業株式会社

## 巻頭写真 : 現地活動状況

2011 年 6 月~2012 年 2 月

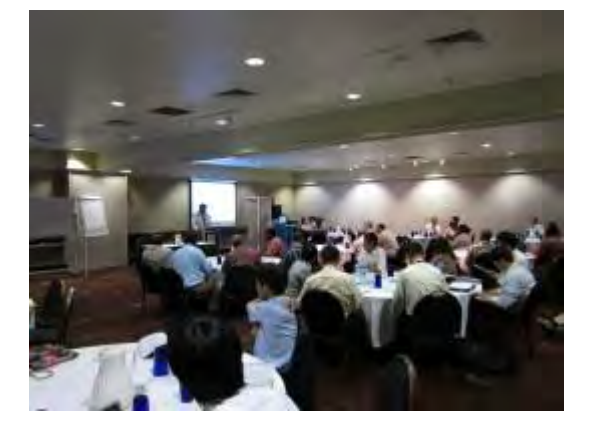

MRV デザインワークショップへの参加 インスコン 森林公社との打合せ

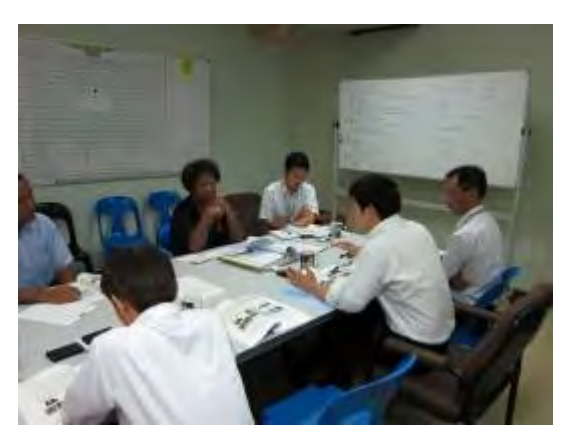

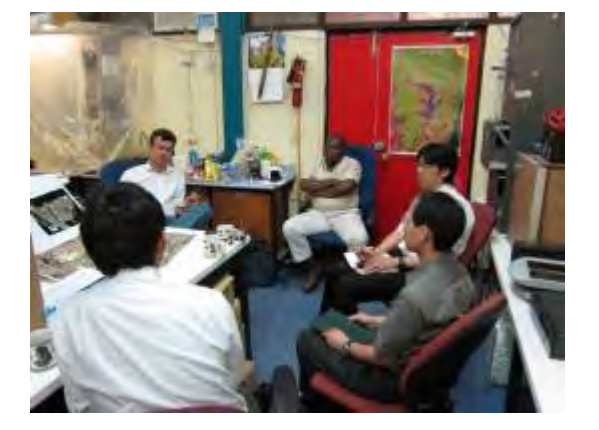

UPNG Dr. Phil との打合せ 資源公社との打合せ

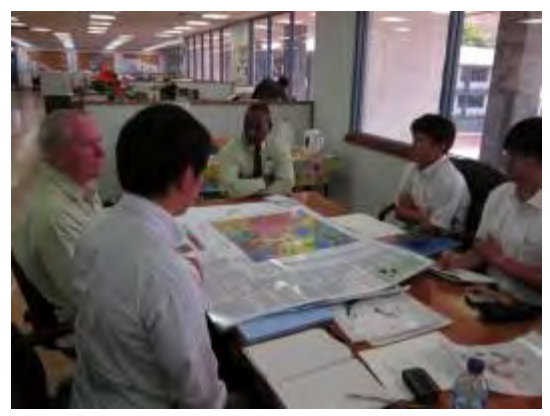

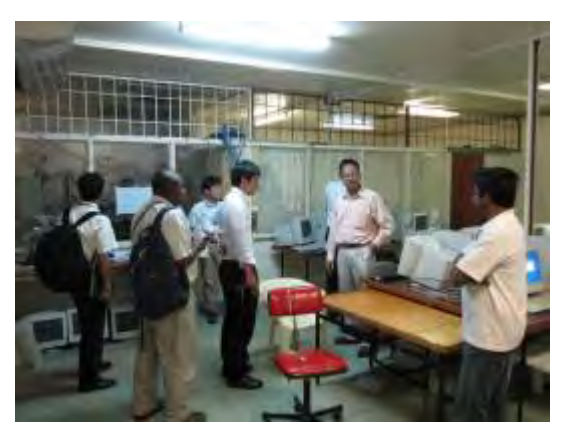

UNITECH Dr. Pal との打合せ 森林研究所との打合せ

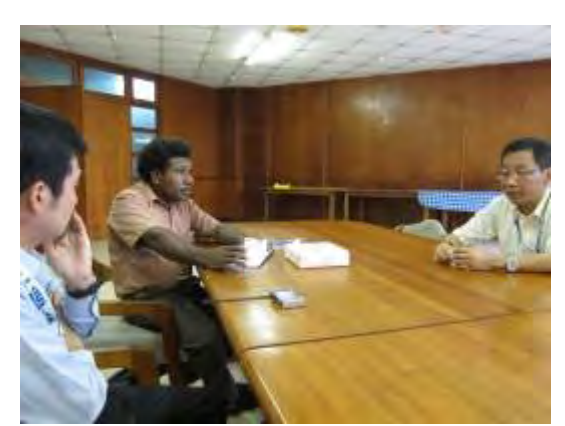

## 2012 年 3 月~2012 年 9 月

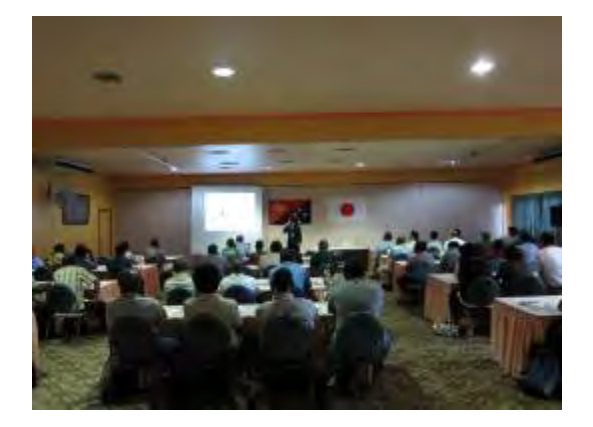

PNGFA-JICA ワークショップ(進捗報告) PNGFA-JICA ワークショップ(GPS 研修)

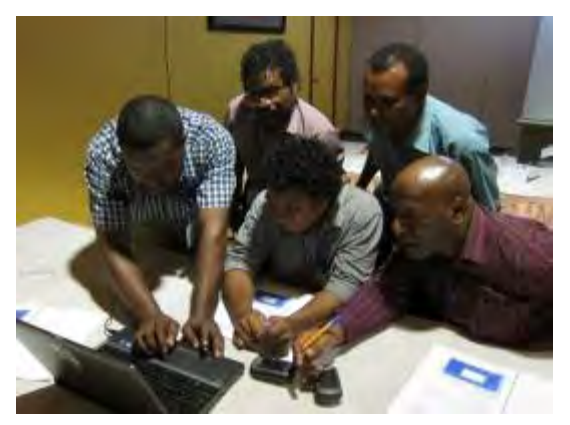

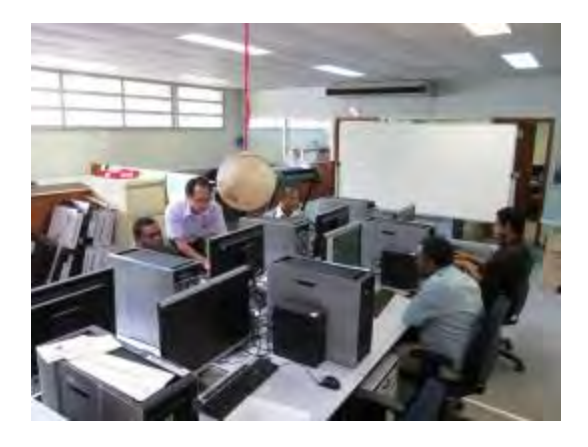

リモートセンシングに関する研修 データベースに関する議論

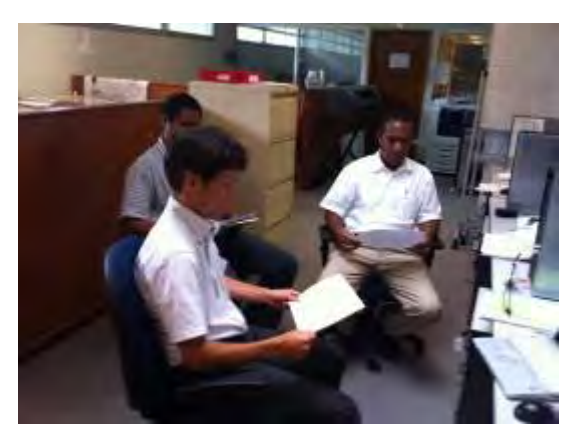

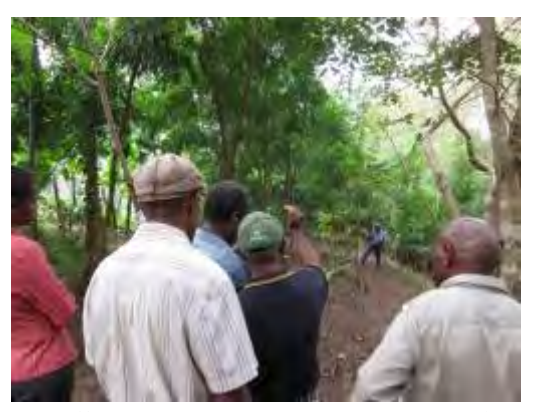

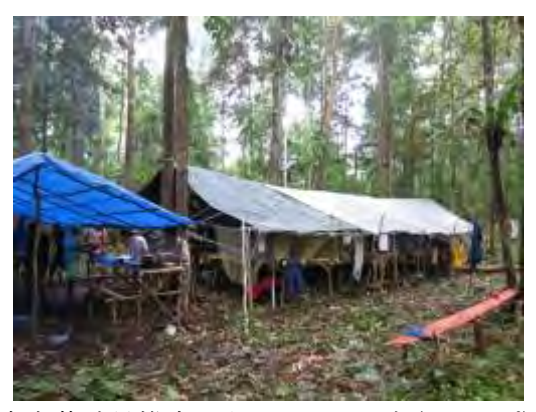

炭素蓄積量推定に向けた現地調査(研修) 炭素蓄積量推定に向けた現地調査(キャンプ)

## 2012 年 10 月~2013 年 3 月

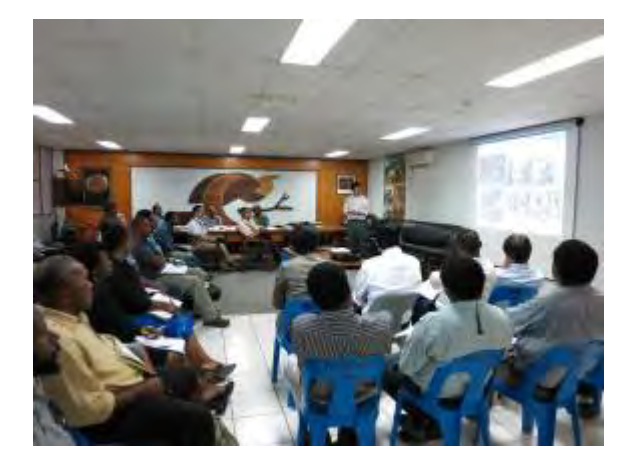

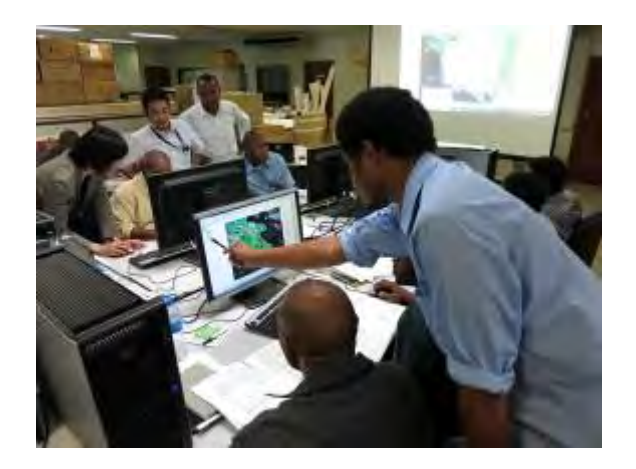

PNGFA-JICA ワークショップ(進捗報告) PNGFA-JICA ワークショップ(GIS 研修)

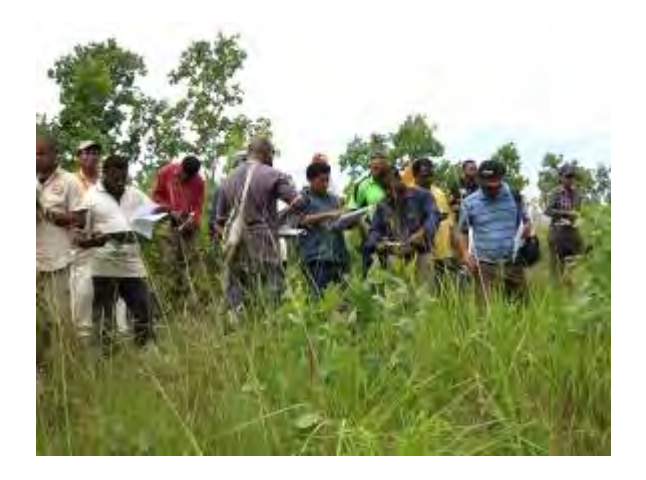

グランドトゥルース研修の様子(GPS&スケッチ) グランドトゥルース研修(GPS&遠景写真)

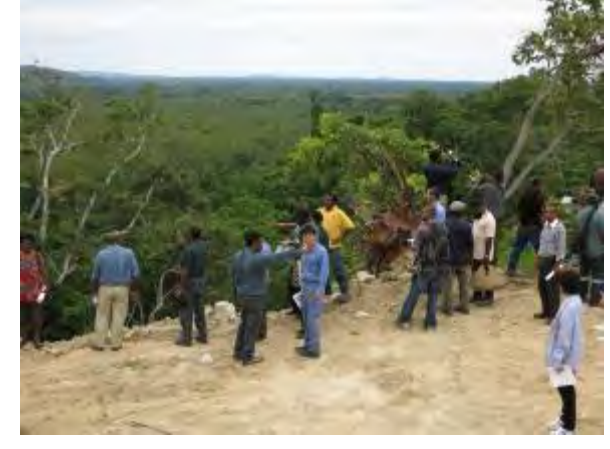

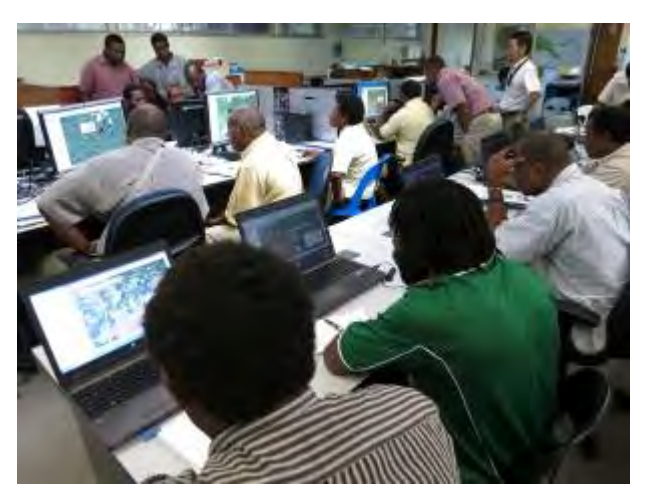

衛星画像判読とグランドトゥルースに関する演習 地方職員を指導する森林公社本部の職員

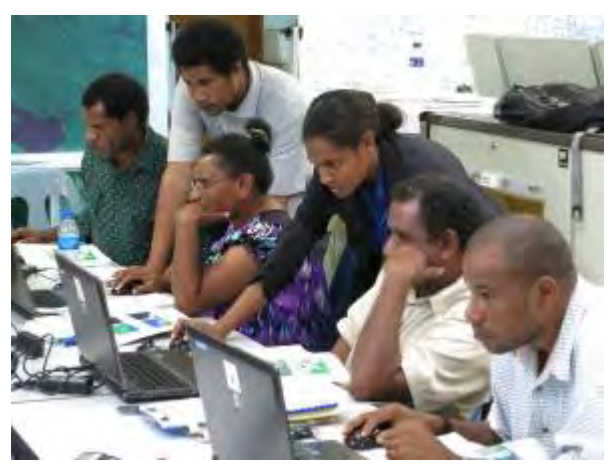

## 2013 年 6 月~2013 年 9 月

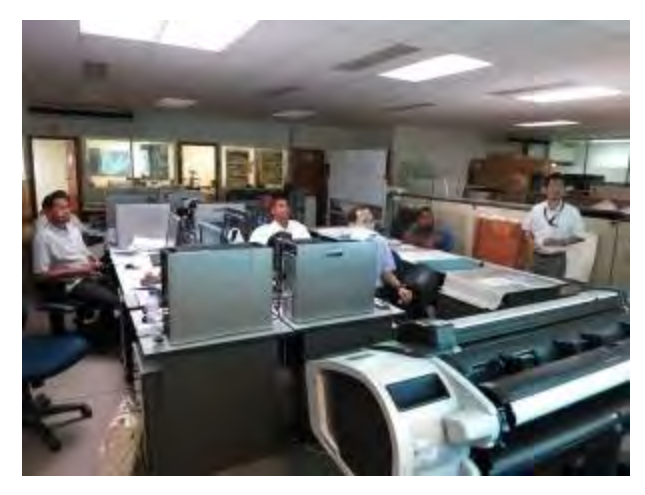

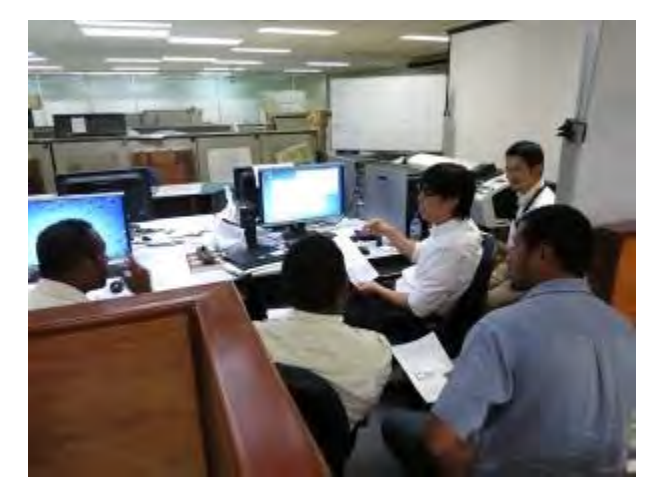

改良版森林資源データベースの説明・協議 改良版森林資源データベースの起動画面

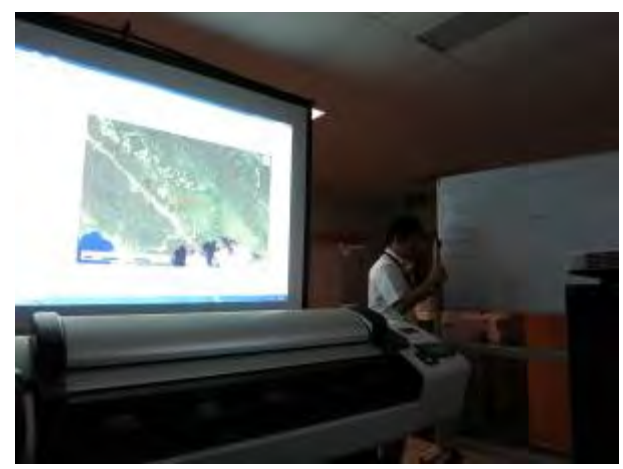

森林被覆図:画像判読・共通認識の協議1 森林被覆図:画像判読・共通認識の協議2

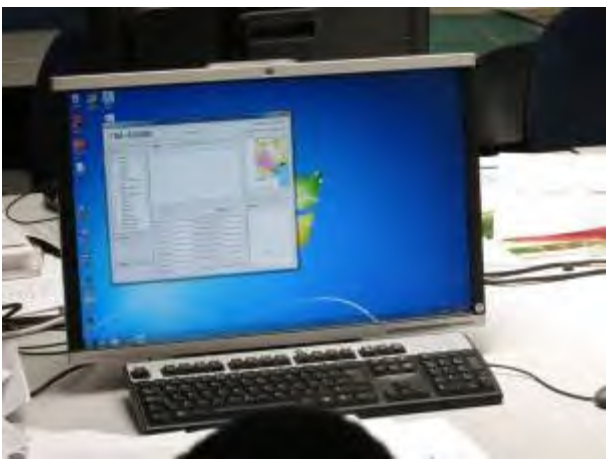

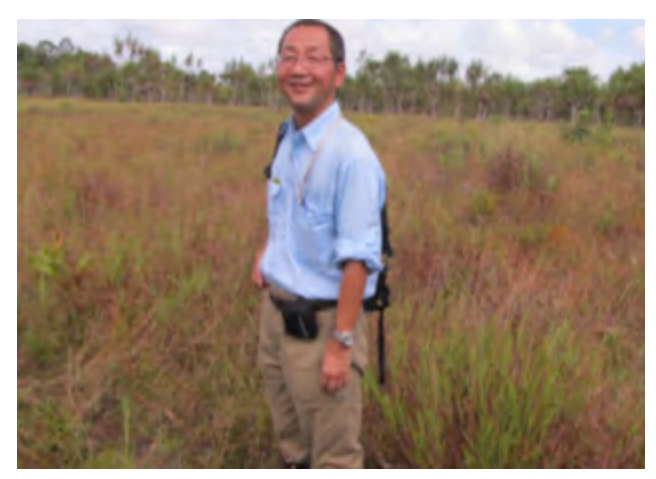

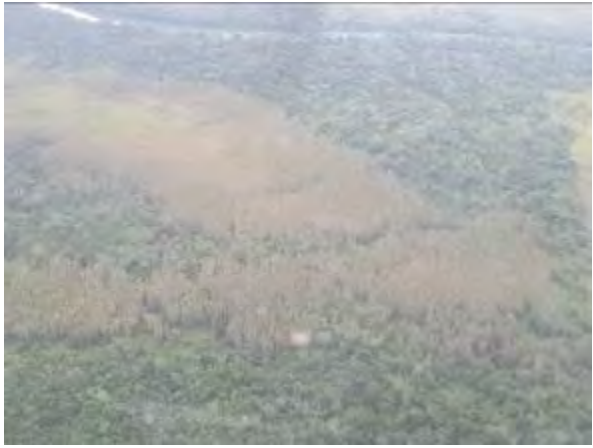

グランドトゥルース:Western 州の Scrub(写真奥) グランドトゥルース:Western 州の Dry Seasonal Forest

## 2013 年 10 月~2014 年 3 月

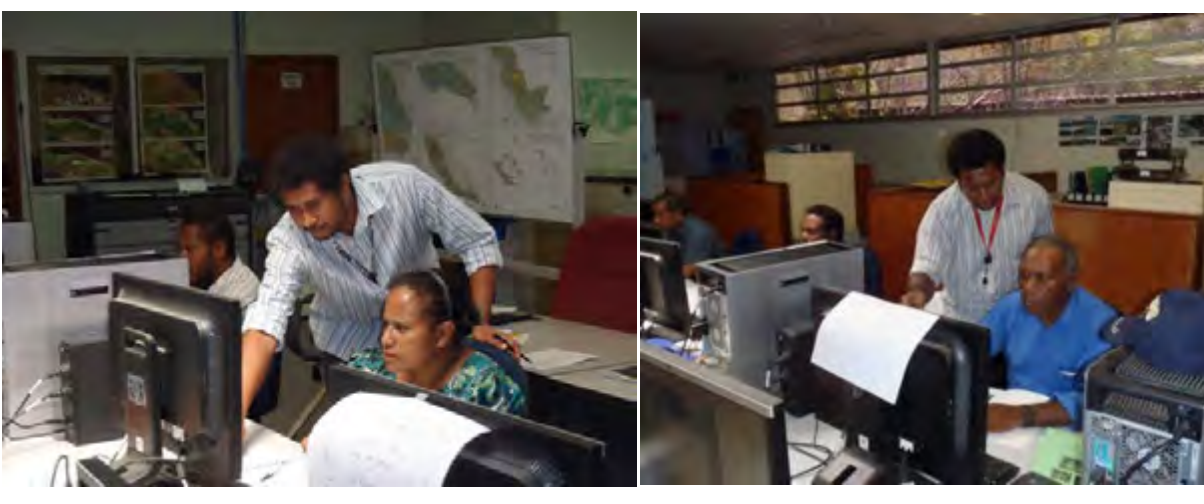

農地情報整備ワークショップ(デジタイズ指導) 農地情報整備ワークショップ(植生分類品質確認)

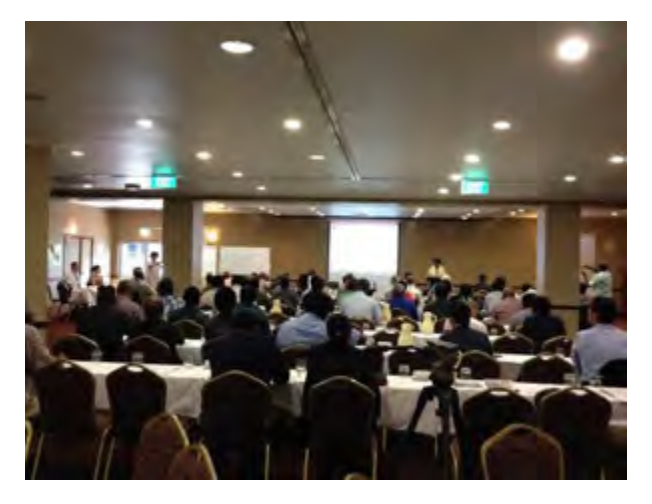

最終ワークショップでの Project Director の報告 最終ワークショップで JICA 所長の報告

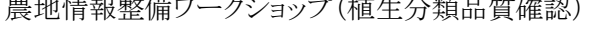

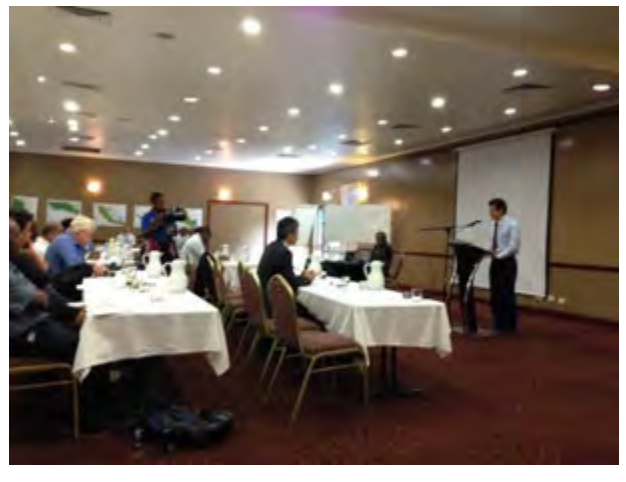

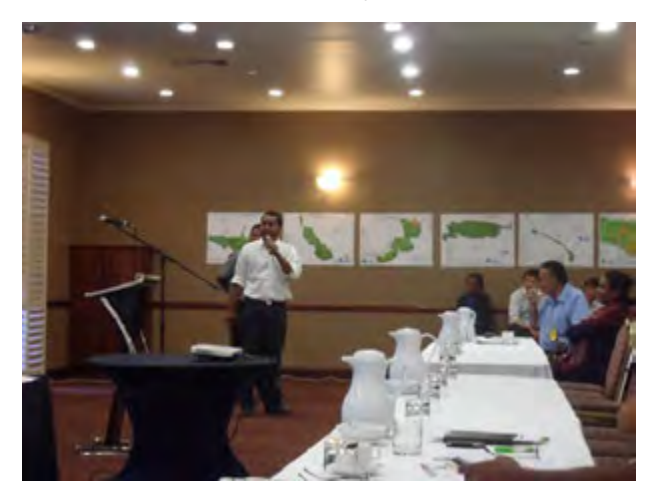

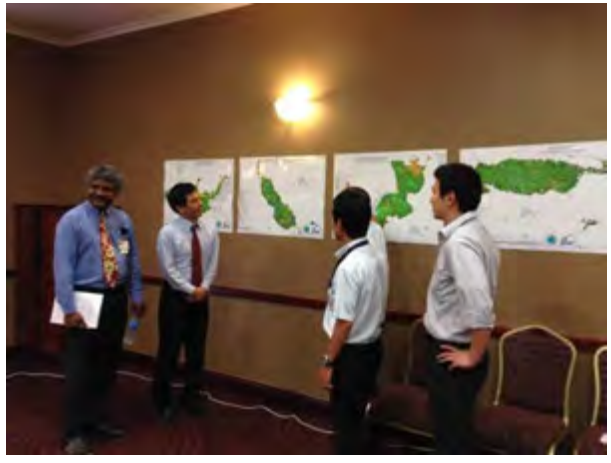

最終ワークショップでのプロジェクト成果の報告 最終ワークショップでの森林基盤図の展示・説明

## 目次

## 巻頭写真 現地活動状況

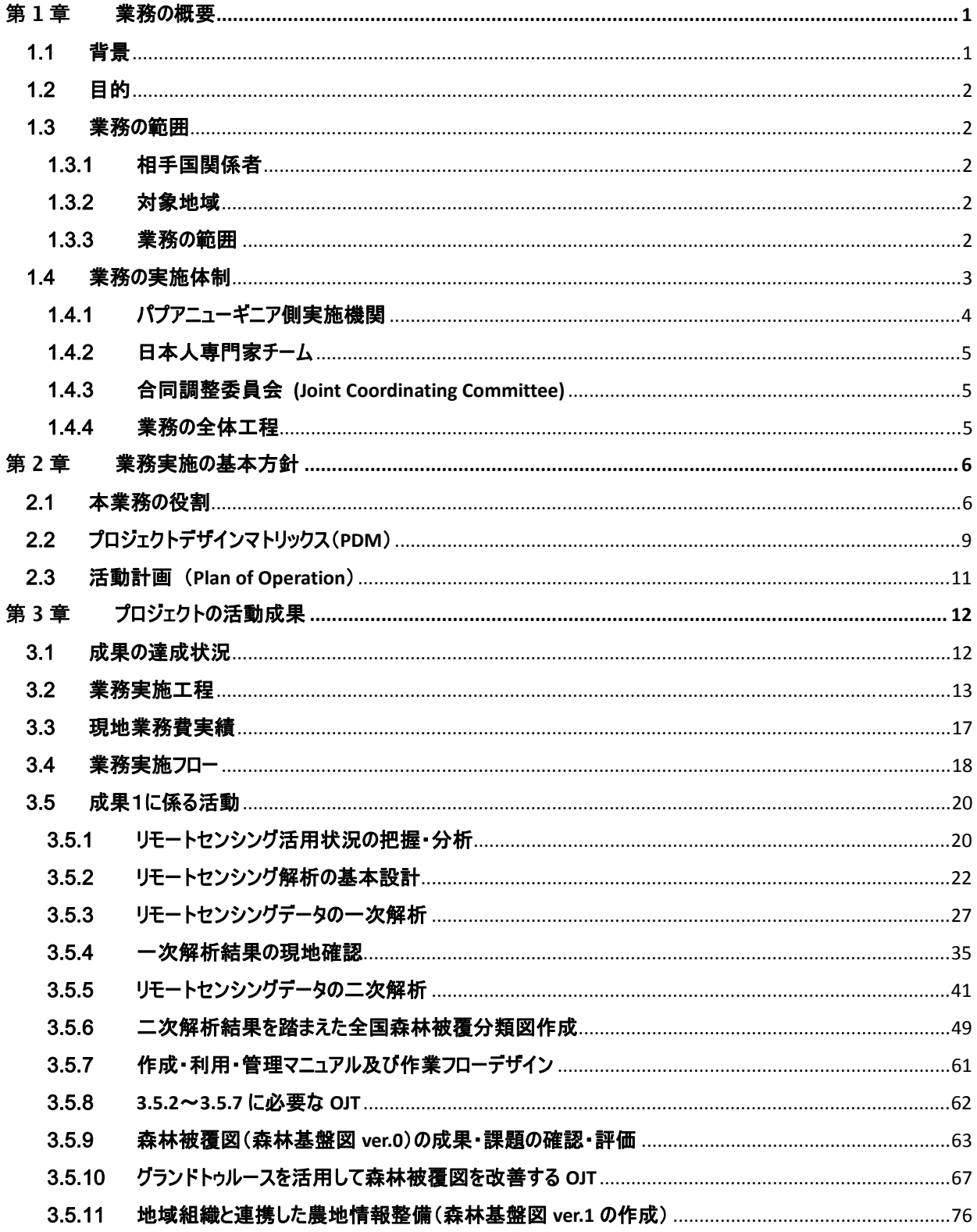

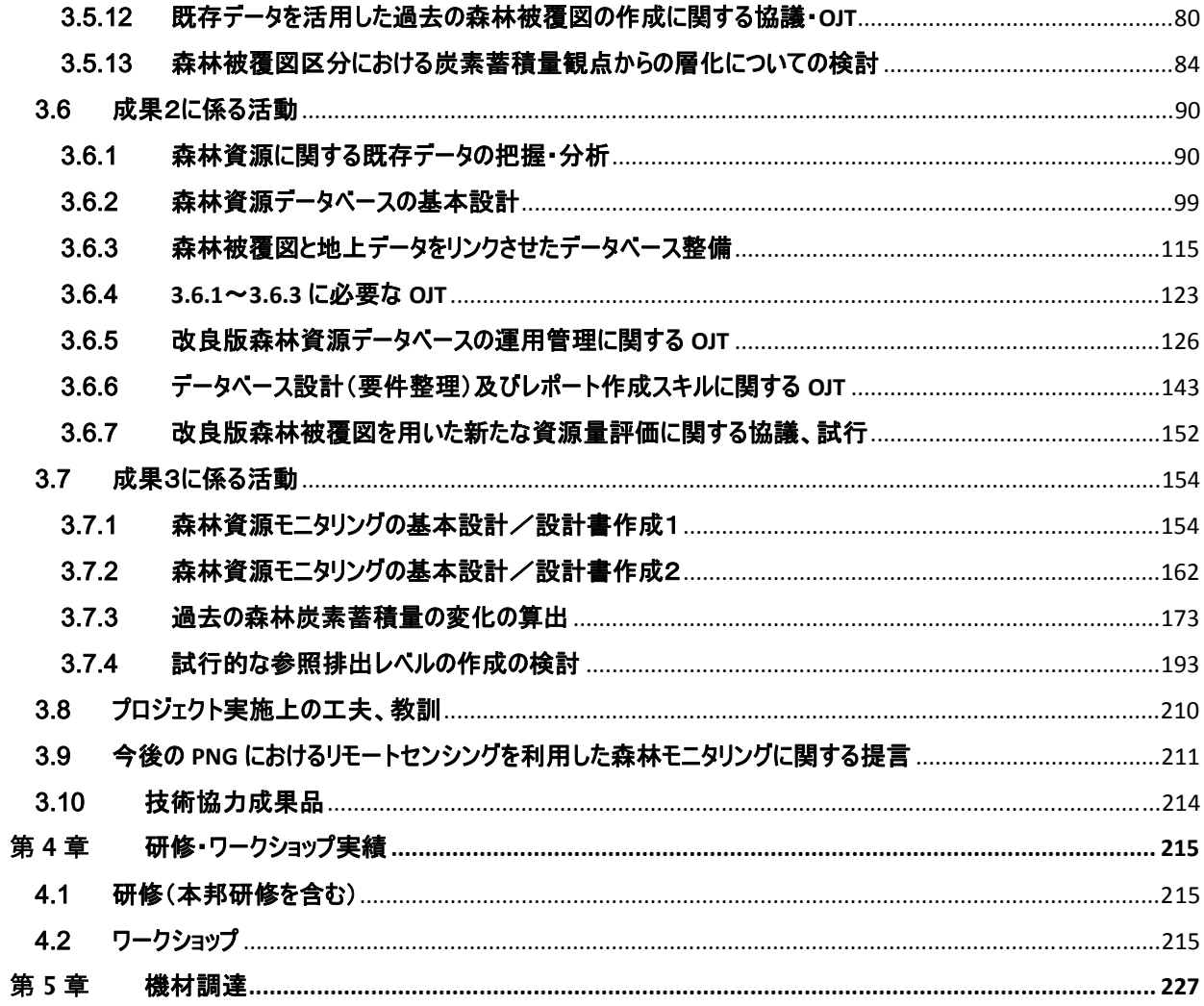

## 添付資料:

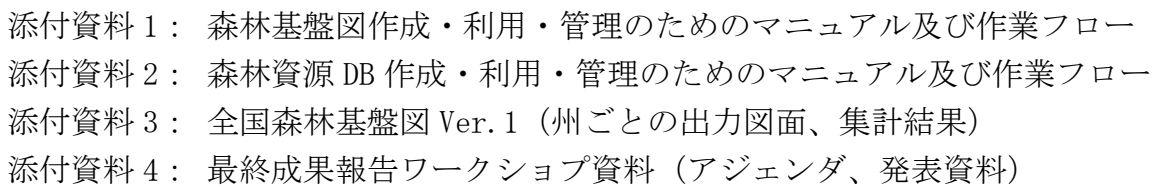

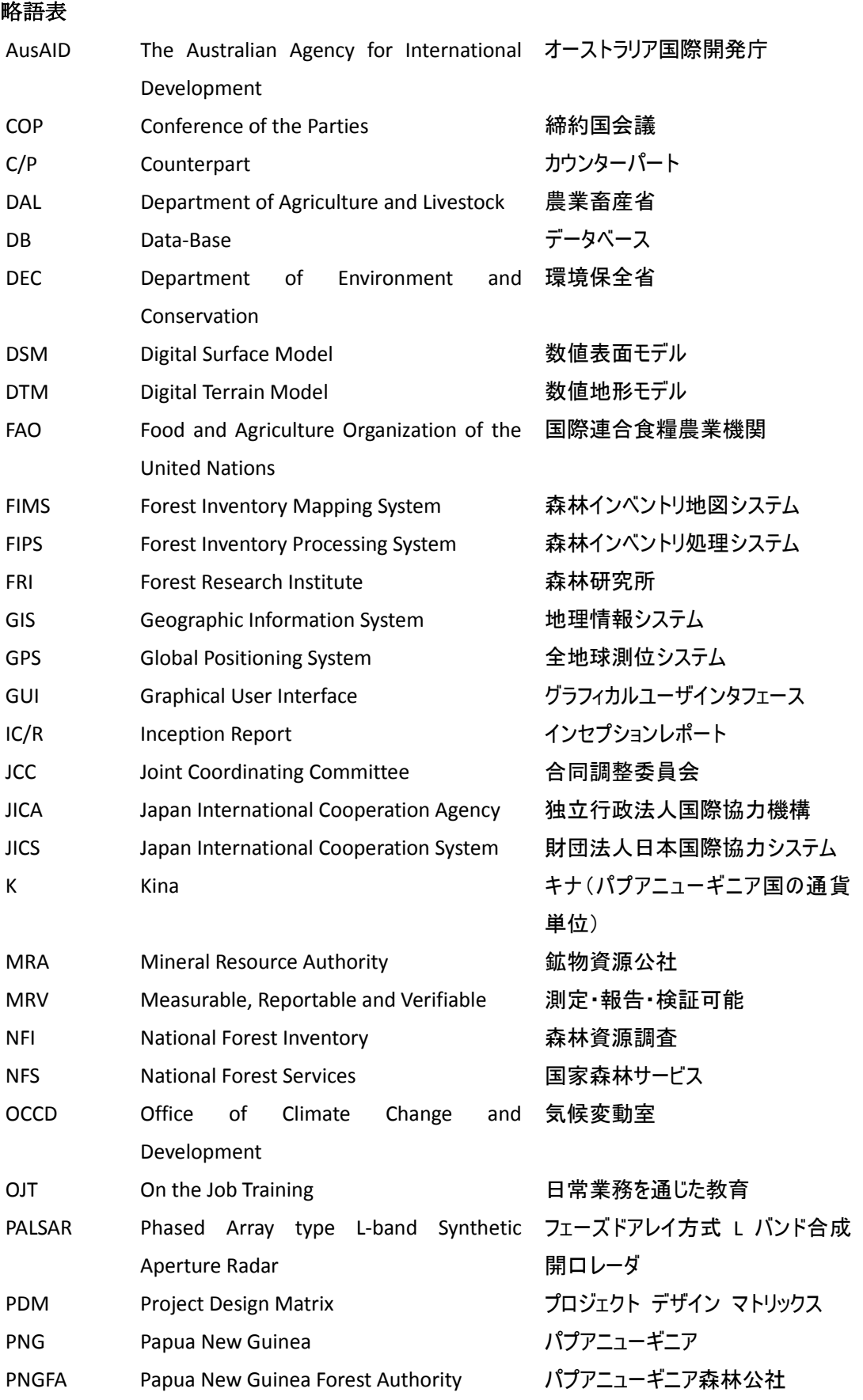

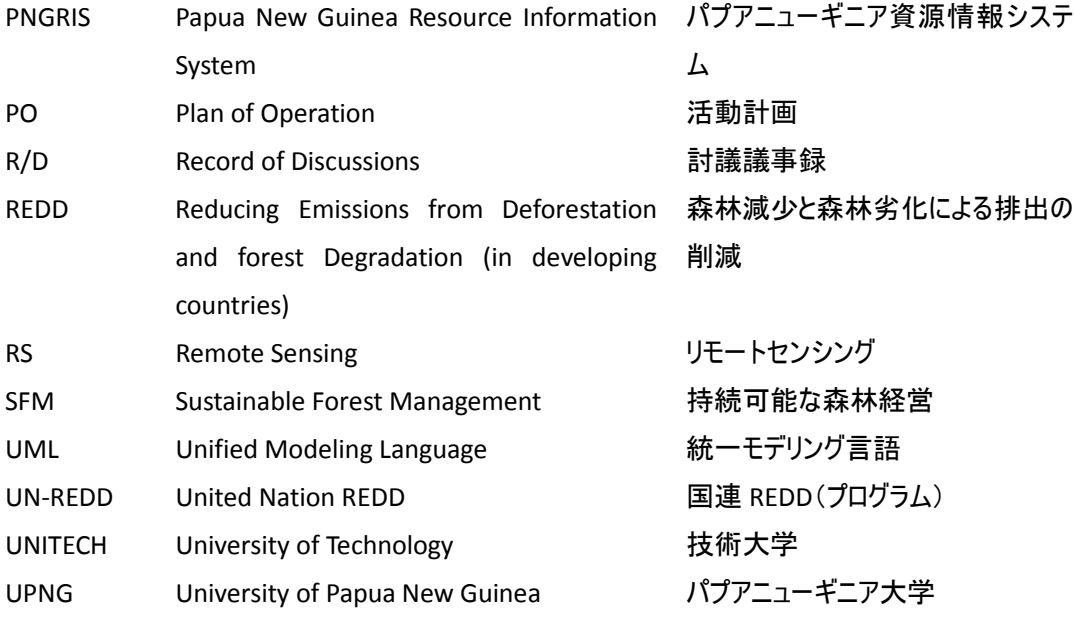

## PNG の州の略称と名称

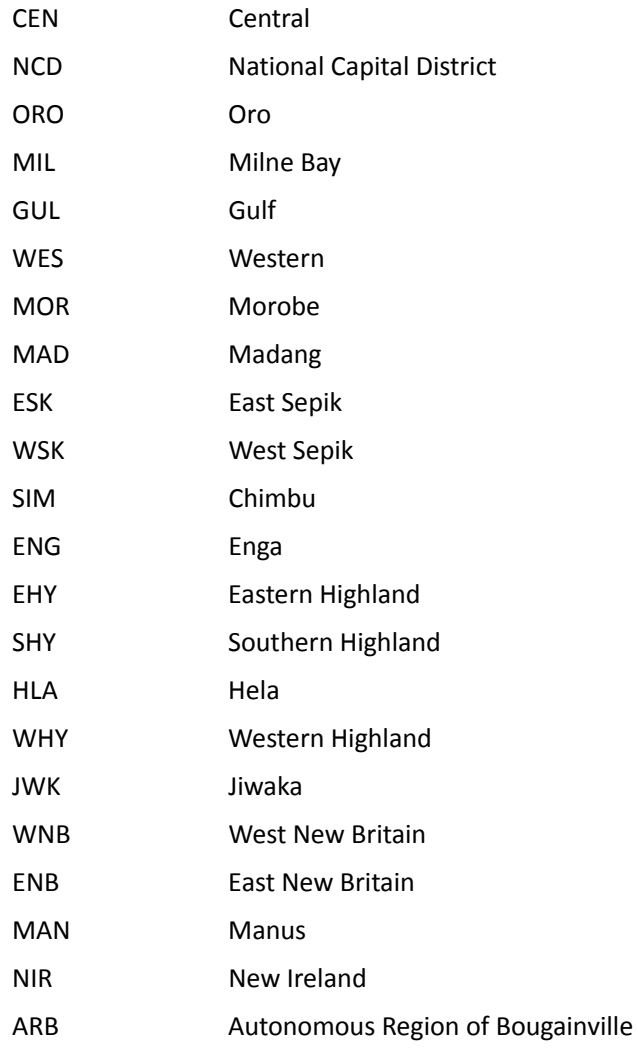

## 第**1**章 業務の概要

#### 1.1 背景

 $\overline{a}$ 

パプアニューギニア国(Papua New Guinea、以下 PNG とする)は、世界でも有数の熱帯雨林を有 する国であり、Coalition of Rainforest Nations(熱帯雨林諸国連合)をリードしている。PNG にお いて、森林から産出される木材は、鉱物資源、農産物とともに主要な輸出品目となっており、国家 経済に重要な役割を果たしている。また、PNG の人口の約 87%は地方部に居住しており、森林は食料、 繊維、建築資材等の供給源として地方部の住民生活にとっても重要な役割を果たしている。さらに、 PNG の熱帯雨林では、毎年のように新種生物が確認されており、生物多様性保全の観点からも重要で ある。

しかしながら、森林面積の推移を見ると、主に自給用農地への転用等を原因として、1972 年の 3,800 万 ha (国土の約 82%) から 2002 年には 3,300 万 ha (同約 71%) に減少しており、森林資源 の減少・劣化の進行が大きな問題となっている。

PNG は、2005 年の国連気候変動枠組条約第 11 回締約国会議 (COP11) において、「途上国におけ る森林減少・劣化に由来する温室効果ガス排出削減(REDD)」を最初に提案した国(コスタリカとの 共同提案)である。その後 PNG 政府は、2009 年に「気候変動に関する森林部門の政策フレームワー ク」を策定した他、2010 年には気候変動室の下に REDD+1 のテクニカル・ワーキンググループを立ち 上げ、関係政府機関やドナー等の参画のもと、森林減少・劣化に対する施策実施に向け積極的に活 動を行っている。

一方、REDD+を進めていくには森林の炭素排出・吸収量算定が基本となるが、PNG では算定のため に必要な精度の森林情報が十分に整備されておらず、具体的な施策推進に当たって大きな課題とな っている。

PNG 政府はこのような現状を踏まえ、同国の広大な森林をモニタリングするために衛星画像や GIS 等を用いたシステム構築とそれらのための人材育成を目的として、森林資源モニタリングに関する 能力向上のための技術協力を我が国政府に要請した。本要請を受けて、JICA は 2010 年 11 月に詳 細計画策定調査を実施し、協力のフレームワークについて PNG 政府と合意し、同 2010 年 11 月 26 日にその内容を示した討議議事録(R/D:Record of Discussions)の署名・交換を行った。

これに基づき、JICA は 2011 年 3 月より 2014 年 3 月までの 3 ヶ年の期間で、PNG 森林公社をカ ウンターパート (C/P) として、「気候変動対策のための森林資源モニタリングに関する能力向上プ ロジェクト」が実施され、長期専門家としてチーフアドバイザー/森林管理 (2011 年3 月~2014 年 3 月)と森林調査/業務調整 (2011 年5 月~2014 年3 月)の2名が派遣された。

 $^1$ 現在、「REDD」は森林減少・劣化対策だけでなく、持続的な森林管理の推進を含めた「REDD+」として、国際的な制 度枠組みが議論されている。

#### 1.2 目的

プロジェクトの上位目標、目標及び成果は、以下の通りである。活動を通じて、長期専門家との 協働によりプロジェクト目標を達成することを、本業務の目的とした。

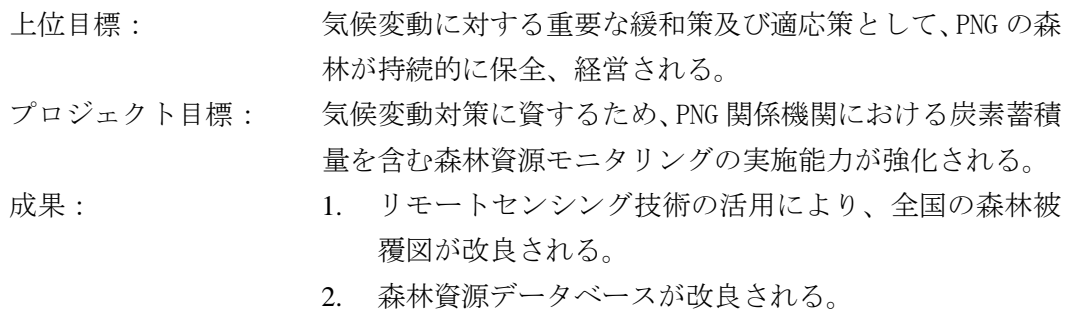

3. 気候変動対策に資するため、炭素蓄積量を含めた森林 資源のモニタリングシステムが改良される。

#### 1.3 業務の範囲

本業務は、2010 年 11 月に PNG 政府と JICA が署名を行った R/D に基づき実施される技術協力プロ ジェクトの一部である。

#### 1.3.1 相手国関係者

【カウンターパート】 PNG 森林公社

【受益者】 PNG 森林公社森林政策・計画局インベントリ地図課職員他

#### 1.3.2 対象地域

本件の対象地域は PNG 全域であるが、主な活動はポートモレスビーで実施する。なお、プロジェ クト事務所は、ポートモレスビーの森林公社内に設置した。

#### 1.3.3 業務の範囲

本業務を通じて C/P 機関に対しリモートセンシング技術等の能力開発支援を行うことである。

#### 1.4 業務の実施体制

本業務の実施体制を図 1-1 に示す。

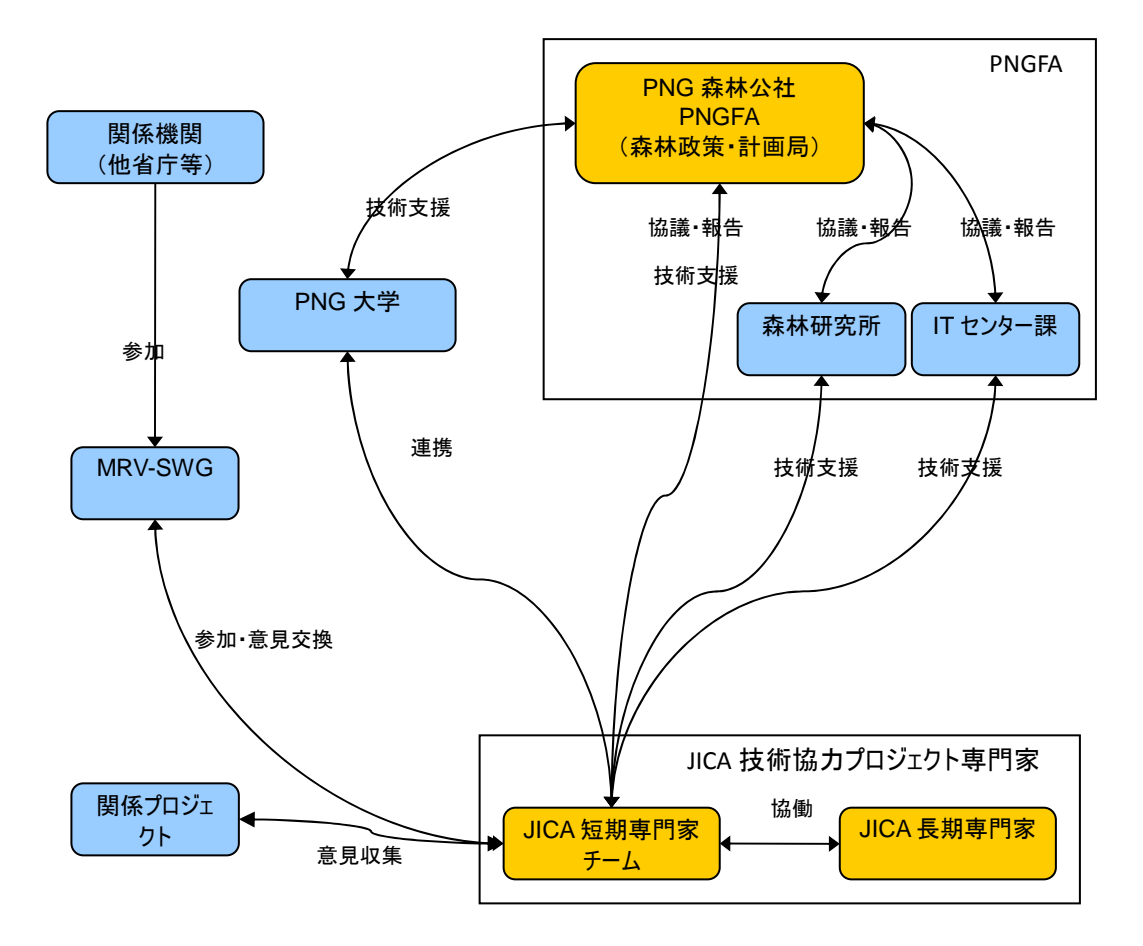

図 1-1 プロジェクト実施体制

## 1.4.1 パプアニューギニア側実施機関

カウンターパート (協議・活動に参加した主なメンバー)を表 1-1 に示す。

| 氏名                                           | (役職)<br>部 署                                | プロジェクト担当分野                      |  |
|----------------------------------------------|--------------------------------------------|---------------------------------|--|
| Ruth C H Turia                               | Director - Forest Policy and Planning      | Project Director                |  |
| Goodwill Amos                                | Manager - REDD & Climate Change            | <b>REDD</b> Advisor             |  |
| <b>Constin Bigol</b>                         | Manager - Inventory & Mapping              | Project Manager                 |  |
| Dambis Kaip                                  | Manager - Aid Coordinator                  | Coordinator                     |  |
| John Worimbangu                              | Senior Forest Plans Officer                | <b>Forest Planning</b>          |  |
| <b>Margaret Tongo</b>                        | Forest Plans Officer                       | <b>Forest Planning</b>          |  |
| Perry Malan                                  | Senior Cartographer                        | RS/GIS and Database             |  |
| Patrick La'a<br>Cartographer                 |                                            | RS/GIS and Database             |  |
| Jehu Antiko                                  | Cartographer                               |                                 |  |
| Ledino Saega                                 | Senior Forest Inventory Officer            | <b>Inventory Survey</b>         |  |
| Samuel N. Gibson<br>Forest Inventory Officer |                                            | Inventory and RS/GIS            |  |
| Gewa Gamoga                                  | Senior Climate Change Officer              | REDD & Climate Change           |  |
| Elizabeth Kaidong                            | <b>Adaptation Officer</b>                  | REDD and RS/GIS                 |  |
| Rabbie I. Lalo                               | <b>Planning Analyst</b>                    | Vegetation and RS/GIS           |  |
| Jason Sigamata                               | Desktop/ Network Support Officer           | <b>Network and Database</b>     |  |
| Thomas Matambuaii                            | Desktop/Network Support Officer            | Network and Database            |  |
| Iki Wak                                      | Personal Assistant                         | <b>Personal Assistant</b>       |  |
| Posa Terra                                   | Office Assistant                           | Office Assistant                |  |
| Matilida Kila                                | Office Assistant                           | Office Assistant                |  |
| Simon Saulei                                 | Director, Forest Research Institute        | Project Director at FRI         |  |
| Martin Golman                                | Deputy Director, Forest Research Institute | <b>Inventory Advisor at FRI</b> |  |
| Patrick Nimiago                              | Manager Natural Forest Management          | Project Manager at FRI          |  |
| <b>Bruno Kuroh</b>                           | Researcher at Forest Research Institute    | <b>Field Survey Leader</b>      |  |
| Cossey Yosi                                  | Researcher at Forest Research Institute    | Field Survey Leader             |  |
| <b>Agnes Sumareke</b>                        | Researcher at Forest Research Institute    | <b>GIS</b> Trainee at FRI       |  |
| Miller Kawanamo                              | Researcher at Forest Research Institute    | <b>GIS</b> Trainee at FRI       |  |
| Kipiro Damas                                 | Researcher at Forest Research Institute    | <b>GIS</b> Trainee at FRI       |  |
| <b>Kunsey Lavong</b>                         | Researcher at Forest Research Institute    | Field Survey Leader and         |  |
|                                              |                                            | <b>GIS</b> Trainee at FRI       |  |
| <b>Maman Tavune</b>                          | Researcher at Forest Research Institute    | Field Survey Leader and         |  |
|                                              |                                            | <b>GIS</b> Trainee at FRI       |  |
|                                              |                                            |                                 |  |

表 1-1 カウンターパート一覧

#### 1.4.2 日本人専門家チーム

日本人専門家を表 1-2 に示す。

表 1-2 日本人専門家

| 氏名    | 担<br>一当               |  |  |  |
|-------|-----------------------|--|--|--|
| 原口 正道 | 総括/リモートセンシング1         |  |  |  |
| 河合 雅己 | リモートセンシング2(SAR)       |  |  |  |
| 石井 邦宙 | 森林 GIS データベース1 (全体設計) |  |  |  |
| 岡田 泰征 | データベース2(詳細設計/運用・開発)   |  |  |  |
| 梶原 領太 | 森林基盤図/グランドトゥルース       |  |  |  |

#### 1.4.3 合同調整委員会 **(Joint Coordinating Committee)**

首都ポートモレスビー市において JCC を開催し、各年次の活動結果、以降の活動予定等に関する 説明・協議を行い、合意を得る。JCC は以下の機能を持ち、各年次活動期間中 1 年に 1 回以上開催す る。

- ・ 運営計画に基づくプロジェクトの年間業務計画の作成
- ・ プロジェクト全体の進捗及び達成度の評価
- ・ プロジェクト実施上の課題の検討
- ・ 必要に応じた活動内容の変更の検討

#### 1.4.4 業務の全体工程

本業務の全体工程を表 1-3 に示す。

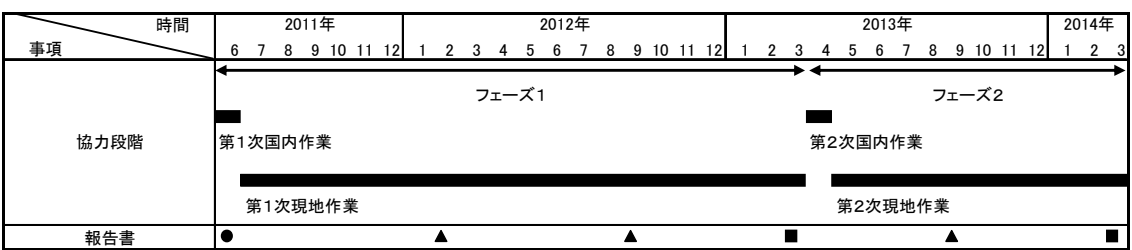

#### 表 1-3 全体概略工程

## 第**2**章 業務実施の基本方針

#### 2.1 本業務の役割

プロジェクトの全体像を図 2-1 に示す。本業務は、パプアニューギニアにおける持続可能な森林 経営(SFM)を通じた気候変動対策(REDD+)を推進するため、その基盤となる森林の現状及び変化 等を的確に把握するための全国森林資源モニタリング体制を整備する。

主な活動内容は、「1.衛星データを活用した全国森林資源の現況把握(森林基盤図の作成)」、「2. 衛星データと地上データをリンクさせた全国森林資源データベースの開発」、及び、「3.REDD+のた めの試行的参照排出レベルの開発」であり、かつ、「1.」~「3.」に必要なトレーニングの実施で ある。

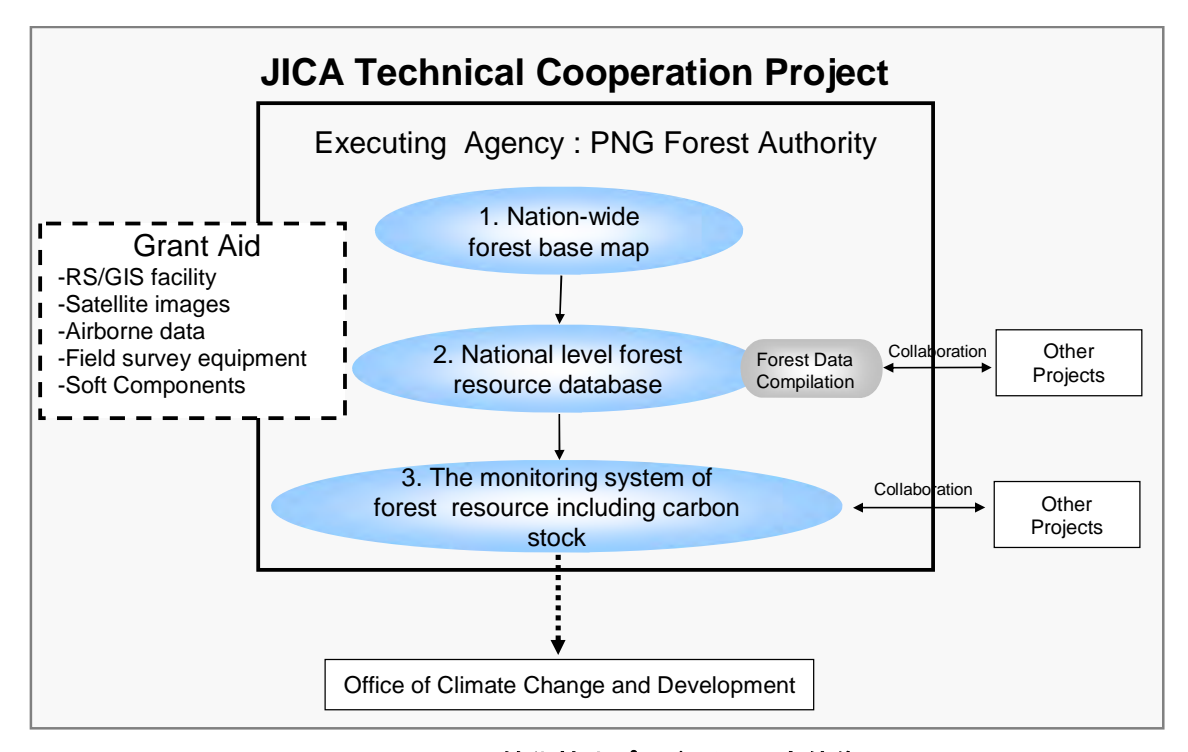

#### 図 2-1 JICA 技術協力プロジェクトの全体像

また、図 2-1 に示したプロジェクトの全体像を具体的にイメージできるように、PNG の森林資源 モニタリングの現在の状況(As-Is)、将来の目標(To-Be)、その間に存在する課題(Problem)とし て整理して、本プロジェクトがそれぞれについてどのように取り組むか、その関係性について図 2-2 にまとめた。

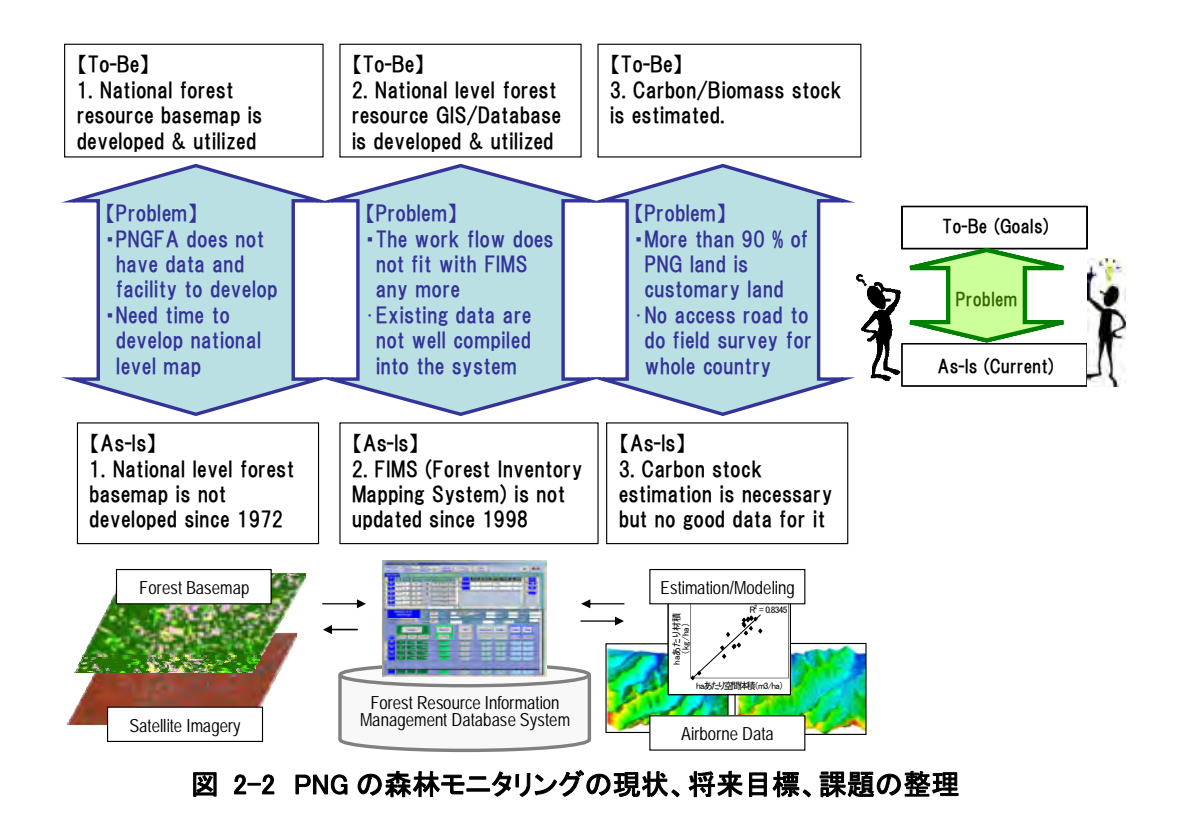

また、本プロジェクトは平成 21 年度環境プログラム無償資金協力森林保全計画(以下、環プロ無 償)と密接に連携しながら進められた。図 2-3 に JICA 技術協力と環プロ無償の技術支援との連携と 役割分担を示す。本プロジェクトは森林モニタリングの解析および設計、マップやデータベースの 活用・運用、それらに関するキャパシティビルディングを主に担当する。

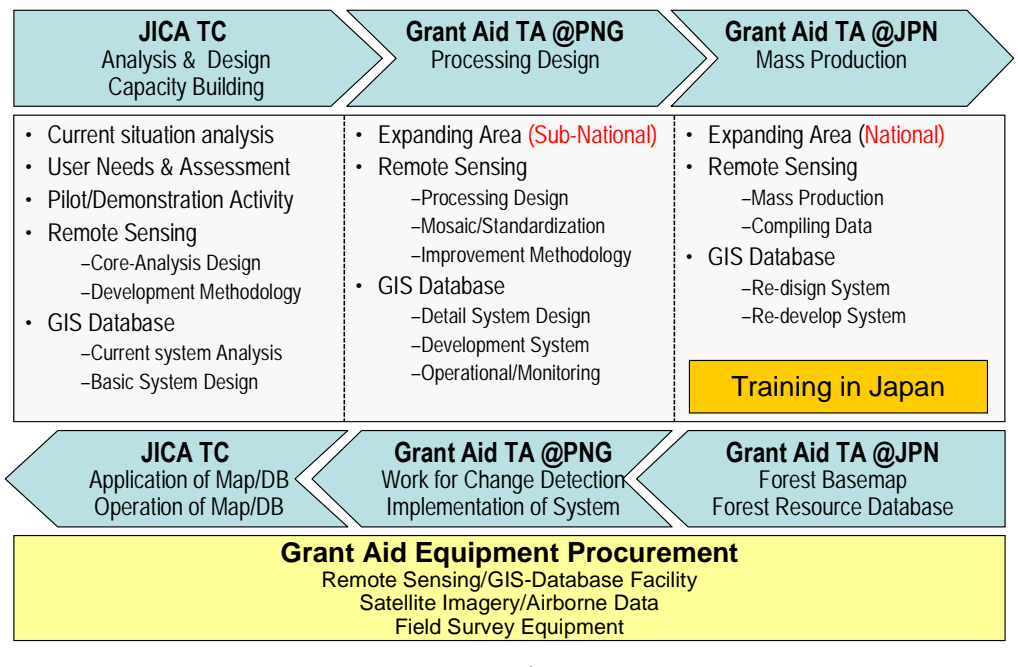

図 2-3 JICA 技術協力と環プロ無償の連携と役割分担

環プロ無償の機材入札は 2011 年の 8 月に行われ、2012 年の 3 月に納品された。2012 年 3 月 13 日 には機材についての引き渡し式が行われた。過去のデータ取得状況から懸念されていた光学の衛星 画像についても、5機体制の RapidEye 衛星を利用することで、約1年という短い期間にも関わらず PNG 全土を 5m分解能のカラー画像で整備することができた。

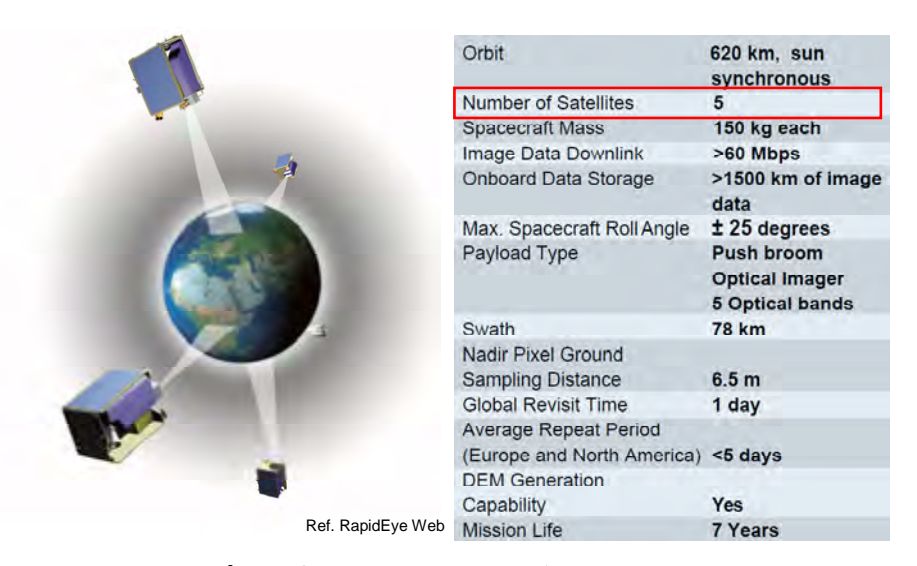

図 2-4 環プロ無償で調達する衛星画像(RapidEye)のスペック

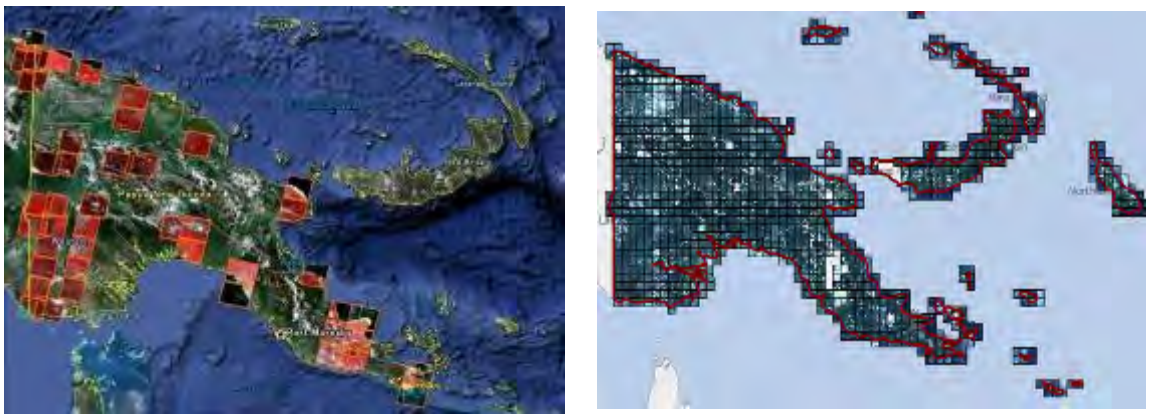

2002 年 SPOT4 カバー状況(雲量 20%以下) 2010 年 RapidEye カバー状況(雲量 20%以下) 図 2-5 過去の衛星画像の整備状況と環プロ無償で調達された衛星画像の撮影状況

## 2.2 プロジェクトデザインマトリックス(**PDM**)

本プロジェクトは、上述のように PNG 側 C/P 機関に対しリモートセンシング技術等の能力開発支 援を行うものである。この目的に対して、表 2-1 に示す枠組みで協力を実施することとし、これに 基づく PDM が作成され、第 1 回 JCC で承認された。

## 表 2-1 プロジェクトデザインマトリックス(PDM)

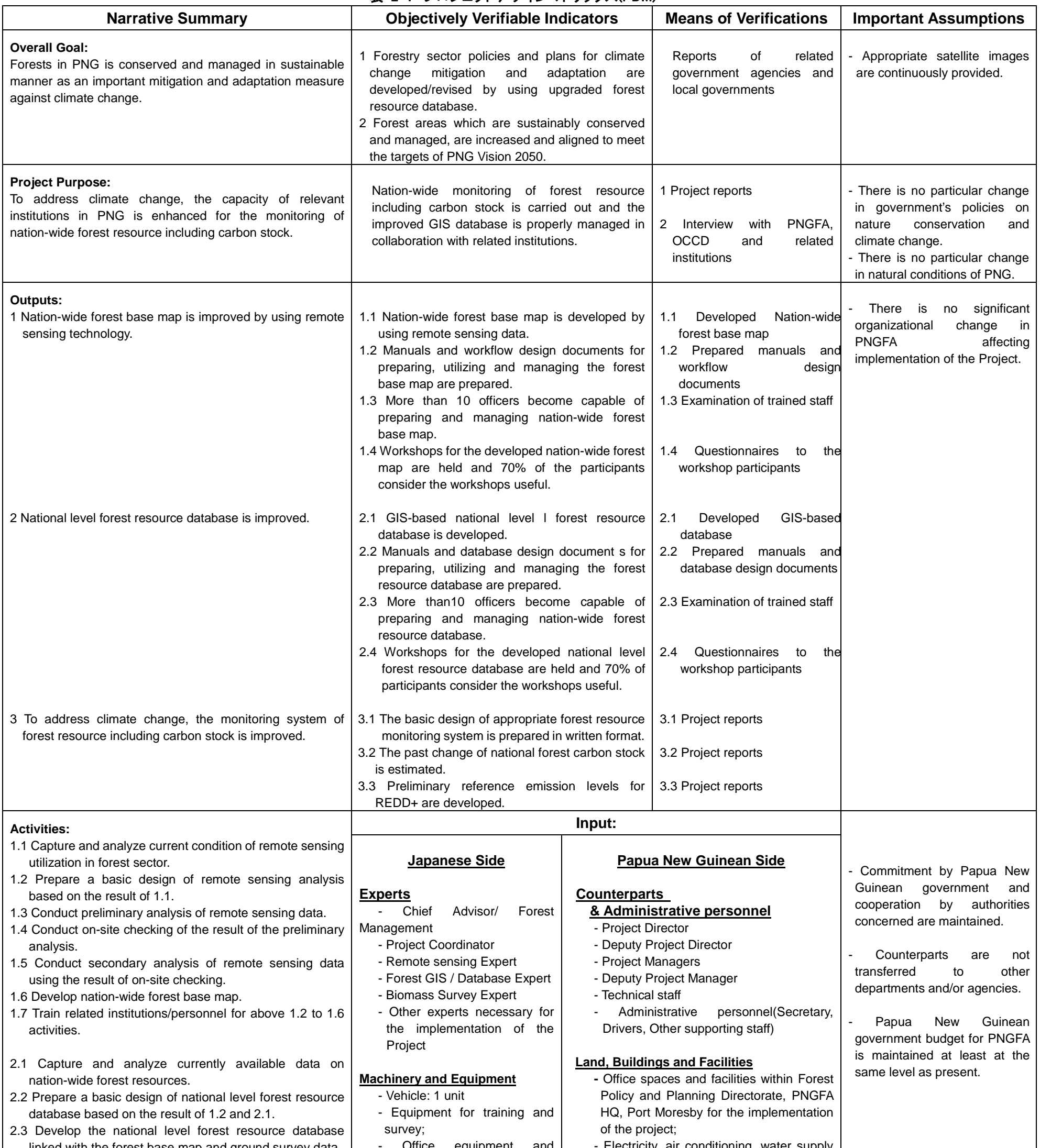

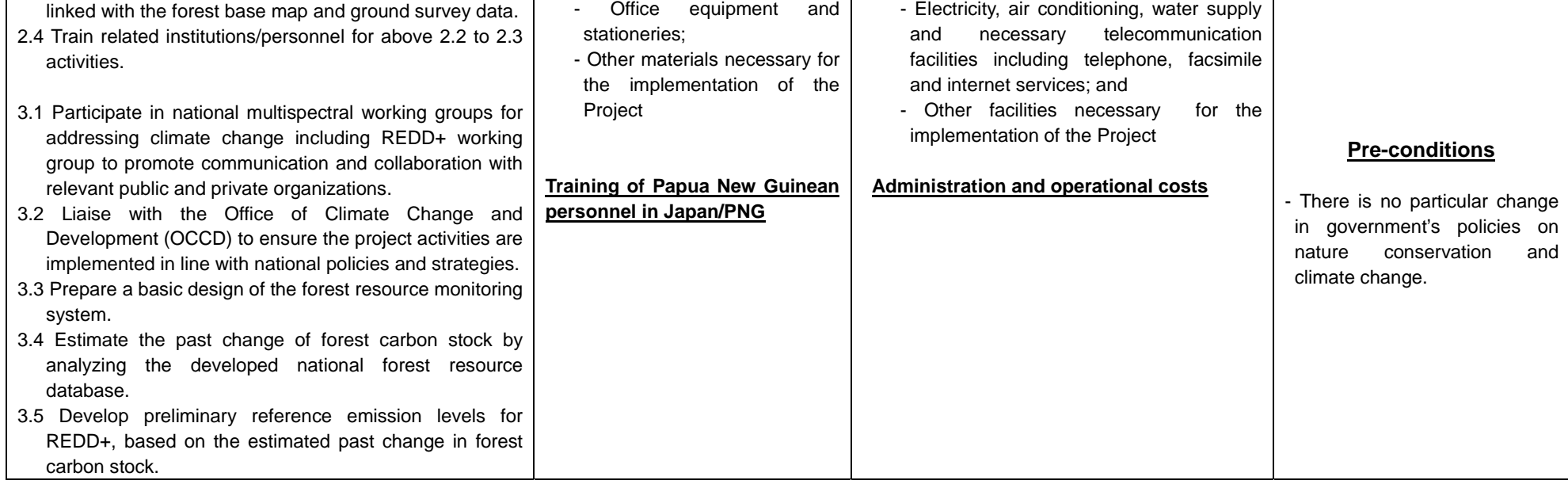

## 2.3 活動計画 (**Plan of Operation**)

活動計画(PO)は、PDM の「活動」と「指標」、「目標値」と連動して作成されている。表 2-2 に PO を示す。

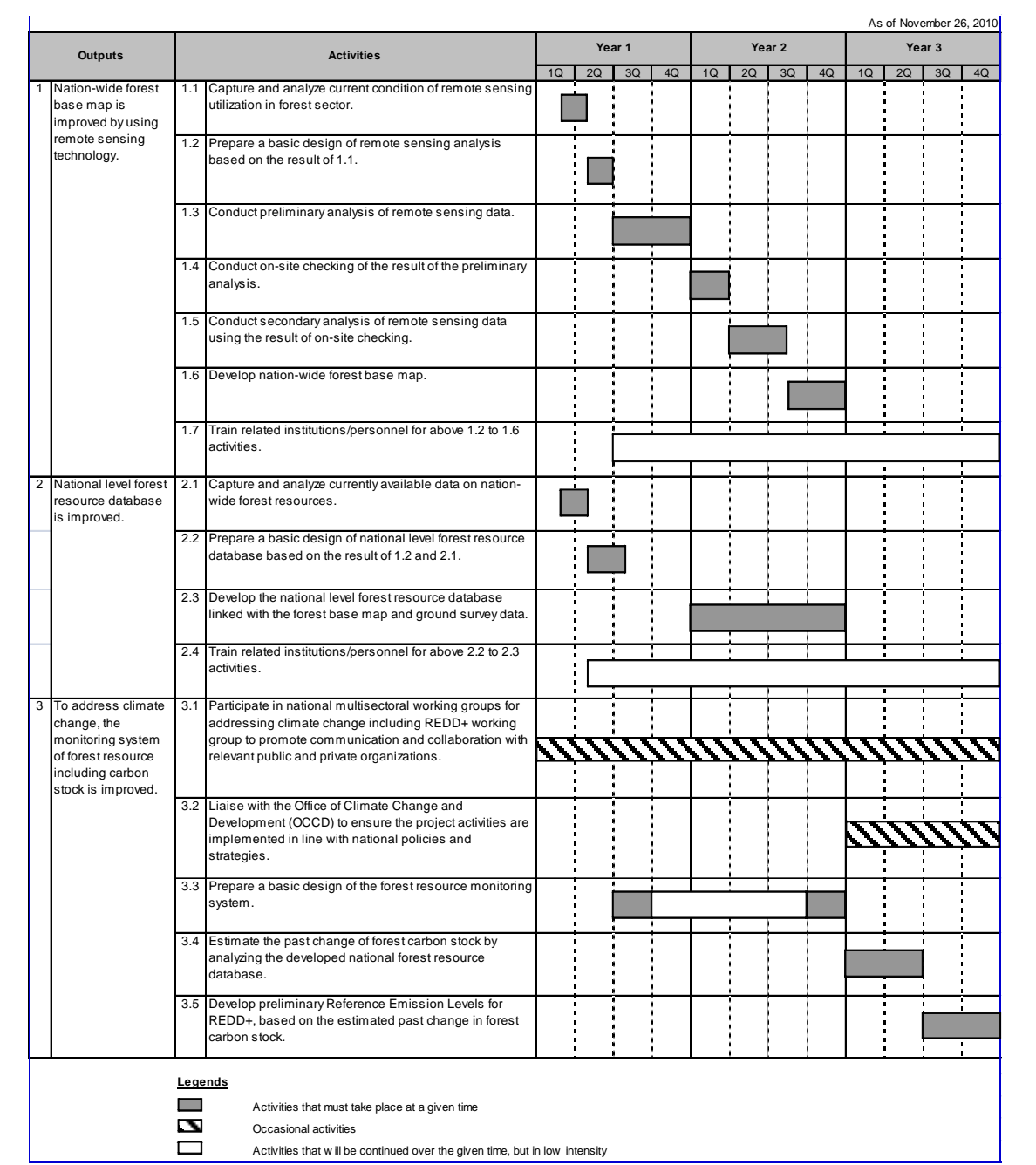

#### 表 2-2 活動計画

## 第**3**章 プロジェクトの活動成果

#### 3.1 成果の達成状況

2014 年 3 月 5 日から 6 日にかけて開催された本プロジェクトの最終成果報告 Workshop において、 C/P のプロジェクトマネージャーおよび長期専門家より、プロジェクト目標とそれに対応する成果の 評価・達成状況が報告された。その評価および成果の達成状況を表 3-1 に示す。

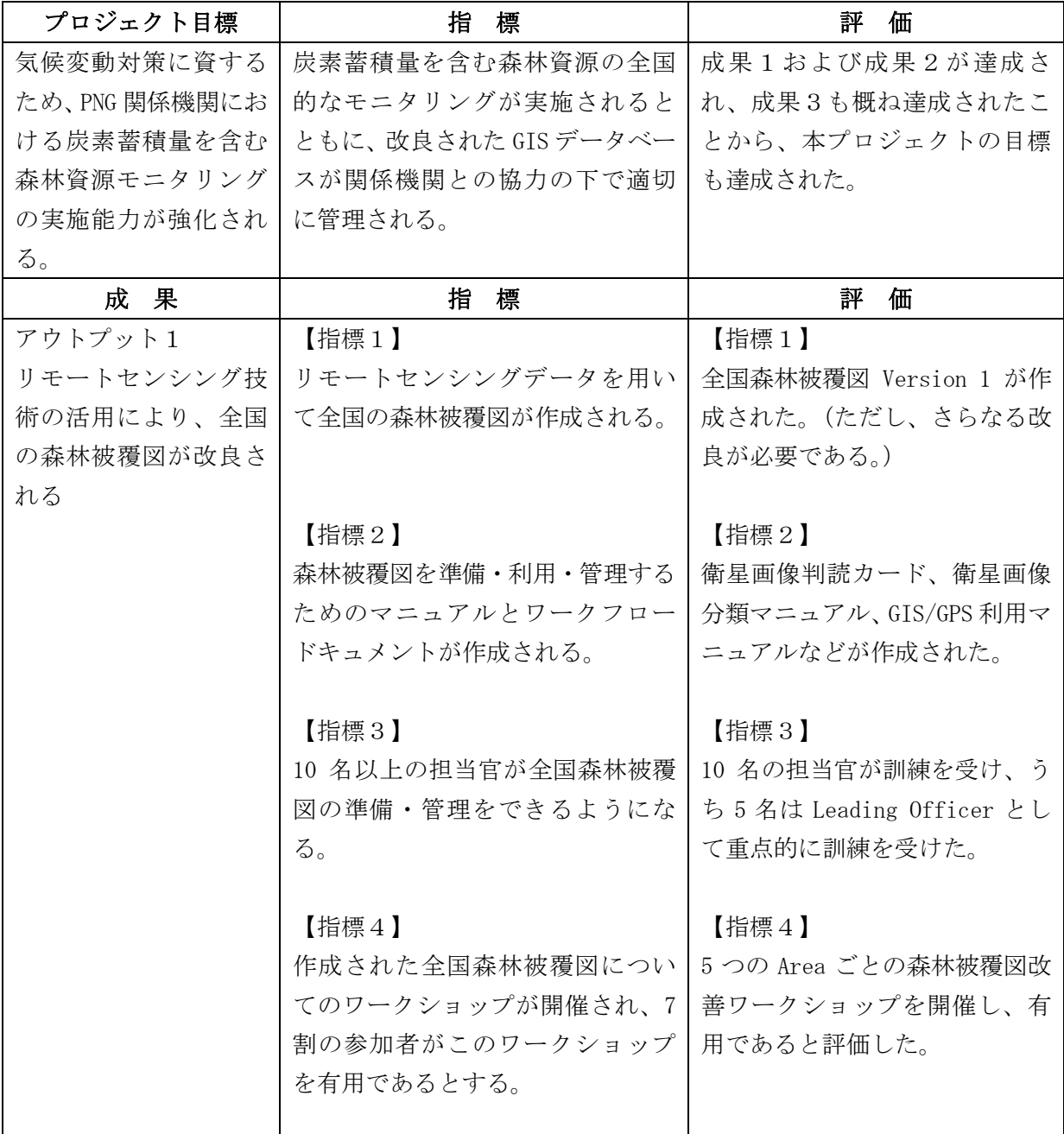

表 3-1 プロジェクト目標および成果の達成状況

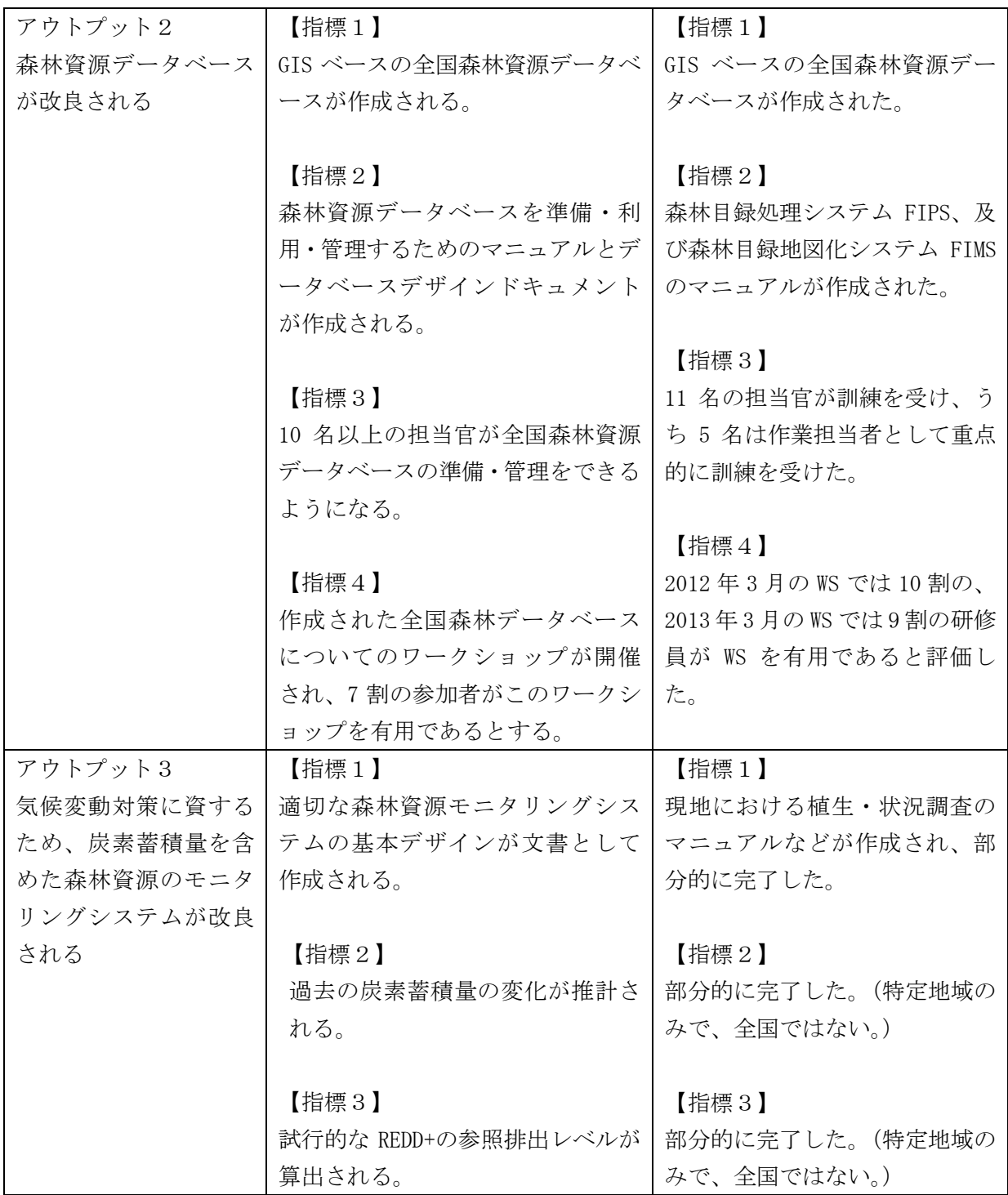

## 3.2 業務実施工程

上記 PO を踏まえた業務実施工程(第 2 フェーズ提案時に改訂)を表 3-2 に示す。また、業務従事 者の従事実績(第1フェーズ)を表 3-3、業務従事者の従事計画(第2フェーズ)を表 3-4 に示す。

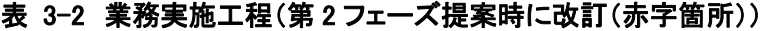

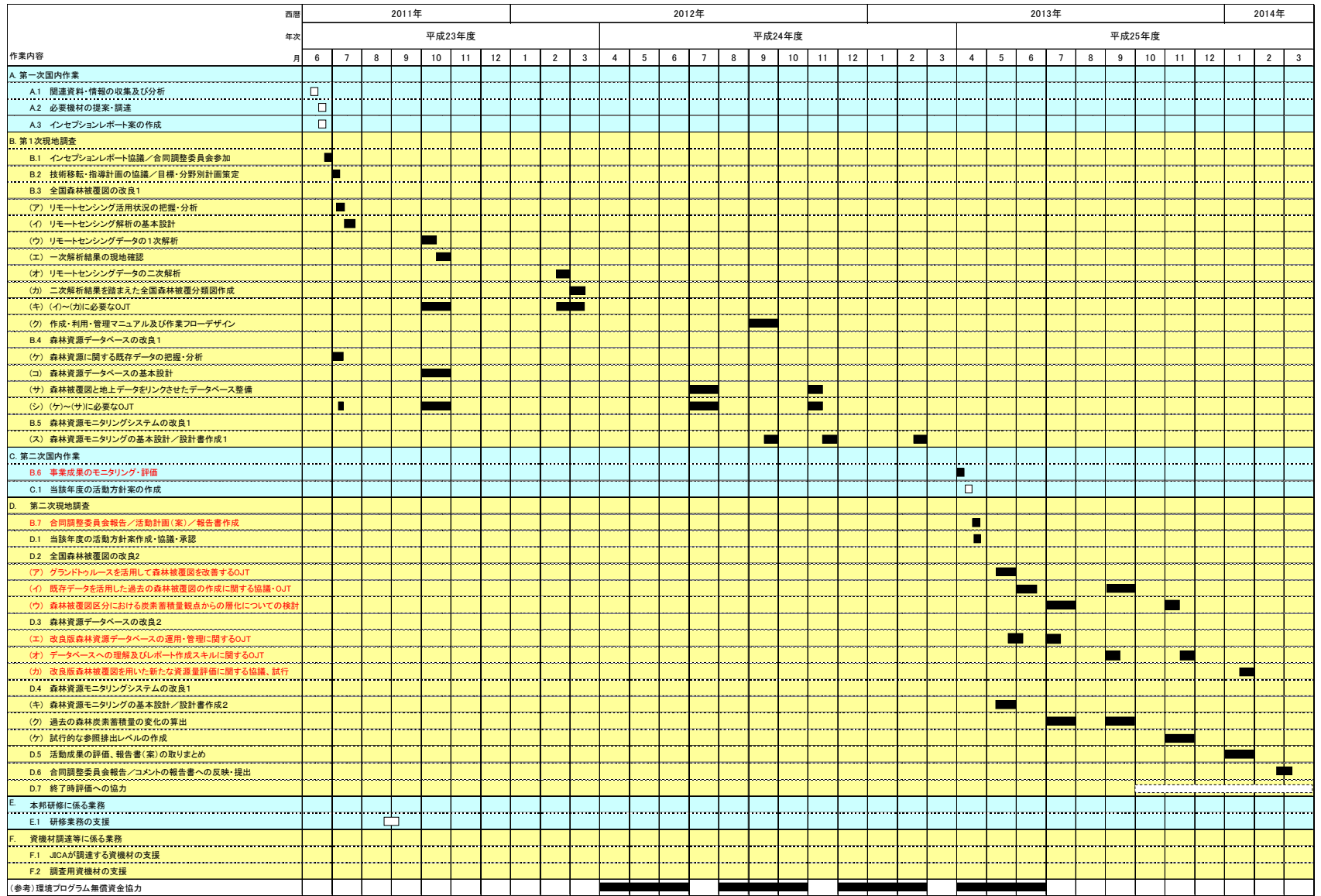

## 表 3-3 業務従事者の従事実績(第1フェーズ)

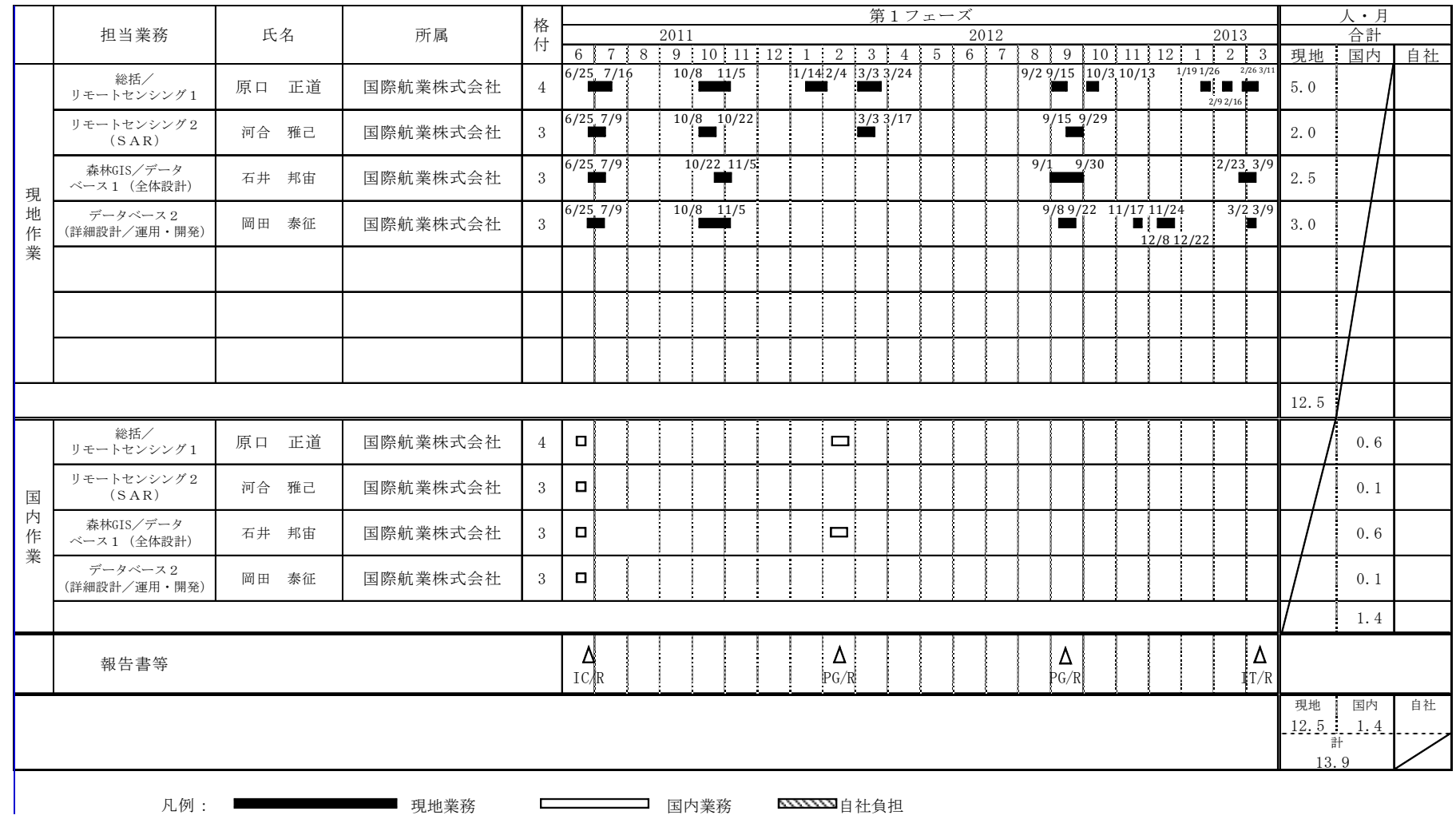

凡例: ■■■■■■■■■ 現地業務

**ニコココココ** 国内業務 エンジン 自社負担

## 表 3-4 業務従事者の従事計画(第2フェーズ)

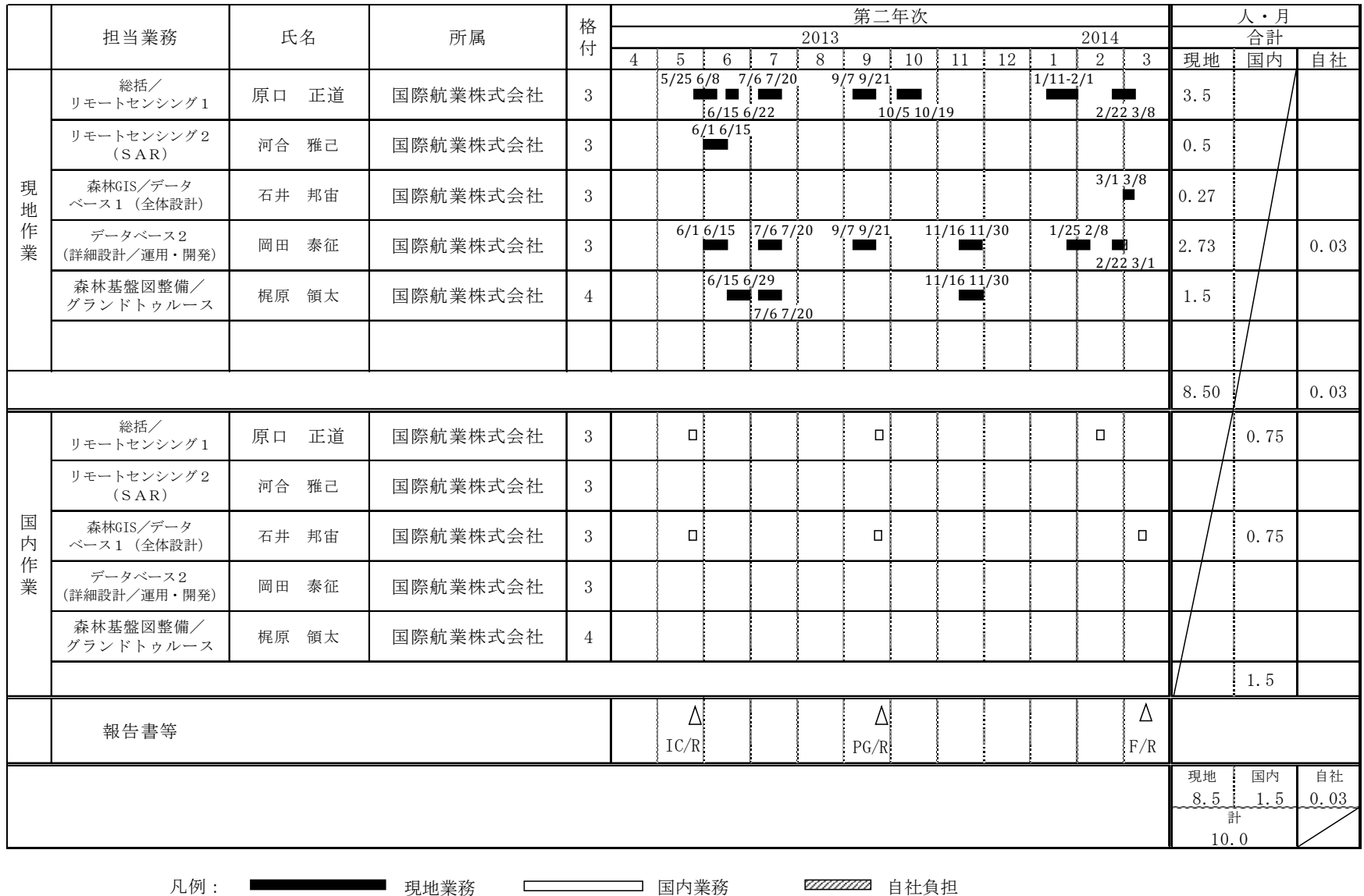

パプアニューギニア国気候変動対策のための森林資源モニタリングに関する能力向上プロジェクト(第二年次)

#### 3.3 現地業務費実績

#### 現地業務費実績

年次毎の現地業務費の実績を表 3-5 に示す。

#### 表 3-5 年次毎の現地業務費実績

#### 第1フェーズ(平成 23 年 6 月から平成 25 年 3 月)

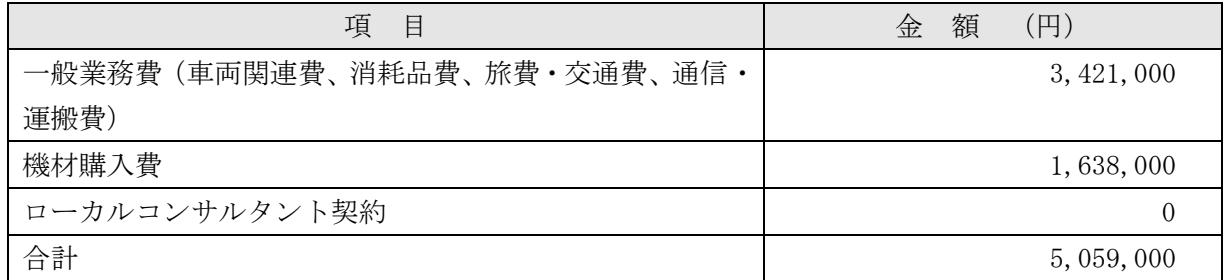

#### 第二年次(第2フェーズ)(平成 25 年 5 月から平成 26 年 3 月) (平成 26 年 2 月現在)

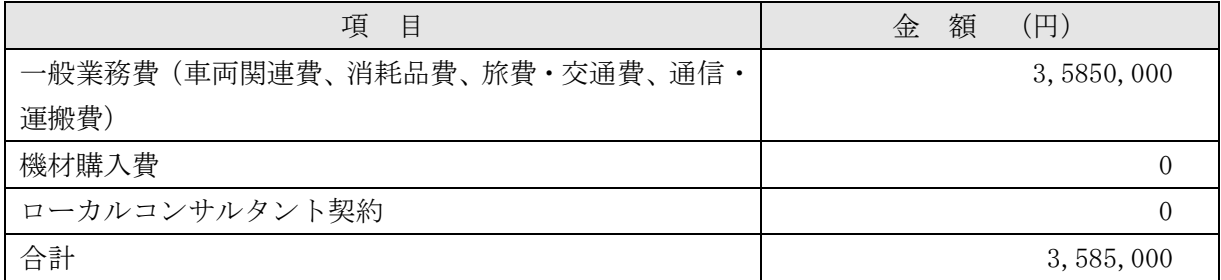

#### ローカルコンサルタント契約の実績

本プロジェクトでは、ローカルコンサルタント契約は行わなかった。

#### 再委託業務の成果

本プロジェクトでは、再委託は行わなかった。

#### 3.4 業務実施フロー

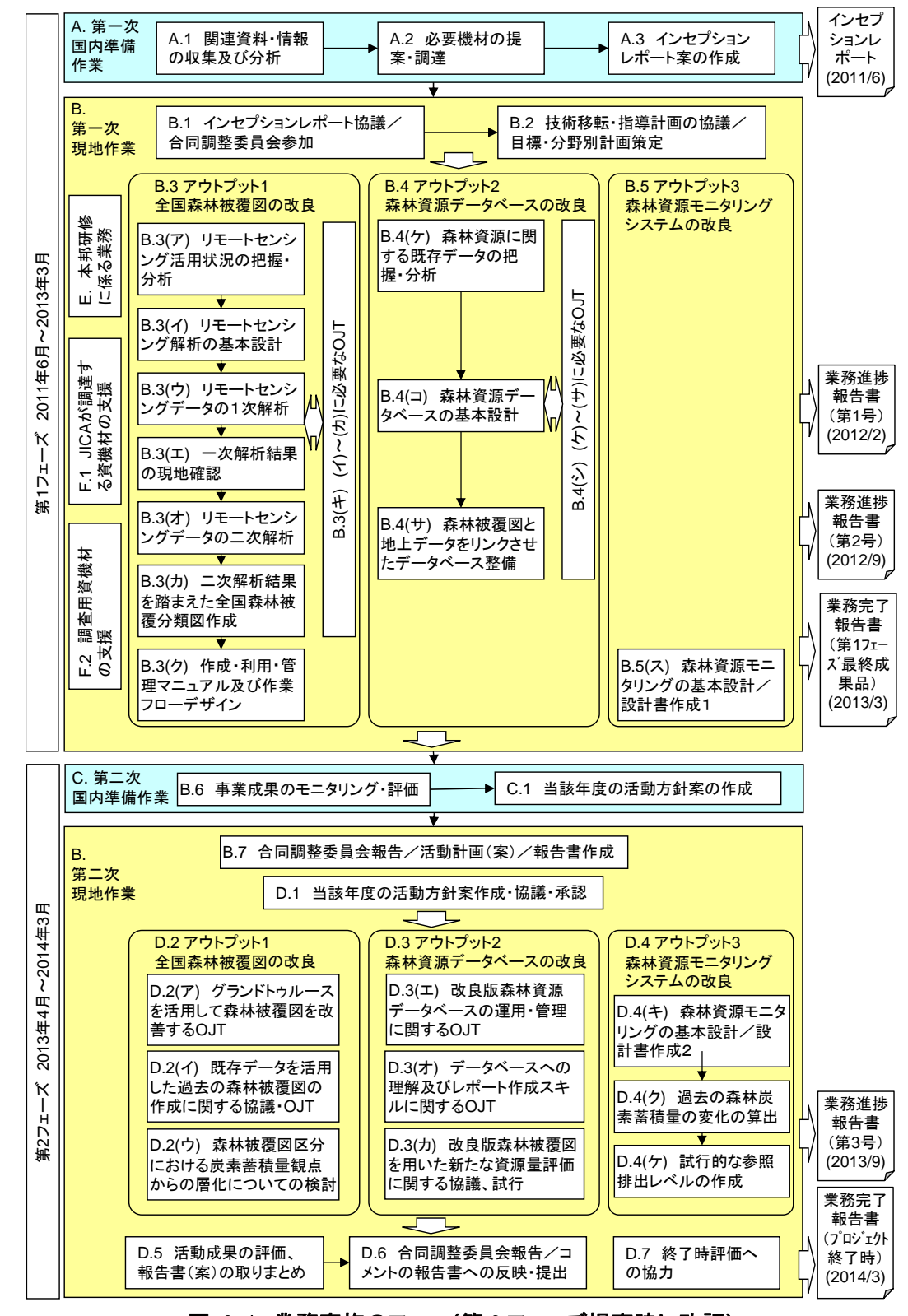

業務実施のフローチャート(第2フェーズ提案時に改訂)を図 3-1に示す。

図 3-1 業務実施のフロー(第2フェーズ提案時に改訂)

各業務実施項目の担当(第 2 フェーズ提案時に改訂)を表 3-6 に示す。

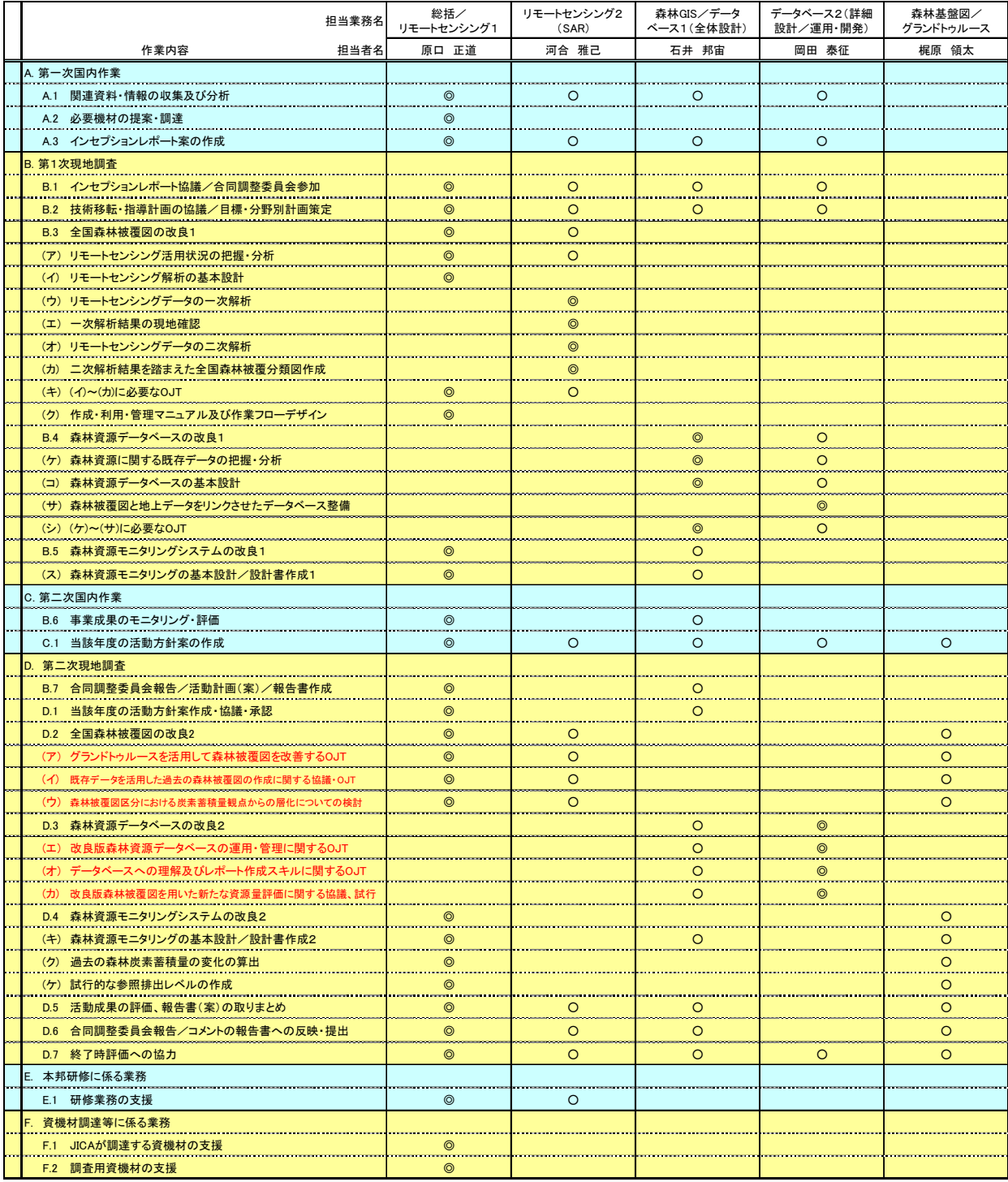

## 表 3-6 職務分担表(第 2 フェーズ提案時に改訂)

#### 3.5 成果1に係る活動

アウトプット1:リモートセンシング技術の活用により、全国の森林被覆図が改良され る

## <第1フェーズ:2011 年 6 月~2013 年 3 月>

#### 3.5.1 リモートセンシング活用状況の把握・分析

第1回現地調査 (2011年6月25日から7月9日)において、リモートセンシングの現状把握のヒ アリングおよび打合せを実施した。

#### (a) FIMS/FIPS におけるリモセンデータの現状把握

FIMS の作成に用いられた航空写真は 1970 年代に撮影されたもので、空間分解能は高いがアナログ 時代であったため、森林分布と森林区分は小縮尺でデジタイザボードにより作業された。そのため、 現状の森林分布と森林区分の不一致が起きたり、位置ずれが発生したりしていた。そのような問題 を解決するために、現状の FIMS および FIPS に関するヒアリングを実施した。

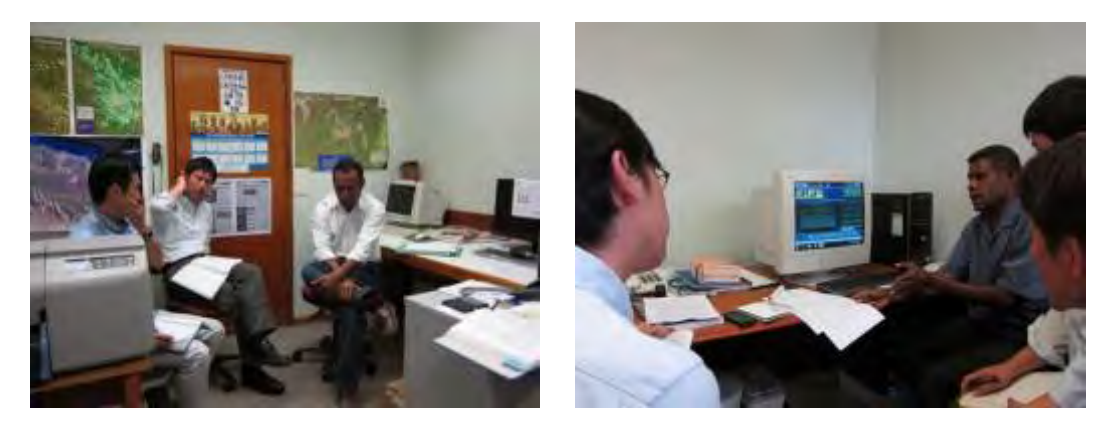

図 3-2 FIMS(左)および FIPS(右)に関するヒアリングの様子

#### また、下記の資料についても入手して、現状を把握するための一助とした。

- ・ Forest Resource Vegetation Mapping of Papua New Guinea
- Papua New Guinea Resource Information System (PNGRIS) Handbook 3rd
- FIM Forest Inventory and Mapping System User Guide

#### (b) REDD+への要求事項の把握

2014 年3月までに本プロジェクトで作成される森林基盤図が、REDD+にどのように関係するのかを 把握するために、FIMS と FIPS、衛星画像との関連を整理した。REDD+への要求事項を C/P と議論し て、図 3-3 のようにとりまとめた。

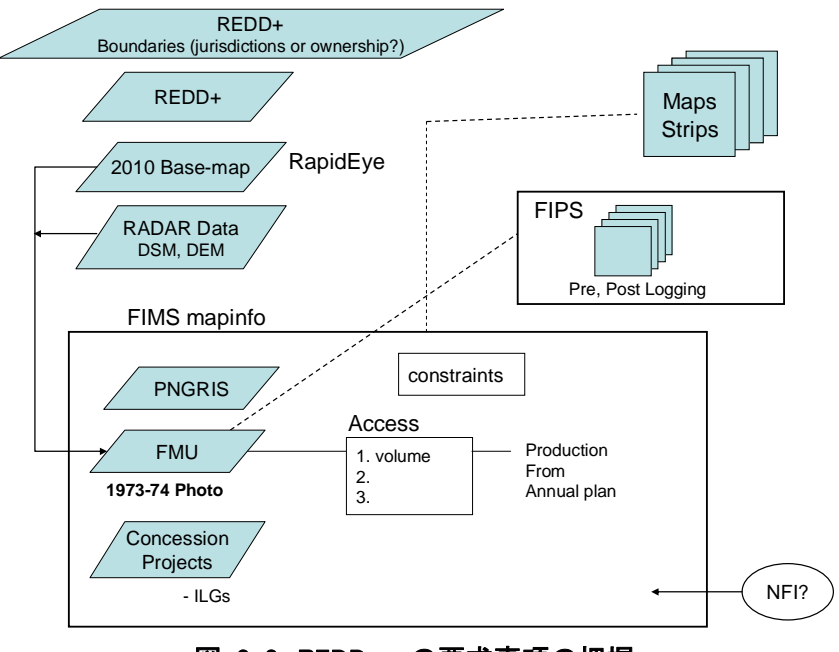

図 3-3 REDD+への要求事項の把握

#### (c) その他機関との協力について

本プロジェクトおよび無償資金協力において調達する衛星画像の共有範囲を検討するための打合 せを実施した。対象データは RapidEye(光学センサ)、PALSAR(レーダ)、GeoSAR(航空機 SAR)で ある。それぞれ、データの共有可能なライセンス数が異なるため、どの機関と共有するのかを C/P と議論した。表 3-7 は各衛星画像のプロダクトレベルと使用可能なライセンス数(機関数)である。

表 3-7 各衛星画像のプロダクトレベルとライセンス数

|                                | Preliminary $(5,000km^2)$ G.A. (whole country) |          |
|--------------------------------|------------------------------------------------|----------|
| RapidEye 1: Raw data           |                                                |          |
| 2: Processed/Analysis (Raster) |                                                |          |
| 3: Processed/Analysis (Vector) | no limit                                       | no limit |

\*1 Can be increase later by additional payment

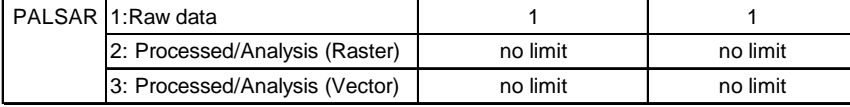

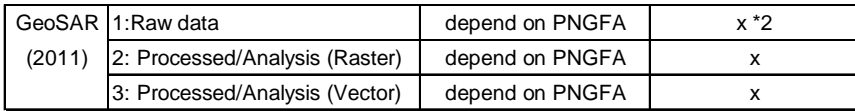

\*2 But, 2006 data can be accessible (only mainland)

#### 3.5.2 リモートセンシング解析の基本設計

第2回現地調査(2011年10月8日から10月22日)において、森林被覆図を作成するための基本 設計に関するヒアリングおよび打合せを実施した。

#### (a) 分類項目の整理

まず始めに、FIMS に登録されている土地被覆分類コードを抽出して整理した。森林公社の業務に 必要な分類コードを担当者に選択してもらうとともに、実際に衛星画像から分類可能なコードを検 討した。整理に当たって本プロジェクトにおいて、衛星画像から分類する項目を表 3-8 のうち青字 で記した 17 項目とした。

| <b>IPCC</b><br><b>GL-AFOLU</b> | <b>UPNG</b> | <b>Structural formation</b>   | Vegetation type                                      | Condition   | Code                           |                                                                    |
|--------------------------------|-------------|-------------------------------|------------------------------------------------------|-------------|--------------------------------|--------------------------------------------------------------------|
| Forest lands                   |             | Forest                        | Low Altitude Forest on Planins below 1000m           |             | PI                             | Large to medium crowned forest                                     |
|                                |             |                               | and Fans                                             |             | Po                             | Open forest                                                        |
|                                |             |                               |                                                      |             | Ps                             | Small crowned forest                                               |
|                                |             |                               | Low Altitude Forest on Uplands below 1000m           |             | HI                             | Large crowned forest                                               |
|                                |             |                               |                                                      |             | Hm                             | Medium crowned forest                                              |
|                                |             |                               |                                                      |             | HmAr                           | Medium crowned forest with Araucaria common                        |
|                                |             |                               |                                                      |             | Hmd                            | Medium crowned depauperate/damaged forest                          |
|                                |             |                               |                                                      |             | Hme                            | Medium crowned forest with an even canopy                          |
|                                |             |                               |                                                      |             | Hs                             | Small crowned forest                                               |
|                                |             |                               |                                                      |             | Hse                            | Small crowned forest with an even canopy                           |
|                                |             |                               |                                                      |             | HsAr                           | Small crowned forest with Araucaria common                         |
|                                |             |                               |                                                      |             | HsCa                           | Small crowned forest with Castanopsis                              |
|                                |             |                               |                                                      |             | HsCp                           | Small crowned forest with Casuarina papuana                        |
|                                |             |                               |                                                      |             | HsN                            | Small crowned forest with Nothofagus                               |
|                                |             |                               | <b>Lower Montane Forest</b>                          | above 1000m | HsRt                           | Small crowned forest with Rhus taitensi                            |
|                                |             |                               |                                                      |             | Ar                             | Small crowned forest<br>Small crowned forest with Araucaria common |
|                                |             |                               |                                                      |             | LN                             | Small crowned forest with Nothofagus                               |
|                                |             |                               |                                                      |             | $\mathbf{c}$                   | Small crowned forest with conifers                                 |
|                                |             |                               |                                                      |             |                                | Very small crowned fores                                           |
|                                |             |                               |                                                      |             | .sCp                           | Very small crowned forest with Casuarina papuana                   |
|                                |             |                               |                                                      |             | .sN                            | Very small crowned forest with Nothofagus                          |
|                                |             |                               | Montane Forest                                       | above 300m  | Mo                             | Very small crowned forest                                          |
|                                |             |                               | Dry Seasonal Forest                                  |             | D                              | Dry evergreen forest                                               |
|                                |             |                               | <b>Litoral Forest</b>                                |             | B                              | Mixed forest                                                       |
|                                |             |                               |                                                      |             | BCe                            | Forest with Casuarina equisetifolia                                |
|                                |             |                               |                                                      |             | BMI                            | Forest with Melaleuca leucadendron                                 |
|                                |             |                               | <b>Seral Forest</b>                                  |             | Fri                            | Riverine mixed successions                                         |
|                                |             |                               |                                                      |             | FriCg                          | Reverine successions with Casuarina grandis                        |
|                                |             |                               |                                                      |             | FriK                           | Riverine successions with Eucalyptus deglupta                      |
|                                |             |                               |                                                      |             | FriTb                          | Riverine successions with Terminalia brassii                       |
|                                |             |                               |                                                      |             | Fv                             | Volcanic                                                           |
|                                |             |                               | <b>Swamp Forest</b>                                  |             | Fsw                            | Mixed swamp forest                                                 |
|                                |             |                               |                                                      |             |                                | FswC Swamp forest with Campnosperma                                |
|                                |             |                               |                                                      |             |                                | FswMI Swamp forest with Melaleuca leucadendron                     |
|                                |             |                               |                                                      |             |                                | FswTb Swamp foresl with Terminalia brassii                         |
| Grassland                      |             | Woodland                      |                                                      |             | w                              | Woodland                                                           |
|                                |             |                               |                                                      |             | Wri                            | Riverine successions dominated by woodland                         |
|                                |             |                               |                                                      |             | WriCg                          | Riverine successions with Casuarina grandis woodland               |
|                                |             |                               |                                                      |             | Wv                             | Volcanic successions dominated by woodland                         |
|                                |             |                               |                                                      |             | Wsw                            | Swamp woodland                                                     |
|                                |             |                               |                                                      |             |                                | WswMI Swamp woodland with Melaleuca leucadendron                   |
|                                |             | Savanna                       |                                                      |             | Sa                             | Savanna<br>Savanna with galley forest                              |
|                                |             |                               |                                                      |             | Saf<br>SaMI                    | Savanna with Melaleuca leucadendron                                |
|                                |             | Scrub                         |                                                      |             | Sc                             | Scrub                                                              |
|                                |             |                               |                                                      |             | $\operatorname{\mathsf{ScBc}}$ | Scrub with Melaleuca leucadendron                                  |
|                                |             |                               |                                                      |             | Scv                            | Volcanic successions dominated by scrub                            |
|                                |             | <b>Grassland and Herbland</b> |                                                      |             | G                              | Grassland                                                          |
|                                |             |                               |                                                      |             | Ga                             | Alpine grassland                                                   |
|                                |             |                               |                                                      |             | Gi                             | Subalpine grassland                                                |
|                                |             |                               |                                                      |             | Gf                             | Grassland with some forest                                         |
|                                |             |                               |                                                      |             | Gr                             | Grassland reverting to forest                                      |
|                                |             |                               |                                                      |             | Grf                            | Grassland reverting to forest with some forest                     |
|                                |             |                               |                                                      |             | Gsw                            | Swamp grassland                                                    |
|                                |             |                               |                                                      |             | Gri                            | Riverine successions dominated by grass                            |
|                                |             |                               |                                                      |             | Gv                             | Volcanic successions dominated by grass                            |
|                                |             |                               |                                                      |             | Hsw                            | Herbaceous swamp                                                   |
| Forest                         |             | <b>Estuarine Communities</b>  |                                                      |             | М                              | <b>Mangrove</b>                                                    |
| Cropland                       |             |                               | Other Non-vegetation and areas dominated by land use |             | O                              | PNGRIS agricultural land use intensity classes 0-4                 |
| Wetlands                       |             |                               |                                                      |             | E                              | Lakes and large rivers                                             |
| Other Land                     |             |                               |                                                      |             |                                | <b>Bare areas</b>                                                  |
| Settlements                    |             |                               |                                                      |             | $\mathbf{U}$                   | Larger urban centres                                               |

表 3-8 FIMS における分類コードと本プロジェクトで対象とする分類コード

#### (b) 分類項目の特徴の把握

現存する植生タイプについて、光学センサ画像 (RapidEye) やレーダセンサ画像 (PALSAR) で どのように見えるのかを比較した。比較に際しては既存の GIS データを衛星画像と重ねあわせ、 どのような項目(形状、色、大きさ、パターン、影など)がどのように判読できるのかを確認し て、表 3-9 に整理した。

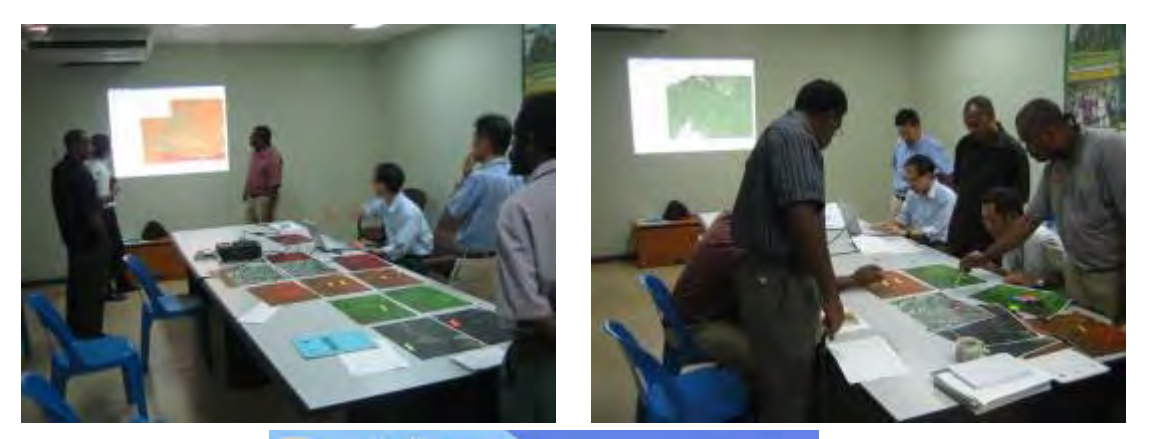

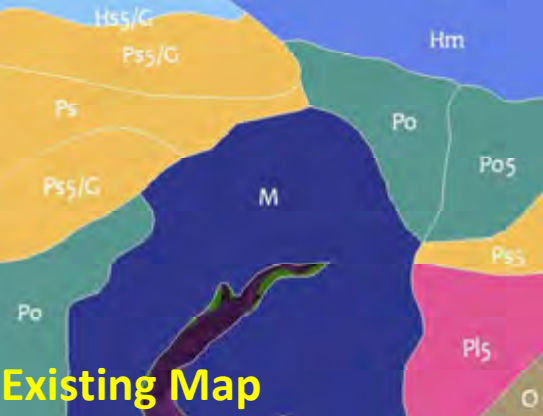

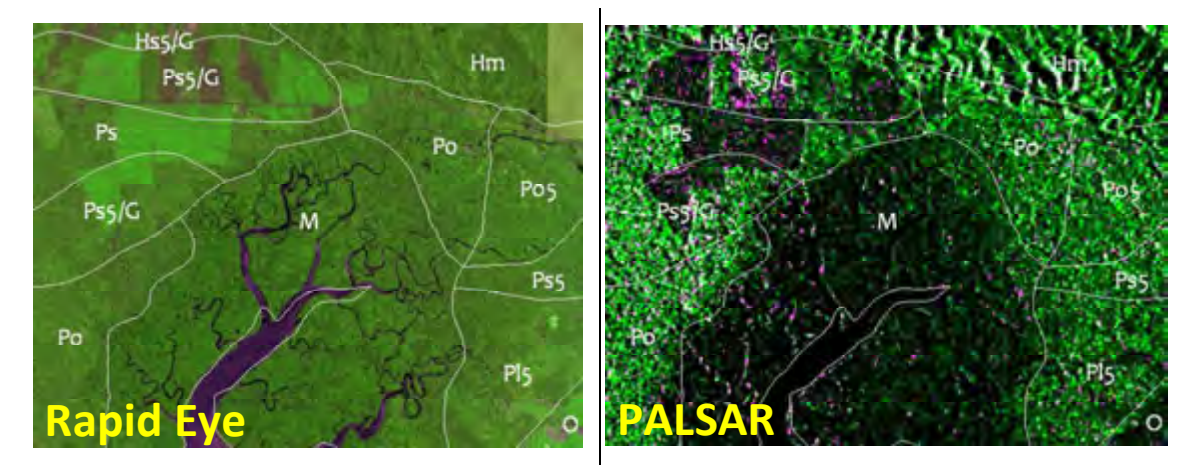

図 3-4 分類項目の検討

25

## 表 3-9 光学センサ(RapidEye)から判読できる各分類項目の特徴

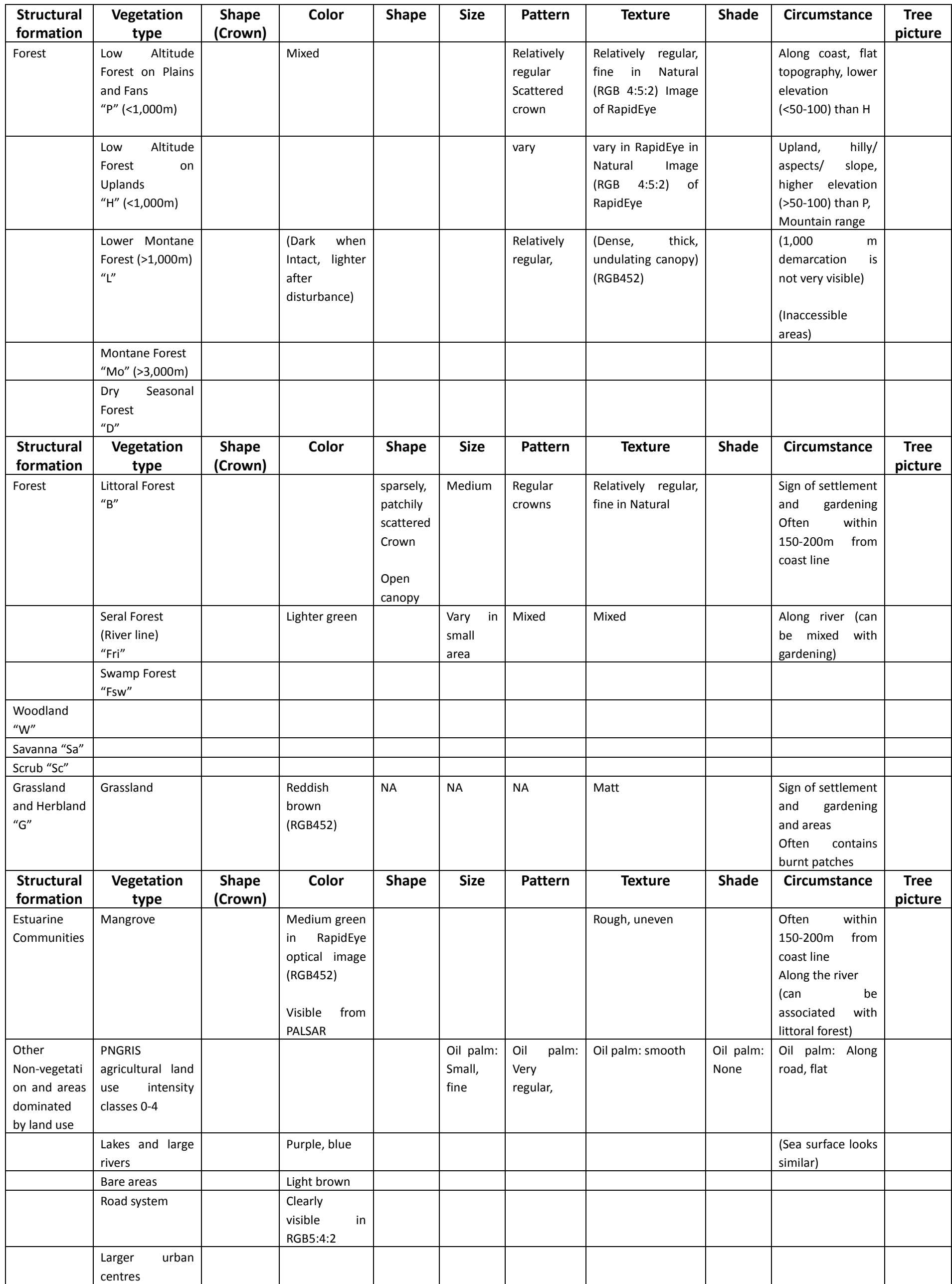

また、表 3-9 の特徴を参考に、実際に光学センサ画像(RapidEye)から判読により森林区分が可能 かどうかを検討した。

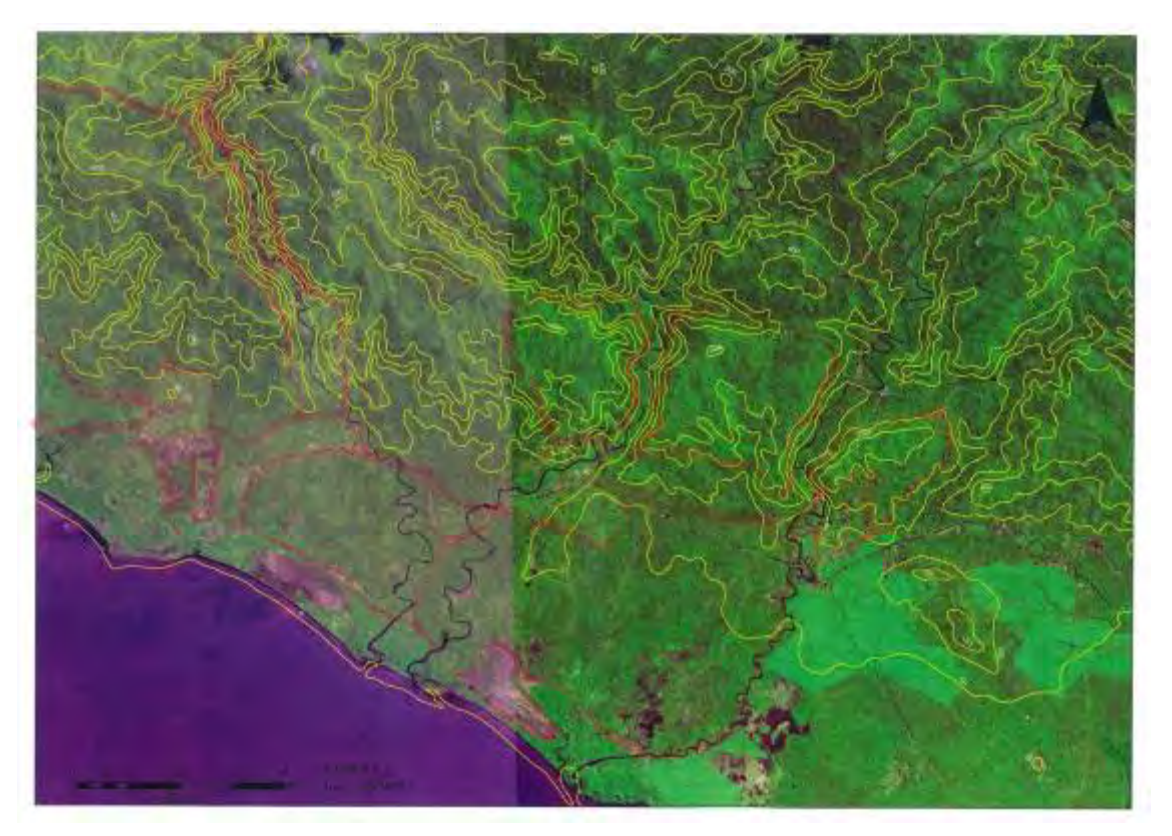

図 3-5 実際に判読した結果(オレンジ色のマーカー線が判読による境界線)
### 3.5.3 リモートセンシングデータの一次解析

### (a) リモートセンシング解析に向けた基本知識の強化

リモートセンシングデータの解析に先立ち、JICA-NET を用いた研修および本邦研修を実施した。 JICA-NET とは、RS/GIS 解析の自習用のテキストである。本邦研修には、森林公社から Constin 氏(課 長)と Perry 氏(上級地図製作技師)が来日して参加した。

本邦研修の目的は、REDD+の概論とリモートセンシング/GIS の基礎を習得することである。研修 前半においては、日本の REDD+関連の事例紹介を通じて、今後の活動の全体像のイメージを掴むこと が目標である。研修後半では、PNG の衛星画像を実際に使用しながら、リモセンによる森林分類の実 習を行うことで、今後のプロジェクト推進に必要とされる基礎情報の整理を行うことが目標である。 本邦研修のスケジュールを表 3-10 に示す。

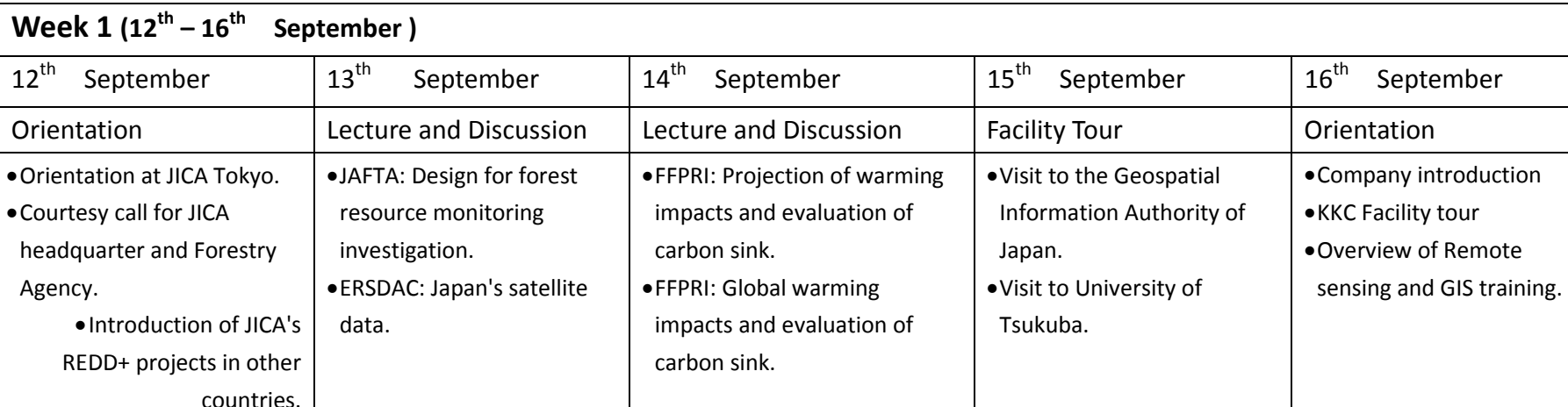

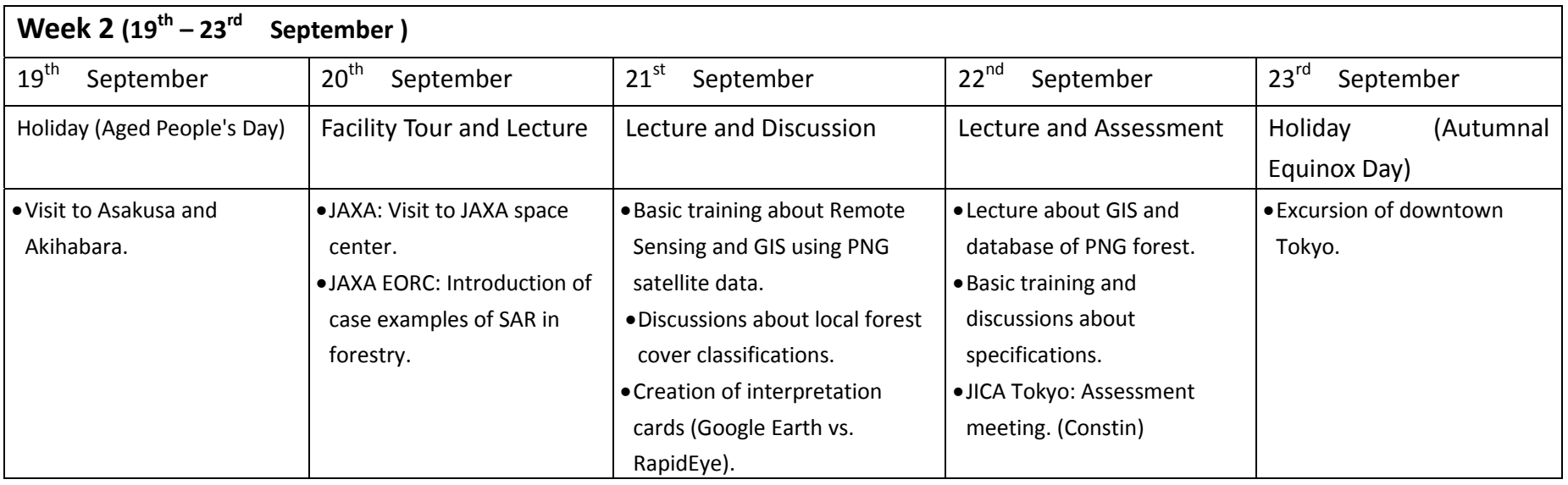

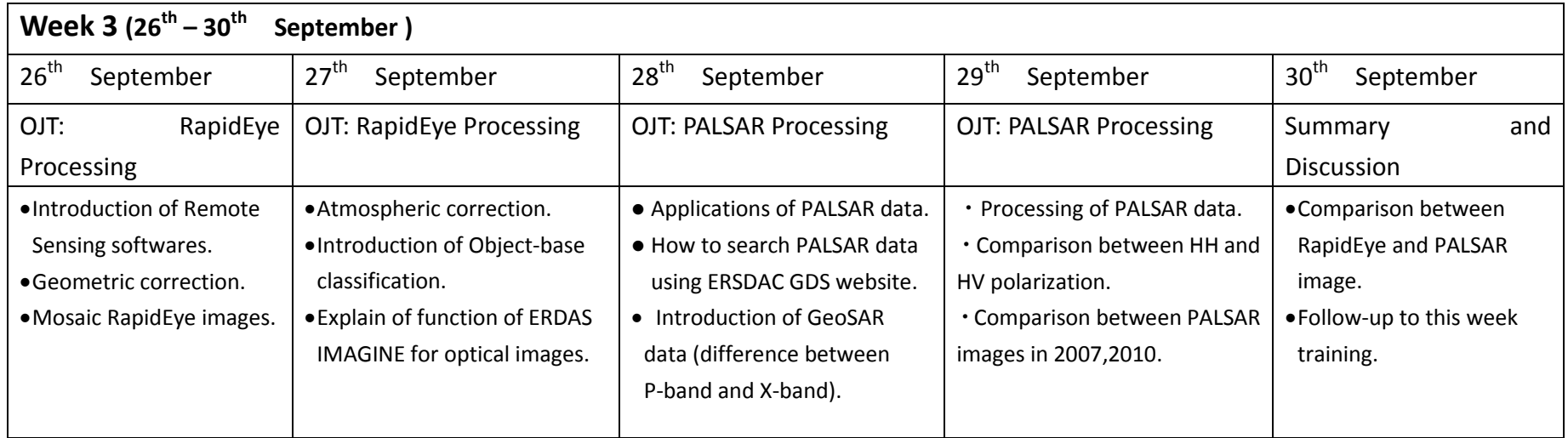

# 表 3-10 本邦研修のスケジュール(続き)

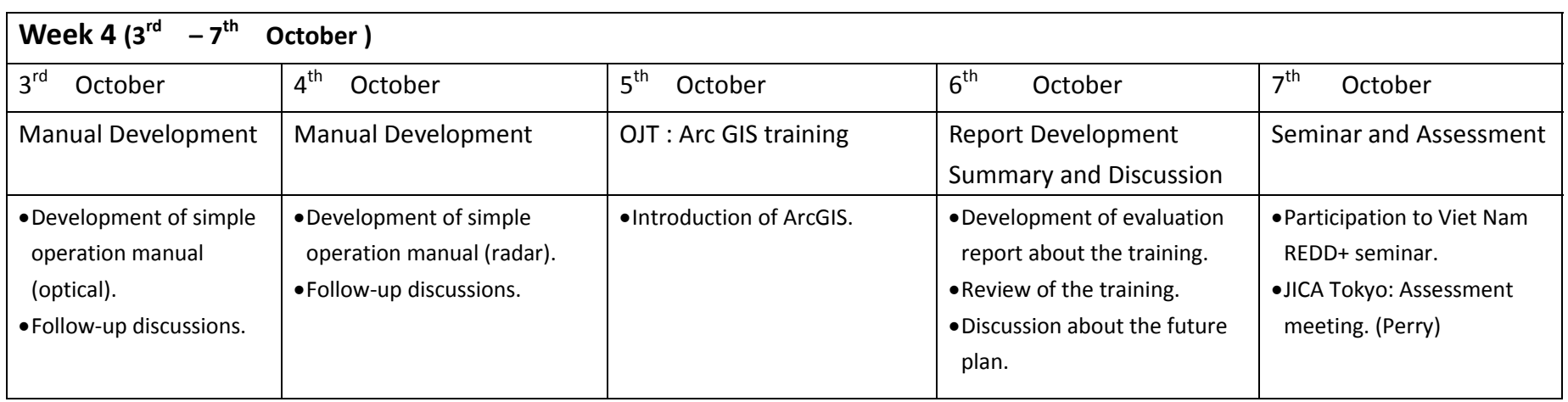

本邦研修前半に訪問した機関と講義内容は以下のとおりである。

- ・JICA 本部(他国における JICA の REDD+プロジェクト)
- ·林野庁(日本の森林の紹介、森林資源 DB 室の視察)
- ・日本林業技術協会(森林資源モニタリング調査の設計)
- ・資源・環境観測解析センター(日本の衛星データについて)
- ・森林総合研究所(温暖化影響予測と二酸化炭素吸収源の評価等)
- 国十地理院(地図と測量の科学館見学)
- ・宇宙航空研究開発機構(合成開口レーダによる森林解析事例)
- 図 3-6 に講義の様子を示す。

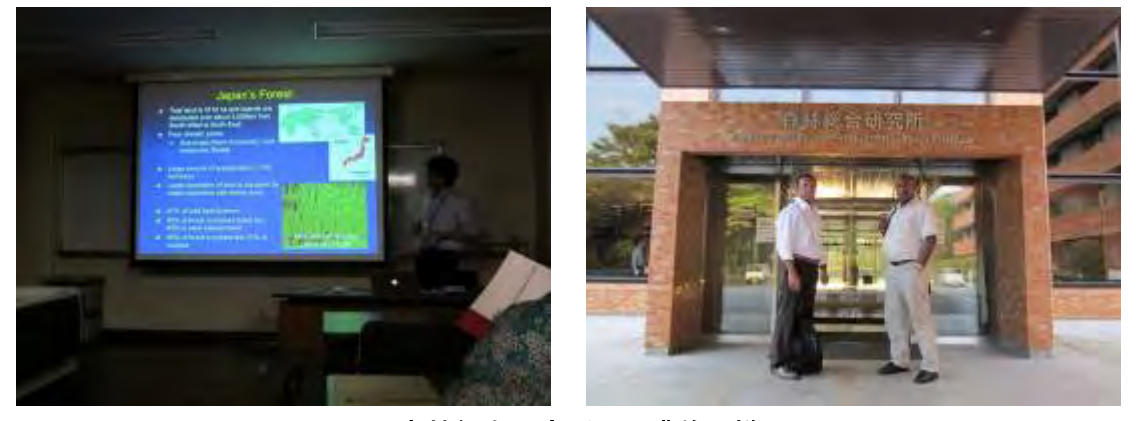

図 3-6 森林総合研究所での講義の様子

本邦研修後半は、OJT による衛星画像解析の実習を中心とした。衛星画像解析ソフトウェアは、環 境プログラム無償で調達が予定されていた ERDAS Imagine を使用した。画像解析の基本機能を学習 した後に、先行解析エリアである Milne Bay の Rapid Eye 画像および PALSAR 画像を使用して、それ ぞれの画像の違いや解析方法の違いを学習した。

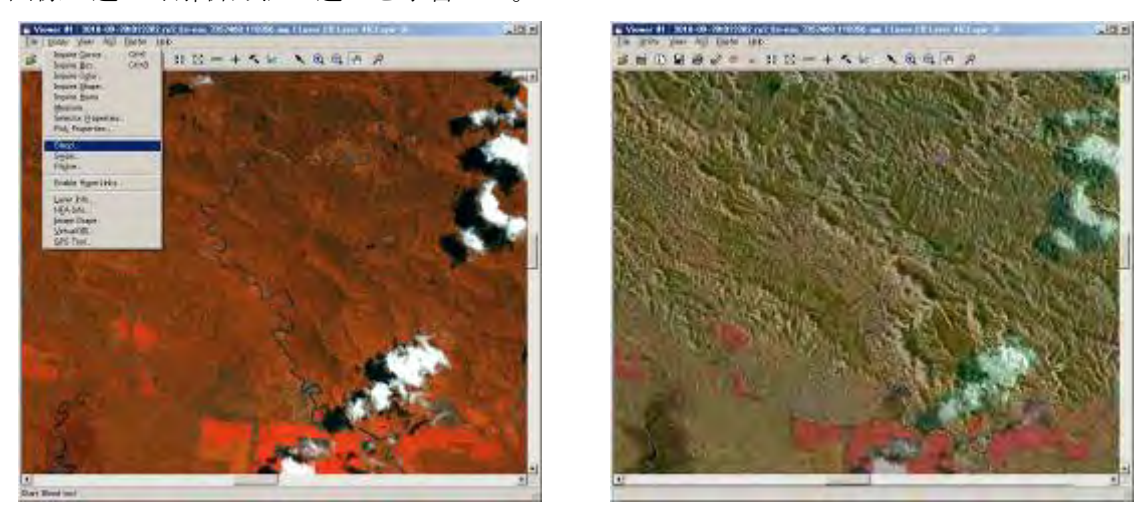

図 3-7 光学センサ(左)と光学・レーダ画像の透過処理による特徴比較(右)

研修の最後に、光学センサ、レーダセンサ、航空機 SAR データそれぞれのアプリケーションと利 用の際のデメリットについて、表 3-11 のようにまとめられた。

| RapidEye                  | <b>PALSAR</b>                     | GeoSAR                      |
|---------------------------|-----------------------------------|-----------------------------|
| <b>Applications</b>       | <b>Applications</b>               | <b>Applications</b>         |
| Forest/Vegetation Types   | Forest/Vegetation<br>Change       | Forest cover detection      |
| Plantation                | detection                         | Tree height                 |
| Land-use                  | Geological structure              |                             |
| Roads                     | Natural/man-made disaster         |                             |
| Rivers                    | Plantations                       |                             |
| Settlements               |                                   |                             |
| Natural/Man-made disaster |                                   |                             |
| <b>Demerits</b>           | <b>Demerits</b>                   | <b>Demerits</b>             |
| Cloud cover               | Difficult to interpret/understand | More expensive              |
| Expensive                 |                                   | One time observation        |
|                           |                                   | Limited area of observation |
|                           |                                   | (Cannot cover whole of PNG) |

表 3-11 リモセン画像のアプリケーションと利用の際のデメリット

本邦研修の成果は、画像解析マニュアルとしてとりまとめられた。また、研修者の帰国後には森 林公社にて研修報告会が行われた。発表資料は参加者自身で作成された。発表では多少間違いも見 受けられたが、本邦研修の内容をおおむね理解できていることが確認された。

研修報告会の様子を図 3-8 に示す。

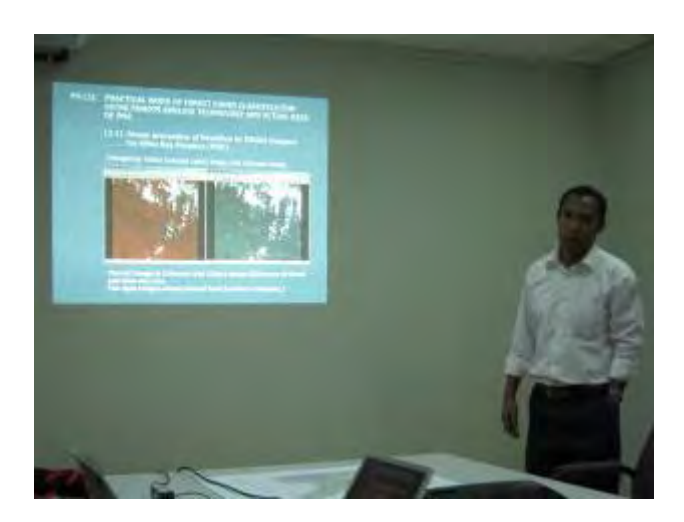

### 図 3-8 研修報告会の様子

### (b) リモートセンシング解析による成果イメージのデモ

環プロ無償で入手予定であった衛星画像(RapidEye, PALSAR)および標高データについて、一部 の地域を事前に入手してリモートセンシングや GIS を用いてどのようなことができるか(成果)に ついて、関係者がイメージを持てるようにデモンストレーションを行った。デモンストレーション には森林公社の総裁にも参加いただき、成果の中間報告も兼ねることとなった。

図 3-9 に衛星画像の分解能の違いによるモニタリング対象の判読性の検証についてまとめた。① と②を見比べると、LANDSAT の 30m クラスの分解能では森林公社がモニタしなければならないロギン グ道路や集積地を十分に確認することが難しいが、RapidEye の 5mクラスの分解能によると明瞭に 判読できることを確認できる。次に③と④を見比べると、2010 年には画像中央に整備されているロ ギング道路が RapidEye では十分に判読できることが確認できる。

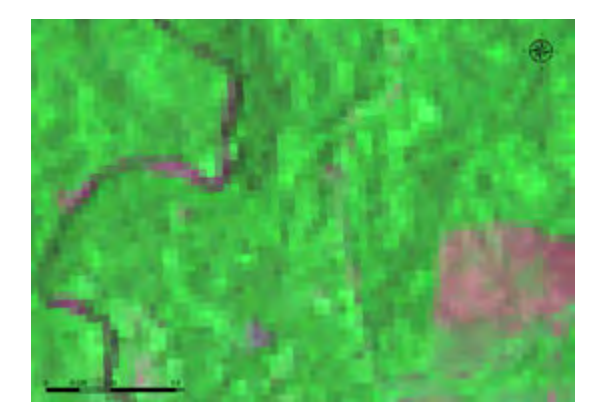

①2000 年 LANDSAT(30m 分解能) ②2010 年 RapidEye(5m 分解能)

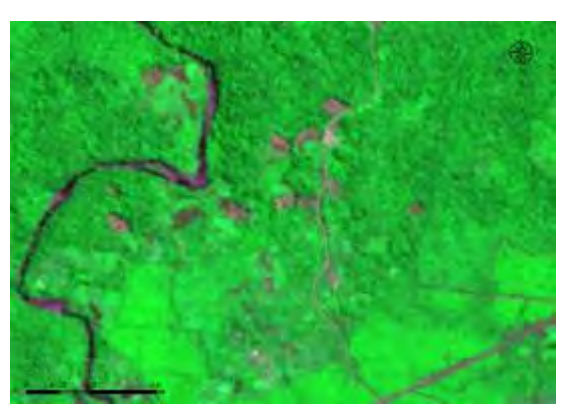

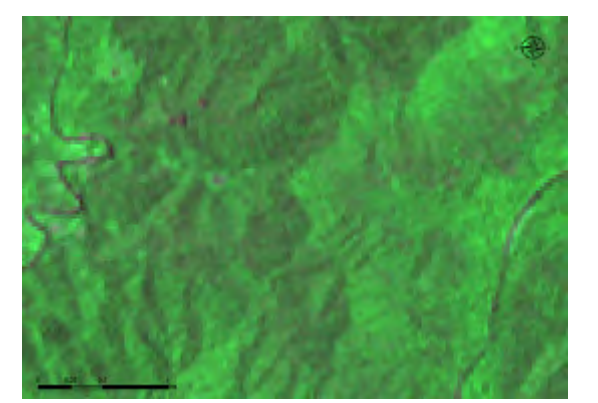

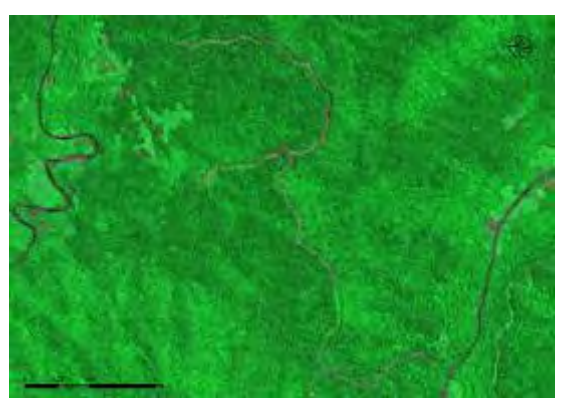

③2000 年 LANDSAT(30m 分解能) ④2010 年 RapidEye(5m 分解能)

図 3-9 衛星画像の分解能の違いによるモニタリング対象の判読性の検証

図 3-10 に標高データの分解能の違いと地形解析のデモについて纏めた。①は世界で標準的に使わ れている 90m 分解能の標高データだが、PNG はかなりの山岳国であるのでロギング道路やインベント リ調査の設計用途では十分でなく、30m 分解能の標高データは判読性は改善(②参照)するが、被雲 率の高い PNG では安定的な品質を確保できないことが確認された。PNG の本島全土をカバーしている 5m 分解能の標高データ(③参照)は等高線の計算(④)や陰影分析(⑤)、傾斜分析(⑥)を行うの に十分な分解能を有しており、実際のロギング道路とよく整合している。

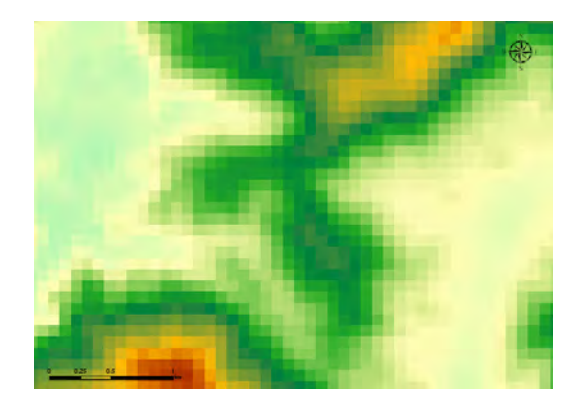

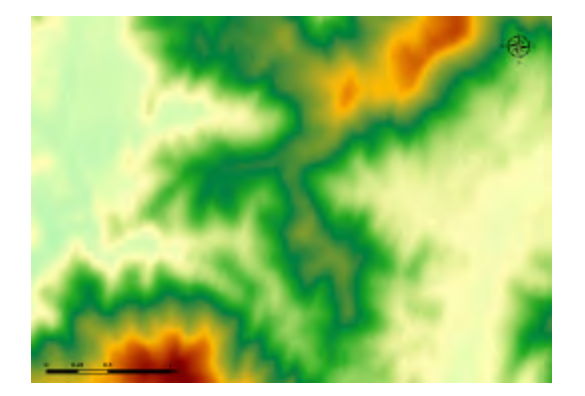

③標高データ(5m 分解能:GeoSAR サンプル) ④標高データ由来の等高線とロギング道路

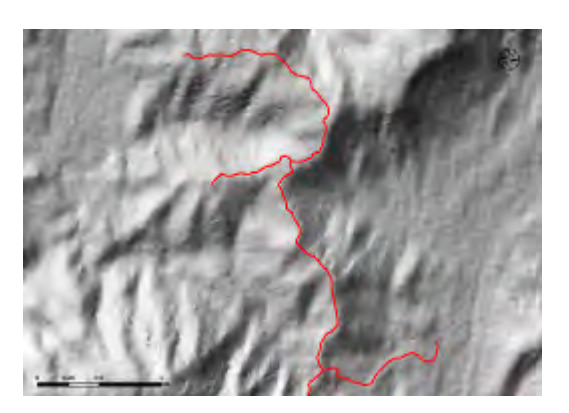

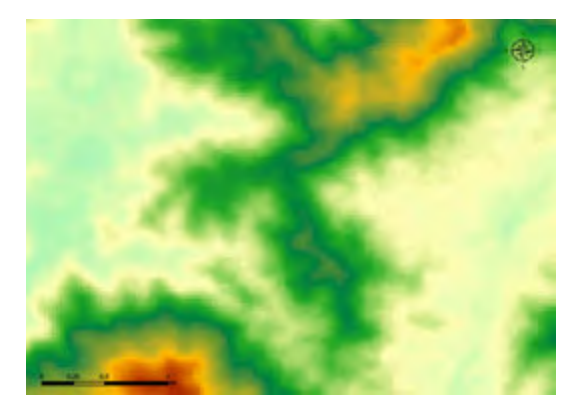

①標高データ(90m 分解能:SRTM) ②標高データ(30m 分解能:ASTER GDEM)

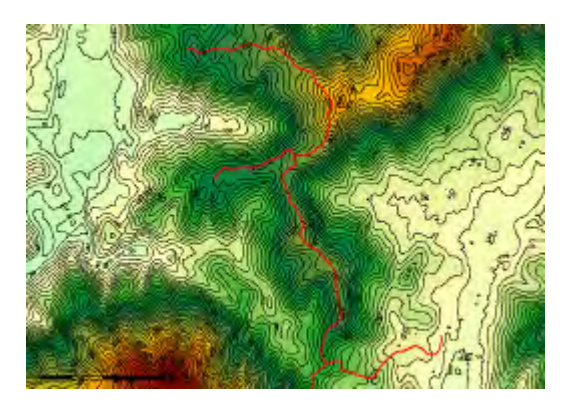

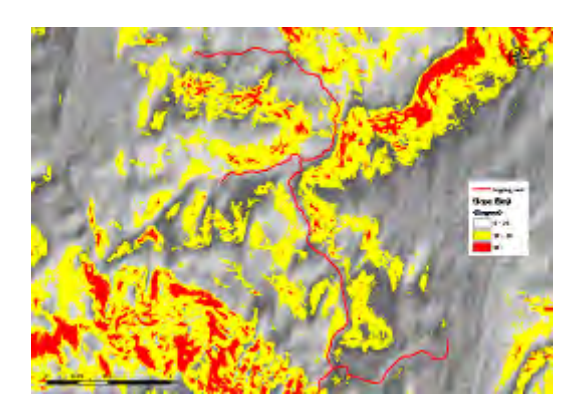

⑤標高データ由来の陰影図とロギング道路 ⑥標高データ由来の傾斜図とロギング道路 図 3-10 標高データの分解能の違いと地形解析のデモ

図 3-11 に PALSAR データによる変化抽出デモと光学画像(RapidEye)との比較を纏めた。PALSAR データで森林減少箇所は暗く表示されるが、それを年度の異なるデータ(①と②)を単純に合成す るだけで(③)、どの場所が森林減少が起こった可能性があるか確認できる(③で紫色に表示されて いる箇所)。ただし、減少箇所の土地利用の判定までは難しく、光学画像と組み合わせて利用するこ とが効果的である(③と④の組み合わせ)。また、解析ソフトを用いた土地利用境界線の自動算出の デモも行った(単純な設定にて)(⑤と⑥)。

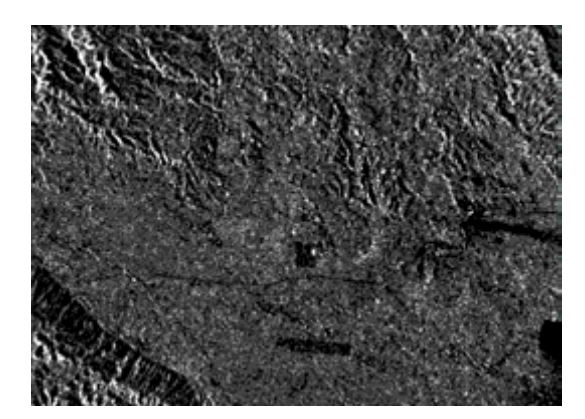

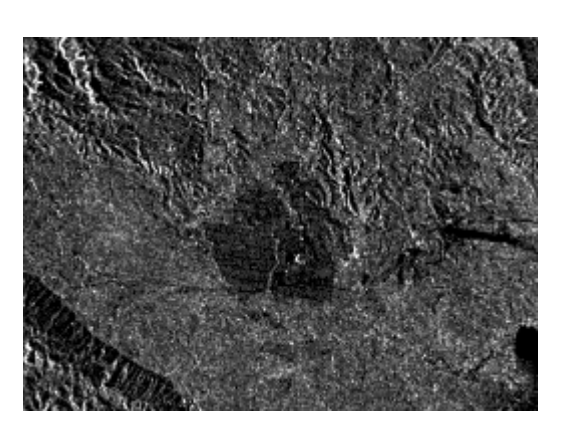

①2007 年 PALSAR データ ②2010 年 PALSAR データ

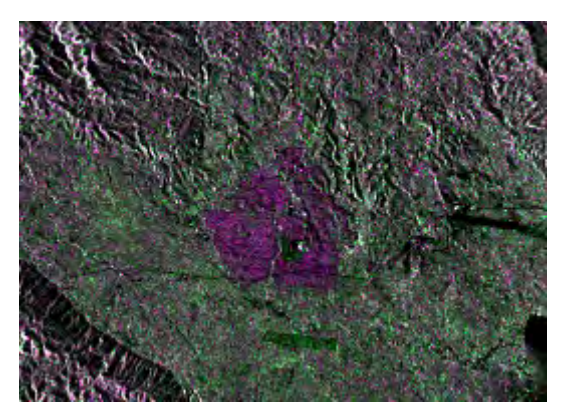

③2007 年と 2010 年 PALSAR 色合成画像 ④2010 年 RapidEye 画像

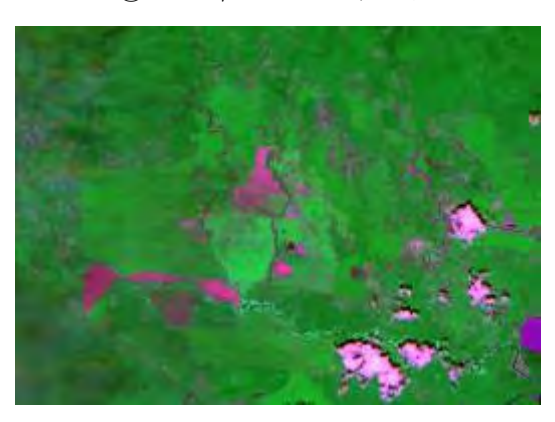

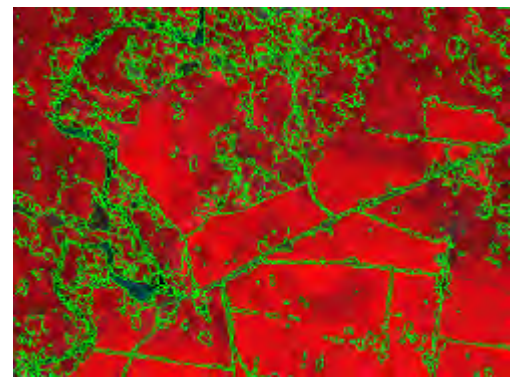

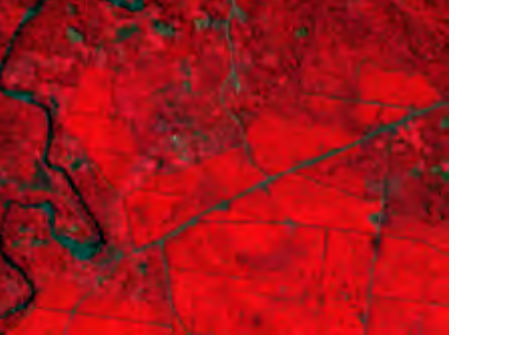

⑤RapidEye(フォールスカラー表示) ⑥境界線の自動算出(デモ)

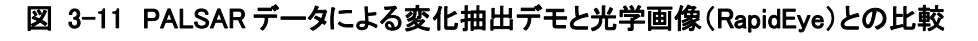

## 3.5.4 一次解析結果の現地確認

### (a) 地上からの森林観察

PNG の森林状況を把握するために、C/P とともに日帰りの現地調査を行った。図 3-12 の赤印で示 す Brown River 周辺のガーデニング、プランテーション、天然広葉樹林を観察した。

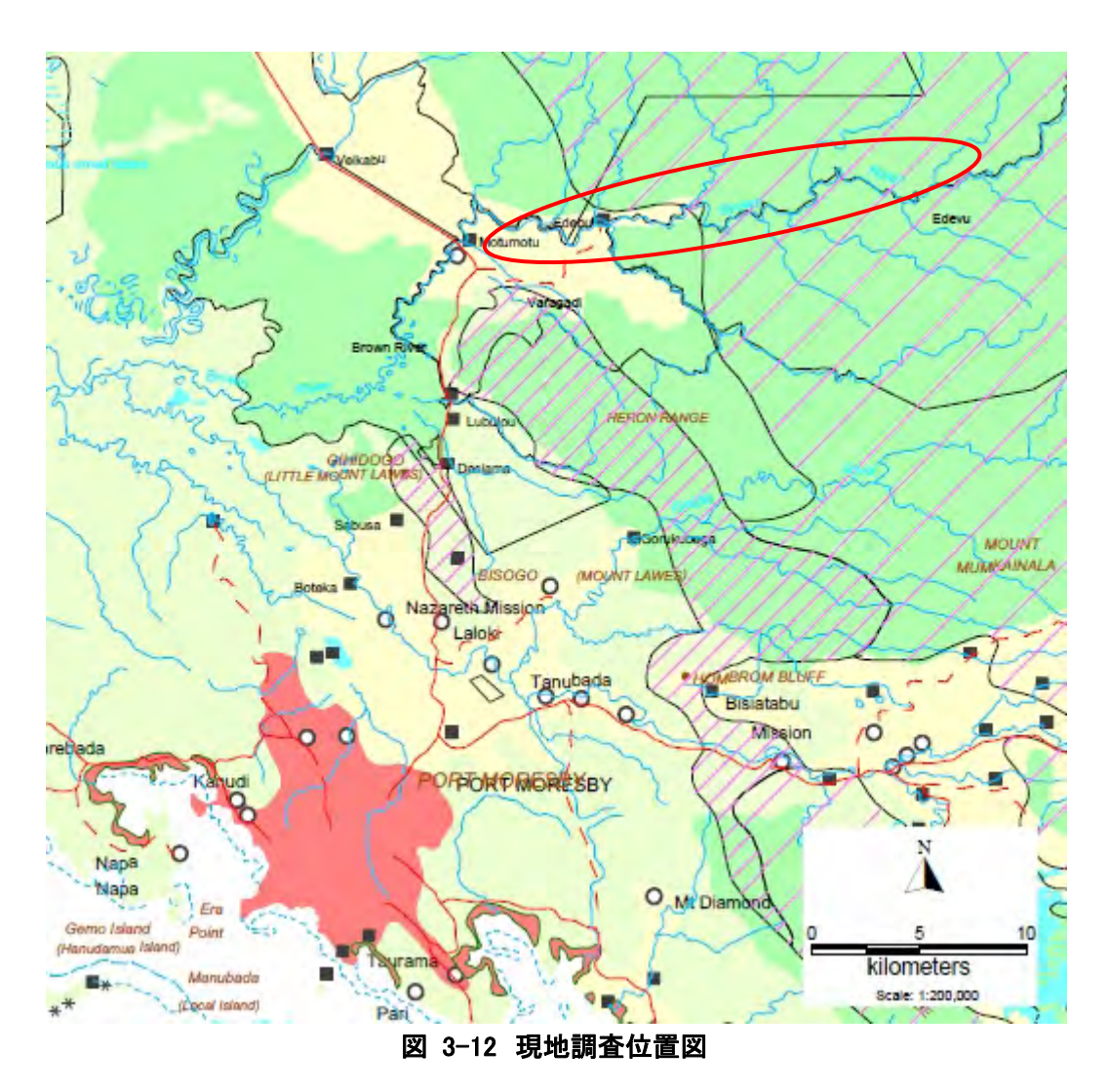

現地の森林の様子を図 3-13 に示す。

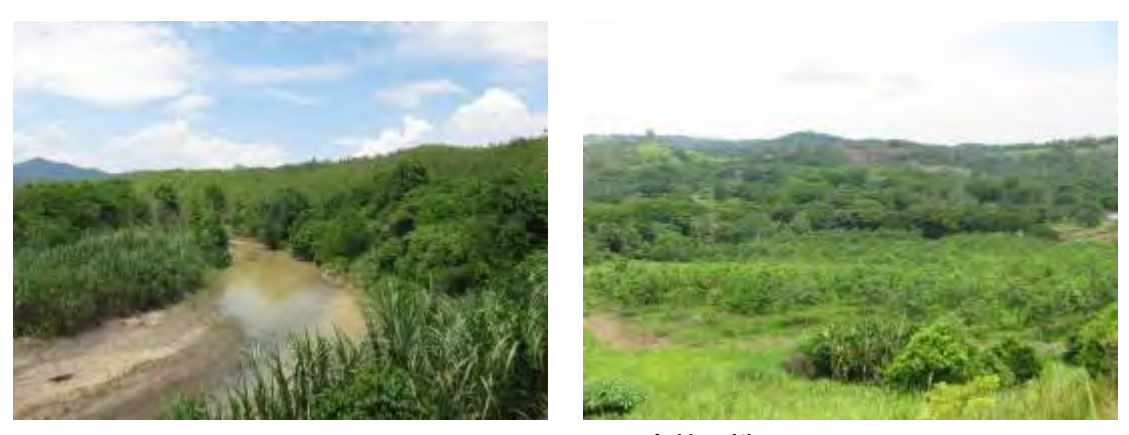

図 3-13 Brown River 沿いの森林の様子

#### (b) ヘリからの森林観察

PNG の森林状況をリモートセンシングで解析するにあたり、森林状況を上空から観察することで森 林状況と衛星画像の対応関係や判読可能性を把握するために、C/P と長期専門家が企画したヘリコプ ター(Chopper)による森林視察調査に参加した。調査地域は C/P と長期専門家との相談の結果、標 高の変化に富み、植生のバリエーションが豊富だが、地上調査が困難である Highland 地方 Mt.Hagen 周辺に設定された。図 3-14 にヘリ調査の飛行計画・経路および重点調査箇所を赤線および赤丸で示 す。

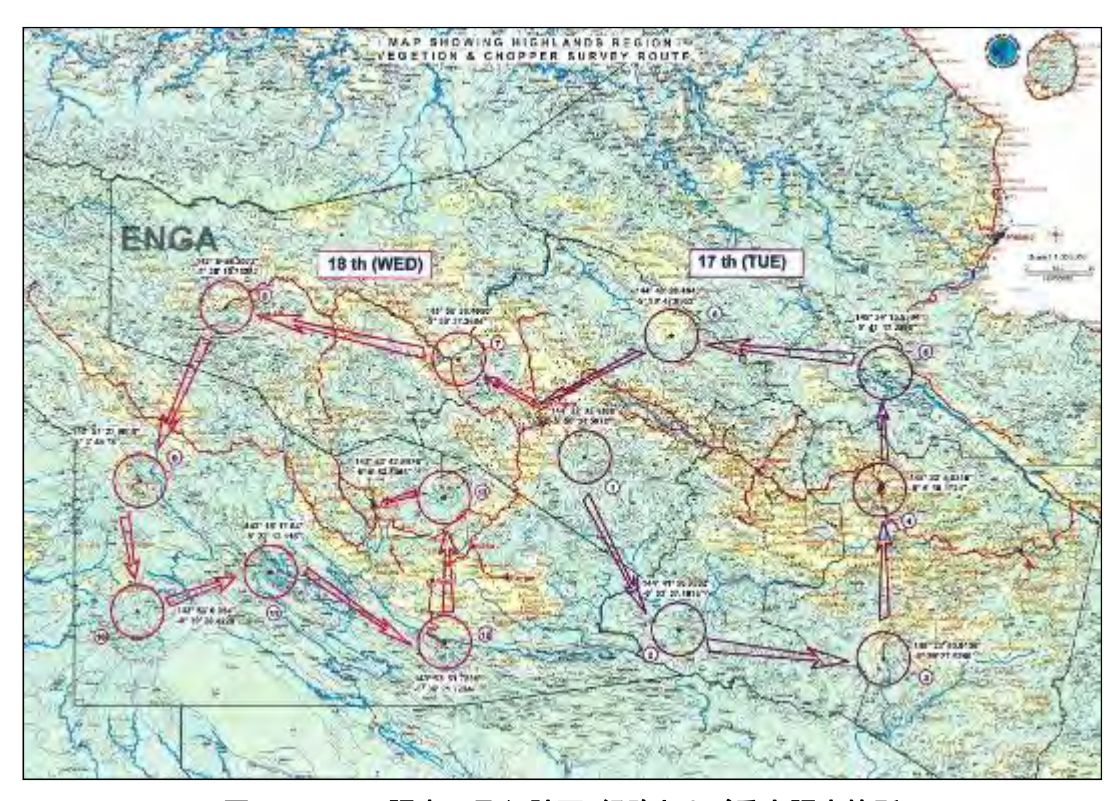

図 3-14 ヘリ調査の飛行計画・経路および重点調査箇所

実際に飛んだ飛行経路(赤線)と GPS カメラにて撮影した写真の位置と方角(黄色矢印)および 地上移動経路(青線)を図 3-15 に示す。GPS 情報を持った写真 (GeoTag 付写真)は環プロ無償で調 達予定であった ArcGIS を用いて撮影箇所と方角を効率的に表示する仕組みを C/P にデモを行った (当時この地域の衛星画像は調達されていなかったので、背景画像は 2000 年の LANDSAT である)。

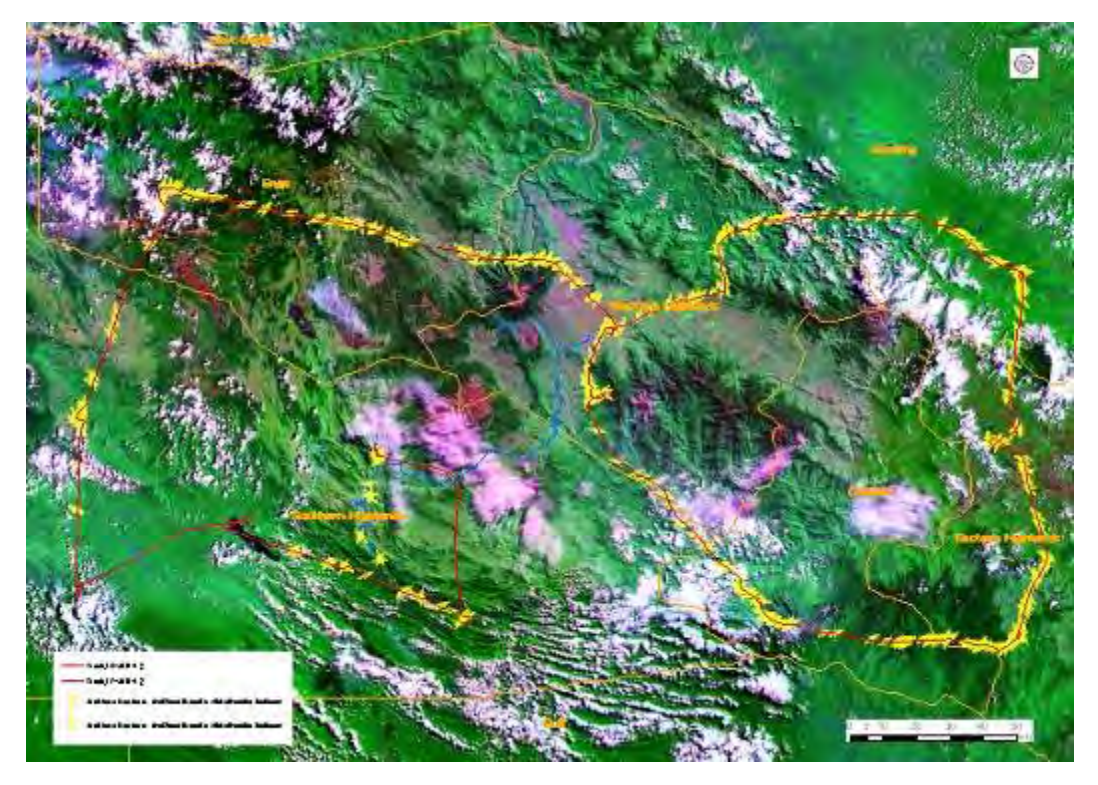

図 3-15 実際の飛行経路および GPS 付き写真撮影箇所

図 3-16 に GPS 付き写真撮影箇所のいくつかを拡大したものを示す。このように衛星画像と実際 の写真をリンクさせることで、リモートセンシング解析のグランドトゥルース (現地確認データ) として活用することができる。特に今回ヘリ調査を行った地域は地上からのアクセスが困難な箇所 であり、今後進めていく分類作業のサンプルや分類結果の検証に向けて貴重なデータを取得できた。

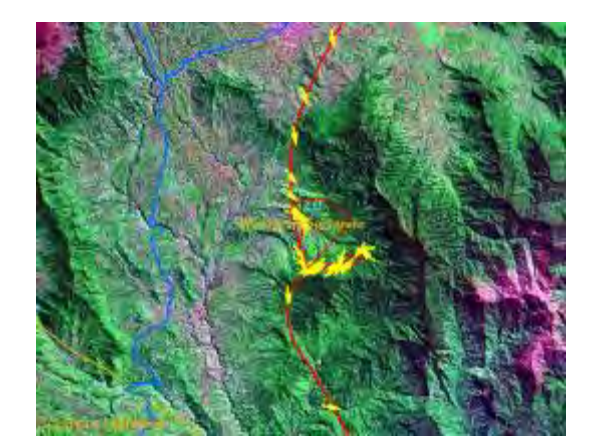

撮影箇所と方角表示(赤い扇形) アンスタンの大然林の植生・樹冠の状況

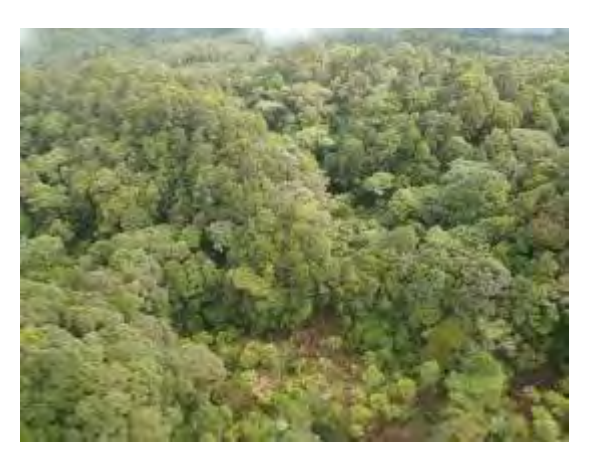

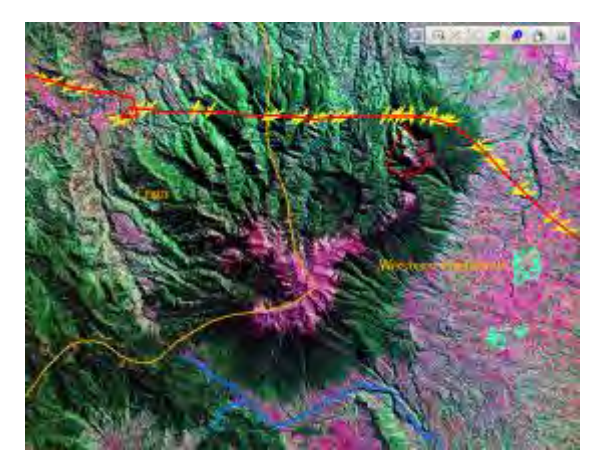

撮影箇所と方角表示(赤い扇形) インスコン かなり急峻な山岳地

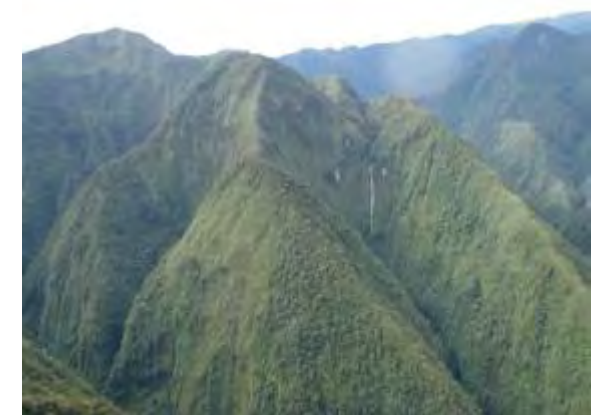

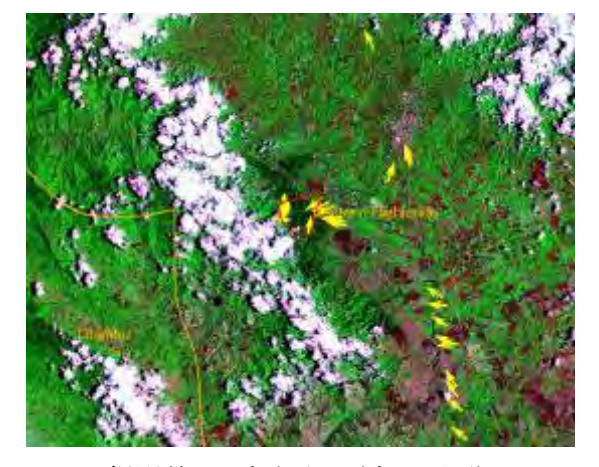

撮影箇所と方角表示(赤い扇形) インスポイン しんエ植林地

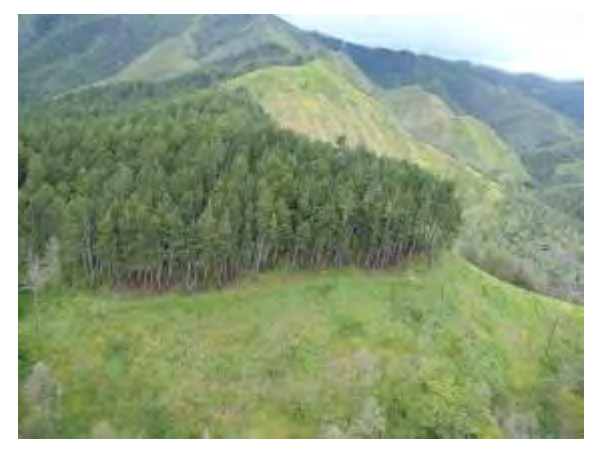

図 3-16 GPS 付き写真撮影箇所の拡大図と実際の写真

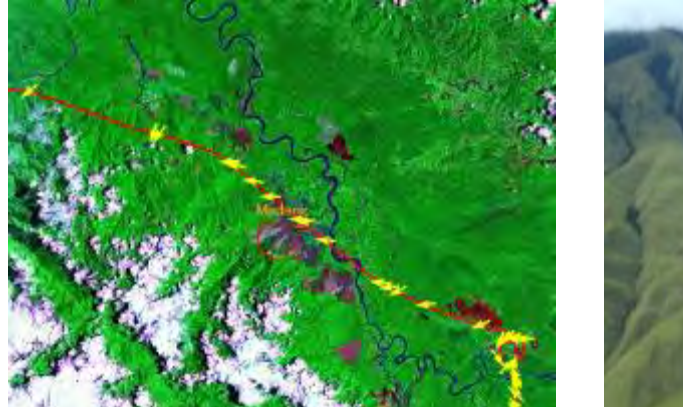

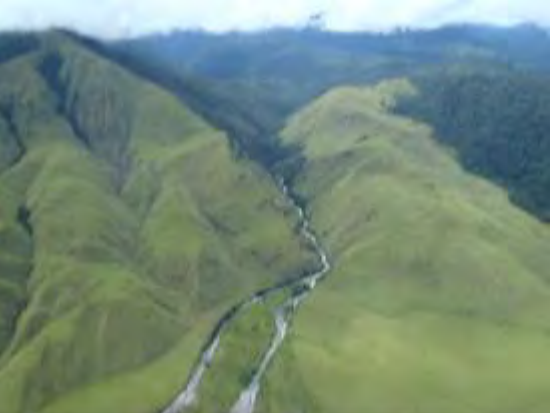

撮影箇所と方角表示(赤い扇形) まんのおり かいしょう 草地

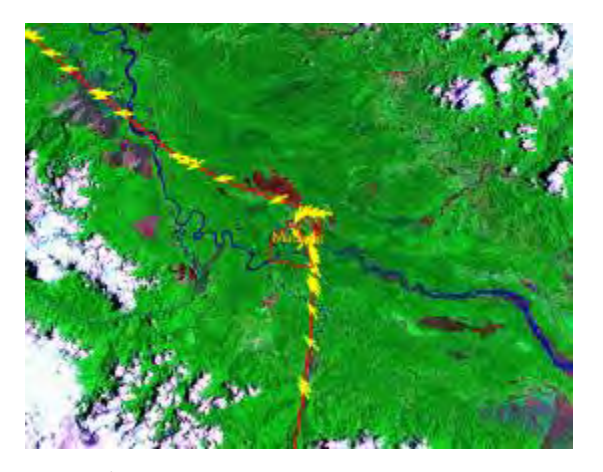

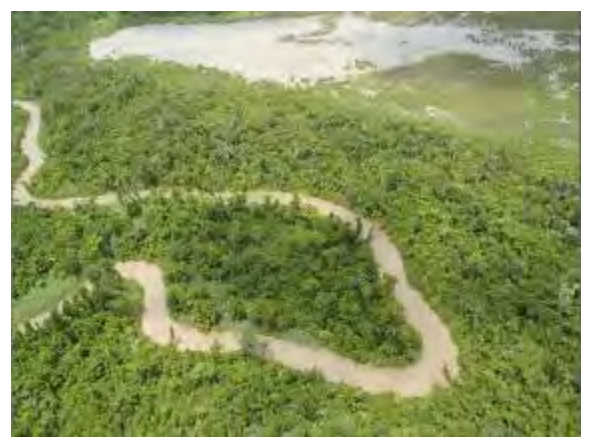

撮影箇所と方角表示(赤い扇形) まんのおり アイストリック 湿地林 図 3-16 GPS 付き写真撮影箇所の拡大図と実際の写真(続き)

また、植生に詳しい C/P にカメラ付 GPS で撮影した写真を植生判読してもらい、それぞれの特徴 について纏めてもらった。図 3-17 に GPS 付き写真と植生判読のサンプルを示す。C/P の多くも、実 際に上空から森林観察を行ったことは初めてであり、今後実際にリモートセンシング解析を行う上 で重要となる衛星画像上での植生判読能力として貴重な経験となった。

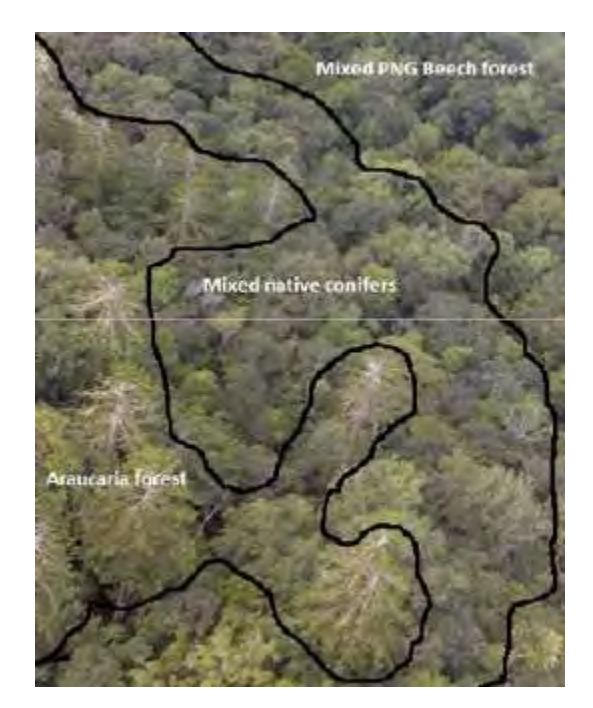

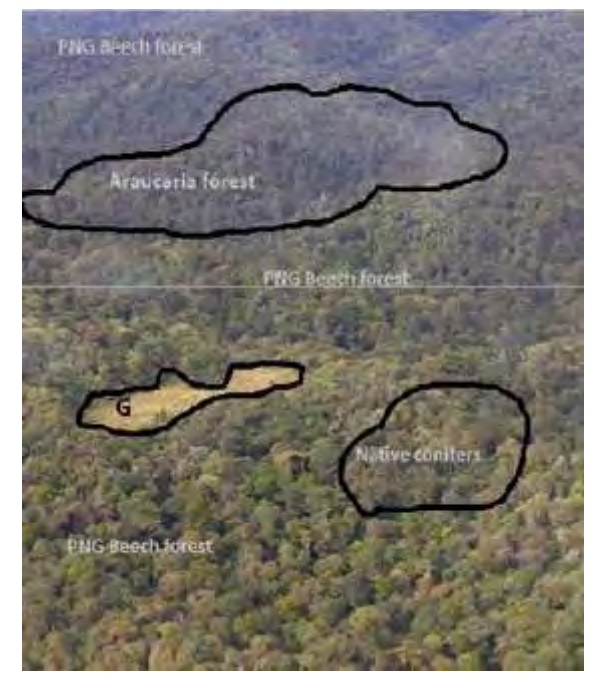

Lc: Lower Montane Forest, small crowned forest with conifers,>2,400 m a.s.l

L: Lower Montane Forest, small crowned forest >1,400 m a.s.l

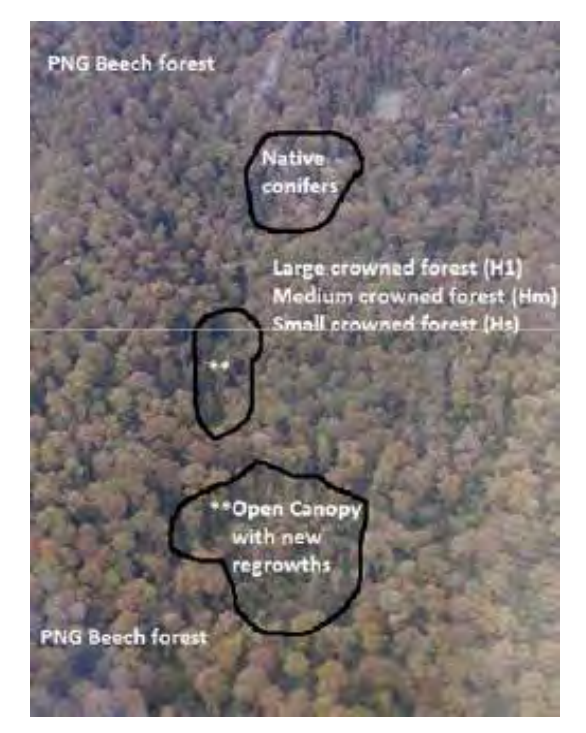

Hm: Low Altitude Forest on Uplands, <1,000m Mo: Montane Forest, >3,000m a.s.l

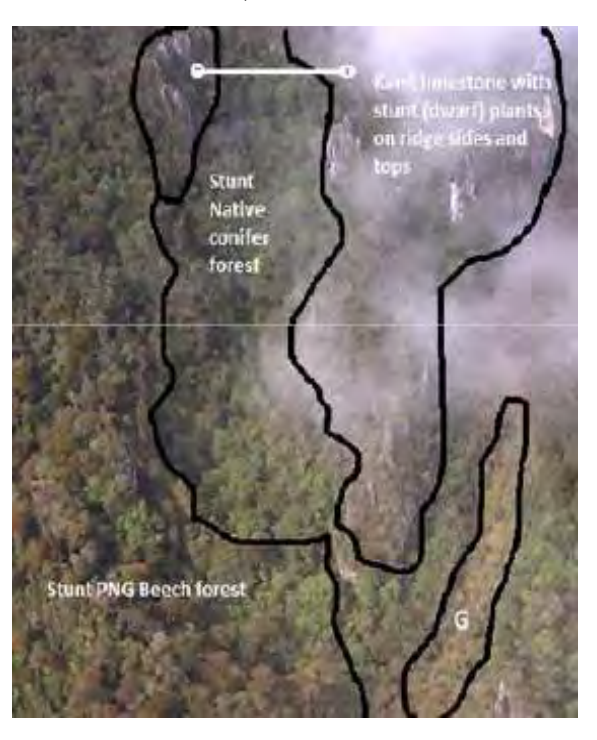

図 3-17 GPS 付き写真と植生判読のサンプル

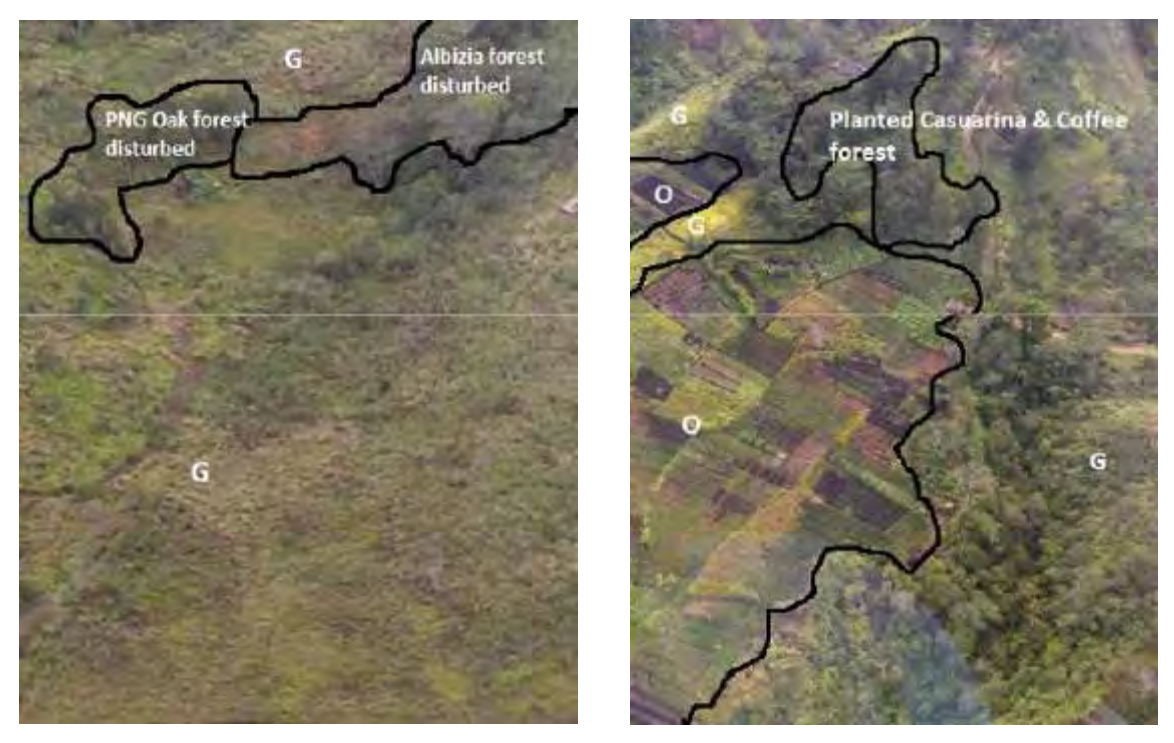

G: Grassland O: PNGRIS Agricultural land use intensity 0-4 図 3-17 GPS 付き写真と植生判読のサンプル(続き)

### 3.5.5 リモートセンシングデータの二次解析

### (a) 森林分類フローチャートの検討

前述した本邦研修において、光学センサやレーダセンサ画像の特徴や、衛星画像解析ソフトウェ アの使用方法を学習した。ここでは、実際に環プロ無償で調達された衛星画像を使用して、森林分 類するための手法を検討した。森林分類には、オブジェクトベース分類が可能なソフトウェア (eCognition)を使用した。オブジェクトベース分類によって、画像の色調や形状を認識すること で、衛星画像の画素単位でなく、森林の林班や林層単位でのまとまりを認識して森林分類すること が可能である(図 3-18 参照)。

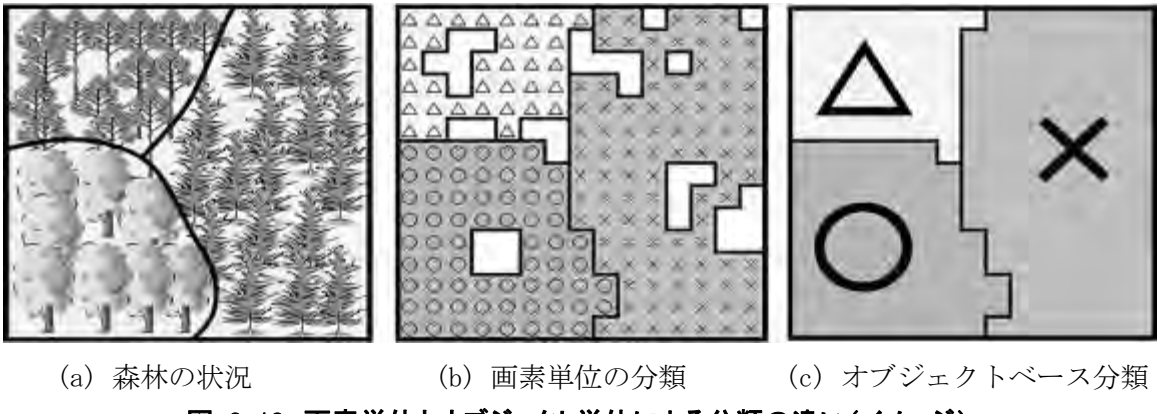

本プロジェクトにおいて、森林分類の項目は「表 3-8 FIMS における分類コードと本プロジェク トで対象とする分類コード」でとりまとめた 17 項目である。これらの項目について、カウンターパ ートに衛星画像を確認してもらい、どの衛星画像(バンド組合せおよび植生指数、標高データ)が 森林分類に有効かを検討した。その結果を表 3-12 に示す。

表 3-12 の結果および eCognition の分類特徴から、森林分類に使用する入力画像として、衛星画 像(5 バンド)、NDVI(植生指数)、DEM(標高データ)、Slope(斜面角度)、Watershed(流域界)と した。現時点では、PNG メインランドの樹高データは入手できていないため、樹高データの利用につ いては、引き続き検討していくこととした。

これらの入力データを eCognition に使用して、それぞれの森林タイプについてどの入力データが 分類に有効かを検討した。そして、分類に適用するしきい値を試行錯誤により決定した。eCognition による分類の様子を図 3-19 に、試行中の分類結果を図 3-20 に示す。

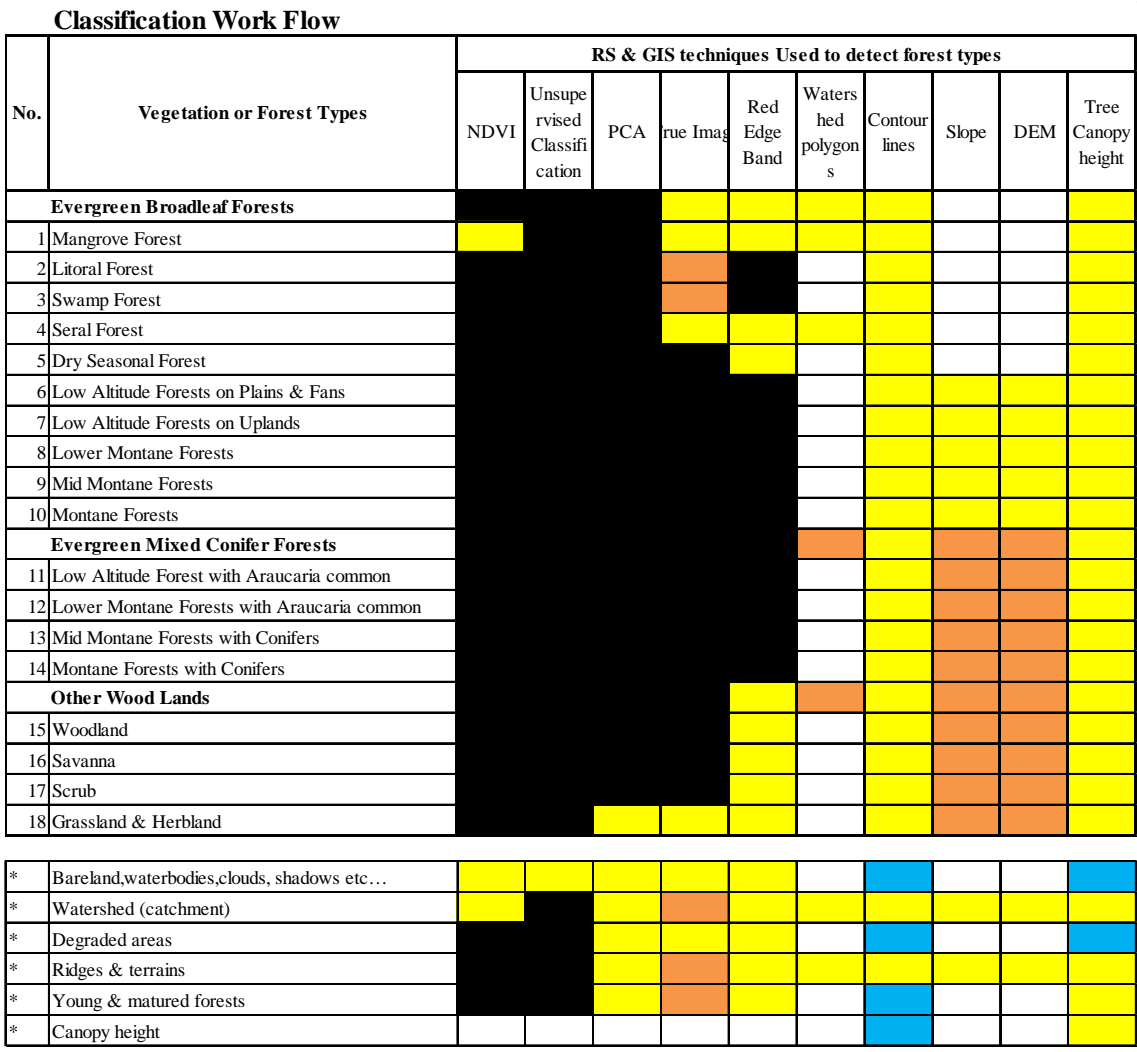

# 表 3-12 森林分類に有効な入力データの検討結果

**Key:**

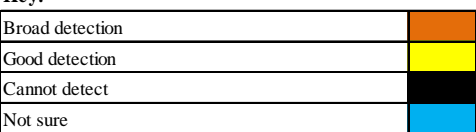

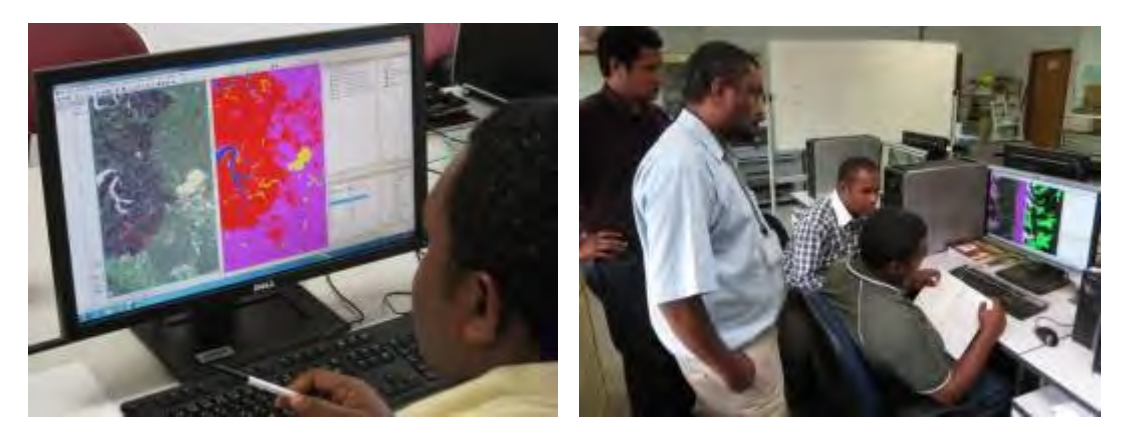

図 3-19 分類フローチャートの検討の様子

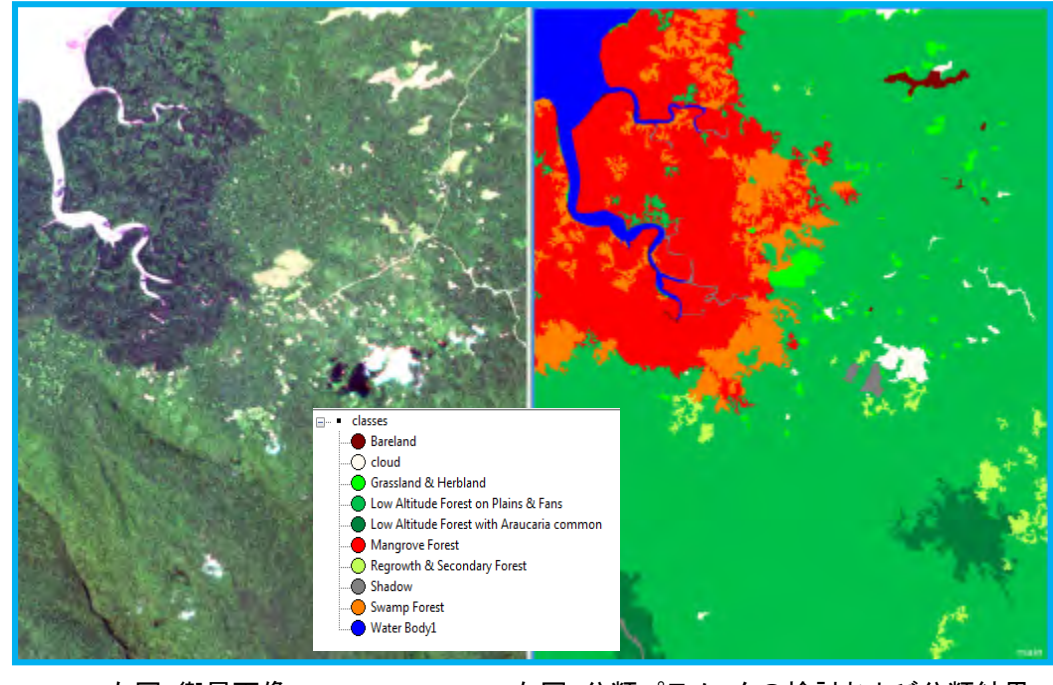

左図:衛星画像 わりの 右図:分類パラメータの検討および分類結果 図 3-20 森林分類結果(パラメータ検討中の分類結果)

全 17 の森林タイプについて、オブジェクト分類に使用するデータとそのしきい値を1つの表にと りまとめる際には、検討に参加したカウンターパート4人全員で議論しながら決定した。これは、 しきい値の決定が人間の判断と試行錯誤によりなされるため、その値が適切かどうかを判断するた めに、相互確認が必要なためである。作成された森林分類テーブル(ドラフト)を表 3-13 に示す。 そのテーブルを図示化した、森林分類フローチャートを図 3-21 に示す。この森林分類のテーブルの 汎用性を確認して、テーブルの値を最適化して、森林分類テーブルおよびフローチャートの確定版 が作成された。

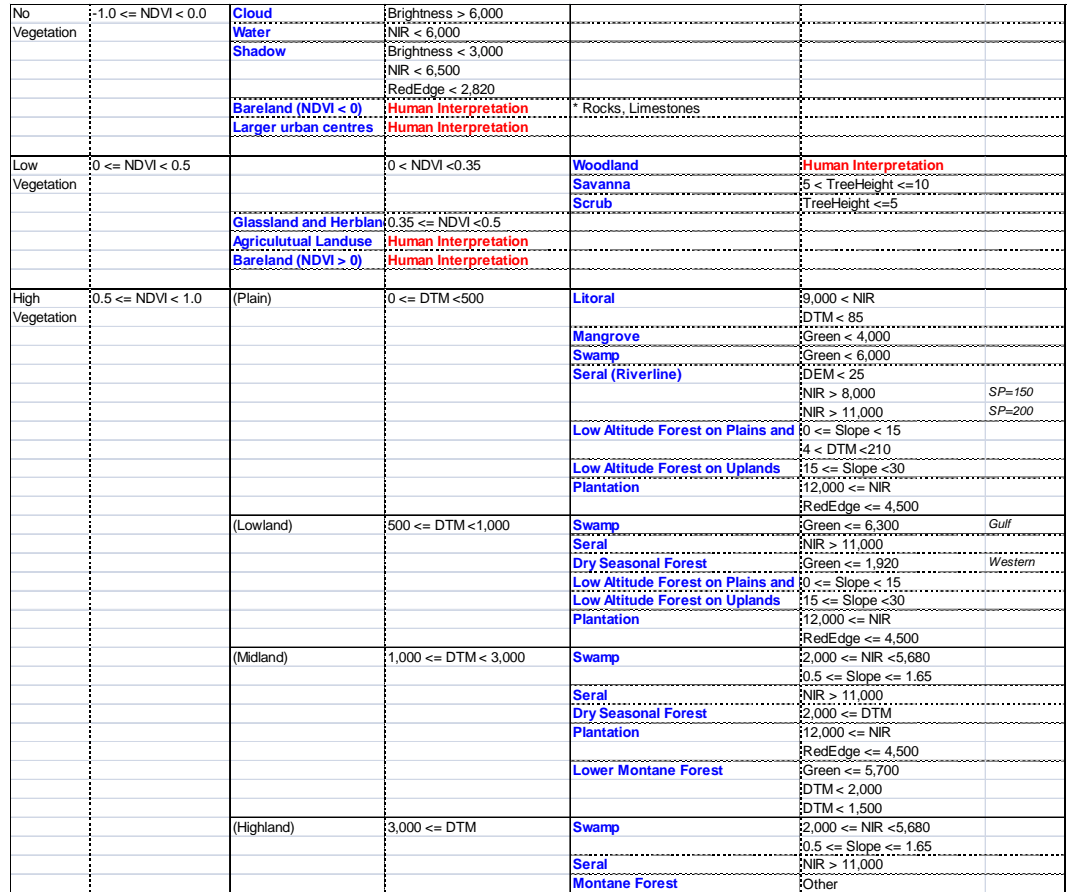

# 表 3-13 森林分類テーブル(ドラフト:数字は撮影条件によって変わるので参考)

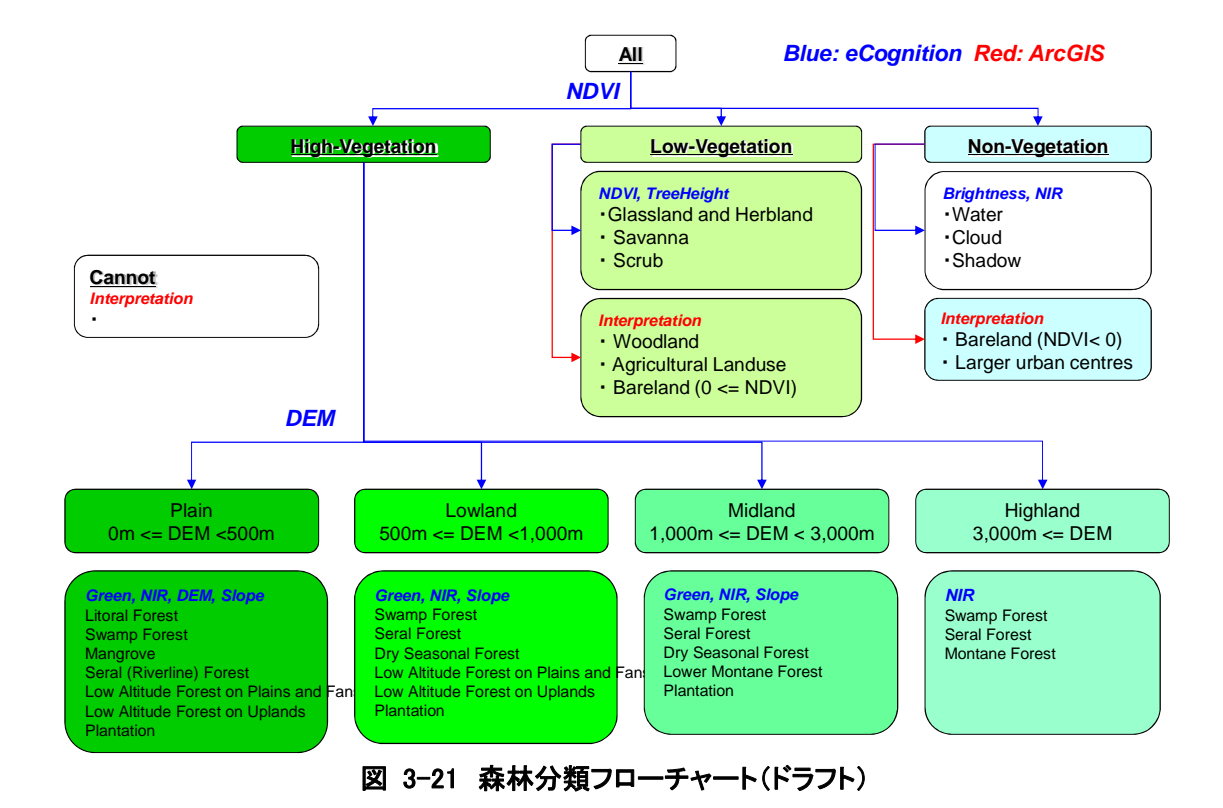

45

図 3-21 の分類フローチャートを適用することで、eCognition による大量の衛星画像の森林自動 分類が可能である。しかし、コンピュータによる自動分類は完璧ではないため、少なからず人の目 (判断)による判読修正が必要となる。そのため、判読修正するための資料として、カウンターパ ートにより森林判読カードを作成した。森林判読カードには、FIMS における森林の定義や、表 3-9 で検討した「光学センサ(RapidEye)から判読できる各分類項目の特徴」、eCognition による分類の 定義を記載している。森林判読カードのひな形を表 3-14 に示す。

| Structural formation                    |                                | Forest                                                                                                    |                    |  |  |  |
|-----------------------------------------|--------------------------------|----------------------------------------------------------------------------------------------------|--------------------|--|--|--|
| Vegetation type                         |                                | Low Altitude Forest on Plains and Fans'P" (<1,000m)                                                                           |                    |  |  |  |
| Definition of FIMS<br>(Forest)          |                                | Tree canopy is greater than 5m in height.<br>Crowns are touching or overlapping.<br>Ground layer is not visible on airphotos. |                    |  |  |  |
| Shape (Crown)                           |                                |                                                                                                    |                    |  |  |  |
|                                         | Color <sub>2</sub>             | Mixed                                                                                                    |                    |  |  |  |
| Characterist<br>Shape<br>Size<br>ics of |                                |                                                                                                    |                    |  |  |  |
|                                         |                                |                                                                                                    |                    |  |  |  |
| RapidEye                                | Pattern                        | Relatively regular Scattered crown                                                                                            |                    |  |  |  |
| Texture<br>image                        |                                | Relatively regular, fine in Natural (RGB 4:5:2) Image of RapidEye                                                             |                    |  |  |  |
|                                         | Shade                          |                                                                                                    |                    |  |  |  |
|                                         | Circum-stance<br>1st condition | Along coast, flat topography, lower elevation (<50-100) than H                                                                |                    |  |  |  |
|                                         | 2nd condition                  |                                                                                                    |                    |  |  |  |
| eCognition                              | 3rd condition                  |                                                                                                    |                    |  |  |  |
|                                         | 4th condition                  |                                                                                                    |                    |  |  |  |
|                                         |                                | Rapid Eye true color image                                                                                                    | Google Earth image |  |  |  |
| RapidEye<br>sample<br>images            |                                |                                                                                                    |                    |  |  |  |
| Comments                                |                                |                                                                                                    |                    |  |  |  |

表 3-14 森林判読カードのひな形

### (b) Watershed の解析(森林分類での利用に向けて)

流域界は山地では尾根線や鞍部に位置し、物質や人の流通を妨げる機能をなし、生活圏や文化圏 の区切りとなり得る。また、生活圏・文化圏の区切りはそのまま行政界となる場合がある。流域内 では物質・エネルギーの流れが流下方向に連続して作用し、流域が生態系の一つの系をなしている。 そのため、森林管理や水資源確保、災害予測等において、流域界を把握することが求められる。

そこで、本プロジェクトでは、リモートセンシングの DEM データを用いて Watershed 解析を行い、 流域界を作成することとした。流域界のサイズは、様々なレベルでの利用を考慮し、大流域から小 流域まで三つのレベルで作成する。特に最も詳細な小流域界は、本プロジェクトで作成する森林被 覆分類図の植生境界を把握する際にも利用する。

流域界の作成手順を図 3-22 に示す。DEM データは C/P と連携中の UPNG RSC より借用した 2006 年 の GeoSAR データを用いた。GeoSAR DEM は分解能が 5m と非常に細かいが、本 GeoSAR DEM にはデータ が欠損している箇所がある。欠損域は 90m 分解能の SRTM データを用いて補完した(図 3-22 の①)。 小流域界のサイズは、いくつかのサイズの流域界を作成し、各流域界と衛星画像を重ね合わせ、植 生境界をよりよく反映した流域サイズを C/P と協議し決定した(図 3-22 の⑧)。流域界と植生図を 重ね合わせて調査した結果を図 3-23 に示す。検討の結果、小流域界は累積流量条件を 50,000 以上、 中流域界は 500,000 以上、大流域界は 5,000,000 以上とした。

図 3-24 に作成した小流域界のサンプルを示す。

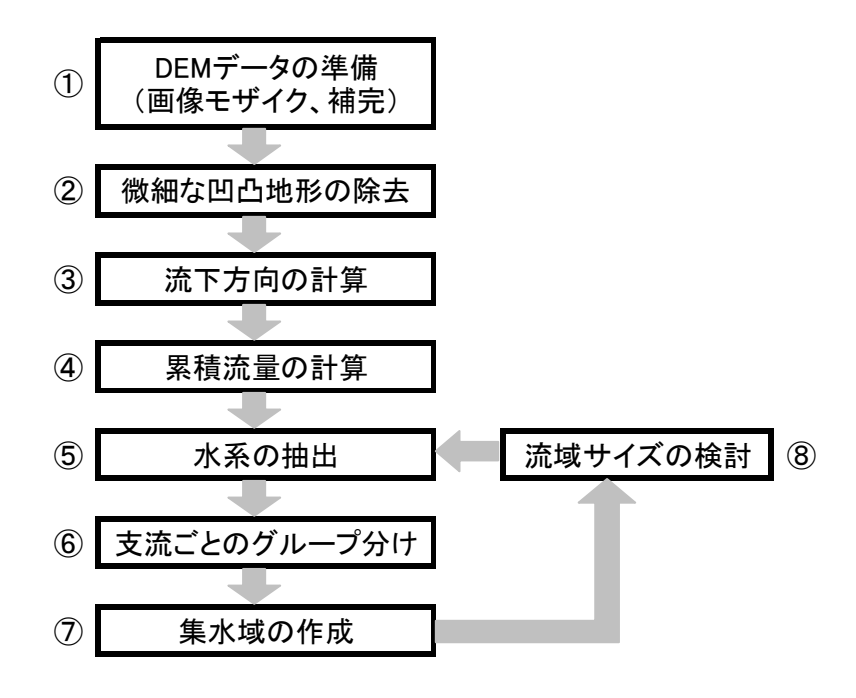

図 3-22 流域界の作成手順

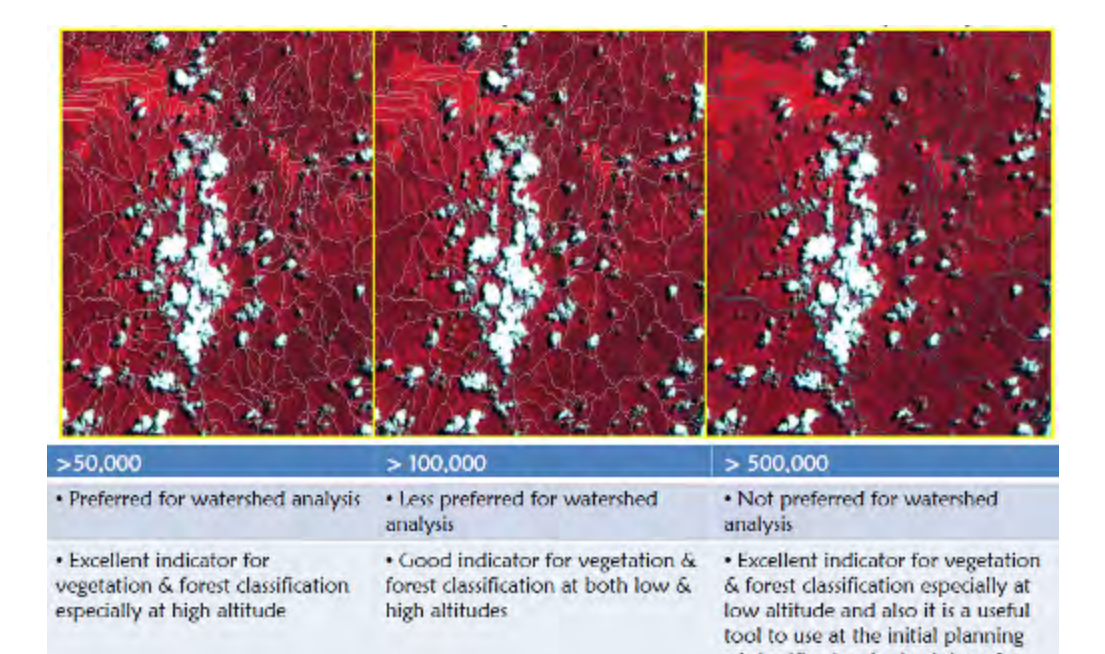

of classification for both low & high altitudes vegetation & forest

types. 図 3-23 累積流量条件別流域界と衛星画像の重ね合わせ調査結果

図 3-24 DEM データ解析で作成した PNG の小流域界

# 3.5.6 二次解析結果を踏まえた全国森林被覆分類図作成

### (a) 分類区分の追加

森林被覆図の分類項目について、再度 C/P および長期専門家と協議した。その結果、Grassland and Herbland を標高で区分することと、Forest plantation については、C/P が Plantation の境界デー タを持っていることから、Forest Plantation とその他 Plantation (Plantation other than forest plantation) とに区分することとした (図 3-25 参照)。

これらを反映した、最新の植生分類項目一覧表を表 3-15 に示す。

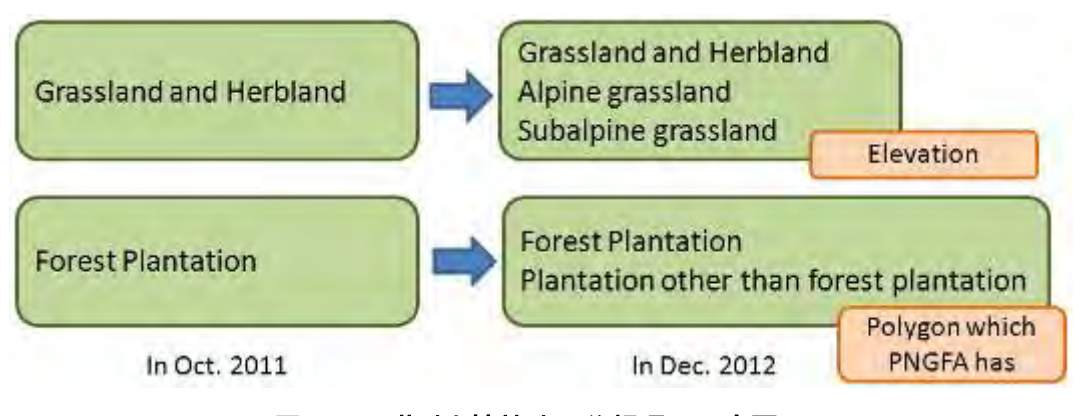

図 3-25 草地と植林地の分類項目の変更

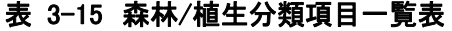

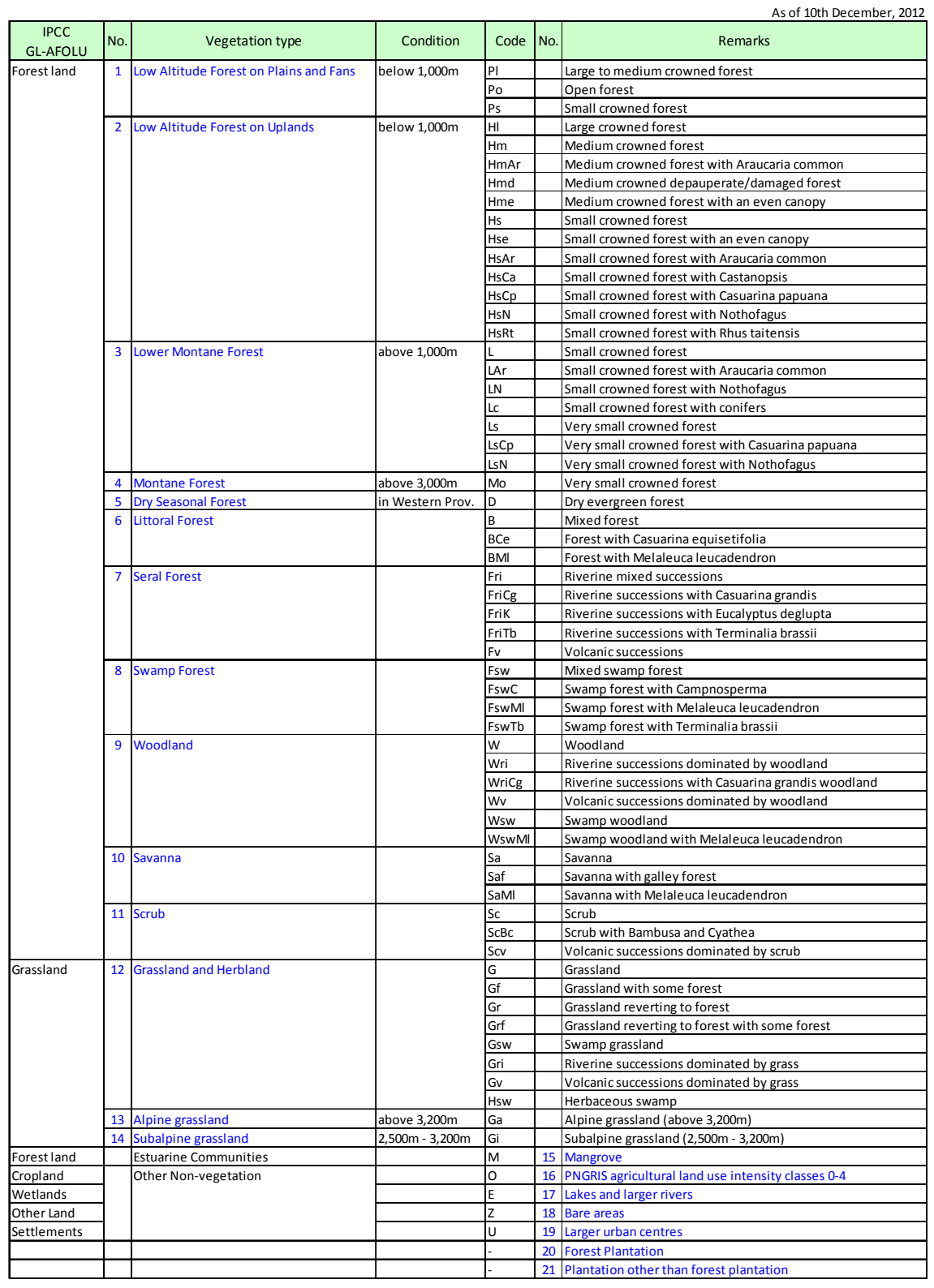

### (b) 分布特性の追加

自動分類による誤分類を削減するために、それぞれの分類項目がどの地域に存在し、かつ、どの くらいの面積が存在するのかを確認した。FIMS の要約書(FOREST RESOURCES OF PAPUA NEW GUINEA SUMMARY STATISTICS FROM THE FOREST INVENTORY MAPPING (FIM) SYSTEM, 1998)を参考に、各州の 植生タイプおよび森林タイプの面積を集計した。植生タイプを表 3-16 に、森林タイプを表 3-17 に 示す。

| Province           |         |         |             |         |       | Vegetation Type        |               |                         |               |
|--------------------|---------|---------|-------------|---------|-------|------------------------|---------------|-------------------------|---------------|
| Name               | Area    | Forest  | Woodland    | Savarna | Sorub | Grassland/<br>Herbland | Mangrove      | Land use <sup>140</sup> | Other         |
| Western            | 90.452  | 61,352  | 11,526      | 9,202   | 4,466 | 7,718                  | ,235          | 1,035                   | 1.937         |
| Gulf               | 24,801  | 28,787  | 1,709       | 188     | 78    | 430                    | 2,836         | 857                     | 837           |
| Certral            | 29,672  | 20,278  | 1,430       | 1,710   | 239   | 1,670                  | 864           | 3,942                   | 43            |
| Mine Bay           | 14,264  | $-900$  | 79          | Ţ4      | 48    | 2,181                  | 420           | 1,635                   |               |
| Northern           | 22,772  | 16.792  | 1,667       | 713     | 149   | 1,647                  | 171           | 1,888                   | 45            |
| Southern Highlands | 20,748  | 20,229  | 118         | 司       | 2fr   | 長野                     |               | 4.748                   | 碌             |
| Erga               | 11,824  | 1,235   | B           |         | tis.  | 246                    |               | <b>S 098</b>            | $\varepsilon$ |
| Western Highlands  | 8,141   | 5,253   | ō           | ā       | 32    | 588                    | o             | 5,258                   | ō             |
| Simou              | Fr. 184 | 4,082   | $ 0\rangle$ | ð       | 12    | 83                     |               | 2,000                   |               |
| Eastern Highlands  | 11,205  | 5,550   | $\times$ 5  | ŋ       | 6     | 1737                   | Ď.            | 3811                    | 85            |
| Morobe             | 33,933  | 22.565  | 469         | Q,      | 73    | 3,276                  | 32            | 7,490                   | 26            |
| Madarig            | 29.095  | 21.595  | 923         | ٥       | 143   | 2,223                  | 21            | 3952                    | 239           |
| East Seplk         | 13,815  | 25,669  | 7.250       | O       | < 5   | 7,934                  | 320           | 2.593                   | 17            |
| West Sepik         | 26.054  | 32,896  | 596         | ø       | 49    | 1,024                  | $\frac{1}{4}$ | 1,474                   | õ             |
| Manus              | 2,150   | 1,523   | 244         | o       | 33    | 17                     | 76            | 253                     | < 5           |
| New keland         | 9,610   | 7.798   | 282         | ø       | Ŭ     | 179                    | $^{100}$      | 1.158                   | ö             |
| East New Britain   | 15,344  | 13.062  | 29          | 0       | 126   | m                      | 22            | 2,088                   | 5.            |
| West Now Britain   | 20,456  | 16,420  | 337         | 耳       | 141   | 182                    | 168           | 1181                    | 73            |
| North Solomons     | 9.435   | 7.043   | 283         | ١U      | 321   | 224                    | 46            | 1,468                   | 48            |
| <b>ElstoT</b>      | 464,101 | 330,656 | 26,936      | 11,905  | 6,014 | 32.411                 | 6,016         | 17,406                  | 2.750         |

表 3-16 各州の植生タイプ毎の面積(sq km, 1975)

(a) areas of significant land use, lifters mining etc.  $|0\rangle$  best erosa, retas etc.

Source, POREST RESOURCES OF PAPOA NEW GUINEA SUMMARY STATISTICS FROM THE FOREST INVENTORY, MARRING [FIN] SYSTEM, 1998

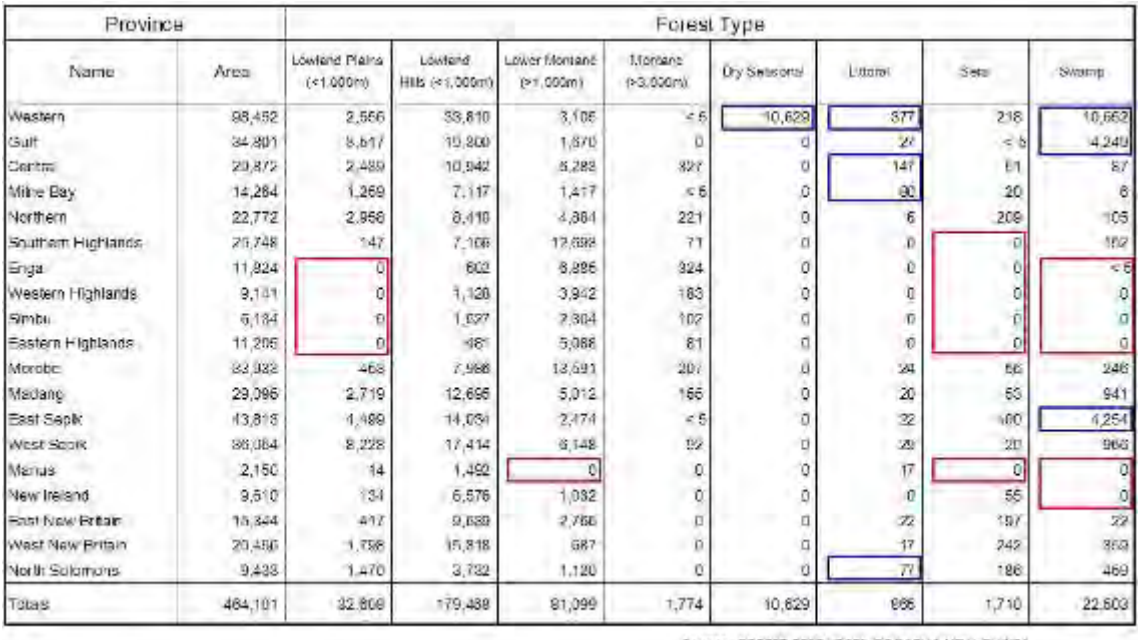

### 表 3-17 各州の森林タイプ毎の面積(sq km, 1975)

SOURCE: FOREST RESOURCES OF PAPUA NEW GUINEA.

SUMMARY STATISTICS FROM THE FOREST INVENTORY MAPPING. (FIN) SYSTEM, 1998

表 3-16 より、植生タイプについて以下のことが確認できる。

- ・Woodland は Enga, Western Highlands, Simbu Prov.には存在しない(Eastern Highlands は 5km2 未満)。
- ・Savanna は Western, Gulf, Central, Milne Bay, Northern Prov.に存在する。
- ・Scrub は Eastern Highlands, East Sepik, New Ireland Prov.には存在しない(ここでは 10km2 未満を指す)。
- ・Mangrove は Eastern/Western/Southern Highlands, Enga, Simbu Prov.には存在しない。

また、表 3-17 からは、森林タイプについて以下のことが確認できる。

- ・Lowland Plains (標高 1,000m 以下)は Eastern/Western Highlands, Enga, Simbu Prov.に は存在しない。
- ・Lower Montane Forest (標高 1,000m 以上) は Manus Prov.には存在しない。
- ・Dry Seasonal Forest は Western Prov.のみに存在する。
- ・Littoral Forest の多くは Western, Central, Milne Bay, North Solomons Prov.に存在し、 その割合は約8割である。
- ・Seral Forest は Eastern/Western/Southern Highlands, Enga, Simbu, Manus Prov.には存在 しない。
- ・Swamp Forest は Eastern/Western Highlands, Simbu, Manus, New Ireland Prov.には存在し ない。多くは Western, Gulf, East Sepik Prov.に存在し、その割合は約 85%である。

自動分類および判読修正を行う際には、これらの情報を考慮して誤分類をできるだけ少なくする ような分類フローと判読手順を構築する。

### (c) 森林分類フローチャートの更新と確定

上述した内容を踏まえて、再度 C/P および長期専門家と協議して、森林自動分類に使用するフロ ーチャートを作成した。森林分類フローチャートを図 3-26 に示す。ただし、解析を進める際に直面 した課題に基づき、改良を加えていくこととする。

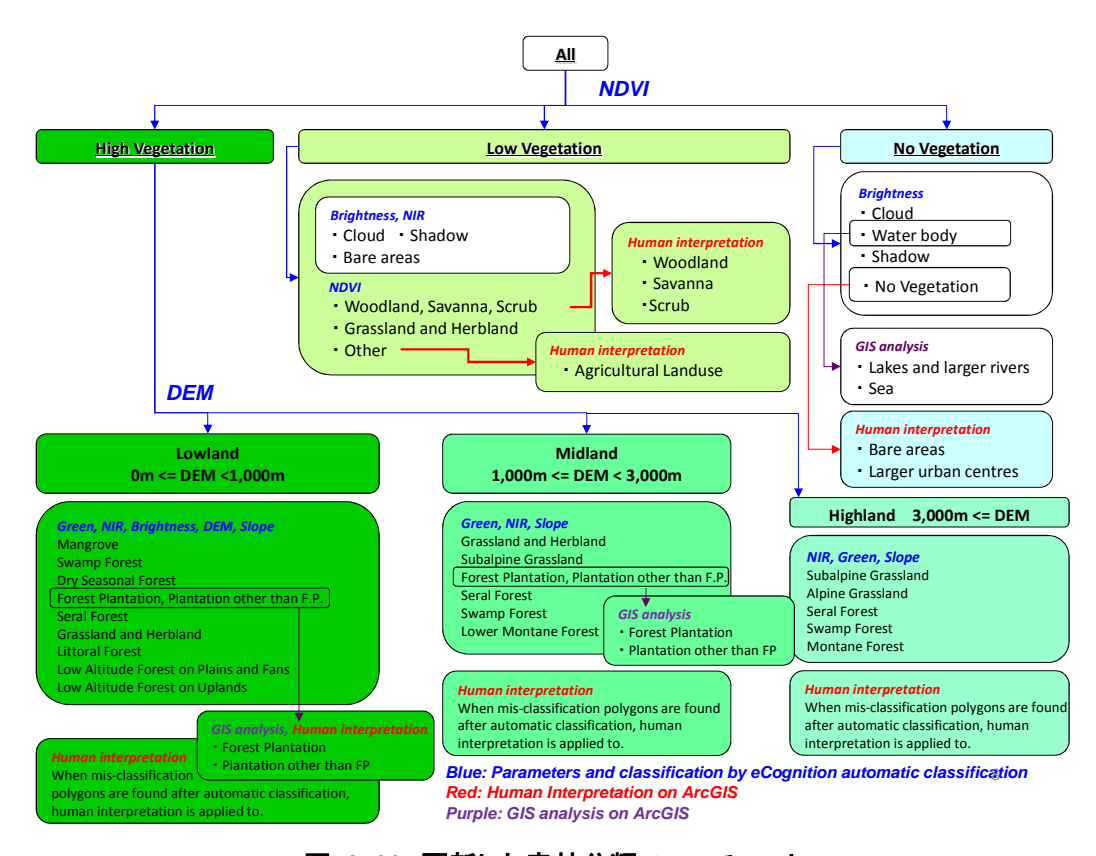

# 図 3-26 更新した森林分類フローチャート

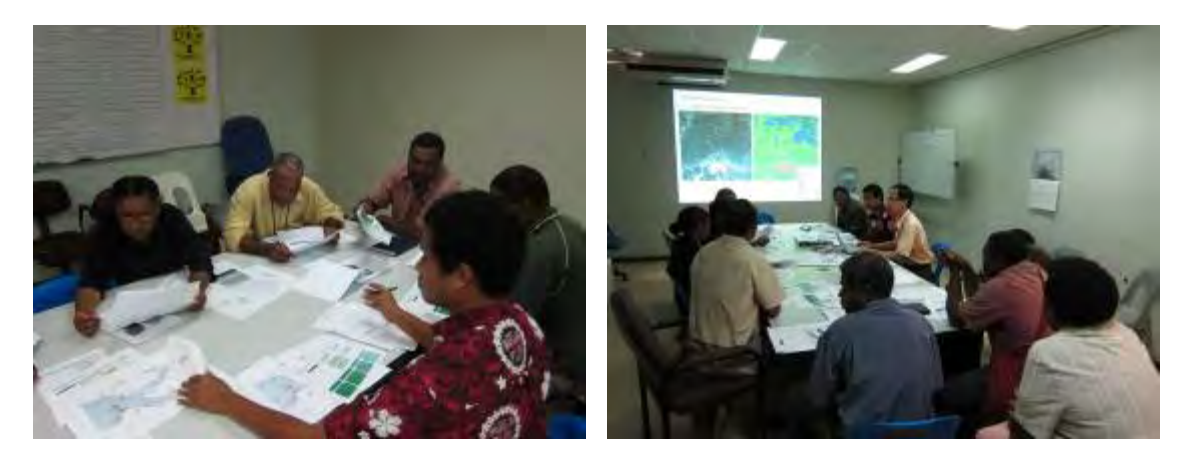

図 3-27 森林分類フローチャート検討の様子

### (d) 自動分類結果の確認と修正

森林分類に使用する入力画像を、RapidEye 衛星画像(5バンド)、NDVI(植生指数)、DEM(標高デ ータ)、Slope (斜面角度)、Watershed (流域界) とした。これらを RapidEye のタイル ID 毎 (25km 四方)に入力して、eCognition にてセグメンテーションを作成した。

セグメンテーションを分類最小単位として、セグメンテーション内の全画素値から各パラメータ の平均値と標準偏差を算出して、それらの値を特徴量に用いて森林/植生分類を行った。図 3-26 の フローチャートに従って、分類されていく過程を図 3-28 に示す。

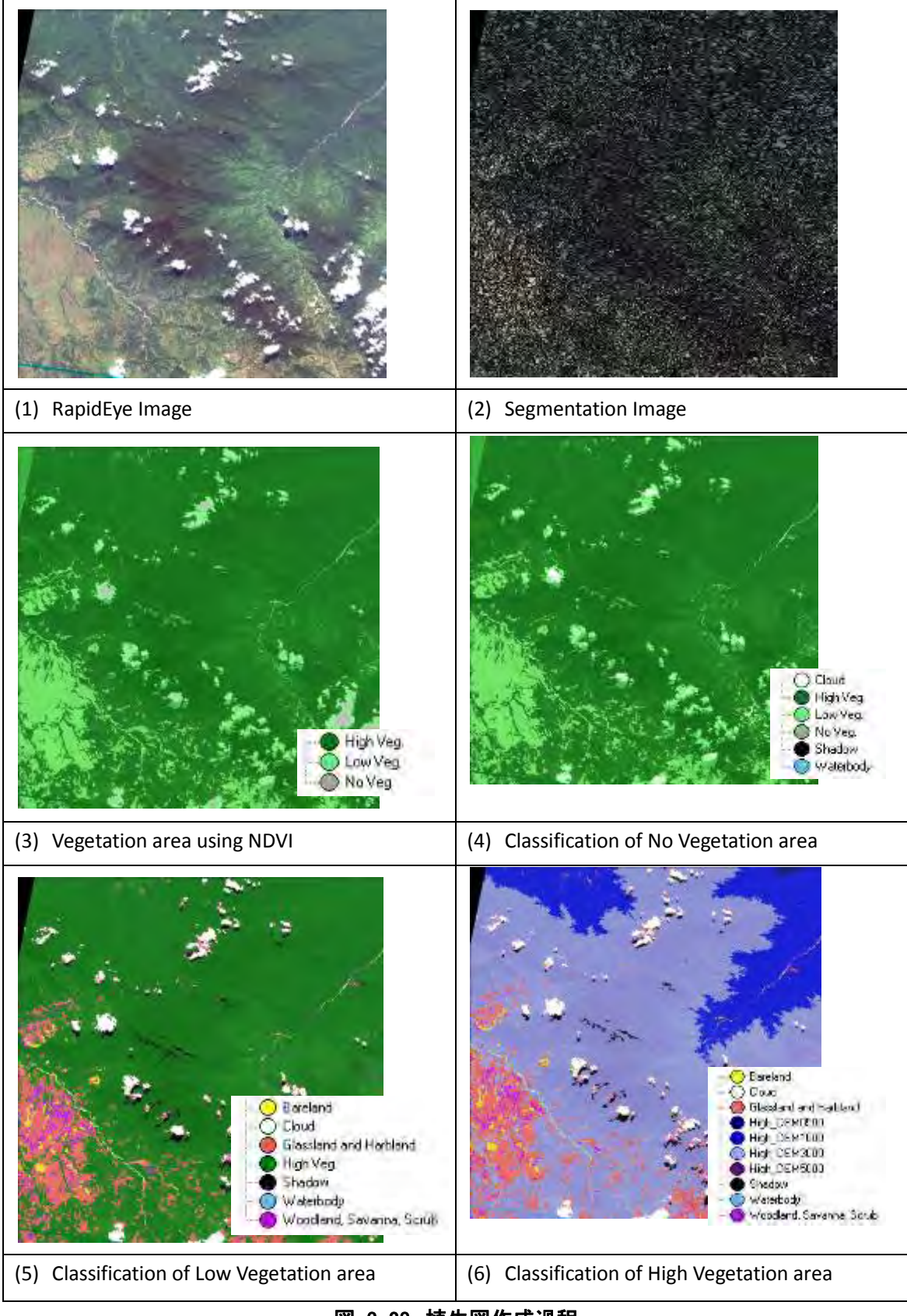

図 3-28 植生図作成過程

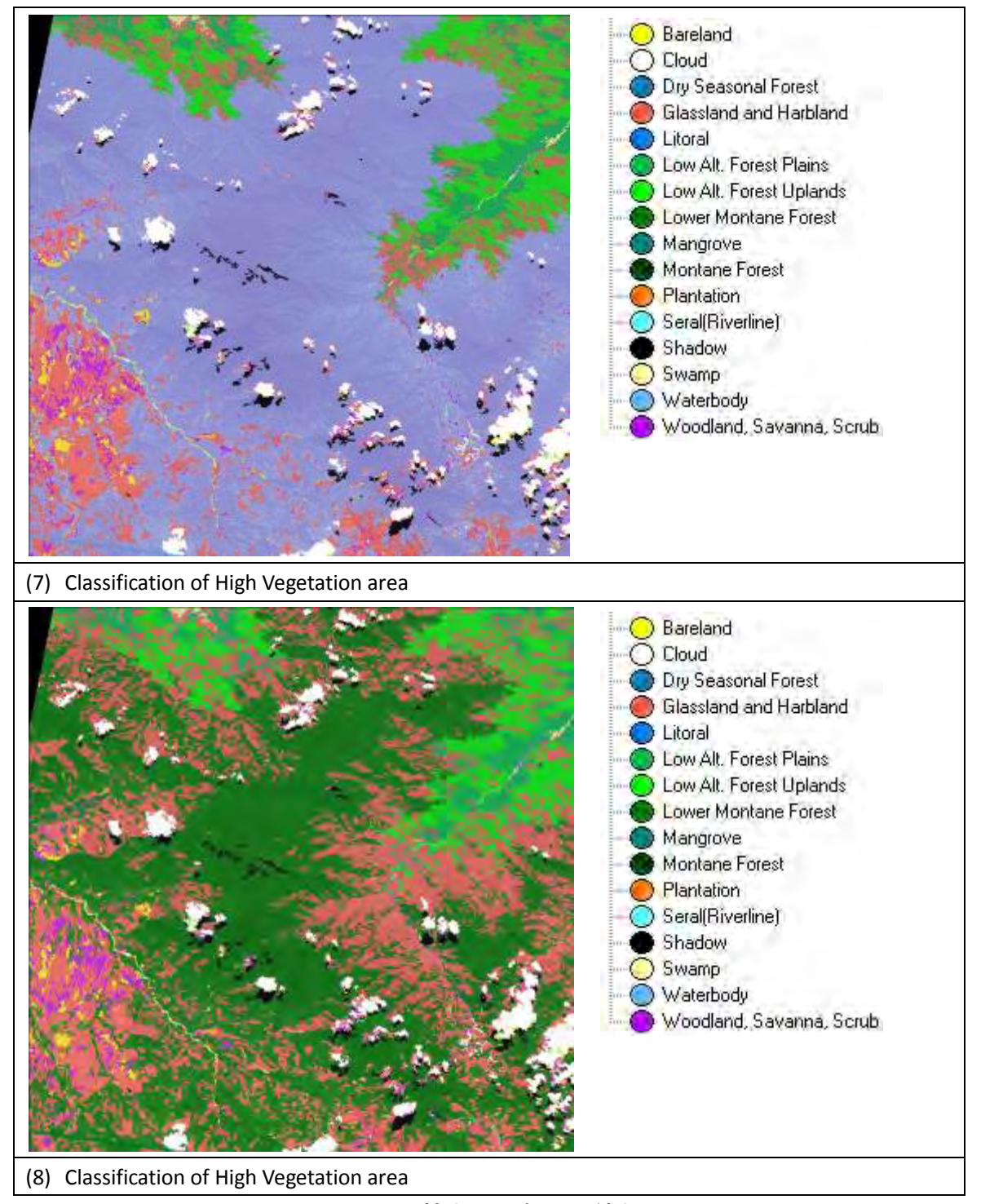

図 3-28 植生図作成過程(続き)

自動分類後の分類結果については、誤分類がいくつか見られたため、誤分類の個所(ポリゴン) を目視により抽出し、どのような理由で分類ミスが起きたのかをとりまとめた。誤分類を抽出して、 パラメータの再検討に使用した票を図 3-29 に示す。また、誤分類の抽出作業の様子を図 3-30 に示 す。これらの作業には、森林/植生に詳しい FRI(森林研究所)の職員にも参加してもらい、彼等の 知見も大いに活用した。そして、分類フローのパラメータを最適化して、再度自動分類を試みた。

プロジェクトサイトにおいて、パラメータ更新前後の自動分類結果を比較した。その結果を図 3-31 に示す。

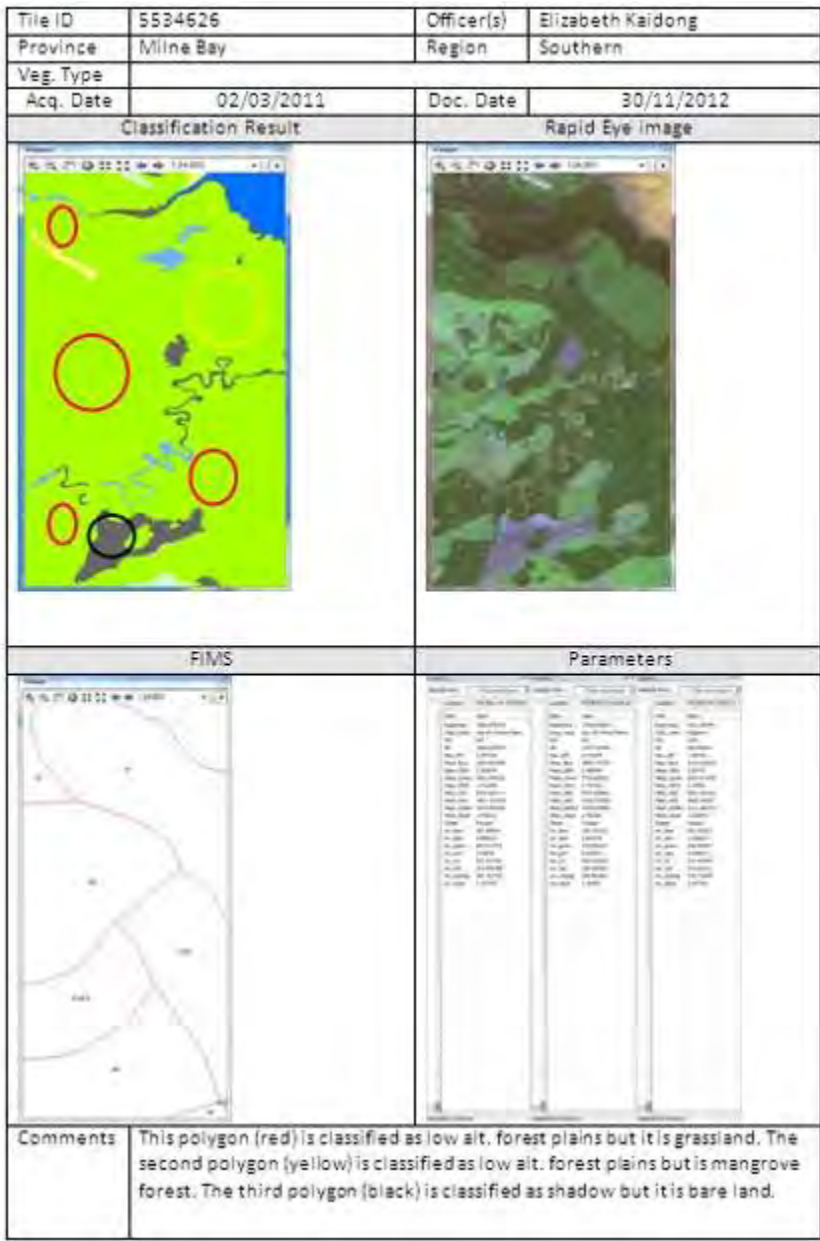

図 3-29 誤分類の抽出結果

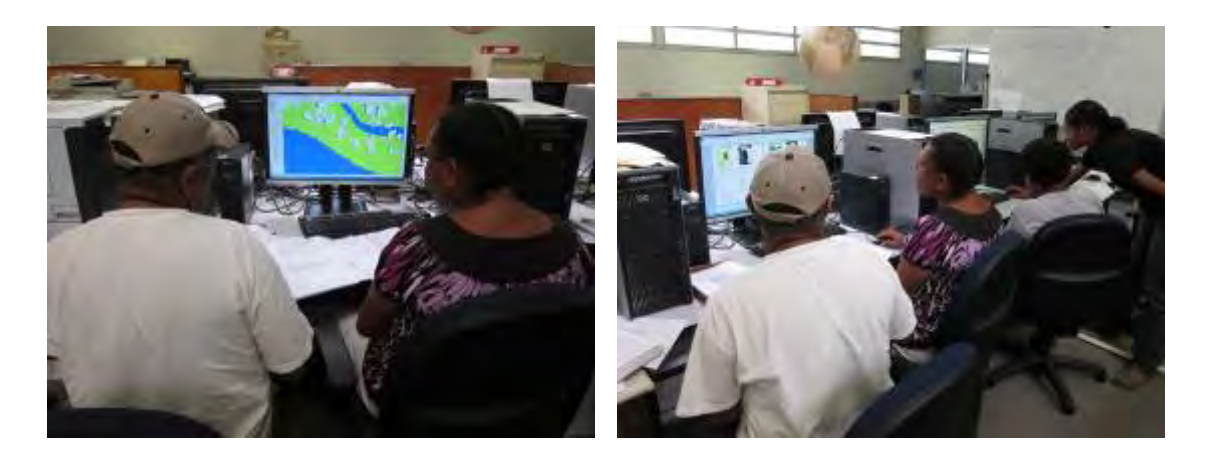

図 3-30 誤分類の抽出の様子

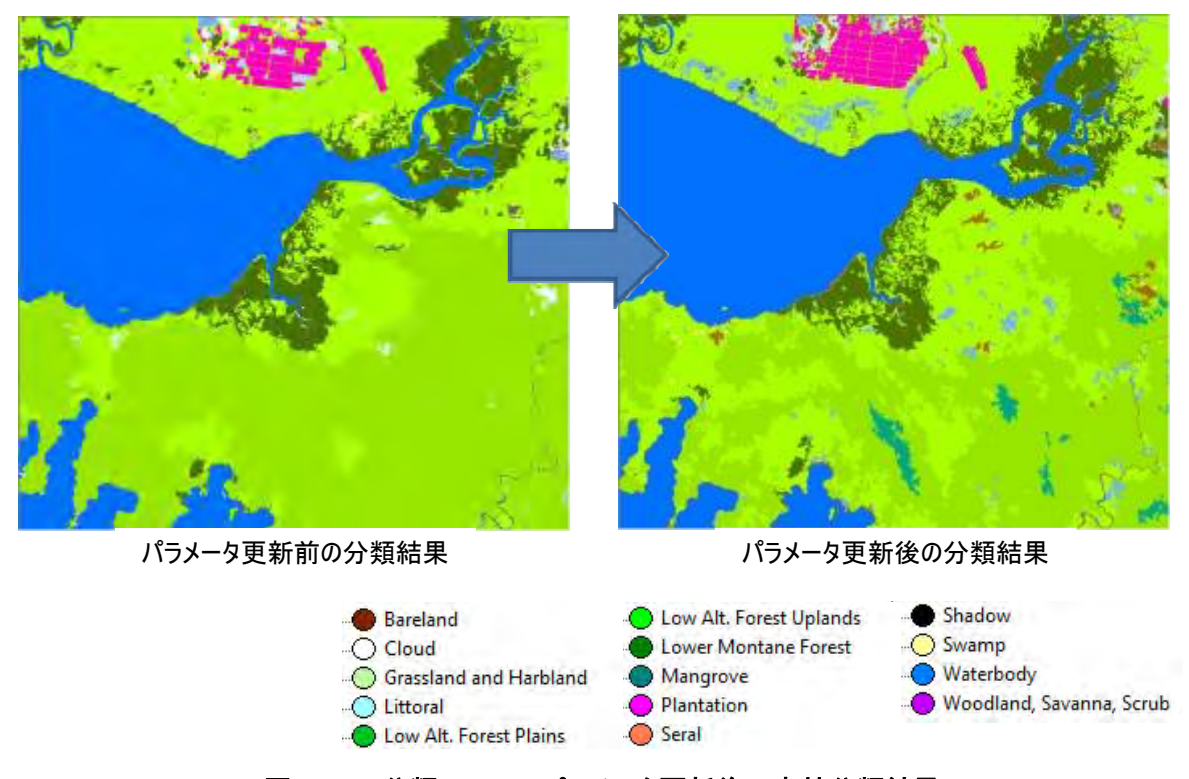

# 図 3-31 分類フロー/パラメータ更新後の森林分類結果

図 3-31 より、パラメータ更新前の分類結果には Littoral や Dry Seasonal Forest 等の誤分類が いくつか見られたが、更新後の分類結果ではそれらが軽減されていることが分かる。分類のための パラメータを最適化したことと、地域または分布域の特性を分類フローに反映させたことで、分類 精度の向上に繋がったと考えられる。

この分類フローを Milne Bay の Central Suau プロジェクトサイト周辺に適用した結果を図 3-32 に示す。図の広さは約 60km×100km(RapidEye12 タイル相当)である。自動分類の分類結果を評価 するために、FIMS の植生境界を赤線で重ね合わせた。

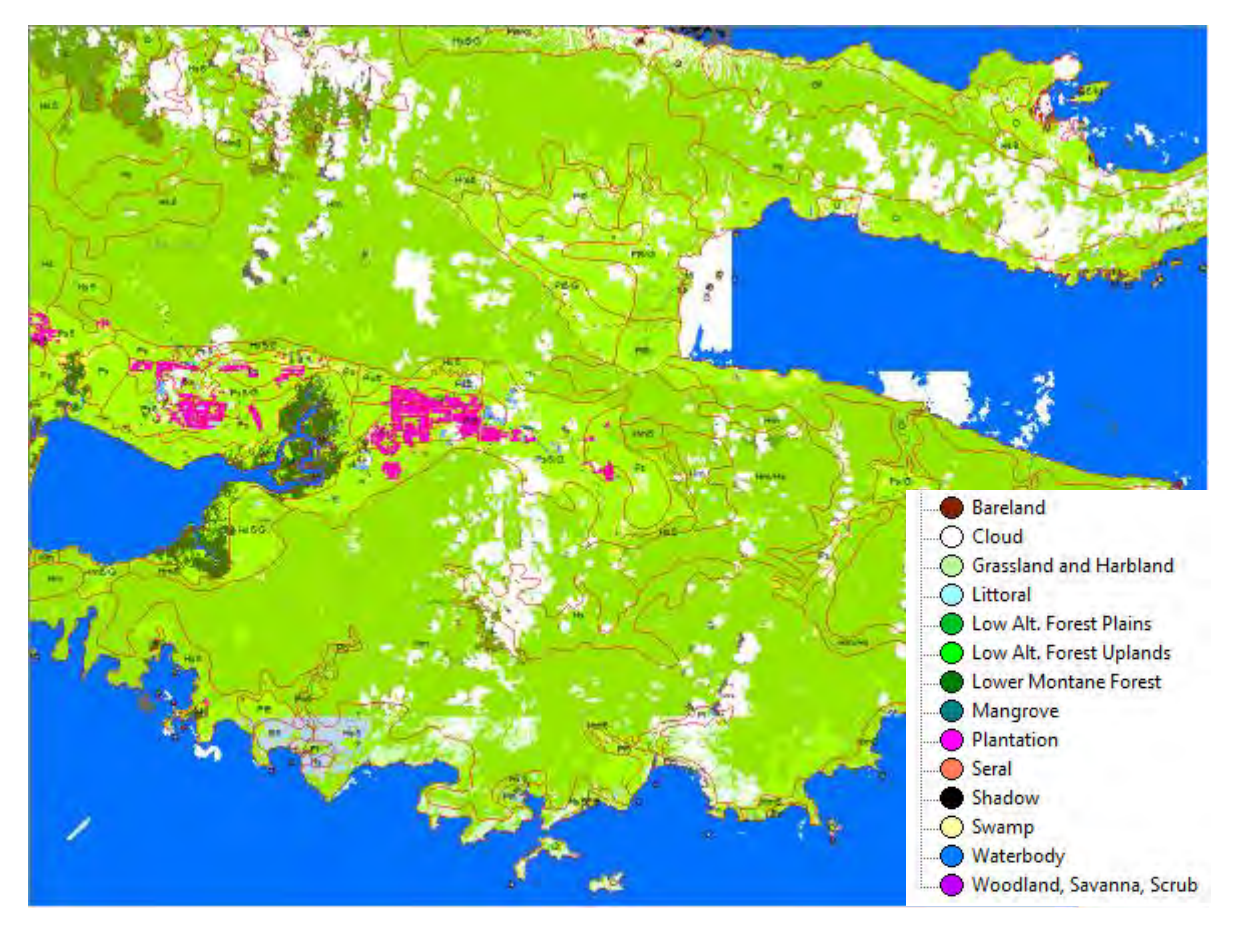

図 3-32 自動分類による森林被覆分類図(FIMS の植生境界を赤線で重ね合わせ)

PNG 全土を対象とした森林被覆分類図の作成は、環境プログラム無償の技術支援のプロジェクトで 実施しているため、本プロジェクトでは、森林被覆分類図作成に関する検討や C/P のキャパビルを 中心に実施した。

#### (e) 判読カードの作成

自動分類のみで正確な森林分類を行うことはできないので、人間の目視判断による判読修正を行 う必要がある。そのため、判読に必要な判読カード(分類の事例集)を C/P によって作成した。C/P および長期専門家との協議の上、判読カードは5つの植生地域毎に作成することとした。植生地域 は、Central/Milne Bay/Oro Province, Highlands Region, Momase Region, Western/Gulf Province, Islands Region の5地域とした。

また、作成する判読カードは、特に判読による修正を必要とする分類項目について、優先順位を つけて判読サンプルを多めに作成した。一方で、自動分類である程度の分類が可能な分類項目につ いては、判読サンプルを少なくして C/P の作業量(通常業務とのバランス)に配慮した。

判読カードの作業進捗票を表 3-18 に示す。判読結果に個人の主観が入るのを防ぐため、判読カー ドの作成にあたっては2人ペアで作業した。判読カードの作成例を図 3-33 に示す。判読カードの衛 星画像上には、パプアの植生に詳しくない判読修正者でも森林/植生分類の境界が明確に識別できる ようにするために、C/P に境界線を記入してもらうこととした。

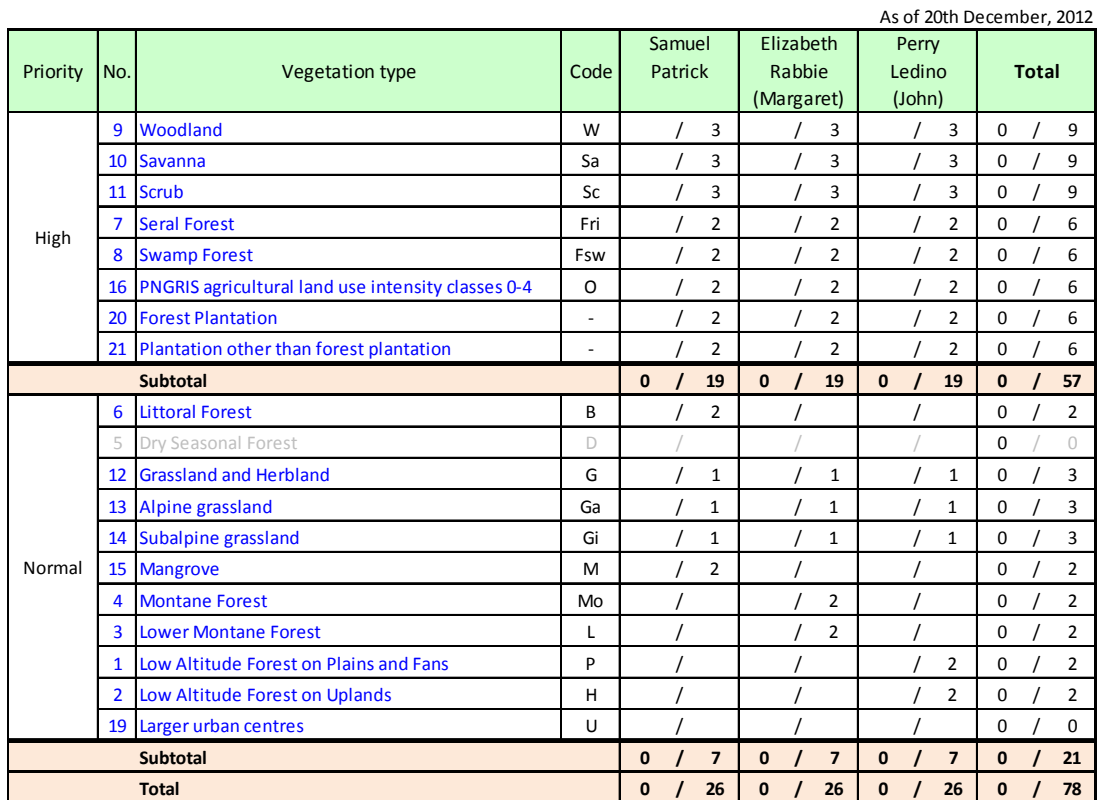

# 表 3-18 判読カードの作業進捗票

|            | Structural formation                       |                                                      | Forest land                          |                                           |
|------------|--------------------------------------------|------------------------------------------------------|--------------------------------------|-------------------------------------------|
|            | Vegetation type                            |                                                      | Savanna "Sa"                         |                                           |
|            | Definition of FIMS                         | Scattered to moderately dense layer of trees.        |                                      |                                           |
|            | Shape (Crown)                              |                                                      |                                      |                                           |
| Characteri | Color<br>Shape                             |                                                      |                                      |                                           |
| stics of   | Size                                       |                                                      |                                      |                                           |
| RapidEye   | Pattern                                    |                                                      |                                      |                                           |
| image      | Texture                                    |                                                      |                                      |                                           |
|            | Shade                                      |                                                      |                                      |                                           |
|            | Circum-stance<br>Province                  |                                                      |                                      |                                           |
|            | Bookmark                                   | Central<br>$Sa_03$                                   |                                      |                                           |
|            |                                            | Rapid Eye (Color: B:1 G:2 R:3                        |                                      | Google Earth image                        |
|            | Image ID:                                  | 5535013                                              | Satellite                            |                                           |
|            | M<br>M                                     | Sa<br>Sa<br>Sa                                       |                                      |                                           |
|            |                                            |                                                      |                                      |                                           |
| RapidEye   | Location X 146°39'54.78" E<br>Date:        | Location Y 8°45'57.665" S<br>1:20,000<br>Scale:      | Location X 146°36'.51.07" E<br>Date: | Location Y 8°48'52.48" S<br>Elevation 14m |
| sample     | Image ID:                                  | Rapid Eye (Color: B:2 G:5 R:3 )<br>5535013           | Satellite                            | Google Earth image                        |
| images     |                                            |                                                      |                                      |                                           |
|            | Location X 146°39'54.78" E                 | Location Y 8°45'57.665" S                            | Location X 146°36'38.42" E           | Location Y 8°49'20.79" S                  |
|            | Date:<br><b>False colour</b>               | 1:20,000<br>Scale:<br>Feature                        | Date:                                | Elevation 11m                             |
|            | Dark purplish                              | water body                                           |                                      |                                           |
|            | Light green                                | Mangrove                                             |                                      |                                           |
| Comments   | Light green (bright)<br>Pinkish-green tops | grassland?woodland<br>Savanna (shrubs, palms, trees) |                                      |                                           |

図 3-33 判読カードの例

# 3.5.7 作成・利用・管理マニュアル及び作業フローデザイン

3.5.5 リモートセンシングデータの二次解析、および 3.5.6 全国森林被覆分類図作成、に利用した オブジェクトベース分類のマニュアル作成を C/P と協働で進めた。マニュアルの構成は以下のとお りである。Chapter 1~2 については、リモートセンシングデータの二次解析の中で検討を進め、ま た環プロ無償で実施した本邦研修とも連携して具体的な作業フローデザインの検討を進めた。

#### 1. Introduction

- 1) Object-Based Classification
- 2) Region grow
- 3) Algorisms

#### 2. Characteristics of Spectrums

- 1) Characteristics of spectrums for each landcover materials
- 2) Band combinations

### 3. Defferences between Regular Ver. and Trial Ver. of Develope

### 4. Start eCognition Developer

- 1) Boot eCognition Developer
- 2) Creat new project
- 3) Image layer mixing
- 4) Split windows

### 5. Management of Process Tree

#### 6. Segmentation

- 1) Multi-resolution segmentation
- 2) Manage levels of segmentation
- 3) Manage alianses

### 7. Classification

- 1) Check a characteristics of each layers for each classes
- 2) Adjust a threashold based on the mean value
- 3) Creat class hierarchy
- 4) Classification
- 5) Delete Classification

#### 8. Export a Results

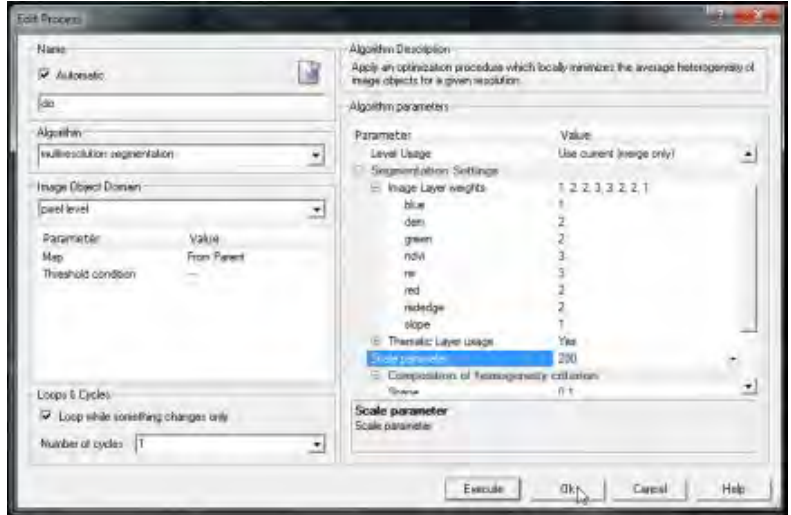

図 3-34 ドラフトマニュアルのセグメンテーションの設定画面(例)

# 3.5.8 **3.5.2**~**3.5.7** に必要な **OJT**

3.5.2~3.5.7 に示した成果は、下記 OJT の実施によるものである。

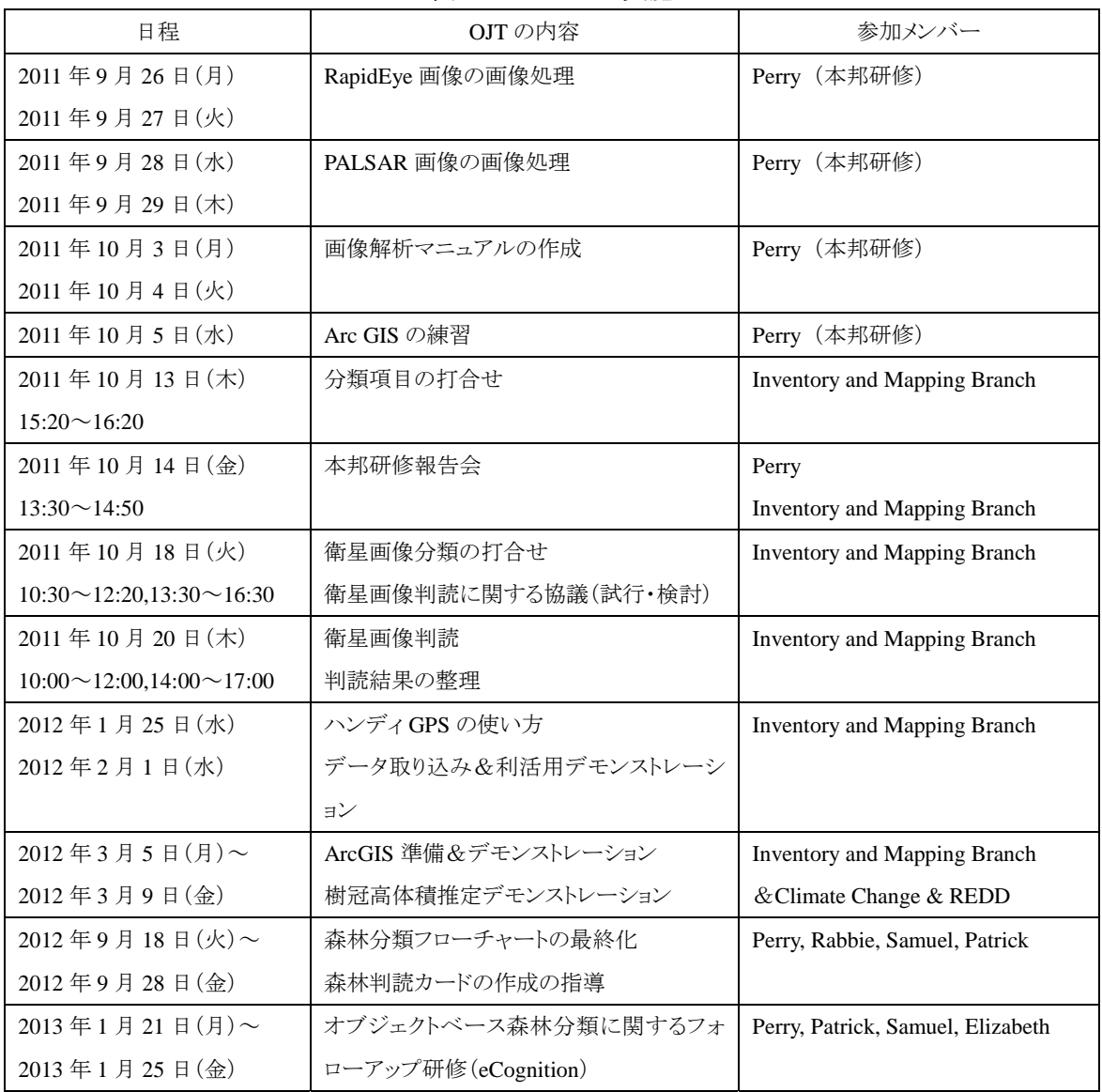

## 表 3-19 OJT の実施
## <第2フェーズ:2013 年 4 月~2014 年 3 月>

# 3.5.9 森林被覆図(森林基盤図 **ver.0**)の成果・課題の確認・評価

第1フェーズの活動に基づいて策定された森林被覆分類の手法に基づき、環プロ無償の技術支援 活動によって、全国森林被覆図(森林基盤図 ver.0)が作成された。

PNGFA の FIMS (Forest Information Mapping System) で用いられている全国植生図 (1972 年航空 写真をベースに作成)を図 3-35 に、本プロジェクトと環プロ無償の連携により作成された森林基盤 図 2012(ver.0) (2010 年~2011 年に撮影された衛星画像をベースにして作成) を図 3-36 に示す。 森林基盤図 2012(ver.0)は被覆図であるために、農地(黄色)を含まないことに留意する。

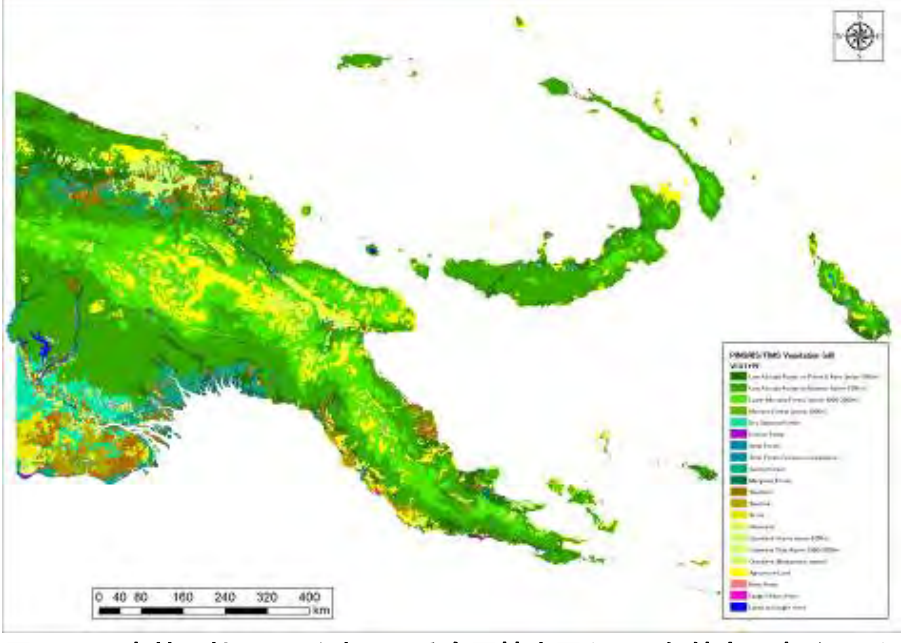

図 3-35 森林公社で用いられている全国植生図(1972 年航空写真ベース)

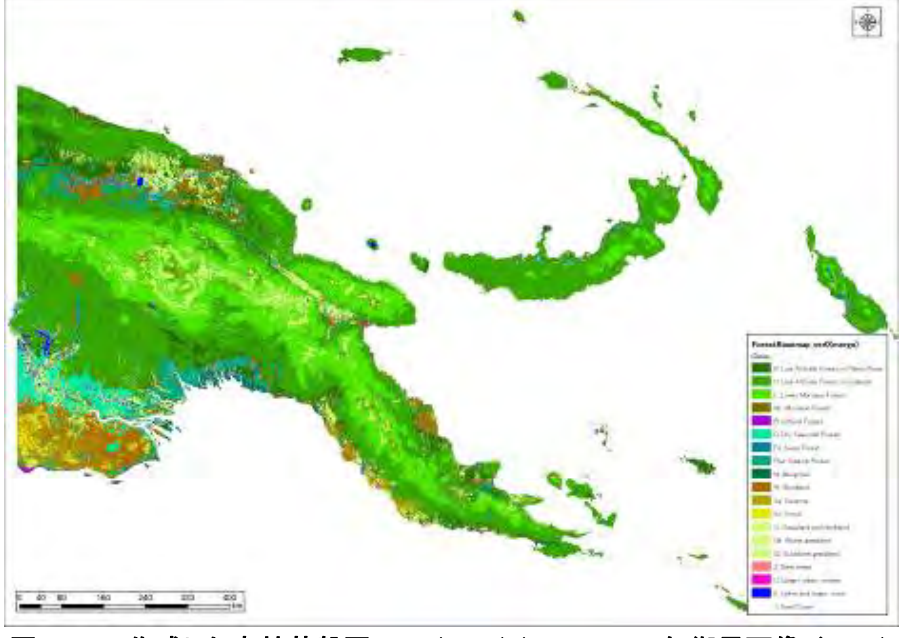

図 3-36 作成した森林基盤図 2012(ver.0) (2011-2012 年衛星画像ベース)

森林基盤図 2012 (ver.0) の作成には、RapidEye という 5 機の同一スペックの衛星群を用いて、 2010-2011 年にかけて約 1 年間という短期間で、できるでけ雲の少ない画像の取得を試みたが、地域 によっては年中雲がかかってしまうことは避けられない。そこで本プロジェクトでは光学衛星画像 に加えてレーダ(SAR)衛星画像を用いて、光学では解析が困難な雲部の森林・非森林を補完した。

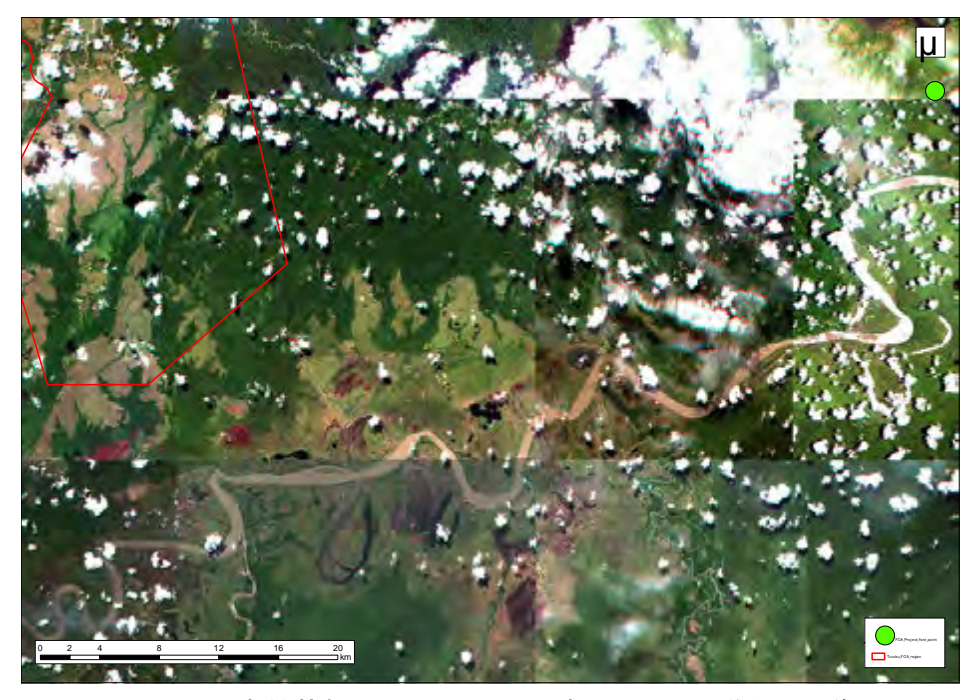

図 3-37 森林基盤図 2012(ver.0)作成に用いた光学衛星画像

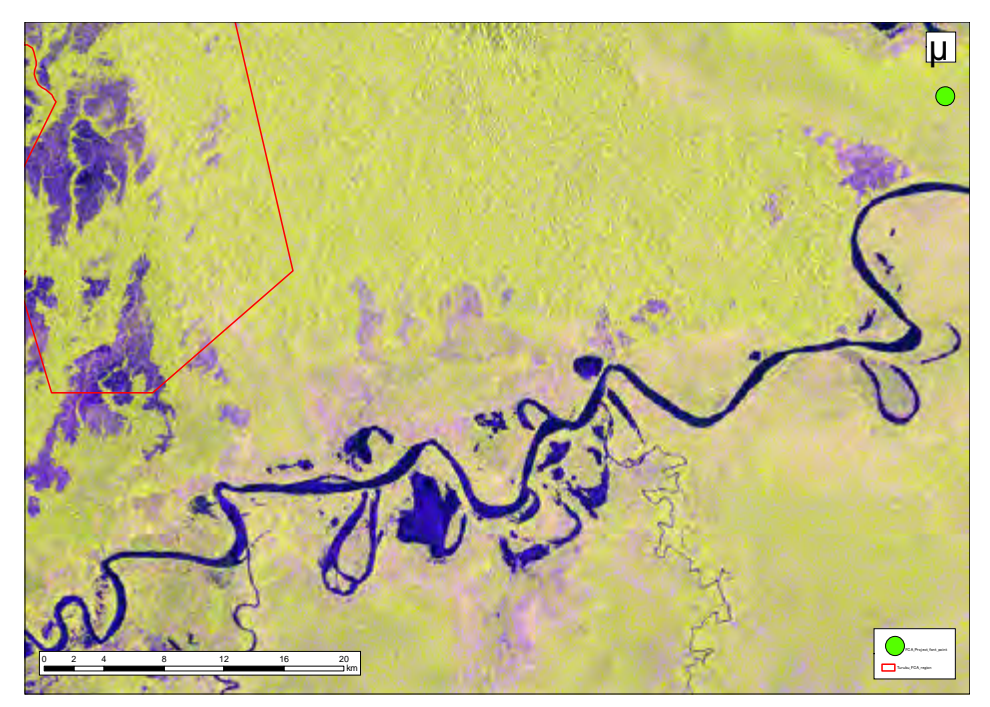

図 3-38 森林基盤図 2012(ver.0)作成に用いたレーダ衛星画像

図 3-37 の光学衛星画像、図 3-38 のレーダ衛星画像を用いて作成された森林基盤図 2012(ver.0) の拡大図を図 3-39 に示す。また、比較のために森林公社で用いられている植生図(1972 年ベース) を図 3-40 に示す。図 3-37 の画像とは概ねよく一致しており、図 3-40 と比較すると全国レベルの 小縮尺では確認することができなかった森林区分の詳細度の改善(水域も精度よく抽出)や雲部が レーダ画像による森林・非森林を参照して補完されていることが確認できる。

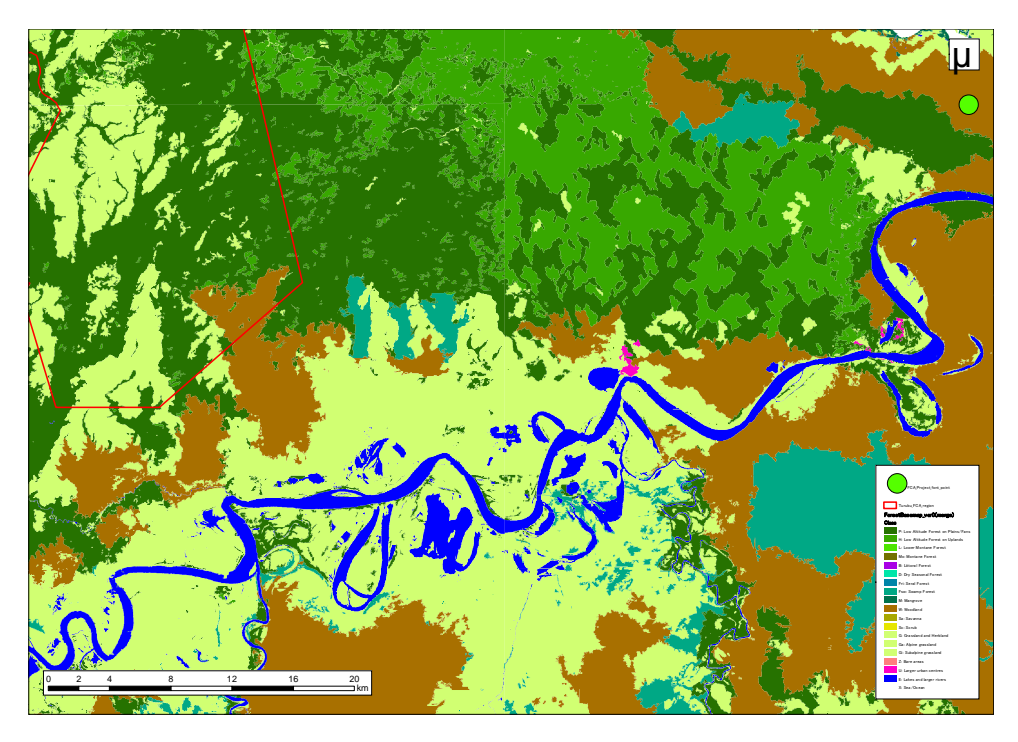

図 3-39 作成した森林基盤図 2012(ver.0)の拡大画像

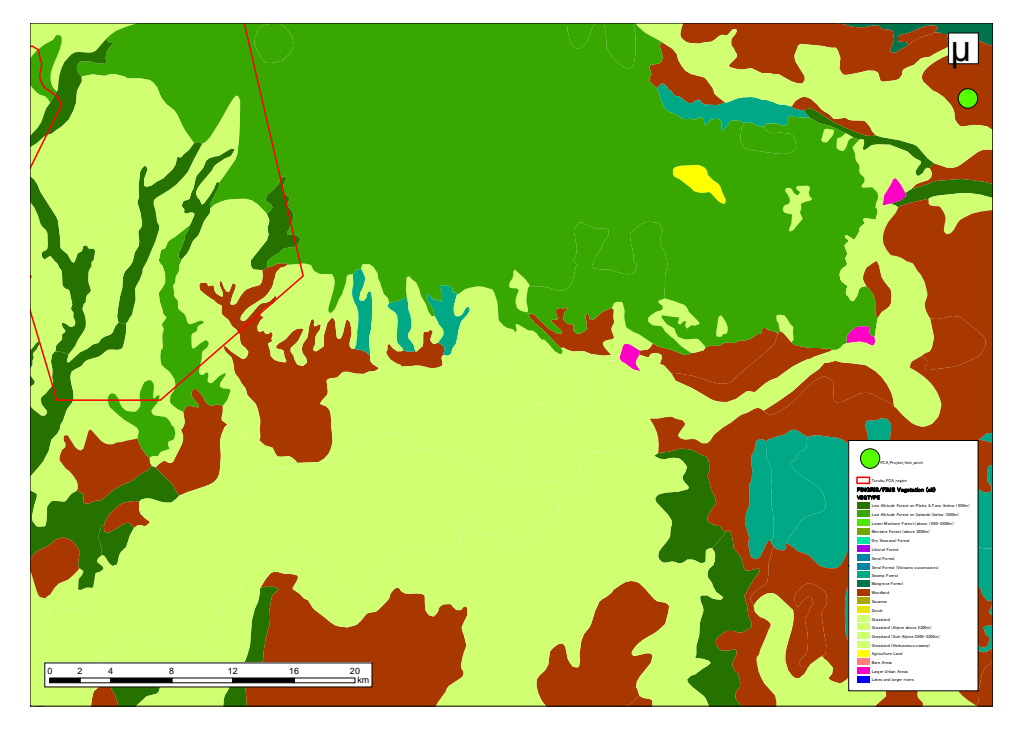

図 3-40 森林公社の植生図(1972 年ベース)の拡大画像

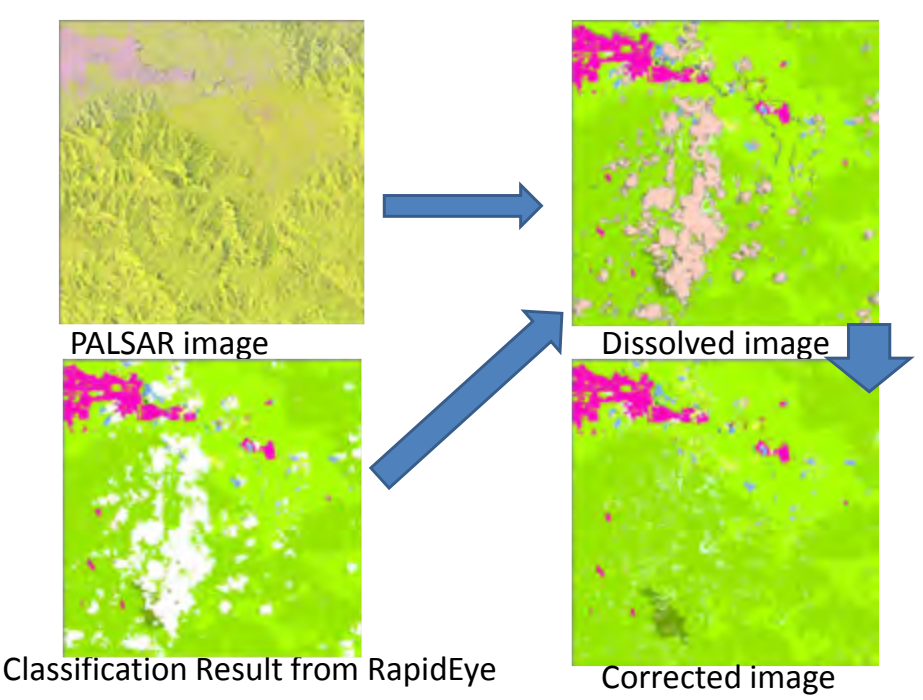

レーダ衛星(ALOS/PALSAR)を用いた雲部補完のイメージを図 3-41 に示す。

図 3-41 ALOS/PALSAR による雲部の森林・非森林補完のイメージ

なお、今回作成した森林基盤図 2012(ver.0)は、衛星画像上で明らかに特定できる森林/非森林 (水域、雲部&影部を含む)をまず区分して、森林および非森林のそれぞれのカテゴリ内における 細分については森林公社で用いられている植生図からサンプルを取って分類したものを、明らかな 誤分類について判読修正を行ったものである。現状では本格的な精度検証は行っていないものの、 C/P と協議した結果、以下に記載した課題を中心に改善していく必要があるという結論となった。

- ① Agriculture-land/Cropland を作成していない
	- ¾ ver.0 は物理的定義による Landcover であり Landuse はカバーしていない
	- ¾ 農地の判読にはその土地の知見や補助的データの利用が必要であるため
- ② Woodland、Savanna、Scrub の区別が明確でない
	- ¾ C/P の中でも上記の区別の認識が必ずしも共通ではないことが判明した
	- ¾ IPCC の森林定義に基づく森林/非森林の区分に影響するカテゴリである
- ③ Plain Forest と Hill Forest の区別が上手く行っていない(箇所がある)
	- **> 解析に用いた DEM の品質の問題から、区分が自然でない箇所がある**
	- ¾ Western 州の平地に Hill Forest が多く存在するので追加の定義が必要

上記の課題に対するプロジェクト期間内での対応およびプロジェクト以降の対応に関する方針を 検討するためにも、追加的にグランドトゥルースを実施することとなった。

#### 3.5.10 グランドトゥルースを活用して森林被覆図を改善する **OJT**

#### (a) 判読カードの改訂

3.5.6 の(e)において、自動分類により作成された森林被覆分類結果を改善することを目的に、目 視判読による判読修正を行うための判読カードが作成された。当時の作成目的は、個々の森林/植生 タイプにおける判読事例集的な位置付けであったが、C/P と判読カードを作成していく中で、PNG に おける実際の森林/植生は複雑で、どのような理解の下で森林/植生を判読していくか、を C/P 全員 が同一の認識を持つことが重要であることが分かってきた。そのため、共通認識醸成ミーティング を行い、C/P 全員でどのように分類すべきかを議論して、その結果を新判読カードとしてまとめてい くこととした。

#### ・画像強調パラメータの変更

これまで、画像強調の方法は標準偏差を利用して、最適な色および明るさになるように分散のパ ラメータを調整してきた。しかし、雲の多い PNG では雲の明るい白色が影響して、暗い部分が判読 しにくい状況であった。これらを改善するために、今年度は Percent Clip という方法を適用し、画 像中における「雲などの明るい部分」と「雲影や海などの暗い部分」の割合を指定して、それらを 除いた中でヒストグラムを調整して強調表示する方法に変更した。標準偏差に比べ、これらのパラ メータ(除外する割合)を指定することは、画像処理の経験を必要とすることから難しいが、画像 判読が容易になるため Percent Clip で画像強調を行った。これまでの標準偏差と Percent Clip の 画像強調の違いを図 3-42 に示す。

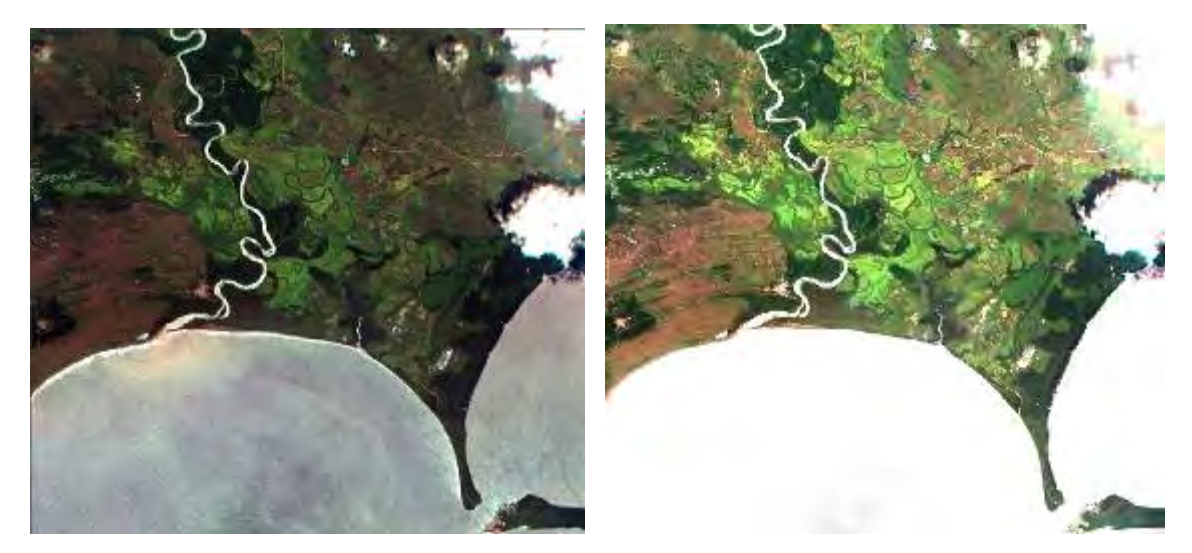

図 3-42 画像強調の違い(左:標準偏差、右:Percent Clip Tile ID:5534418)

### ・共通認識醸成ミーティング

Percent Clip により表示された True Color 画像と False Color 画像を使用して、どのように森林/ 植生を判読するか、を議論する共通認識醸成ミーティングを実施した。その様子を図 3-43 に示す。 本ミーティングは、次に述べる新判読カードを用いて、1個所につき1時間半から2時間かけて議 論された。

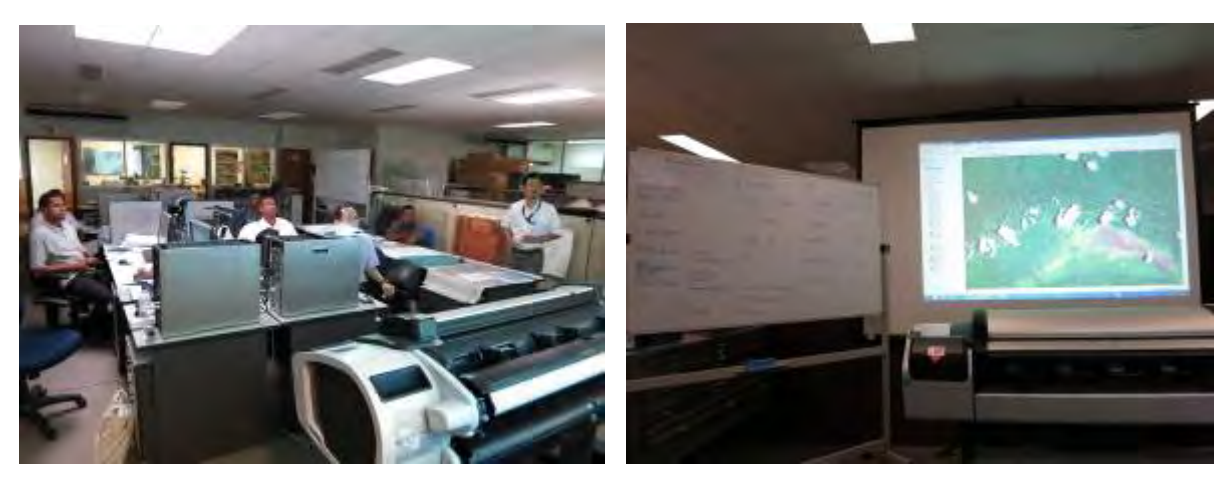

図 3-43 共通認識醸成ミーティングの様子

・新判読カードの作成

共通認識醸成ミーティングを受けて、新判読カードを作成した。新判読カードの一例を図 3-44 に示す。新判読カードは、判読したポリゴンを重ね合わせて、その森林/植生タイプと判断した特徴 (色、明るさ、テクスチャ、分布域など)や、そこに分布している地形的および社会的背景、C/P の知見に基づく分類コード、FIMS の分類コード、Google Earth による高分解能画像から読み取れる 事項、が記載されている。それらを総合的に判断して、共通の判読結果(Final Conclusion/Common Understanding)が形成された。

これらの新判読カードは、植生ゾーン毎に作成することとした。C/P により優先順位が設定され、 特に優先度の高い 25 ゾーンについては、少なくとも1枚作成することとした。また、重要かつ複数 の森林/植生タイプが存在する場合には、1つの植生ゾーンでも複数枚の新判読カードを作成するこ ととした。新判読カードの進捗管理表を表 3-20 に示す。

これまで C/P 内でリモセン画像からの森林/植生判読の認識に違いが見られたが、共通認識醸成ミ ーティングや新判読カード作成の OJT により、判読基準を統一することができた。今後は、統一さ れた基準を用いて、C/P によって森林基盤図が継続的に更新されていくことが期待される。

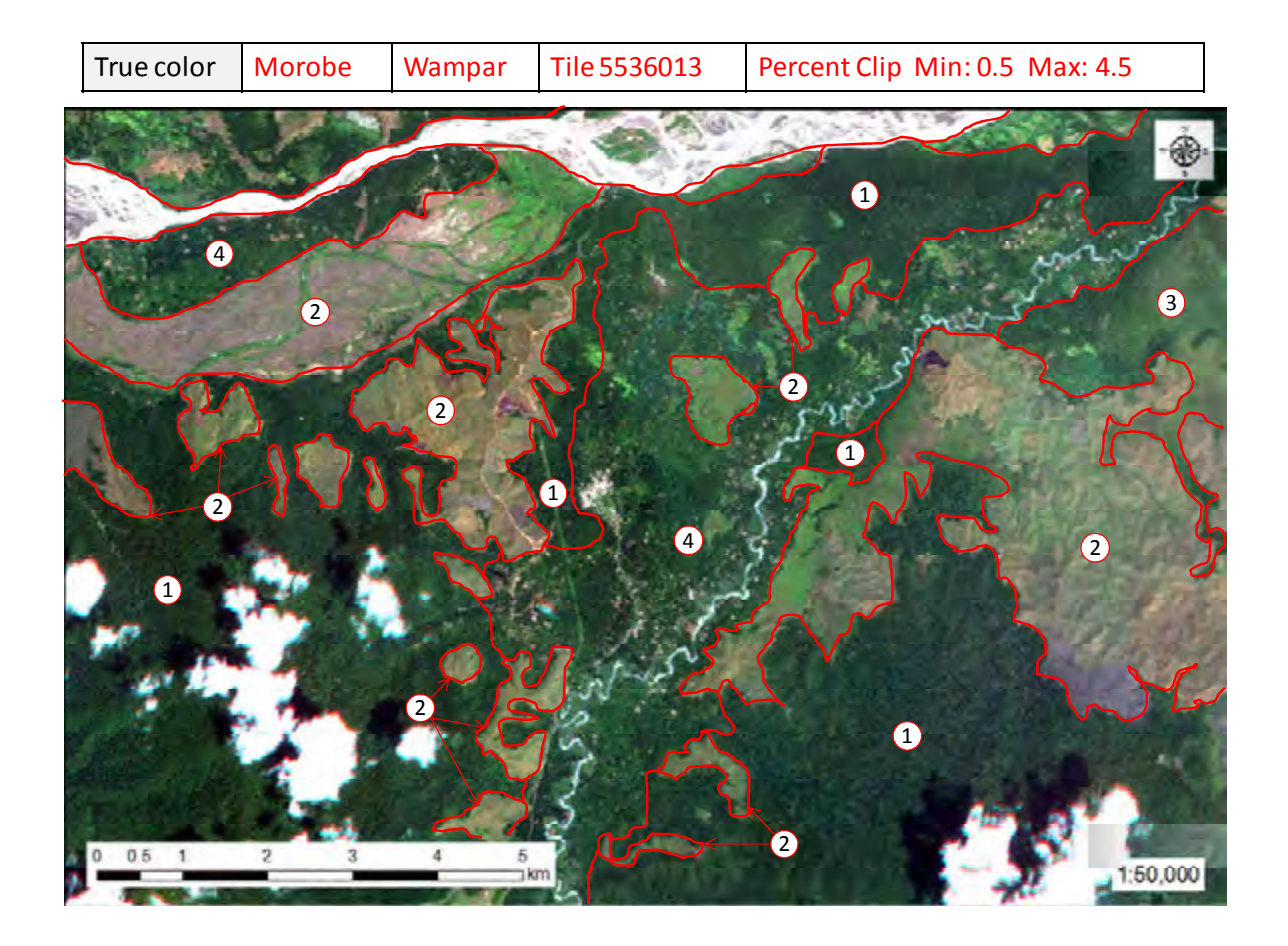

#### Conclusion of the Development of Common Understanding

RAPIDEYE TUE# 5436125 REGION Highlands PROVINCE Southern Highlands DISTRICE

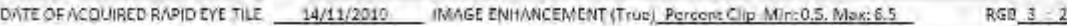

IMAGE ENHANGEMENT (False) Percent Clip Min: 15, Max: 8

RGB 3 5 5 2

General description of the itmage

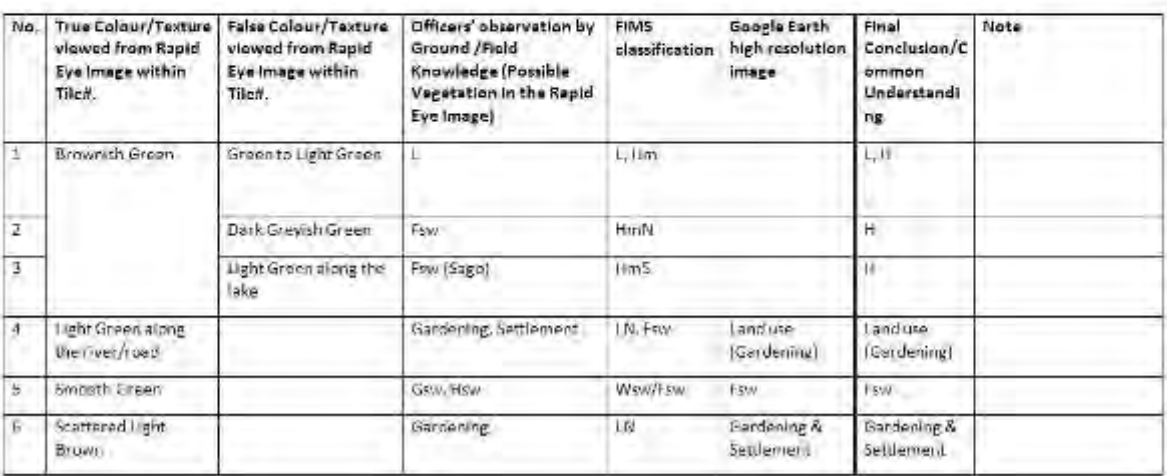

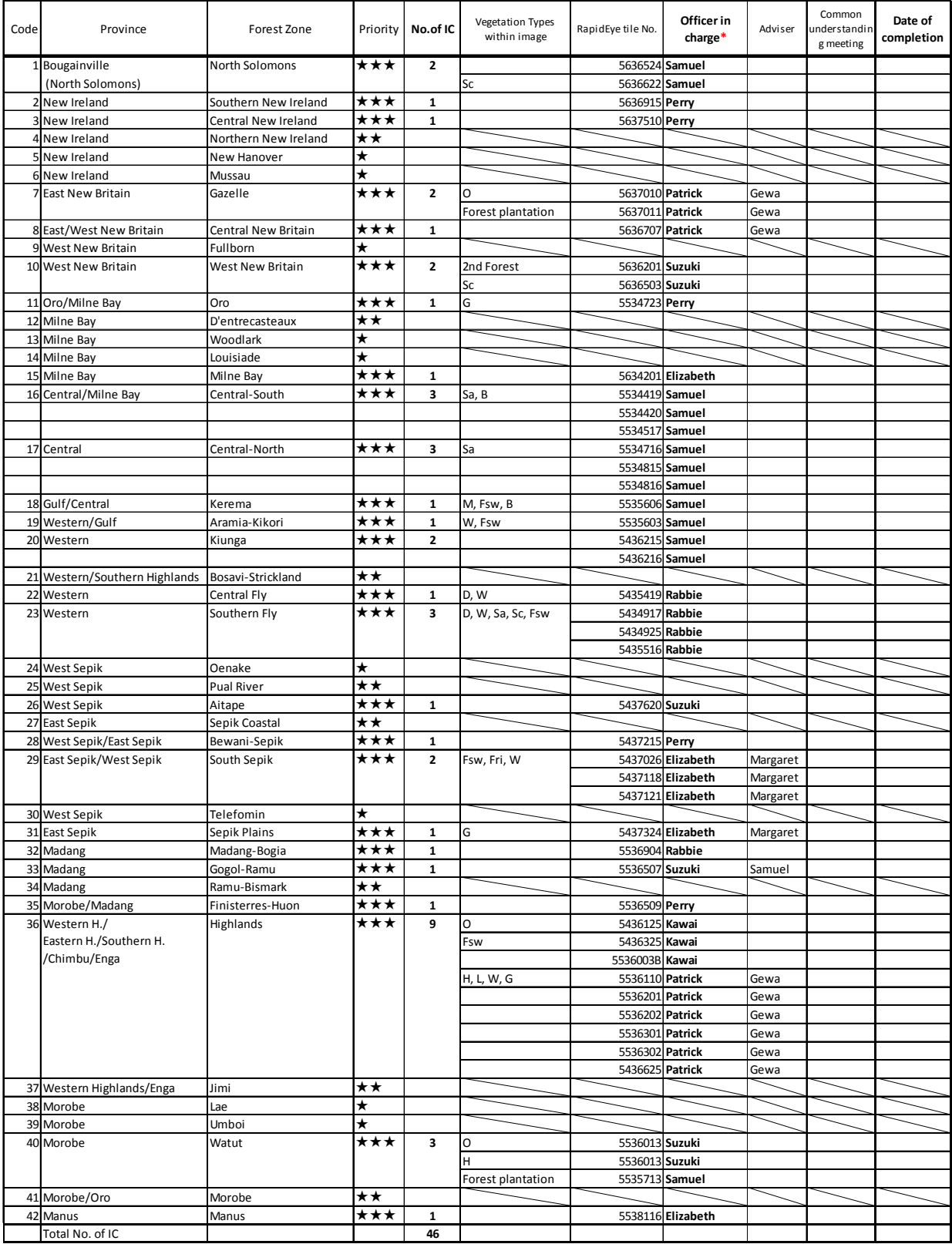

# 表 3-20 新判読カードの進捗管理表

**\* Officers who finished their own tasks should assist another officers who have not finished yet.** 

(b) グランドトゥルース調査の実施

C/P と判読カードの議論を進める中で、PNG の植生をよく知る C/P であっても、その土地を訪れた ことがない地域の植生については十分な知見を有していないため、判読カードの改訂を進めるため、 ひいては森林基盤図 2012 (ver.0)の改善を検討するためにも、グランドトゥルース調査を実施する ことが要望され、本プロジェクトでも新たなグランドトゥルース団員を提案して調査を実施した。

• Western 州 (4月29日~5月5日)

Western 州は PNG の中でもかなり特殊な植生となっているが、森林公社本部の C/P は Western 州を 訪問したことがなかったために、グランドトゥルース調査を実施することとなった。この地方には 特に Dry Seasonal Forest と呼ばれる季節林があり、これが今回利用する衛星画像 (RapidEve) で 区別が可能かどうかを中心に確認を行った。

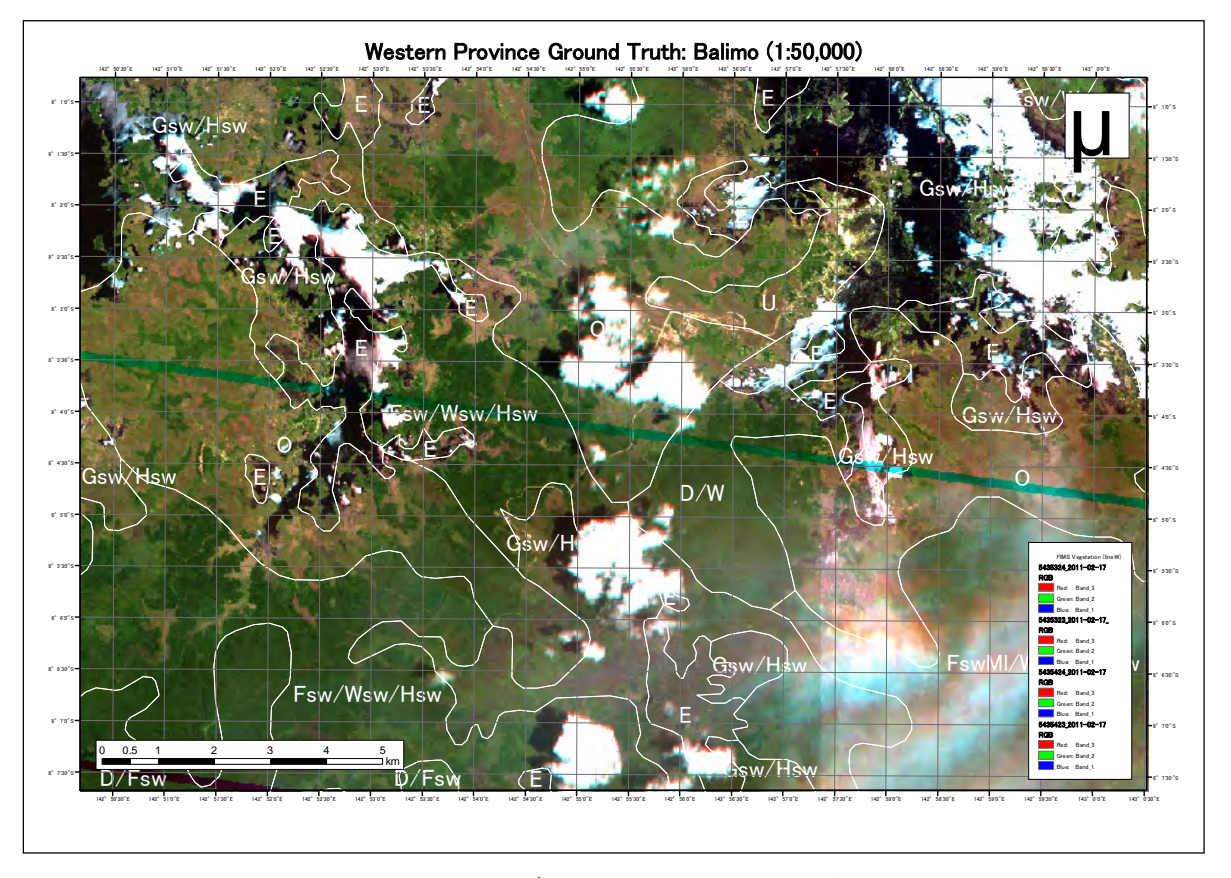

図 3-45 Western 州のグランドトゥルース調査の基図(Balimo 周辺)

結論としては、Dry Seasonal Forest はその構成樹種を以って判断することができるが、今回利用 する衛星画像ではこれを識別することは困難であることを確認した。航空写真または高分解能衛星 画像であれば、ある程度の確認ができるが、この地域は Google にも十分な画像が存在していない。 そのため、Dry Seasonal Forest を区分するためには、まずは森林・非森林を区分し、古いながらも 航空写真を用いて構成樹種も加味されている作成された FIMS の Dry Seasonal Forest の範囲を参照 して区分の判読を進めることが妥当であることを確認した。

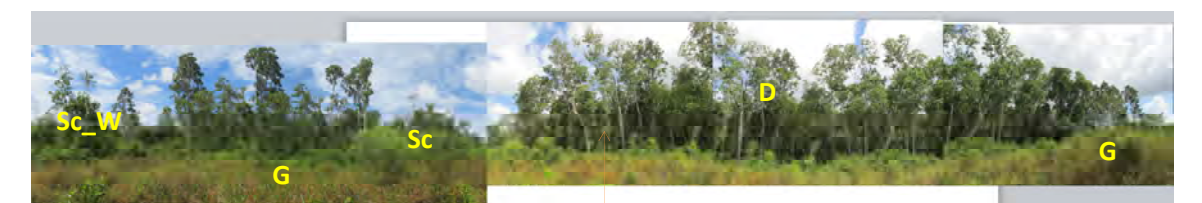

**Dry Seasonal Forest (D), Scrub (Sc) , Woodland (W) and Grassland**

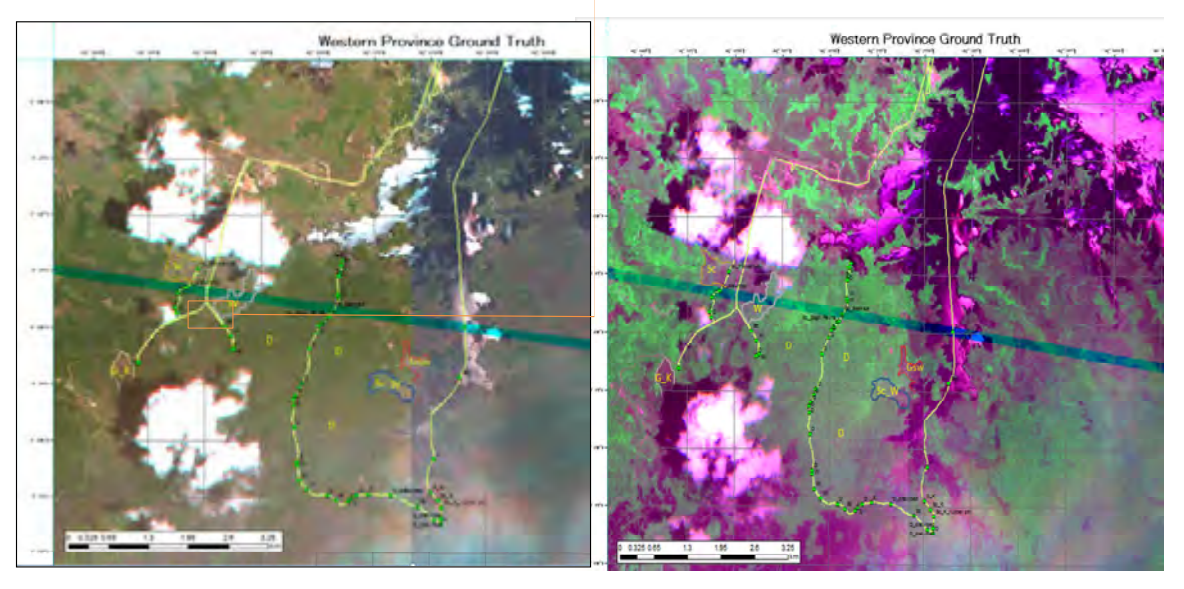

図 3-46 Western 州のグランドトゥルース確認結果(Dry Seasonal Forest 含む地域)

• Morobe 州/KAINANTU/RAMU (6月 24日~7月1日)

本グランドトゥルース調査は、計画から実施まで C/P が主導して行った。GIS を用いての図面作成、 GPS カメラを用いての調査結果の確認など、これまで行ってきた技術移転の成果と課題が確認された。

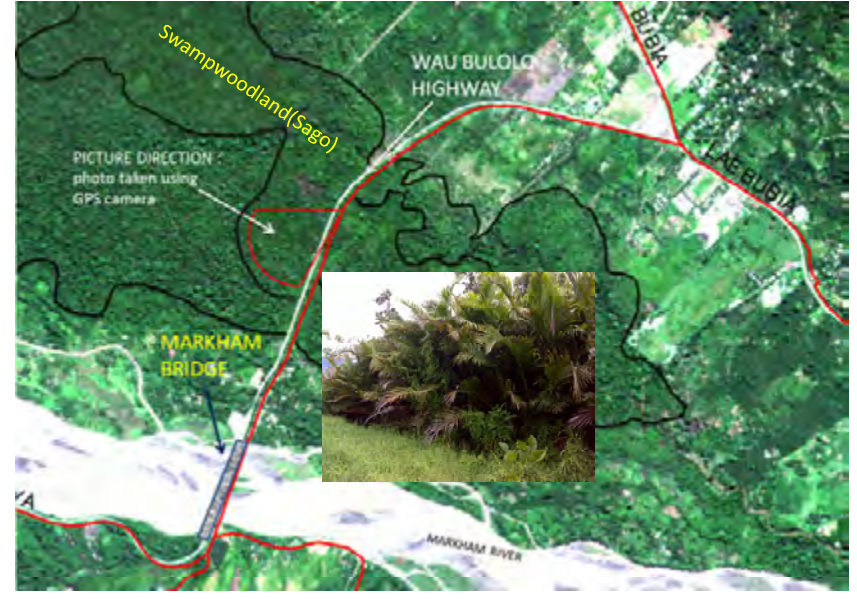

図 3-47 Morobe 州のグランドトゥルース確認結果(GIS 上での GPS カメラ写真表示)

・Central 州(7 月 16 日)

森林定義に関係する Woodland、Savanna、Scrub を中心に、今回利用する衛星画像でどの程度識別 が可能かを Central 州の首都近郊で確認を行った。

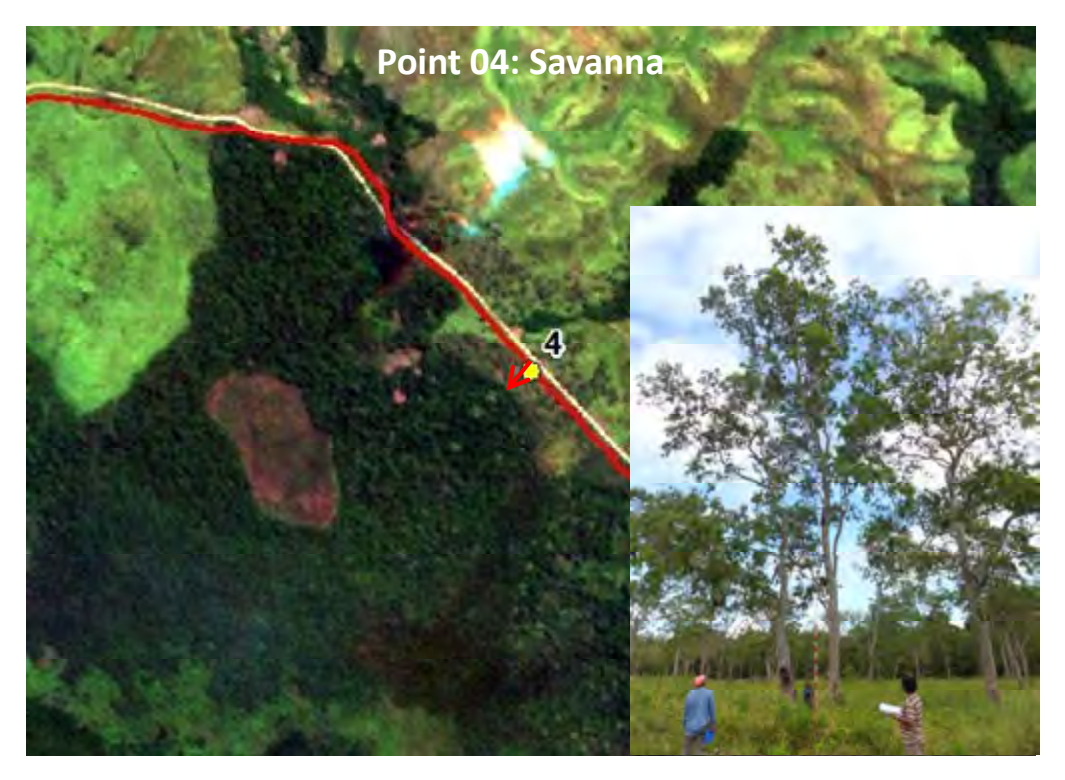

図 3-48 Savanna のグランドトゥルース確認結果

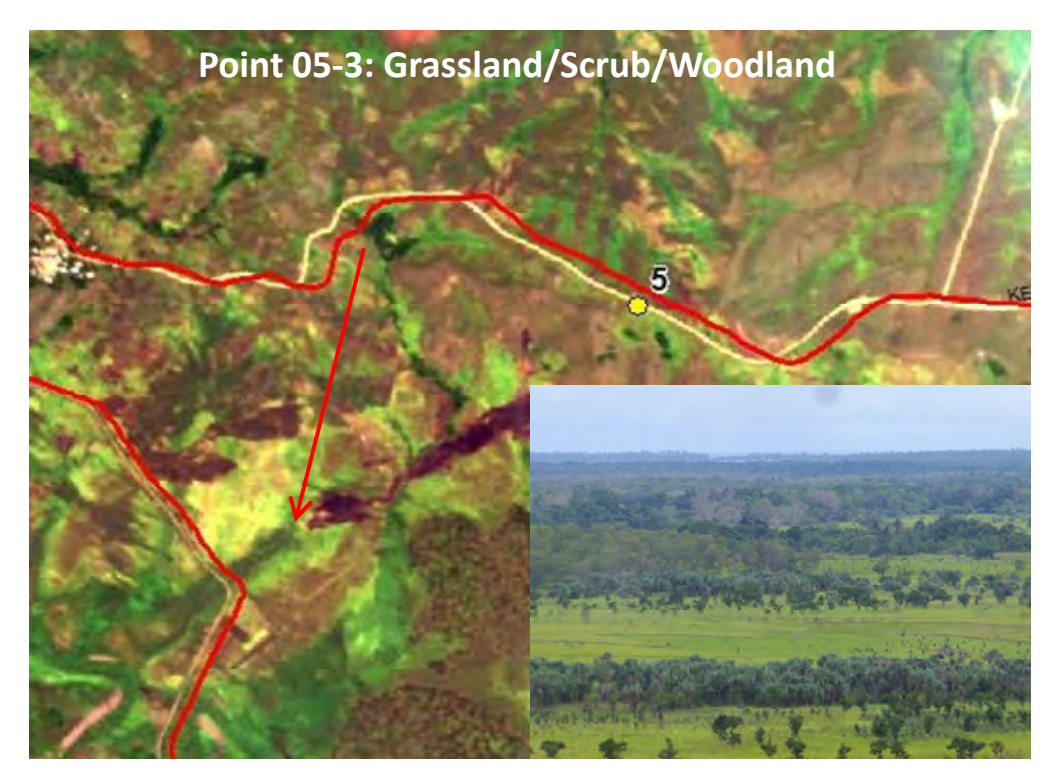

図 3-49 Scrub のグランドトゥルース確認結果

結論としては、Scrub と Grassland を今回用いる衛星画像(RapidEye)では区別することは難しい ということが明らかとなった。PNGRIS/RIMS に基づく森林定義(最小面積:1ha、樹冠率:10%、樹高: 3m、詳細は成果3の中で報告)では、森林/非森林のラインは Savannna や Scrub と Grassland の間 に設定することが検討されている。つまり、リモートセンシングおよび画像判読ではこのラインを 正確に検証・モニタすることが難しいことになってしまうが、Savanna はある気象・生態学的条件下、 人為的な火入れが繰り返された結果として一部地域にのみ存在するものであり、また Scrub も同様 に特定樹種の構成による低木林であるため、FIMS を参考に地域性を考慮して特定することとした。 本グランドトゥルース調査の結果と森林定義との関係を図 3-50 に整理した。

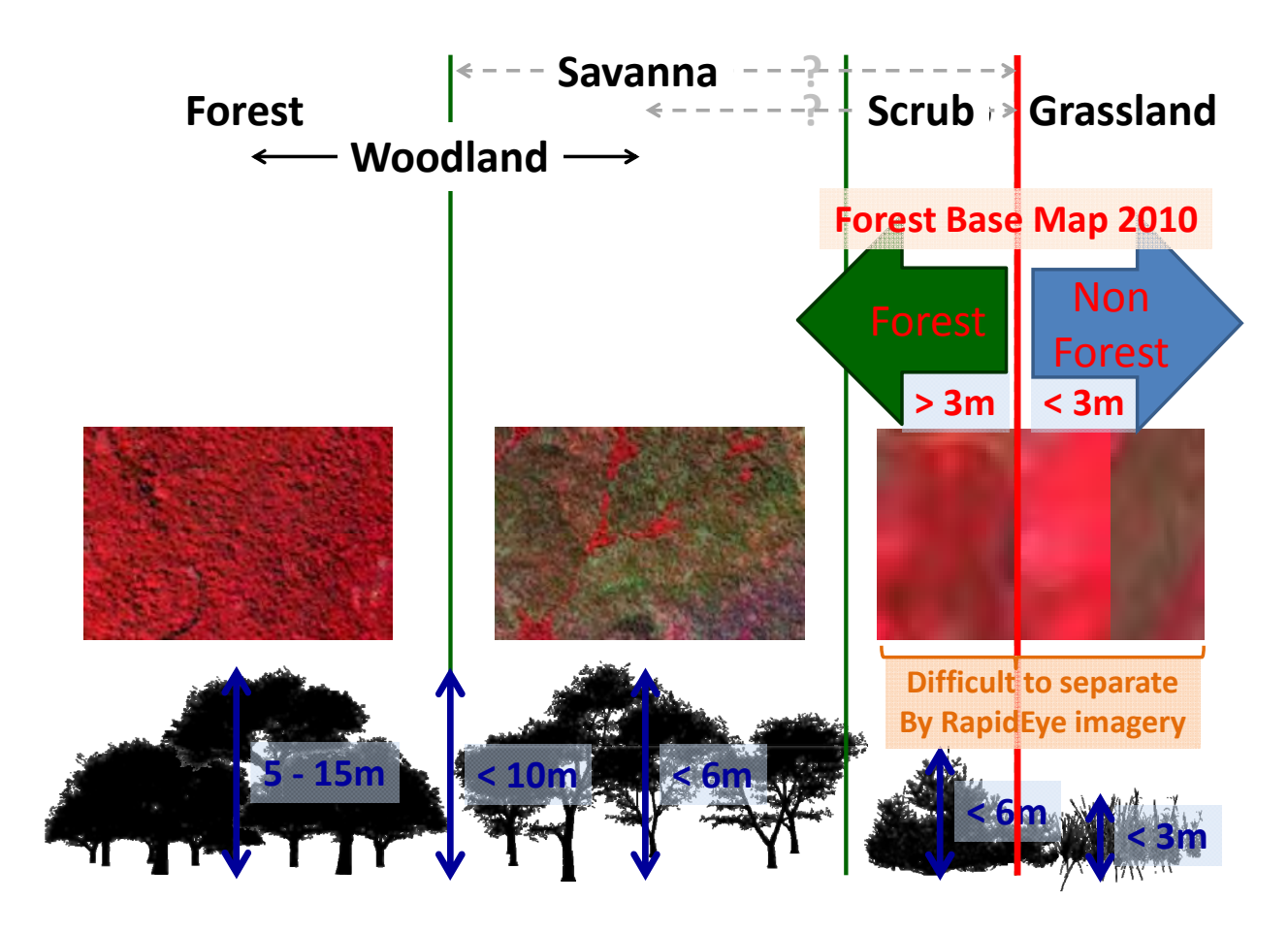

#### 図 3-50 グランドトゥルース確認結果と森林定義の関係整理

• New Guinea Island (NGI 島) 地方  $(8 \nvert 22 \nvert 28 \nvert 28 \nvert 2)$ 

この地方で盛んであるプランテーション (Forest、Agriculture の双方) およびその周辺に広がる 自給自足農業地域を中心にグランドトゥルース調査を行った。特に、新たに収集した MASP (Mapping Agriculture Systems Project: 豪州国立大学研究成果)という農業 GIS 情報がどの程度使えそうか を中心に確認を行った。

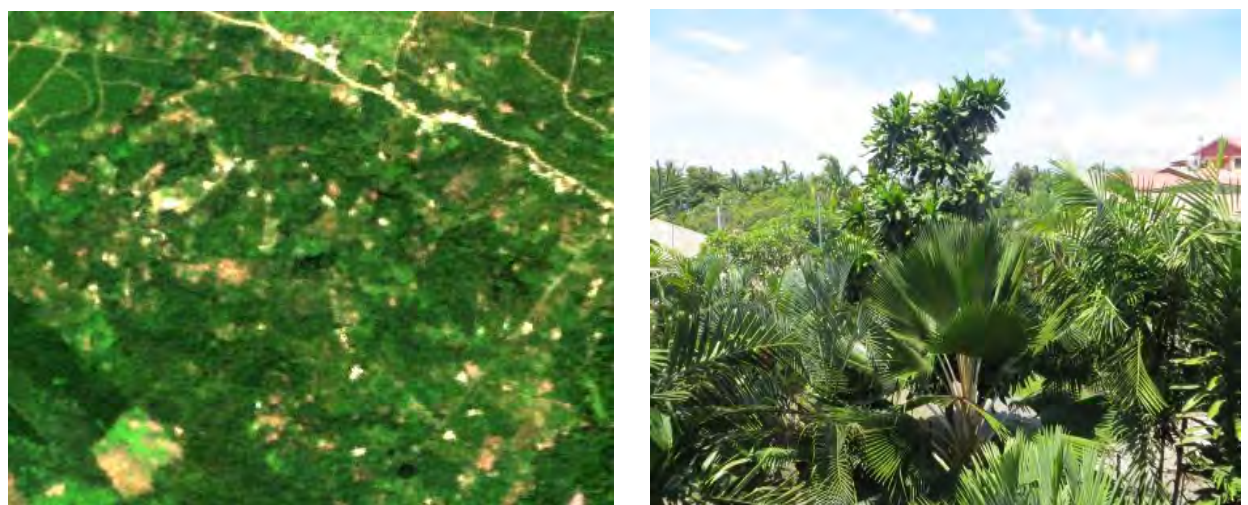

NGI 鳥のプランテーション・農地地域の衛星画像 現地で確認した農地・プランテーション 図 3-51 グランドトゥルースによる農地・プランテーションの確認

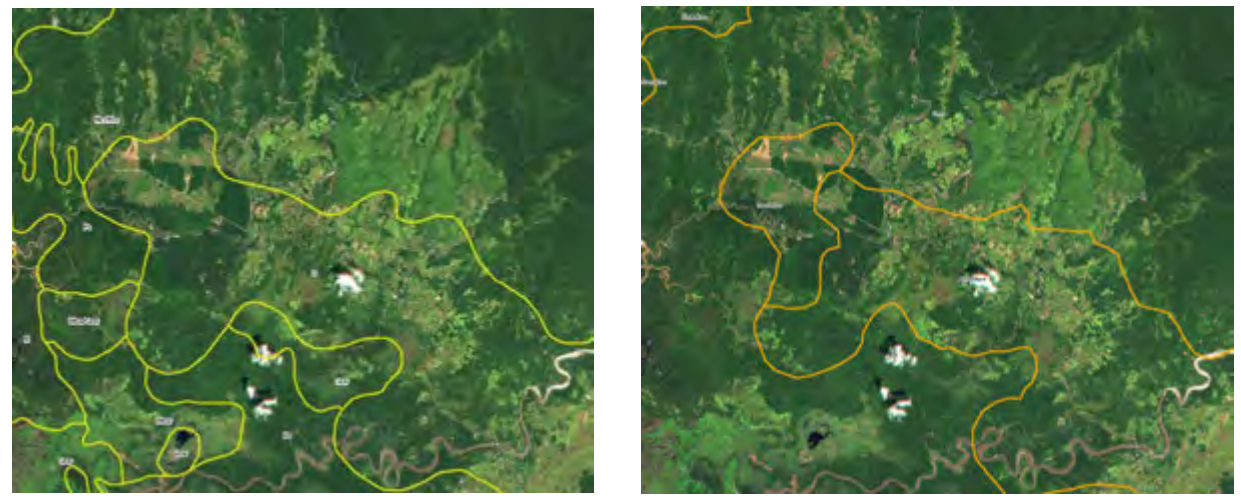

PNGRIS の農地情報と最新の衛星画像 MASP の農地情報と最新の衛星画像 図 3-52 既存の農地情報と最新の衛星画像の比較

グランドトゥルースの結果、農地・土地利用活動は動態が激しく、繰り返し行われるために、MASP も PNGRIS のどちらの情報も既に古くなっていて課題があり、改定が必要であることが明らかとなっ た。ただし、どの地域に以前から農地が広がっているかを把握するための参照情報としては貴重な 情報であることが明らかとなった。また、この調査を通じて DAL が最新の農地情報を整備・管理し ているかを確認したが、全国レベルでは PNGRIS 以外に情報を持っていないことを確認した。

この結果も参考にして、10 月から地方職員を招聘して森林基盤図 2012(ver.0:森林被覆分類) に地方職員(地域事務所、州事務所)を招聘して、管轄する地域の農地情報を、彼らの持つ現地の 知見や情報に基づき、追加する活動を中心としたワークショップを開催することとなった。

#### 3.5.11 地域組織と連携した農地情報整備(森林基盤図 **ver.1** の作成)

農地情報整備に関して C/P および長期専門家と協議した結果、農地は土地被覆としては、裸地の ように見えたり(収穫後、焼畑後)、草地のように見えたり(畑地の作物)、森林のように見えたり (プランテーション)で判断が難しく、リモートセンシングでも本邦コンサルタントや本部職員に よる判読でも整備することが困難であることが明らかになった。また、本部 C/P は他プロジェクト の活動も本格化して、本作業に専念することが難しい状況となってきた。

そこで、地方職員の衛星画像判読・GIS 研修を行うワークショップを開催することとし、地方組織 の土地知見を活用すると共に、環プロ無償で調達された資機材の活用に向けた能力開発を行う体制 で農地情報を整備することとした。期間としては、地域を 3 つに整理してそれぞれ 2 週間の作業、 本部 C/P の準備および取り纏めを 1 週間の合計 3 週間、全部で約 9 週間に渡る活動となった。

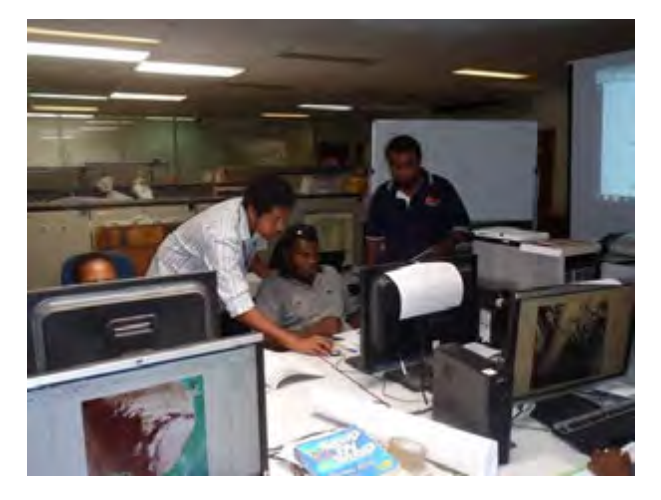

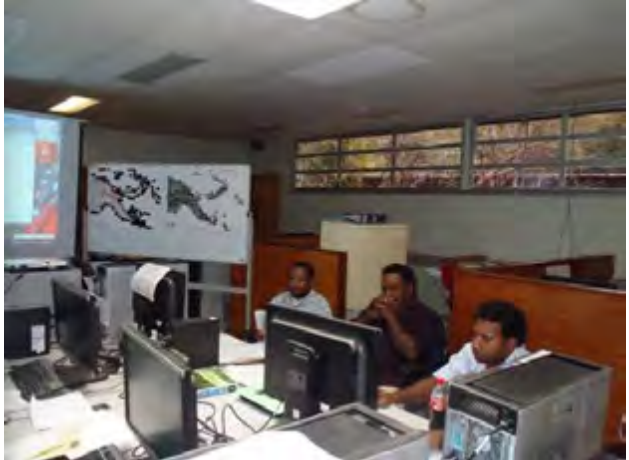

地方職員に GIS 利用を指導する本部職員 地方職員と本部職員による農地情報整備 図 3-53 森林基盤図改善(農地情報整備)ワークショップの様子

なお、本ワークショップで整備する農地情報は、国によってオーソライズされたものではなく、 あくまで森林基盤図情報を改善するためのものであるが、PNG では PNGRIS、MASP 以来の全国レベル の農地情報になるため、将来の PNG にとって貴重な農地情報になりうると考えられる。環プロ無償 で農業畜産局にも衛星画像および簡易 GIS が調達されており、本情報も参考にして PNG としての農 地情報管理に寄与することが期待される。

農地情報の整備には、最新の衛星画像 (RapidEye) と、ワークショップ前に GPS で取得してきて もらった位置情報付き写真、地域・州事務所の職員のその土地の知見に加えて、参照データとして、 GoogleEarth/Bing Map の超高分解能衛星画像、既存の農地情報(MASP および PNGRIS)、そして地形 データ(DEM:Digital Elevation Model)を活用した。

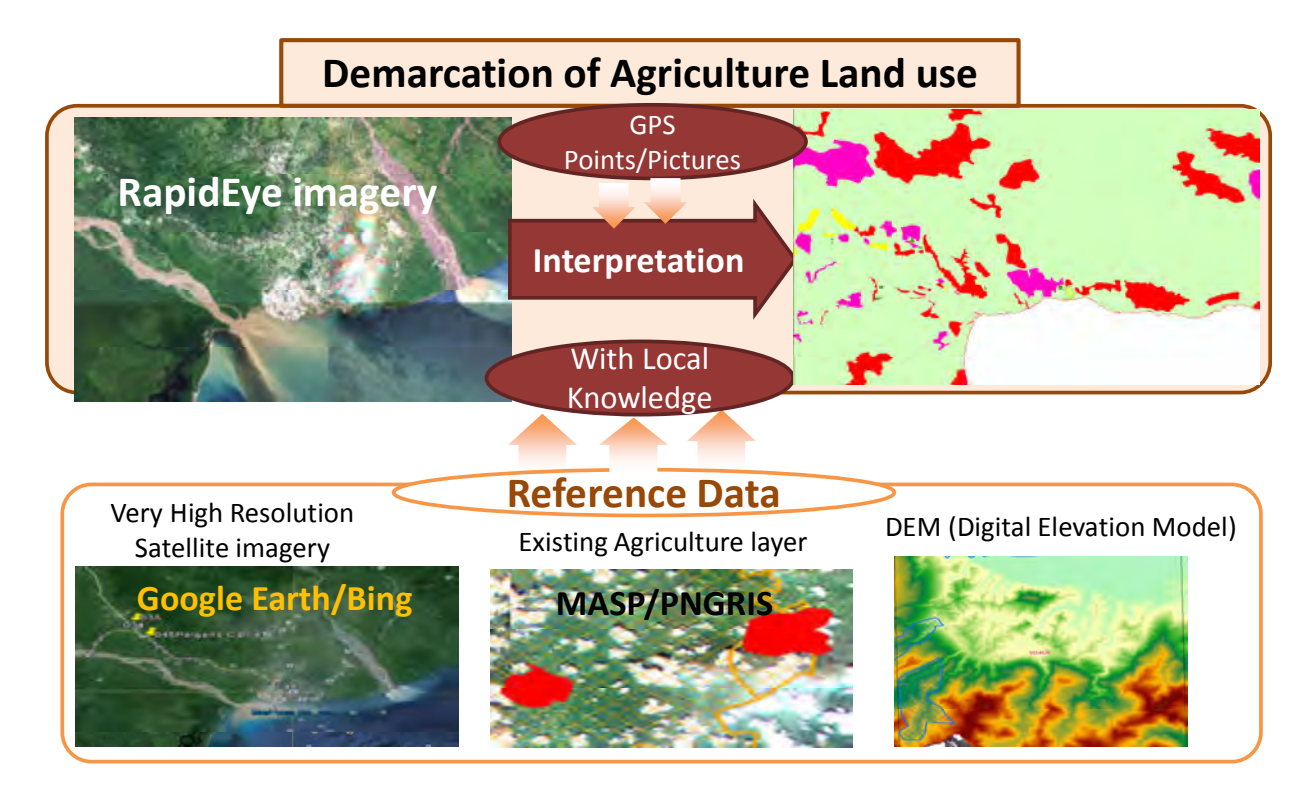

## 図 3-54 農地情報整備に利用した情報と参照データ

また、農地情報(正確には農地可能性地域)の整備に際して、現場の知見、GIS やリモートセンシ ングの視点、既存農地情報の定義を踏まえて、今回のワークショップで整備する情報の定義を行い、 分類のグループおよびコードを定義した。

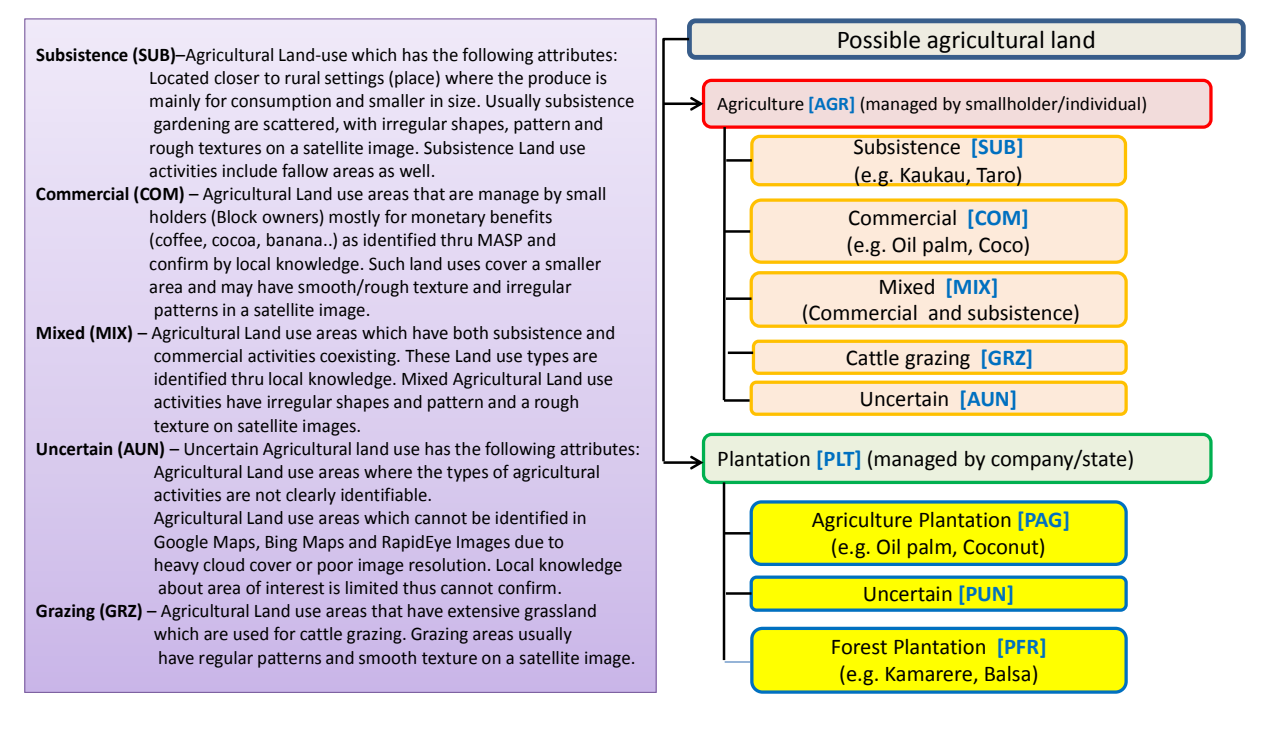

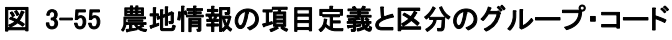

元の森林被覆図(森林基盤図 ver.0)とワークショップを通じて作成された農地付き森林被覆図(森 林基盤図 ver.1 原型)のサンプル (West New Britain 島)を下記に示す。

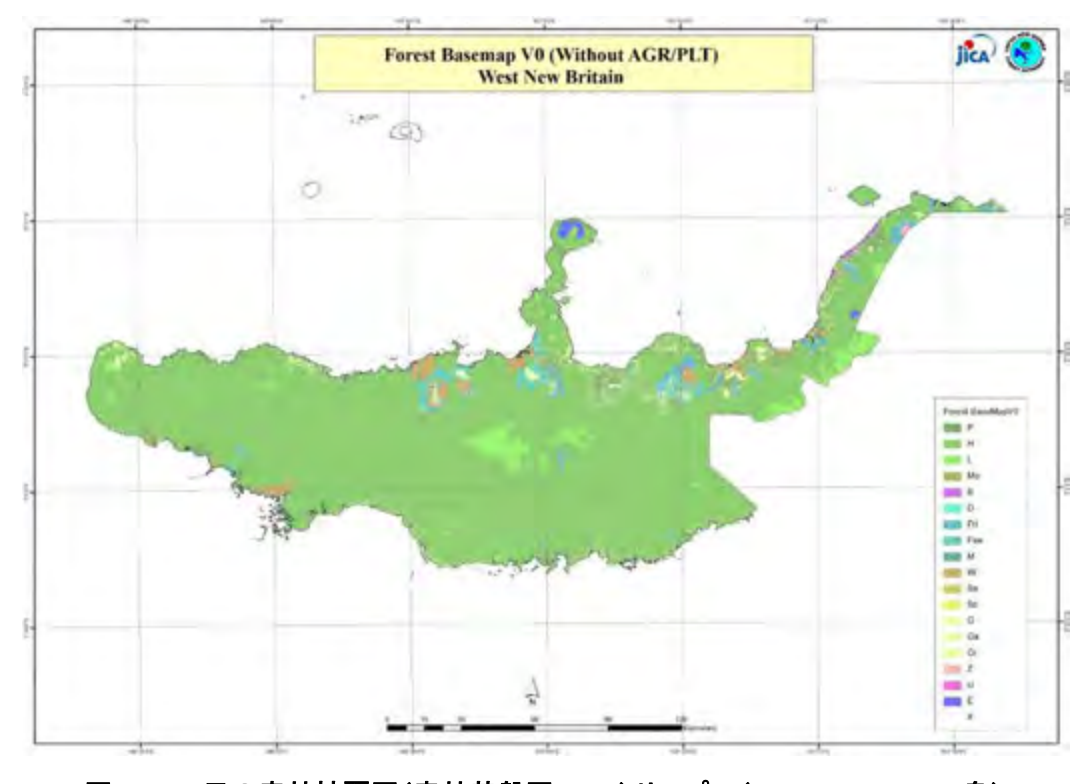

図 3-56 元の森林被覆図(森林基盤図 ver.0)サンプル(West New Britain 島)

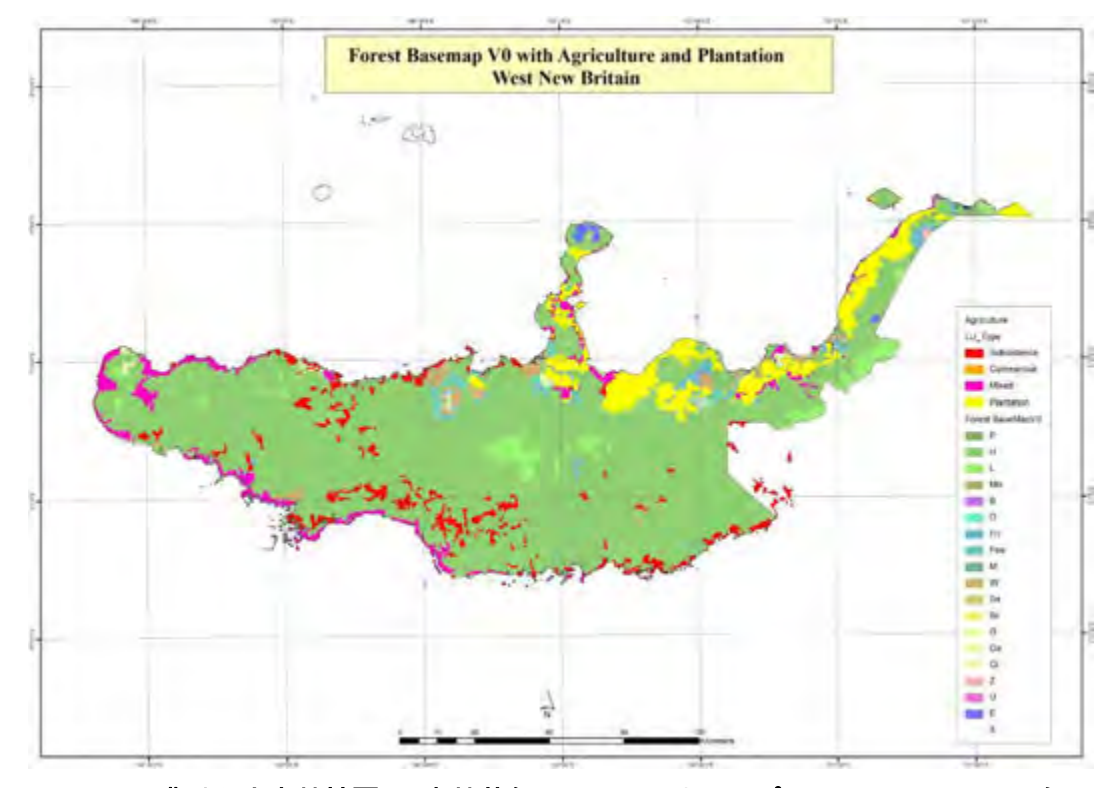

図 3-57 農地付き森林被覆図(森林基盤図 ver.1 原型)サンプル(West New Britain 島)

整備された農地情報を基にして、森林基盤図 ver.1 のクラスとして農地、プランテーション農地、 プランテーション林地に再整理して森林基盤図 ver.1 が完成した。

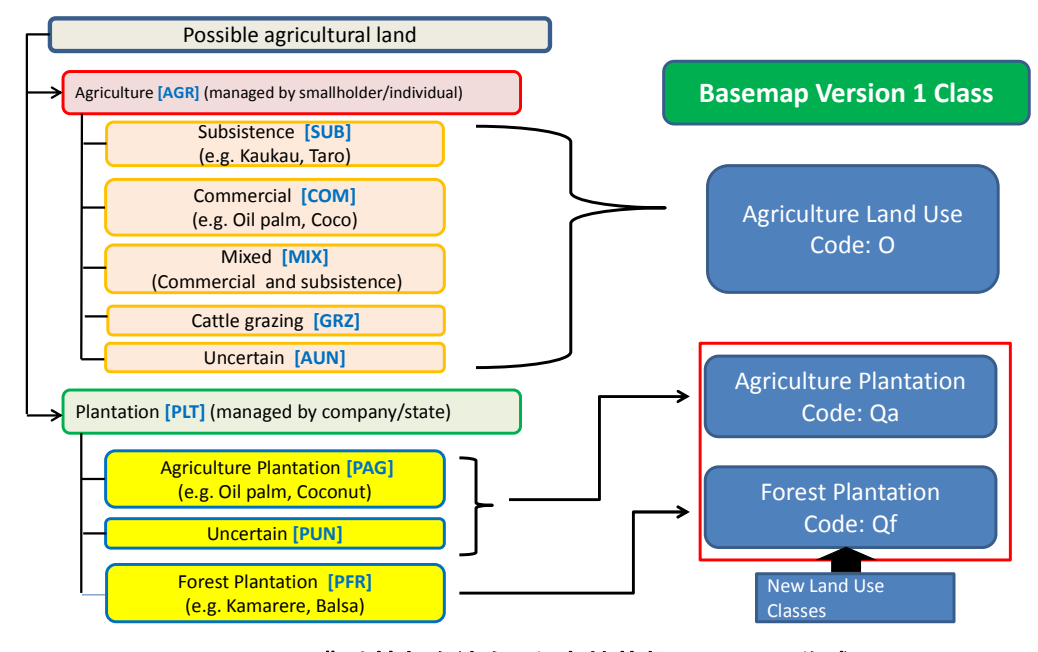

## 図 3-58 農地情報を統合した森林基盤図 ver.1 の作成

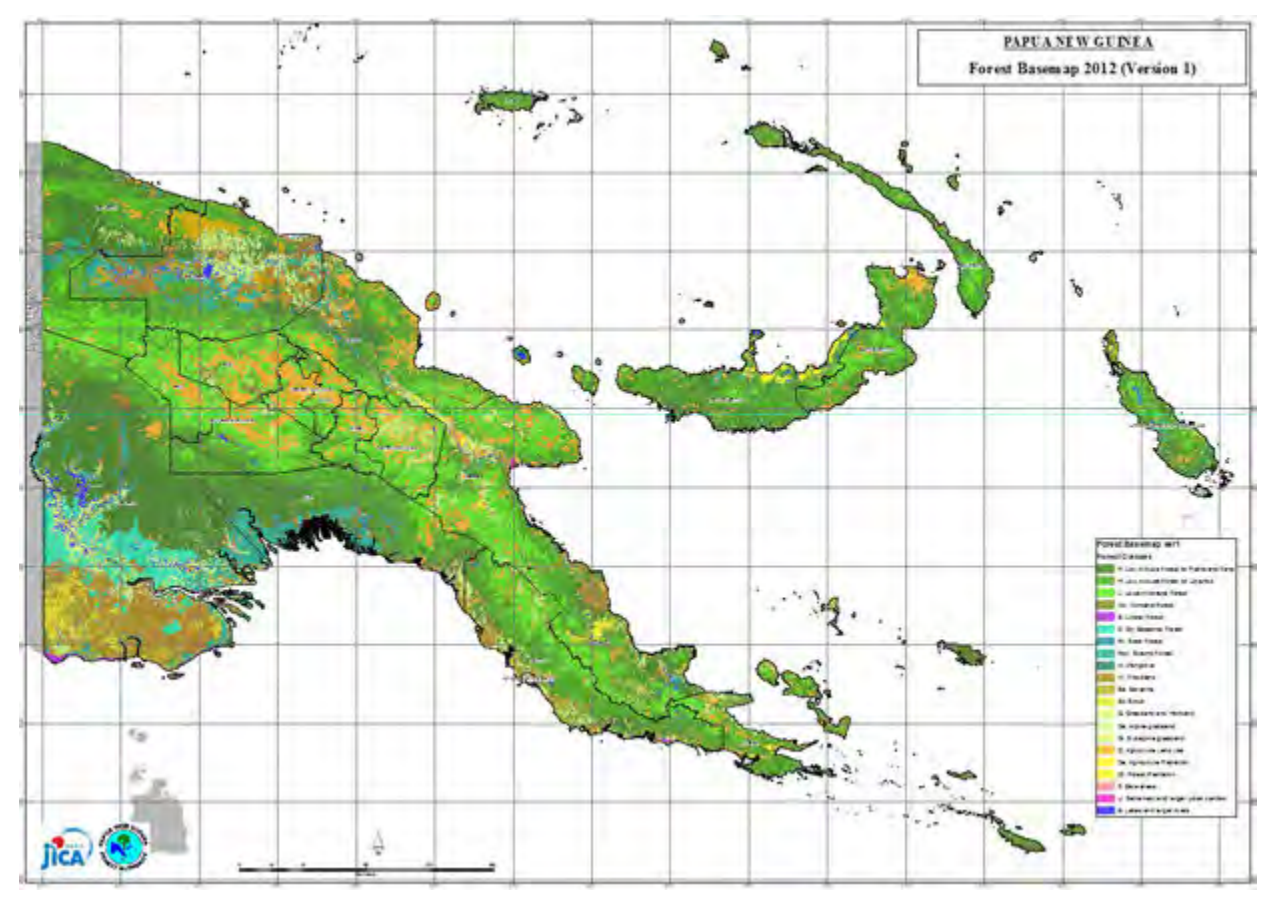

図 3-59 完成した全国版森林基盤図 Ver.1(農地情報統合)

### 3.5.12 既存データを活用した過去の森林被覆図の作成に関する協議・**OJT**

(a) 既存衛星データのレビュー

世界中どこでも同じであるが、過去の衛星画像データとしては、LANDSAT しか存在しない。そこで、 PNG の過去の LANDSAT のデータがどのような状況であるかを確認した。PNG 全土をカバーするために は 42 シーンが必要となるが、これらを複数年に渡って全てオルソ補正することはかなりの労力であ るため、米国地質研究所(USGS)が無償公開しているオルソ変換済のデータの利用を基本とした。

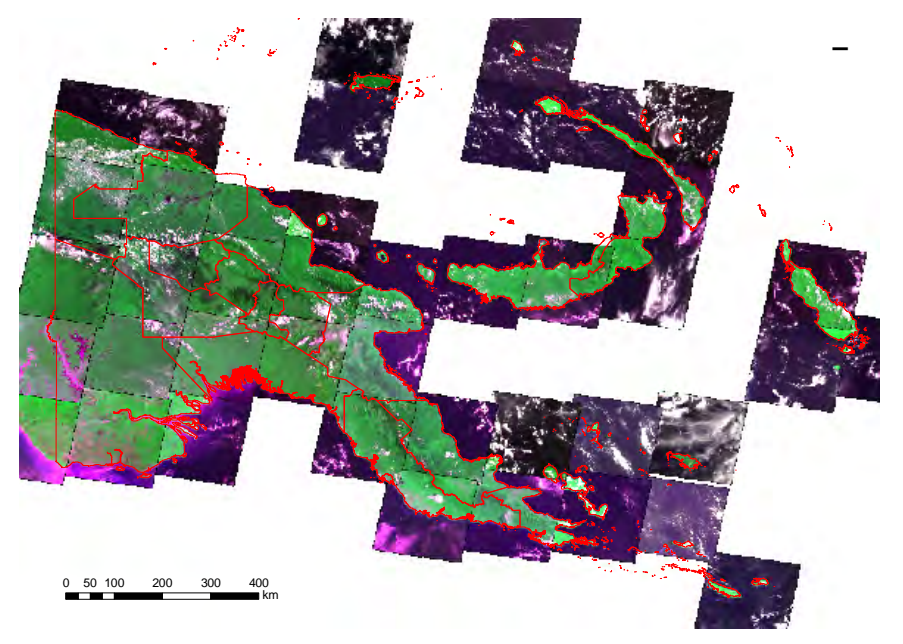

図 3-60 PNG の LANDSAT1990 のデータ状況

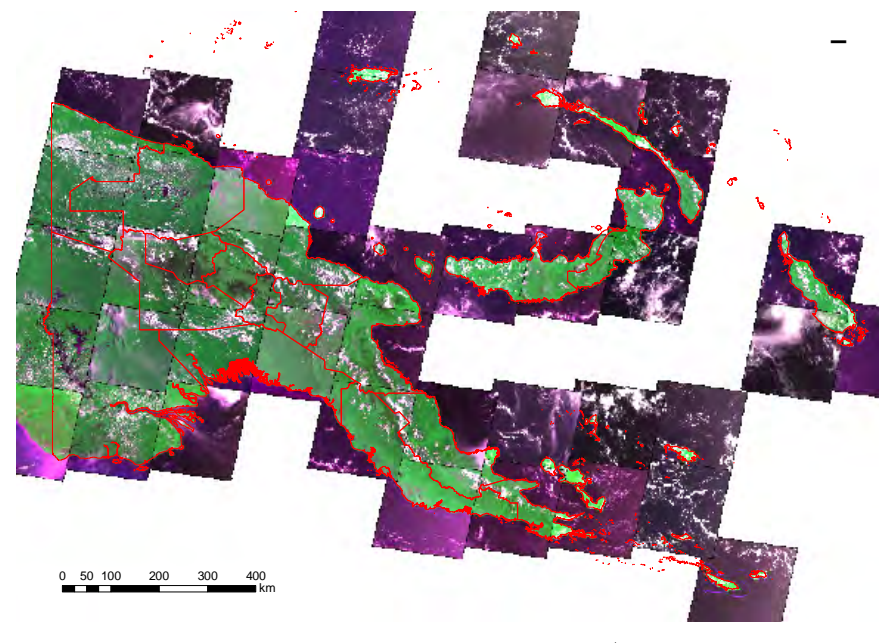

図 3-61 PNG の LANDSAT2000 のデータ状況

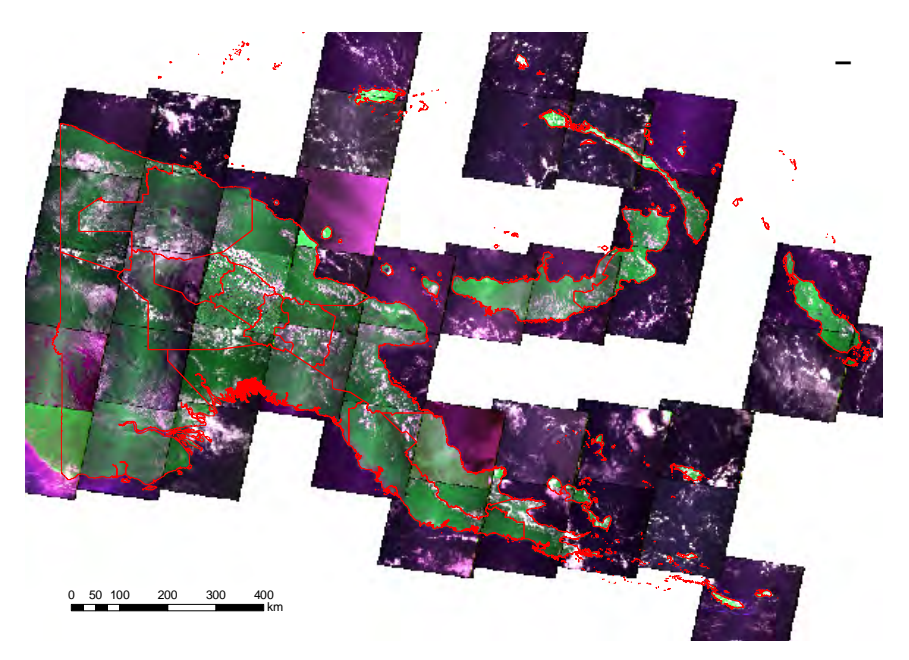

図 3-62 PNG の LANDSAT2005 のデータ状況

以下のデータを収集・ダウンロードして、PNGFA のサーバに Index マップと共に整備した。1990、 2000、2005 と呼んでいるが、実際は 1990 というのは 1990 年付近前後の複数年に渡るデータである。

- LANDSAT 1990: TM (MS:  $30m$ ):  $42 \rightarrow \rightarrow$
- LANDSAT 2000: ETM+ (Pan:15m, MS:30m): 42 シーン
- LANDSAT 2005: ETM+ (Pan:15m, MS:30m): 42 シーン

画像の品質を確認したところ、全体的に雲が少ない画像が選定はされているが、2005 年データに ついては 2002 年に LANDSAT 7 号のセンサの一部が故障した影響で、ストライプ上の No Data ライン が入ってしまっているので、分類・解析には適していない。そのため、過去の森林被覆図は 1990 年 と 2000 年のデータを用いることが妥当であると判断された(2005 年については利用する場合は判読 により補う手法が適切である)。

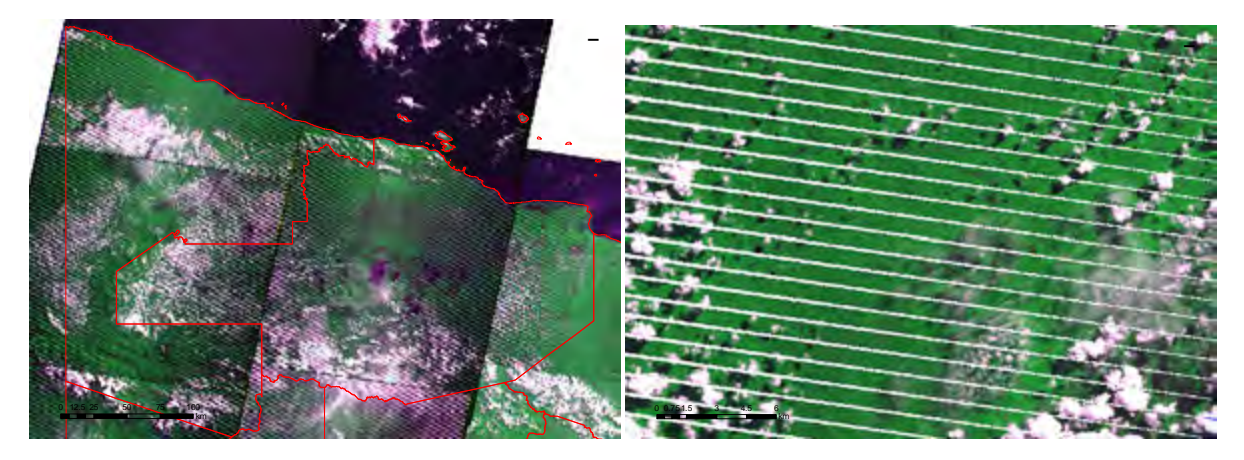

図 3-63 PNG の LANDSAT2005 のデータ状況(拡大:ストライプ)

(b) 既存の調査結果のレビュー

長期専門家の協力を得て、過去の森林被覆図に関する調査結果のレビューを行い、C/P と協議した。 2011 年に Winrock International が複数データリソースによる PNG の森林被覆の長期化傾向の分析 の中で、1975 年~2010 年に報告されている森林面積とその変化を整理している。①UPNG の研究結果、 ②PNG 政府から FAO への報告値、③FAO が採用した値、④Hansen ら(メリーランド大学)による研究 結果に基づく数値が比較されている。

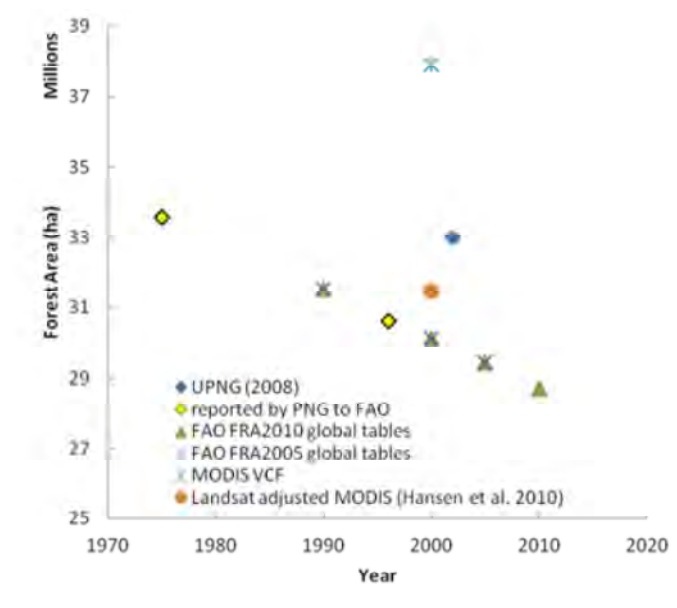

Figure 2: Trends in forest cover over time in Papua New Guinea according to multiple data sources

# 図 3-64 PNG の複数のデータソースによるパプアニューギニアにおける森林被覆の長期変化傾向 出典:Rapid Assessment of the political, legal and institutional setting, Papua New Guinea Winrock International

PNG 政府(森林公社)から FAO に報告され、採用されている数値は 1975 年(航空写真判読による) と 1996 年(その後のデータ及び Landsat TM 画像使用)の 2 時点の数値を、1990、2000、2005、2010 各年に単純に内挿、外挿したものであると考えられる。一方、UPNG Sharman らや Hansen らの数値は 一時点のみが示されており、いずれも PNGFA・FAO の森林面積よりも大きい。

この数値の違いは、森林定義の違い、また用いられているデータの違いに起因していると考えら れる。UPNG は IPCC が定めている森林定義の範囲(例:樹冠率 10~30%)とは関係なく、LANDSAT で解析・判読できる情報で森林・非森林を判定している。一方で、森林公社は 1972 年に取得された 航空写真を用いて作成された PNGRIS/FIMS の定義をベースに森林・非森林を特定している。

また、PNG 国内においても、UNFCCC 報告向け森林定義(詳細は成果3の中で報告)が議論された。 樹冠率については 10~30%いずれにおいても、PNGRIS/FIMS の Woodland は樹冠率としては森林定義 を満たすものであるが、FAO の FRA では Woodland は Savanna や Scrub と同様に Other Woodlands と して非森林で扱われている。

| <b>IPCC 2006</b><br><b>GL AFOLU</b>                                    | <b>FAO FRA2010</b><br><b>PNG CR</b> | Forest and<br>Non-forest in<br><b>Forest Base</b><br>Map 2010 | No.             | Vegetation type in Forest Base Map<br>2010 | Condition        | Code       |
|------------------------------------------------------------------------|-------------------------------------|---------------------------------------------------------------|-----------------|--------------------------------------------|------------------|------------|
| <b>Forest land</b>                                                     | Forest                              | Forest                                                        | $\mathbf{1}$    | Low Altitude Forest on Plains and Fans     | below 1,000m     | P          |
|                                                                        |                                     |                                                               | $\overline{2}$  | Low Altitude Forest on Uplands             | below 1,000m     | H          |
|                                                                        |                                     |                                                               | 3               | <b>Lower Montane Forest</b>                | above 1,000m     |            |
|                                                                        |                                     |                                                               | 4               | <b>Montane Forest</b>                      | above 3,000m     | Mo         |
|                                                                        |                                     |                                                               | 5               | <b>Dry Seasonal Forest</b>                 | in Western Prov. | D          |
|                                                                        |                                     |                                                               | 6               | <b>Littoral Forest</b>                     |                  | B          |
|                                                                        |                                     |                                                               |                 | <b>Seral Forest</b>                        |                  | Fri        |
|                                                                        |                                     |                                                               | 8               | <b>Swamp Forest</b>                        |                  | <b>Fsw</b> |
| Depending on national                                                  | Other wooded                        |                                                               | 9               | Woodland                                   |                  | W          |
| definition of forest and                                               | land (Non                           |                                                               | 10              | Savanna                                    |                  | Sa         |
| thresholds chosen                                                      | Forest)                             |                                                               | 11              | Scrub                                      |                  | Sc         |
| Grassland                                                              | Other land                          | Non-forest                                                    | 12              | <b>Grassland and Herbland</b>              |                  | G          |
|                                                                        |                                     |                                                               | 13 <sup>°</sup> | Alpine grassland                           | above 3,200m     | Ga         |
|                                                                        |                                     |                                                               | 14              | Subalpine grassland                        | 2,500m - 3,200m  | Gi         |
| <b>Forest land</b>                                                     | Forest                              | Forest                                                        | 15              | <b>Mangrove</b>                            |                  | M          |
| Cropland                                                               | Other land                          | Non-forest                                                    | 16              | <b>Agricultural Land Use</b>               |                  | O          |
| Wetlands                                                               | <b>Inland Water</b>                 |                                                               | 17              | Lakes and larger rivers                    |                  | E          |
|                                                                        | <b>Bodies</b>                       |                                                               |                 |                                            |                  |            |
| Other Land                                                             | Other land                          |                                                               | 18              | <b>Bare areas</b>                          |                  | Z          |
| Settlements                                                            |                                     |                                                               | 19              | Settlements and larger urban centres       |                  | U          |
| <b>Forest land</b>                                                     | Forest                              | Forest                                                        | 20              | <b>Forest Plantation</b>                   |                  |            |
| Depending on national<br>definition of forest and<br>thresholds chosen | Other land                          | Non-forest                                                    |                 | 21 Plantation other than forest plantation |                  |            |

表 3-21 IPCC-GL、FRA2010と PNGRIS/FIMS に基づく森林基盤図(ver.0)の比較

つまり、いずれの結果・成果もそのままでは同じ定義・条件で作成されていないものであるので、 そのままでは比較することはできないことが明らかとなった。現在整備を進めている森林基盤図 2012 が完成した後、一貫した定義、手法にて過去の森林被覆図を再整備する必要がある。

(c) UPNG の成果(森林図 2002)の共有の協議

PNGRIS 以降に PNG で全国レベルの森林図を作成したのは UPNG だけであり、本プロジェクトは過去 の森林図に関して UPNG と協力することを検討していた。ところが、EU の支援を受けて UPNG が提案 していた炭素蓄積量推定プロジェクトが承認されなかったこと、森林公社が進めている政策・計画 に同意できない点があるとのことから、UPNG は森林公社との協力を見直すこととなり、本プロジェ クトとの「データの共有」に関しては白紙となってしまった。先述した森林定義の違いもあるため、 自分達の成果を否定されることに繋がることを懸念しており、何度か協議を重ねてきたが本プロジ ェクトでは入手を断念することとした。

(a)(b)(c)の結果に基づき、C/P と協議した結果、全国レベルで過去の森林被覆図を整備すること は極めて困難であることが判明したため、C/P および長期専門家と協議した結果、過去の森林被覆図 の整備は現在 PNG が進めている REDD+パイロットプロジェクト地域でデモンストレーションを行う こととなった。

### 3.5.13 森林被覆図区分における炭素蓄積量観点からの層化についての検討

(a) 既存データのレビュー

どのような炭素蓄積量の推定が可能かを検討するために、炭素蓄積量推定に利用できる可能性の あるデータのレビューを行った。

・PSP と FIMS 植生図の関係

森林研究所 (FRI) から入手した PSP を FIMS 植生図、ForestZone に重ねてその関係を分析した。

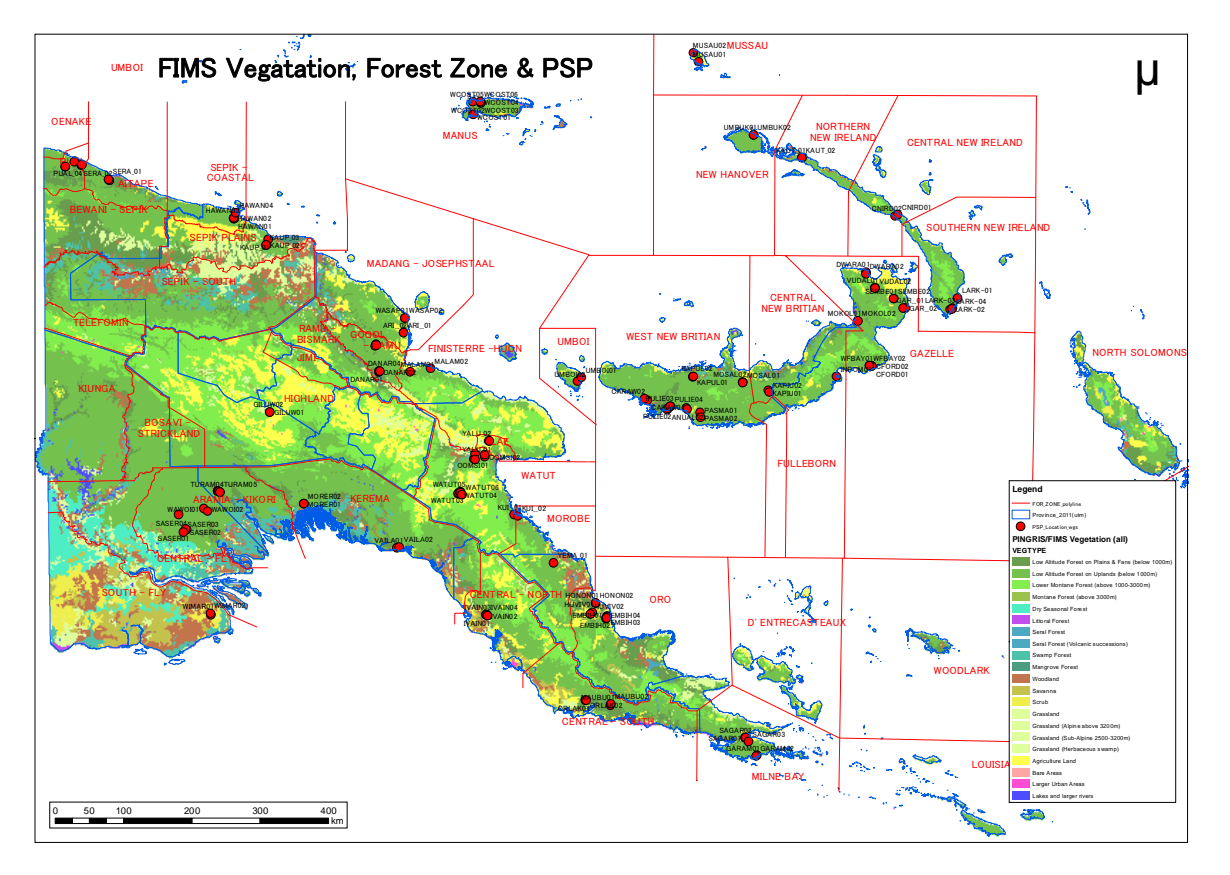

図 3-65 PSP と FIMS 植生図、Forest Zone の関係

PNG の PSP は元々Secondary Forest の回復モデルを作成するために設置されたものが多いため、 ロギングが行われた後の低地の平地林 (Plain Forest) および丘陵林 (Hill Forest) にしかデータ が存在しておらず、その他多くの植生タイプはカバーされていないことが見て取れる(図 3-65)。 また、PSP と FIMS の植生タイプの関係の分析結果を表 3-22 に示す。

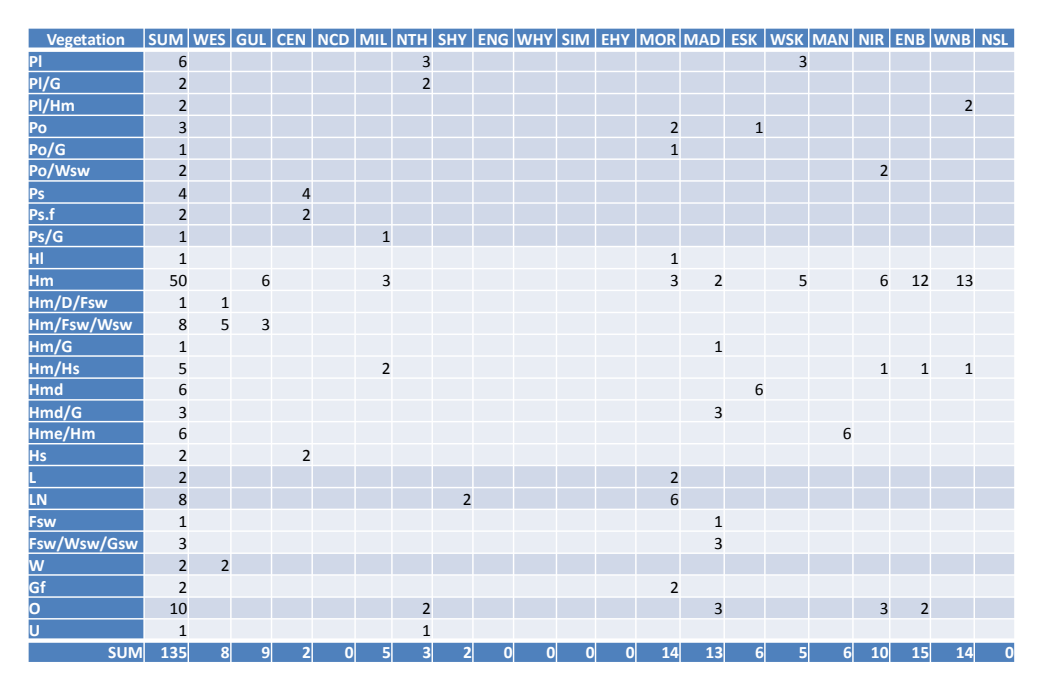

表 3-22 PSP と FIMS 植生タイプの関係

・コンセッションと FIMS 植生図の関係

PSP を FIMS 植生図およびロギングコンセッション(資源量評価のためのインベントリ調査に関係) のエリアに重ねて関係を分析した。多くは低地の平地林(Plain Forest)または丘陵林(Hill Forest) においてロギング活動が行われていることが見て取れる (図 3-66)。

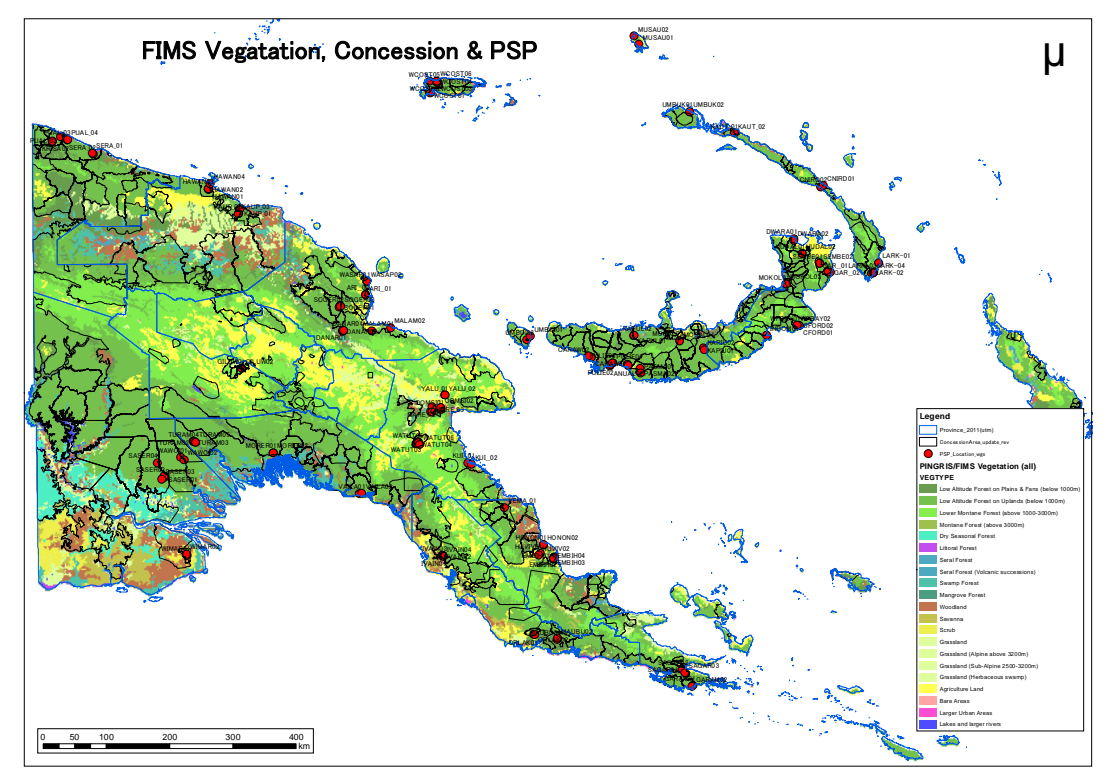

図 3-66 PSP と FIMS 植生図、ロギングコンセッションの関係

一方、森林公社がコンセッション付与前に行うインベントリ調査データを格納したデータベース FIPS は現状では位置情報が入力されていないので、コンセッション名と調査名称でリンクするしか ない状況であるが、全 109 の調査データのうち、リンクが可能なものはおおよそ 60 となっている。 しかし、いずれにせよ、低地の平地林もしくは丘陵地林のデータしか揃わない状況である。

| ID | <b>Province</b>                  | Code       | <b>Survey</b>  | Identified     | <b>Block</b>   | <b>Identified</b> | <b>Vegetation Type</b> |
|----|----------------------------------|------------|----------------|----------------|----------------|-------------------|------------------------|
| 01 | Western                          | <b>WES</b> | $\overline{7}$ | $\overline{2}$ | 11             | $\overline{4}$    |                        |
| 02 | Gulf                             | GUL        | $\overline{2}$ | $\overline{2}$ | 4              | $\overline{4}$    |                        |
| 03 | Central                          | <b>CEN</b> | 9              | 5              | 11             | $\overline{7}$    |                        |
| 04 | <b>National Capital District</b> | <b>NCD</b> | $\mathbf 0$    | 0              | $\mathbf 0$    | $\mathbf 0$       |                        |
| 05 | Milne Bay                        | MIL        | 8              | 5              | 9              | 5                 |                        |
| 06 | Northern                         | <b>NTH</b> | $\overline{7}$ | 6              | $\overline{7}$ | 6                 |                        |
| 07 | Southern Highlands               | <b>SHY</b> | 9              | 6              | 14             | 9                 |                        |
| 08 | Enga                             | <b>ENG</b> | $\mathbf 0$    | $\pmb{0}$      | $\mathbf 0$    | $\mathbf 0$       |                        |
| 09 | Western Highlands                | <b>WHY</b> | $\overline{2}$ | $\mathbf{1}$   | $\overline{2}$ | $\mathbf{1}$      |                        |
| 10 | Chimbu                           | <b>SIM</b> | $\mathbf{1}$   | 1              | 2              | $\overline{2}$    |                        |
| 11 | Eastern Highlands                | EHY        | $\overline{4}$ | $\mathbf 0$    | $\overline{4}$ | $\mathbf 0$       |                        |
| 12 | Morobe                           | <b>MOR</b> | $\overline{4}$ | $\overline{2}$ | 5              | 3                 |                        |
| 13 | Madang                           | <b>MAD</b> | $\overline{4}$ | $\overline{2}$ | 11             | $\overline{7}$    |                        |
| 14 | East Sepik                       | <b>ESK</b> | $\overline{4}$ | $\mathbf{1}$   | 10             | 3                 |                        |
| 15 | <b>West Sepik</b>                | <b>WSK</b> | 11             | 6              | 13             | 10                |                        |
| 16 | <b>Manus</b>                     | <b>MAN</b> | $\mathbf{1}$   | $\mathbf{1}$   | $\mathbf{1}$   | $\mathbf{1}$      |                        |
| 17 | New Ireland                      | <b>NIR</b> | 19             | 12             | 19             | 12                |                        |
| 18 | <b>East New Britain</b>          | <b>ENB</b> | 8              | 4              | 15             | 9                 |                        |
| 19 | <b>West New Britain</b>          | <b>WNB</b> | $\bf 8$        | $\overline{4}$ | 16             | $\overline{4}$    |                        |
| 20 | <b>North Solomons</b>            | <b>NSL</b> | $\mathbf{1}$   | $\mathbf 0$    | $1\,$          | $\mathbf 0$       |                        |
|    |                                  | <b>SUM</b> | 109            | 60             | 155            | 87                |                        |

表 3-23 州毎のロギングコンセッションの数と FIPS の調査の関係

・REDD+パイロット調査地域のデータ

PNG の森林公社が進める REDD+パイロット調査地域の一つである、MilneBay 州 Central Suau 地域 においては、限られた地上調査の情報を補う手法の検討のために環プロ無償により航空機データが 調達されて、また本プロジェクトではその解析のための詳細な地上調査を実施した。そこで、この 地域で揃うデータとそれを広域に拡大するため手法を検討するために情報を整理・分析した。 図 3-67 に Central Suau 地域で揃うデータを地図上に整理した。下記はその凡例の説明である。

> 青色の大枠:航空機レーダ(GeoSAR)の取得範囲 水色の小枠:航空機 LiDAR のデータの取得範囲 赤色の▲印:詳細な地上調査が行われた凡その位置 赤色の●印: PSP (Permanent Sample Plot) の位置 黄色の直線: FIPS (コンセッション調査) Strip Line ピンクの線:ロギングコンセッション 背景の画像:地形情報に FIMS の植生図を重ねたもの

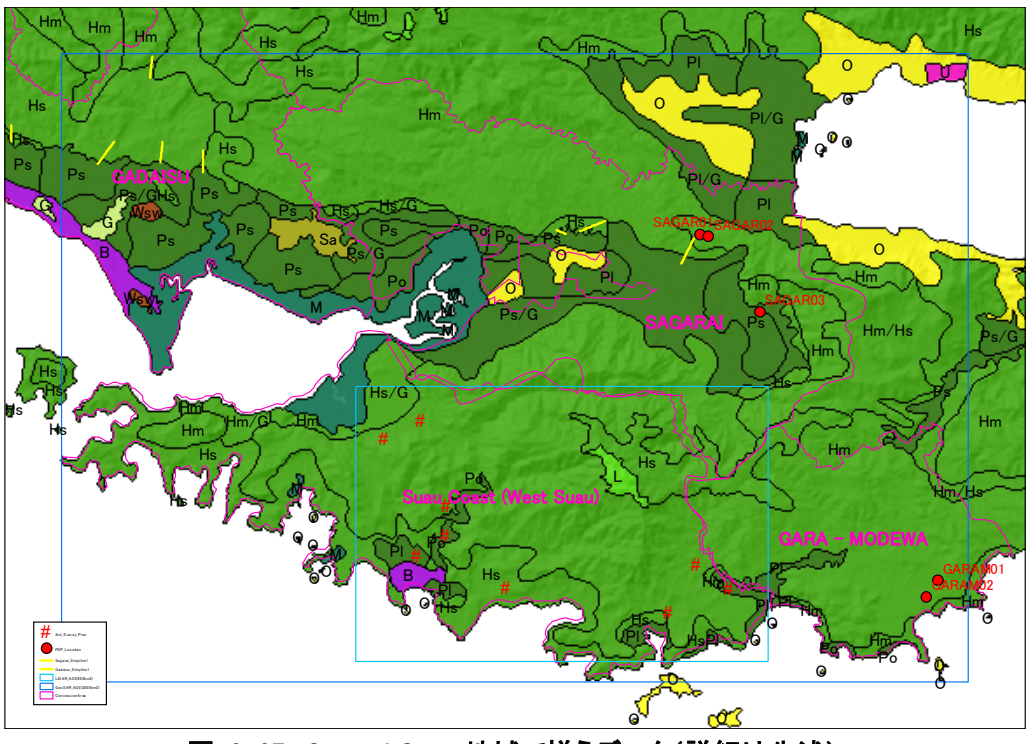

図 3-67 Central Suau 地域で揃うデータ(詳細は先述)

Central Suau 地域で地上調査が行われた植生タイプを表 3-24 の赤字で示す。植生タイプ L(標高 1000m 以上)の調査も試みたが、アクセスの困難さからかなわなかった。やはり、低地林(P)と丘 陵林(H)の情報を基礎とせざる得ない状況である。

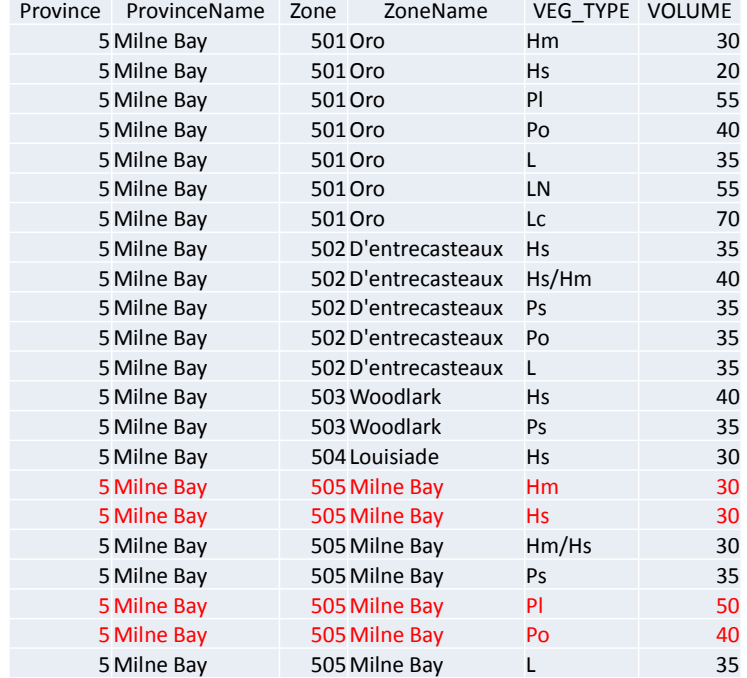

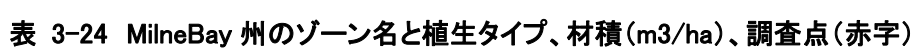

## ・FIMS で定義されている材積情報

FIMS にはシステムの開発当時に入手することができた地上インベントリ調査の結果に基づいて、 森林ゾーンの植生タイプ毎に材積の数字が算定されている。それを図示したものが図 3-68 である。 また、全国レベルで図示したものが図 3-69 である。これまで既存データ、調査をレビューした限り、 このデータが PNG の全国レベルで森林資源量を評価した唯一のものであると思われる。

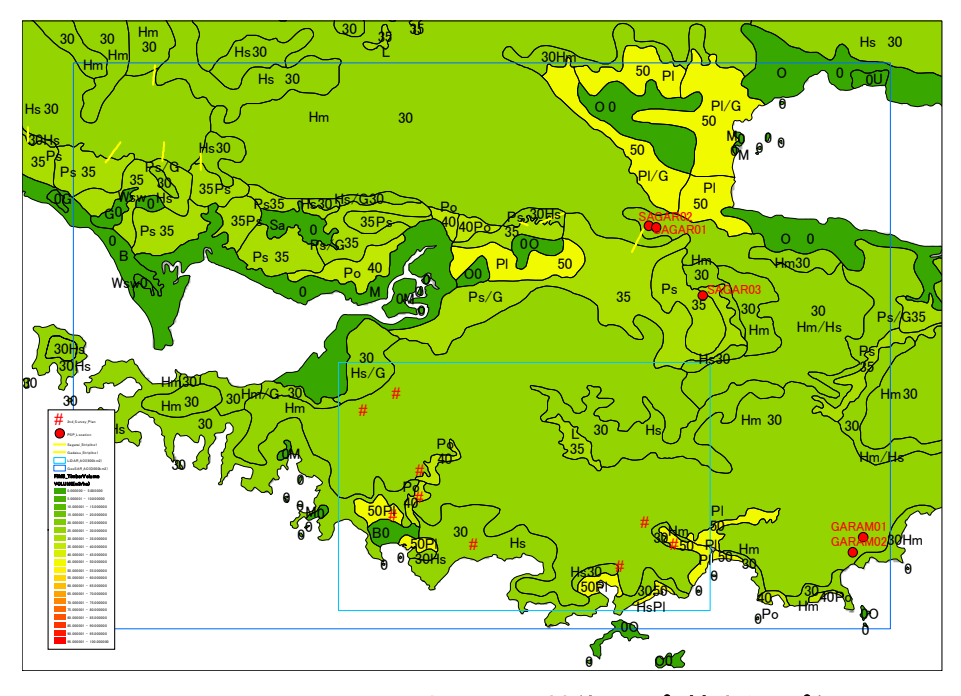

図 3-68 Central Suau 地域の FIMS 材積マップ (植生タイプ毎)

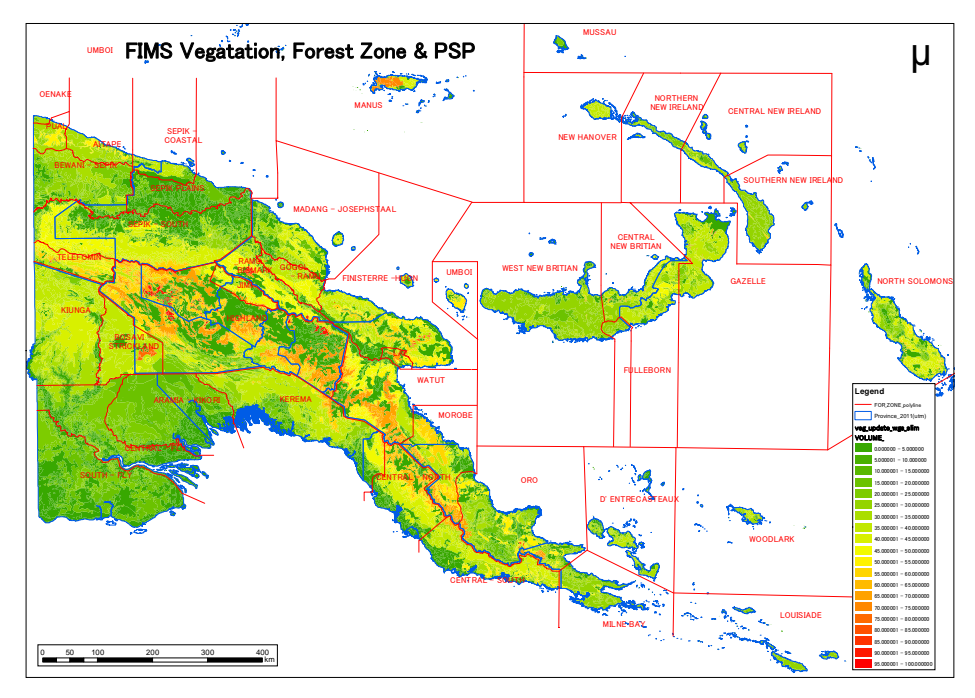

図 3-69 全国の FIMS 材積マップ(森林ゾーン、植生タイプ毎)

(b) レビュー結果の整理と本プロジェクトでの対応

森林公社が所持するインベントリデータ (FIPS)、固定サンプルプロット (PSP) 共に、ロギング 地域(ほぼ低地林のみ)にしかデータが存在しておらず、またプロット位置の設定方法についても、 必ずしも統計的優位性の確保を十分に考慮されたものでないことが明らかとなった。また、表 3-25 に整理したとおり、これらの情報を利用して主に2つの研究が行われているが、本プロジェクトで 整備した森林基盤図(ver.1)を用いて、Tier2 レベルの国際報告を目指す準備としては、必ずしも十 分でないと思われた。

| 5カーボン<br>プール     | PNG 森林において入手可能なデータ                                                | 課題                                                                         |
|------------------|-------------------------------------------------------------------|----------------------------------------------------------------------------|
| 地上バイオマス<br>(AGB) | Bryan ら(2010) は 22 の非伐採森林<br>のデータと 35 の伐採地森林データ<br>を用いて平均 AGB を推定 | 全ての森林タイプの平均値による推定は<br>Tier2 レベルの推定としては十分でない                                |
|                  | Fox ら(2010)は 低地林の 125 の PSP<br>サンプルを用いて AGB 及び炭素蓄<br>積量を推定        | その他の森林タイプの AGB/炭素蓄積量<br>の推定は行われていない.<br>PSP の設定位置によりバイアスがかかって<br>いる可能性がある. |
| 地下バイオマス<br>(BGB) | 十分でない                                                             |                                                                            |
| リター              | 十分でない                                                             |                                                                            |
| 枯死木              | 十分でない                                                             |                                                                            |
| 土壌有機物            | 十分でない                                                             |                                                                            |

表 3-25 既存データの状況整理と過去の研究成果と課題

上記のレビュー結果に基づき、C/P、JICA 長期専門家および UN-REDD/FAO アドバイザーと協議した 結果、本プロジェクトでは、対象範囲に応じて以下の2つの対応を取ることがよいと結論づけた。

A) 全国レベルを対象とした森林炭素蓄積量の推定

森林基盤図 ver.1 の Activity Data(森林タイプ毎の面積)と IPCC のディフォルト値を用いて、 まずは最も基礎的かつロバストな推定を目指し、FRA2015 の報告や UN-REDD&EU/FAO が支援する National Forest Inventory の検討の基礎データとすることを目指す。

B) パイロット地域における森林炭素蓄積量の推定

森林公社が REDD+パイロット調査を行っている地域において詳細な地上調査を実施して(立ち入り が可能なため)バイオマス量を推定するとともに、環プロ無償で調達された航空機データを用いて 試行的に炭素蓄積量推定を行い、将来広域に展開するための課題を整理する。

## 3.6 成果2に係る活動

## アウトプット 2:森林資源データベースが改良される

#### 3.6.1 森林資源に関する既存データの把握・分析

(a) FIMS の初期分析

森林資源データベースは、既存の FIMS をベースとするため、始めに FIMS のデータの把握、分析 を実施した。FIMS については、データベース設計書等のデータに関する詳細なドキュメントが存在 しなかったため、「FIMS User Guide」と実際のデータを収集し、表 3-26 のようなデータ項目から 構成されることを確認した。

| データ項目                    | 説明                                                                       |  |  |  |  |
|--------------------------|--------------------------------------------------------------------------|--|--|--|--|
| Forest Mapping Unit(FMU) | An area of forest or other vegetation type mapped as a unique polygon in |  |  |  |  |
|                          | the 1:100,000 forest inventory mapping series. FMUs are numbered 1       |  |  |  |  |
|                          | --->n for each Province.                                                 |  |  |  |  |
| <b>Concession Area</b>   | <b>Concession Area</b>                                                   |  |  |  |  |
| Protected Area           | Protected Area under the Flora and Fauna Act<br>(e.g. Wildlife           |  |  |  |  |
|                          | Management Areas, National Parks, Catchment Management Areas).           |  |  |  |  |
| Slope(Extreme)           | land with over 30 degree dominant slope.                                 |  |  |  |  |
| Altitude                 | land over 2400m altitude.                                                |  |  |  |  |
| Karst                    | land with polygonal karst landform.                                      |  |  |  |  |
| Inundation(Extreme)      | land permanently or near permanently inundated extending over more       |  |  |  |  |
|                          | 80% of the area of that land.                                            |  |  |  |  |
| Mangroves                | land covered by mangroves.                                               |  |  |  |  |
| Inundation(Serious)      | land with dominant slope of 20-30 degrees and sub-dominant slope over    |  |  |  |  |
|                          | 30 degrees and with high to very high relief.                            |  |  |  |  |
| Slope/Relief             | Slope/Relief                                                             |  |  |  |  |
| Logged_NotLandUse        | areas logged and left to regenerate.                                     |  |  |  |  |
| Logged_LandUse           | areas logged and subsequently converted to other forms of non-forest     |  |  |  |  |
|                          | forms of land use.                                                       |  |  |  |  |
| LandUse_NotLogged        | areas cleared (but not logged commercially) and subsequently converted   |  |  |  |  |
|                          | to other non-forest land use.                                            |  |  |  |  |
| Logged_And_Luse          | areas cleared (but not logged commercially) and subsequently converted   |  |  |  |  |
|                          | to other non-forest land use.                                            |  |  |  |  |
| <b>Forest Zone</b>       | <b>Forest Zone</b>                                                       |  |  |  |  |

表 3-26 FIMS の既存データの概要(FIMS User Guide と実データを元に作成)

| Feature(layer)           | attribute name    | Feature(layer)  | attribute name  |  |
|--------------------------|-------------------|-----------------|-----------------|--|
| Forest Mapping Unit(FMU) |                   | Concession Area |                 |  |
|                          | <b>PROVINCE</b>   |                 | PLAN_ID         |  |
|                          | <b>FMU</b>        |                 | <b>NAME</b>     |  |
|                          | ZONE              |                 | <b>AREA</b>     |  |
|                          | MAP_NO            |                 | <b>PURCHASE</b> |  |
|                          | MAP_ID            |                 | <b>EXP</b>      |  |
|                          | VEG_TYPE          |                 | CONSTYPE        |  |
|                          | VEG_AREA          |                 | <b>STATUS</b>   |  |
|                          | <b>SLOPE</b>      |                 | <b>SCALE</b>    |  |
|                          | <b>ALTITUDE</b>   | Protected Area  |                 |  |
|                          | <b>KARST</b>      |                 | PROTECT_ID      |  |
|                          | <b>INUNDATION</b> |                 | <b>NAME</b>     |  |
|                          | MANGROVE          |                 | <b>TYPE</b>     |  |
|                          | <b>SLOPERELIE</b> |                 | GAZ_DATE        |  |
|                          | <b>INUNDATIO</b>  |                 | <b>PROVINCE</b> |  |
|                          | AREA              |                 | LOCATION        |  |
|                          | AREA0             |                 | <b>TENURE</b>   |  |
|                          | <b>EXTREME</b>    |                 | <b>AREA</b>     |  |
|                          | <b>SERIOUS</b>    |                 | <b>ALTITUDE</b> |  |
|                          | AREA1             |                 | LOGITUDE        |  |
|                          | EXT_SL            |                 | <b>LATITUDE</b> |  |
|                          | EXT_ALT           | Slope(Extreme)  |                 |  |
|                          | EXT_KST           |                 | province        |  |
|                          | EXT_IN            |                 | provname        |  |
|                          | EXT_MAN           |                 | area            |  |
|                          | SER_SL            |                 | slope1          |  |
|                          | SER_IN            | Altitude        |                 |  |
|                          | <b>TYPE</b>       |                 | province        |  |
|                          | NO_DIST           |                 | provname        |  |
|                          | VEG_TYPE_1        |                 | area            |  |
|                          | VEG_TYPE_2        |                 | altitude        |  |
|                          | VEG_TYPE_3        | Karst           |                 |  |
|                          | TYPE_BASE         |                 | province        |  |
|                          | AREA_75           |                 | provname        |  |
|                          | <b>INDEX</b>      |                 | area            |  |

表 3-27 FIMS のデータ項目と属性(実データを元に作成)

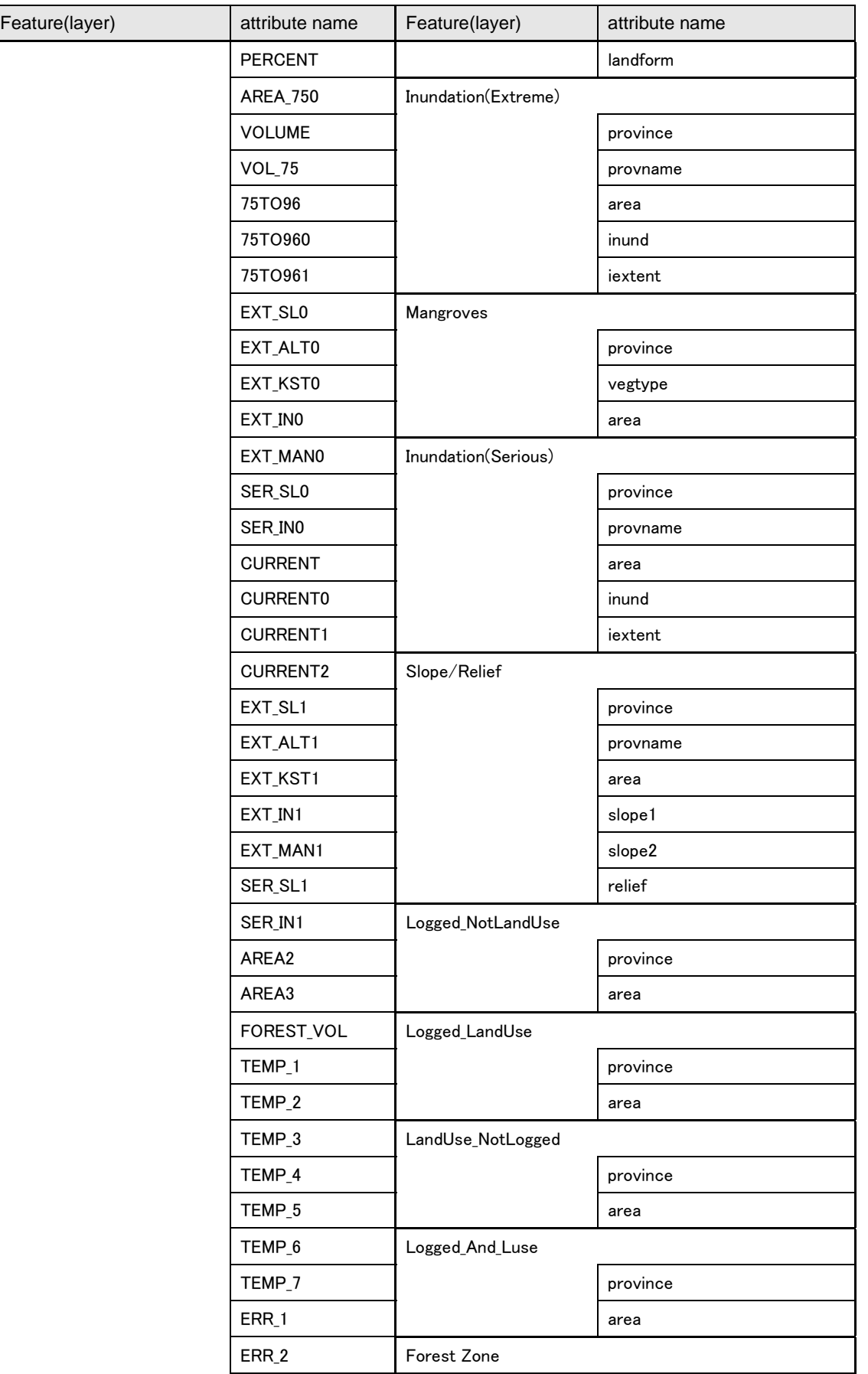

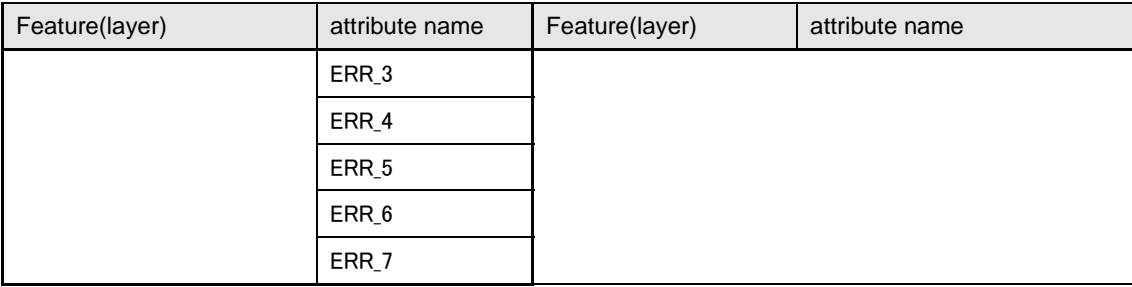

# (b) FIMS の二次分析

収集資料の一次分析を踏まえ、FIMS のデータ構造を UML クラス図として整理した。その結果を次 項以降に示す。

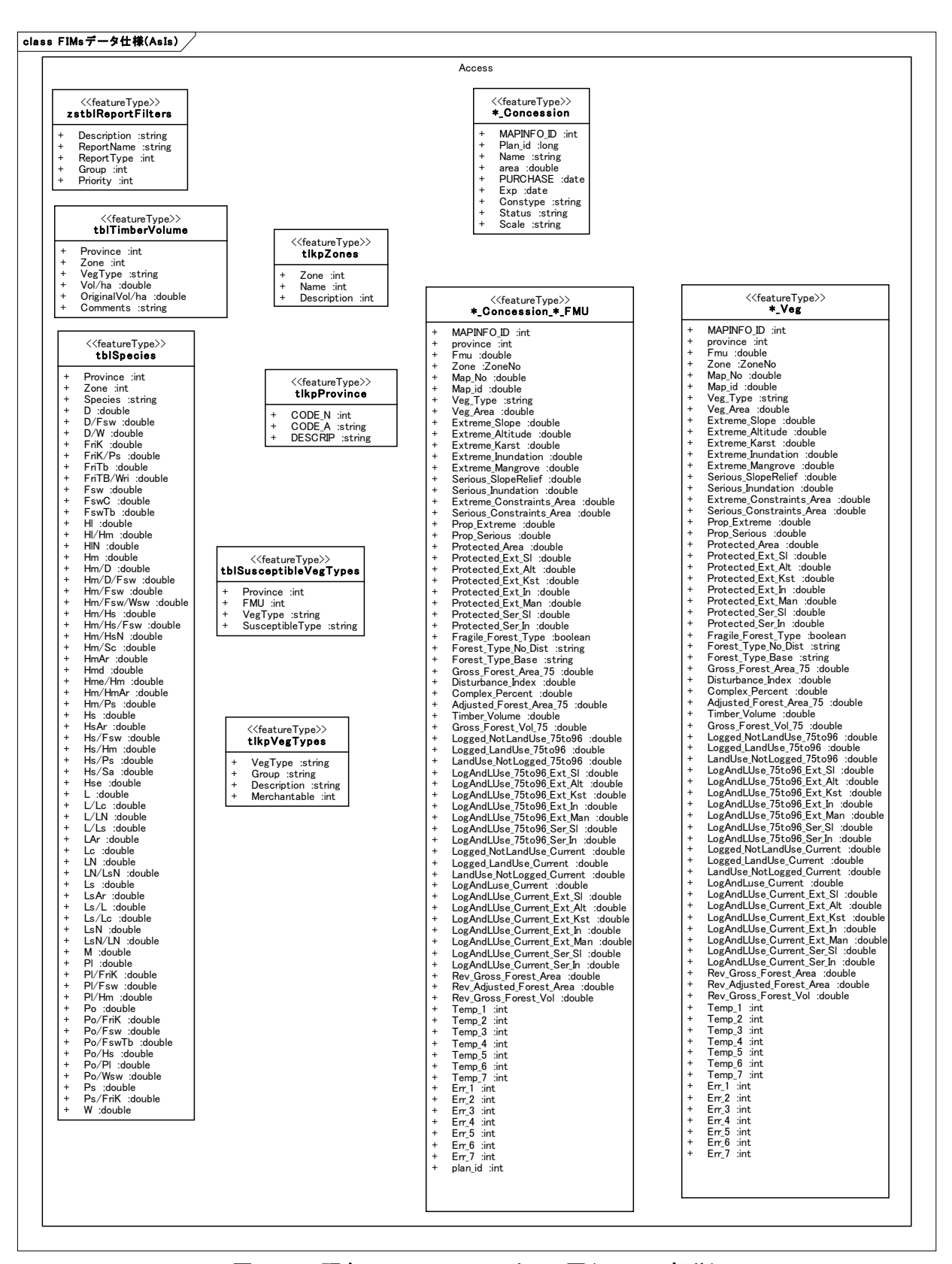

図 3-70 既存の FIMS の UML クラス図 (Access 部分)

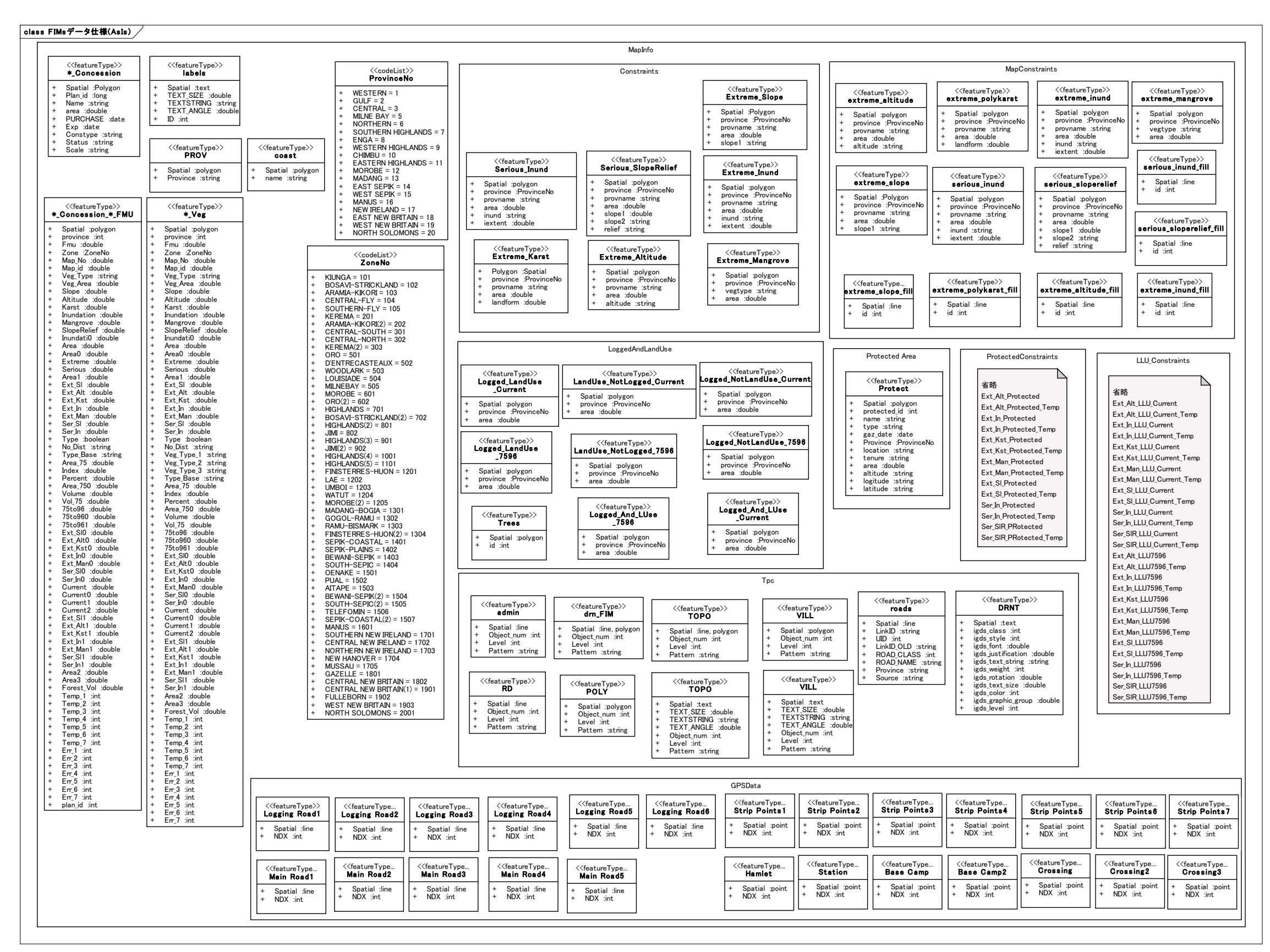

図 3-71 既存の FIMS の UML クラス図(MapInfo 部分)

### (c) FIPS の分析

FIMS と同様に FIPS についても、データの把握、分析を実施した。FIPS も FIMS 同様、デー タベース設計書等のデータに関する詳細なドキュメントが存在しなかったため、「FIPS User Manual」と実際のデータを収集し、その内容を確認し、図 3-72 のようなデータ構造・内容で あることを把握した。

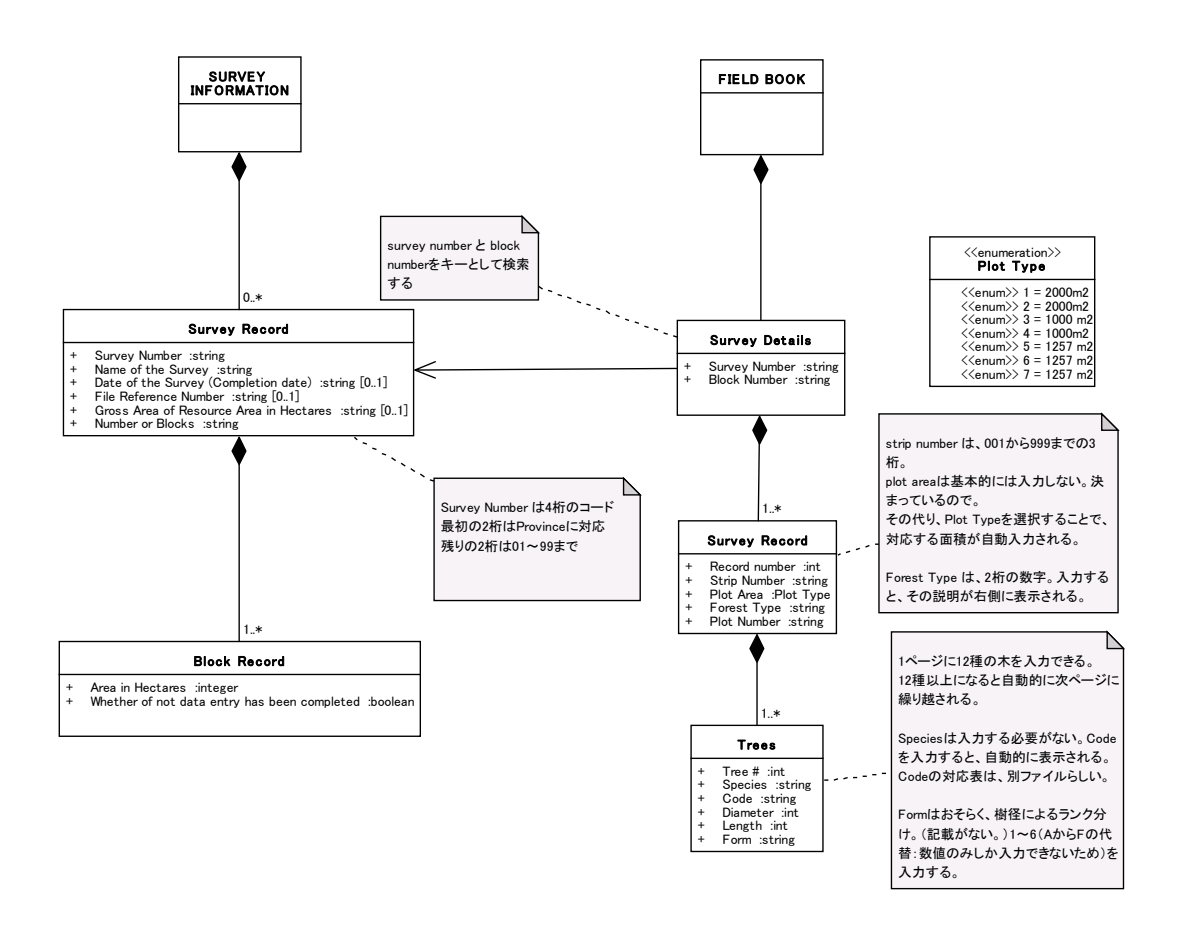

図 3-72 FIPS の既存データの概要把握(UML クラス図イメージ)

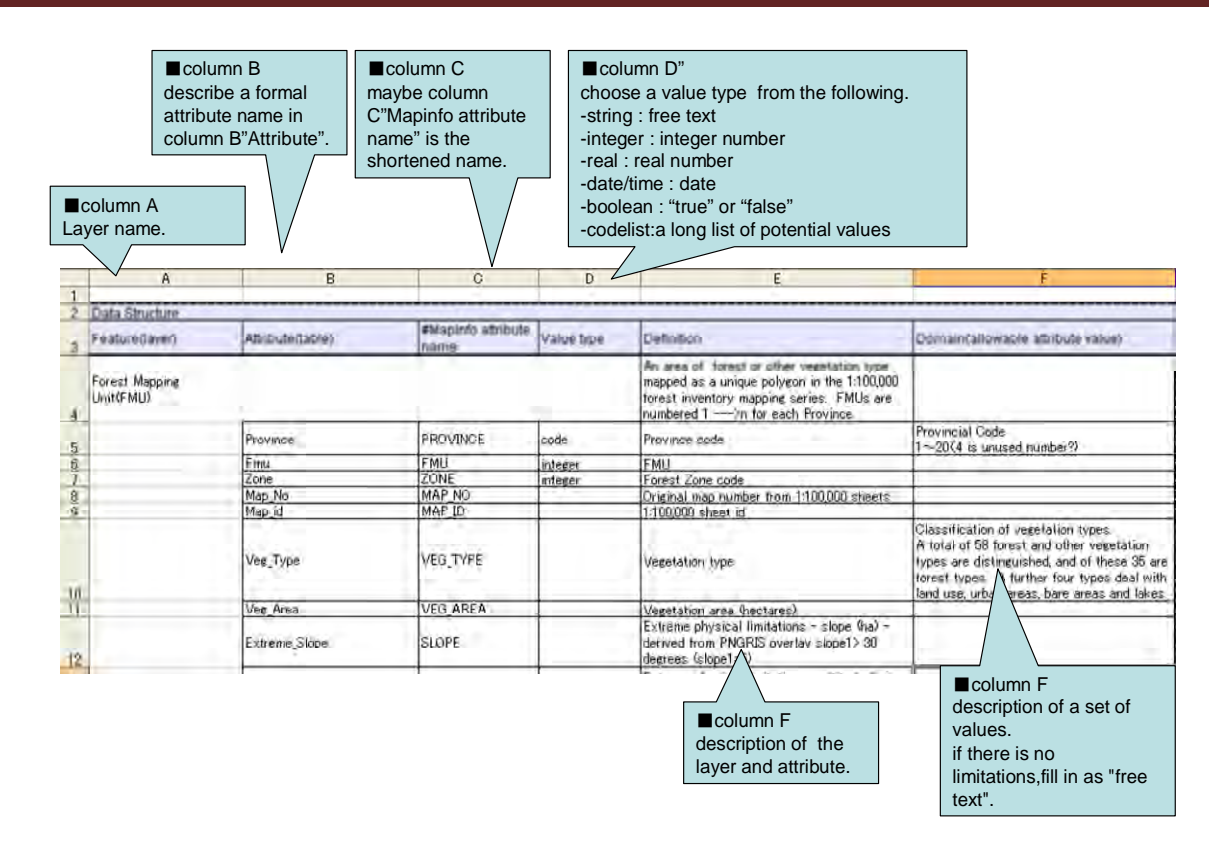

## 図 3-73 既存データの把握・分析の詳細分析

将来的には、FIMS 及び FIPS の二つのシステムでそれぞれ管理されている森林資源に関する データを統合することで、より利活用性の高い森林資源データベースとなる。特に、FIPS で 管理されているデータは、地球上の位置を表す情報(緯度・経度)が付与されておらず、地 図上へのマッピングがされていない、という課題がある。

そこで、C/P と、FIMS と FIPS のデータの統合方法についても表 3-28 に示す形式で今後検 討していくこととした。

| Method            |                              |                        | Good point | Bad point           | note |
|-------------------|------------------------------|------------------------|------------|---------------------|------|
| <b>GPS</b><br>Add | <b>GPS</b><br>Measured<br>by | Once in every plot     |            | have to be measured |      |
| information       | field<br>equipment<br>in     |                        |            | in field survey.    |      |
|                   | survey.                      | Once in every<br>strip |            |                     |      |
|                   |                              | Once in every block    |            |                     |      |
| Digitize<br>on    | Point data                   | Every plot             |            |                     |      |
| GIS map           |                              | Every strip            |            |                     |      |
|                   |                              | Every block            |            |                     |      |
| Line data         |                              | Every strip            |            |                     |      |
|                   |                              | $\cdots$               |            |                     |      |
| Relate to the     | Input the information        | Province               |            |                     |      |
| information       | that relate to the place     | <b>Block</b>           |            |                     |      |
| with<br>made      | into FIMS, then relate       |                        |            |                     |      |
| <b>GIS</b>        | information<br>that<br>to    | .                      |            |                     |      |
|                   | with the coordinates.        |                        |            |                     |      |

表 3-28 FIPS のデータへの位置情報の付与方法の検討

また、既存のシステムで管理されている森林資源データに加え、今後新たに追加したほう がよいデータの有無についても検討した。検討に際しては、森林伐採企業が提出する Logging Plan のサンプル図面を収集し、その記載内容を確認した。

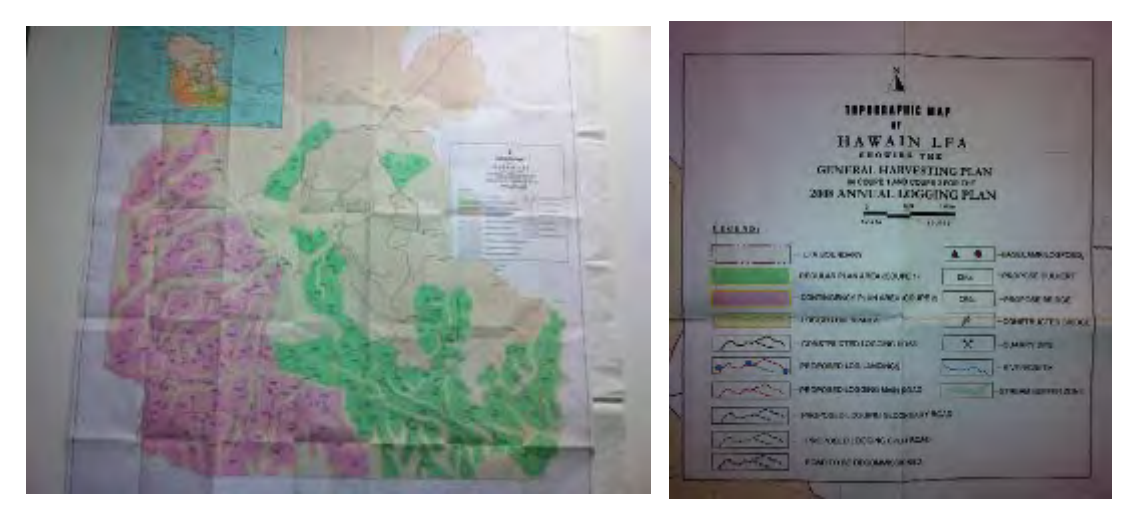

図 3-74 Logging Plan のサンプル図面

その結果、図 3-75 に整理したような関係があり、今後森林資源データとして管理すること が望まれるデータ項目として、「Set-up Area」、「Coupe Area」、「ALP(Annual Logging Plan) Area」 等があることがわかった。
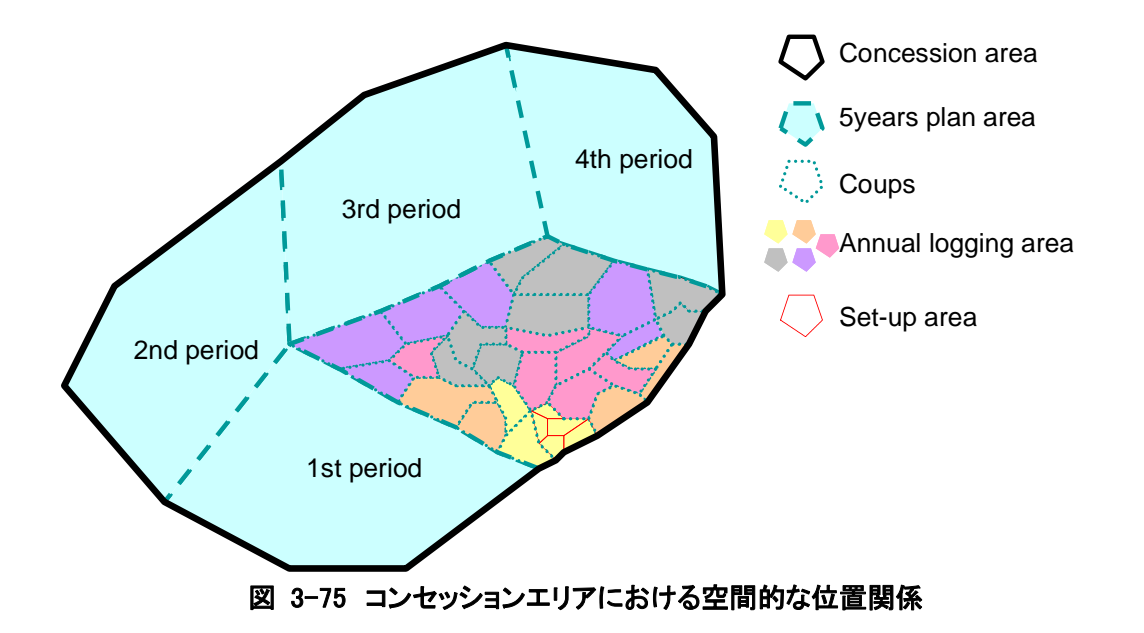

## 3.6.2 森林資源データベースの基本設計

森林資源データベースの基本設計は、現状の業務のワークフローを明らかにすること(業務 分析)を主目的に、次の手順で進めた。

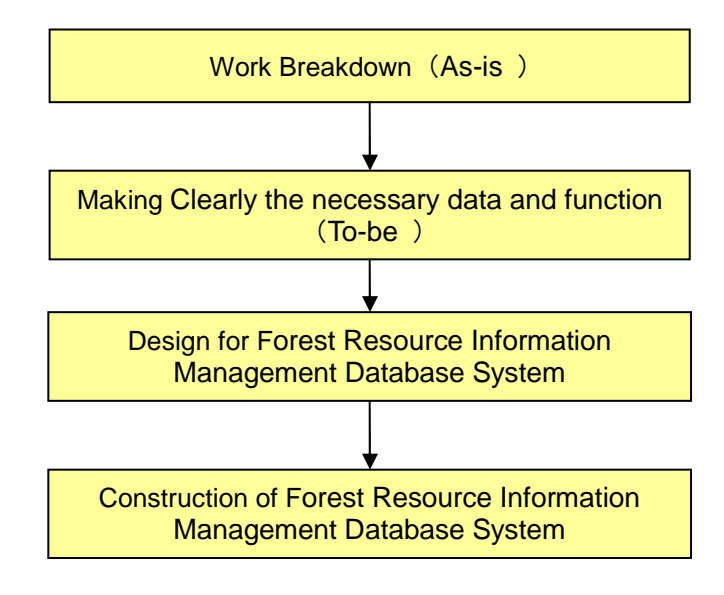

## 図 3-76 森林資源データベースの基本設計手順(業務分析の方法)

第1回現地調査で収集した情報に基づき、暫定的に設定した森林資源データベースのスコ ープと基本構成を図 3-77 および図 3-78 に示す。

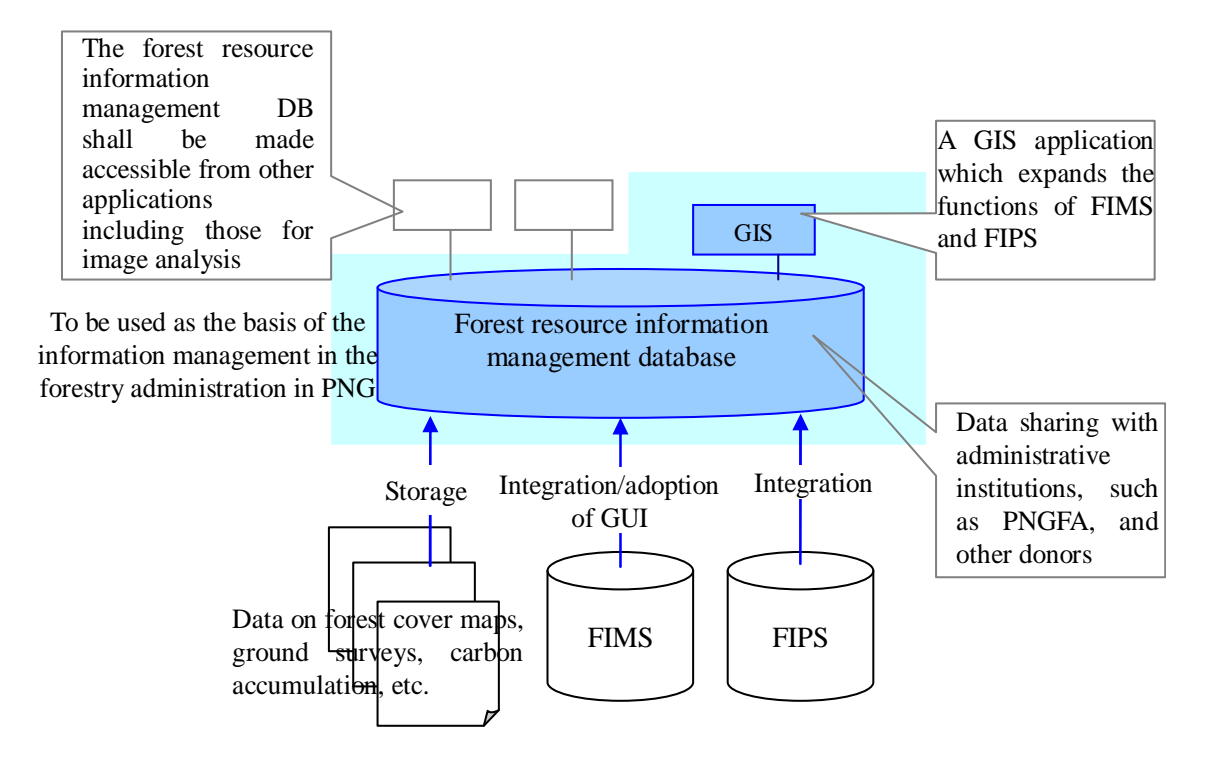

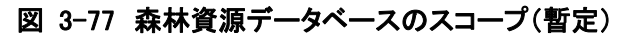

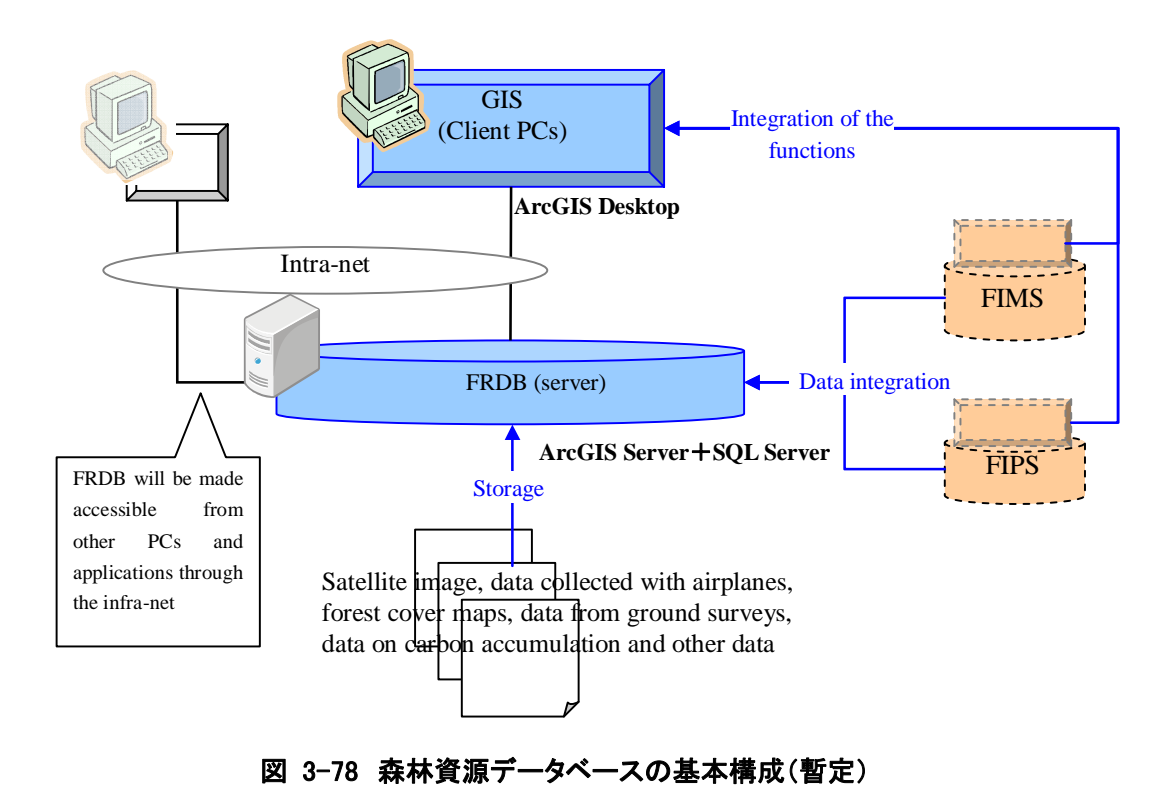

以下に、実施した作業の内容について述べる。

(a) ワークブレイクダウン(現状作業内容の詳細化)(As-Is) ①コンセッションの全体ワークフローを関係者全員で議論 ②個々のワークについて各担当者と詳細を議論

現行のワークのブレークダウンを関係者と議論することで、次の効果を狙った。

- コンセッションの全体ワークフローを関係者全体で理解することができる(自分の 担当外の仕事の流れを把握することができる)。
- 現行のワークフローの問題点を明らかにし、関係者間で共有することができる。
- 森林資源データベースのあるべき姿(理想的なシステム)を、関係者間で検討し、 FIMS(森林資源データベース)の改良方針を決めることができる。

こうした検討方法は、一般的なシステム開発で行われる方法であり、今後 C/P がシステム 改良を自ら進めていく上での標準的な手順として参考となる。

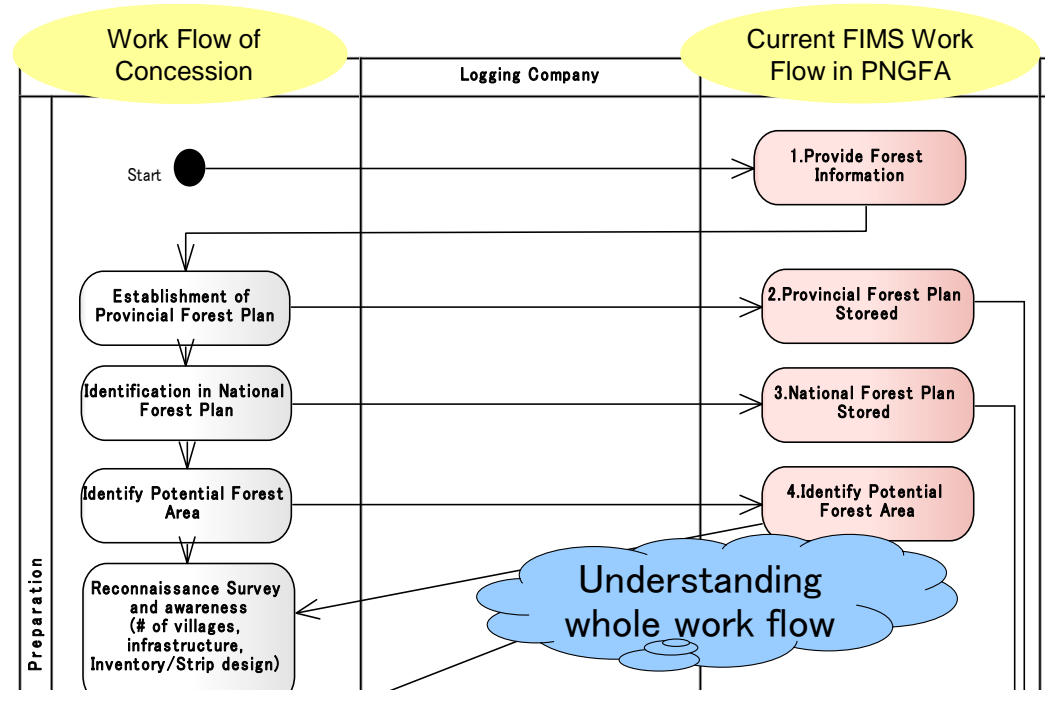

図 3-79 ワークフローの整理イメージ

## 表 3-29 ユースケース整理表

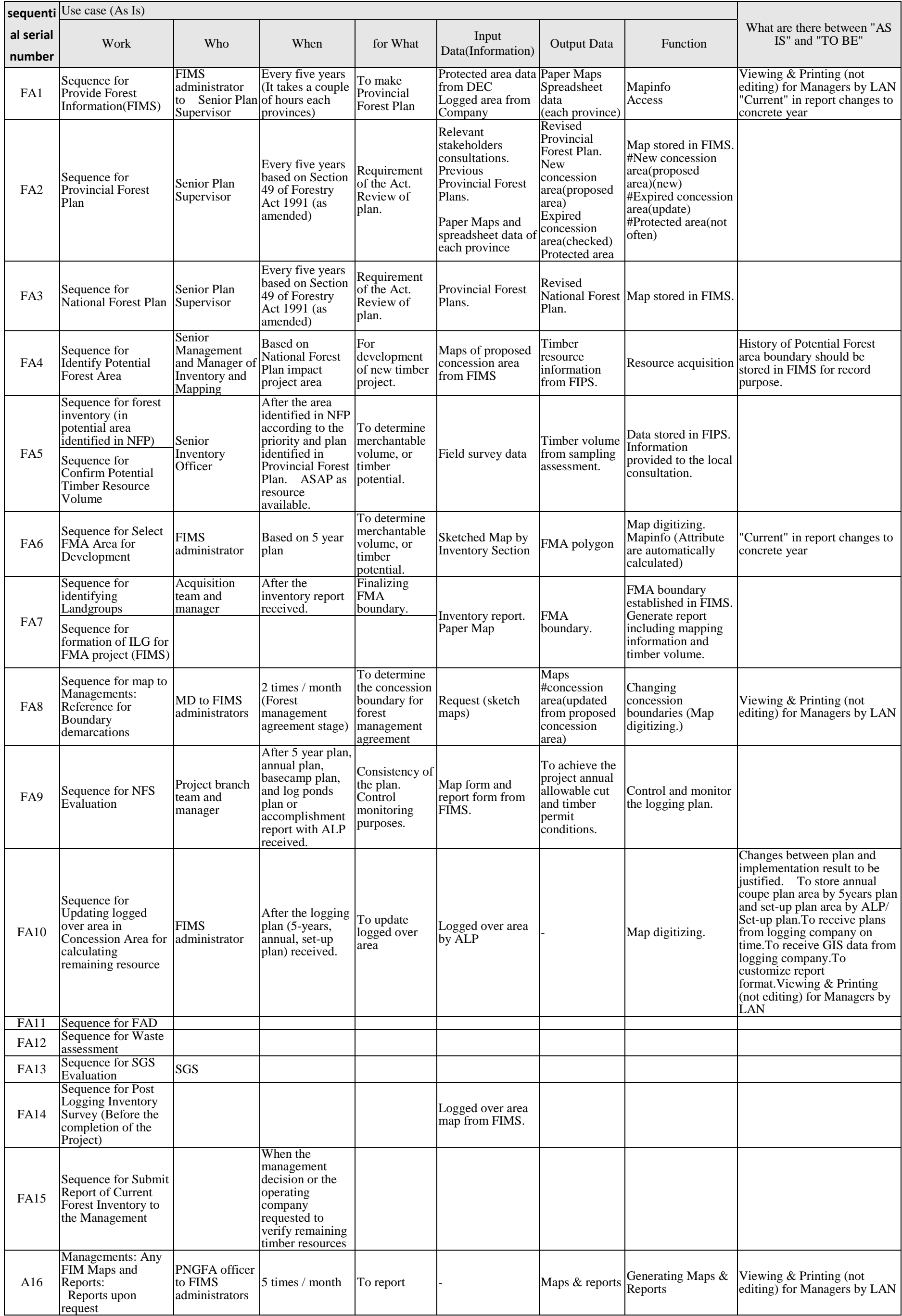

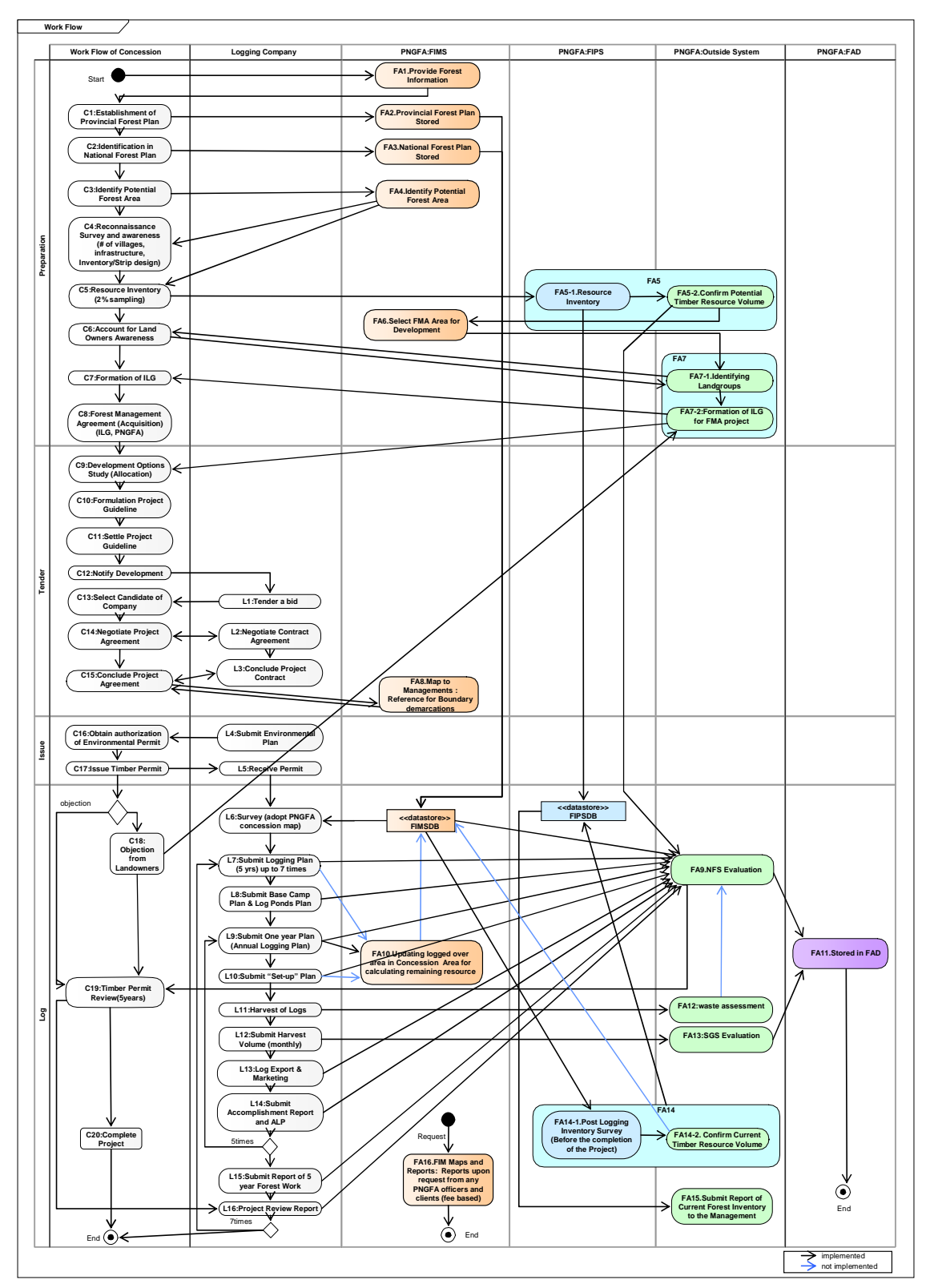

図 3-80 C/P と作成したコンセッションの全体ワークフロー(改訂版)

(b) 必要なデータ及び機能の洗い出し(To-Be)

ワークフロー整理の結果を踏まえ、各作業者間の情報のやり取りについて協議し、改善すべき点 として、図 3-80 の青矢印の必要性を導き出した。

また、FIMS と FIPS のデータ連携については、インベントリ調査終了時(After Resource Inventory、 図 3-80 の FA5)と伐採終了後の調査終了時(After Post Logging Inventory Survey、図 3-80 の FA14)の 2 時期において、改善の必要性が認識された。インベントリ調査終了時、伐採終了後の調 査終了時とも、FIMS で管理されている森林資源量と、インベントリ調査結果より推定される森林資 源量を比較できるようにすることが要求事項として整理された。

(c) 森林資源データベースの設計

上記の検討を踏まえ、森林資源データベースの設計を行った。

データベース整備は、表 3-30 に示すように、2 段階に分けて実施した。

なお、データベースの開発そのものについては、別途実施中の無償資金協力において実施される 計画であった。したがって本件では、整備の開発・運用に必要な技術の強化、要求事項の検討を実 施した。

| 整備のステップ | 整備内容                               |  |  |  |  |  |
|---------|------------------------------------|--|--|--|--|--|
| 第一段階    | 既存の FIMS および FIPS について、現行の機能をそのままリ |  |  |  |  |  |
|         | プレースする。                            |  |  |  |  |  |
|         | [FIMS] (現行) MapInfo ==> ArcGIS     |  |  |  |  |  |
|         | [FIPS] $(現行)$ FoxPro ==> Access    |  |  |  |  |  |
| 第二段階    | FIMS および FIPS に対する要求事項への対応を実施する。   |  |  |  |  |  |
|         | FIMS および FIPS の統合利用環境の開発を行う。       |  |  |  |  |  |

表 3-30 データベース整備の手順

i)第一段階の設計

FIMS、FIPS とも、現行の機能をそのままリプレースするための設計を実施した。

結果は、それぞれの基本設計書として取りまとめた。

なお、FIMS について、当面のリプレース作業においては、既存 FIMS の機能をそのまま移行するた め、データ構造・内容は基本的に変更することはないが、ArcGIS 版へのリプレースにあたり、以下 の 3 項目について見直しを行った。

見直しを行った結果として、ArcGIS 版データ仕様(UML クラス図)を図 3-82 に示す。

‐Access と MapInfo の両方で保有するデータの統合

既存 FIMS では、Access と MapInfo の 2 種類のソフトウェアを使用しており、その両方でデータを 保有している(図 3-70、図 3-71 参照)。これに対し、リプレースする ArcGIS 版では ArcGIS のみで データを保有することになる。そのため、Access と MapInfo の両方で重複保有していたデータ項目 を統合し、一つのデータ項目とした。

具体的には以下の表 3-31 のとおりデータ項目を統合した。

| 既存 FIMS (MapInfo 版) |                    | リプレース版 (ArcGIS版) |
|---------------------|--------------------|------------------|
| ソフトウェア              | データ名称              | 統合後データ名称         |
| MapInfo             | * Concession       |                  |
| Access              | * Concession       | ConcessionArea   |
| MapInfo             | *_Concession_*_FMU |                  |
| Access              | *_Concession_*_FMU | Concession_FMU   |
| MapInfo             | $^*$ Veg           | <b>FMU</b>       |
| Access              | $^*$ Veg           |                  |

表 3-31 リプレース版におけるデータ構造の変更内容

注)データ名称の"\*"は、州名称またはコンセッション番号を表す。

‐ArcGIS のデータ構造記載ルールに則った記載方法への対応

ArcGIS では、UML クラス図によるデータ構造の記載ルールが定められているため、そのルールに 則った記載方法に変更した。ArcGIS では、図 3-81 に示すとおり、空間属性を持つ地物を Feature(図 形)と ObjectClass(属性)に分けて保持する。

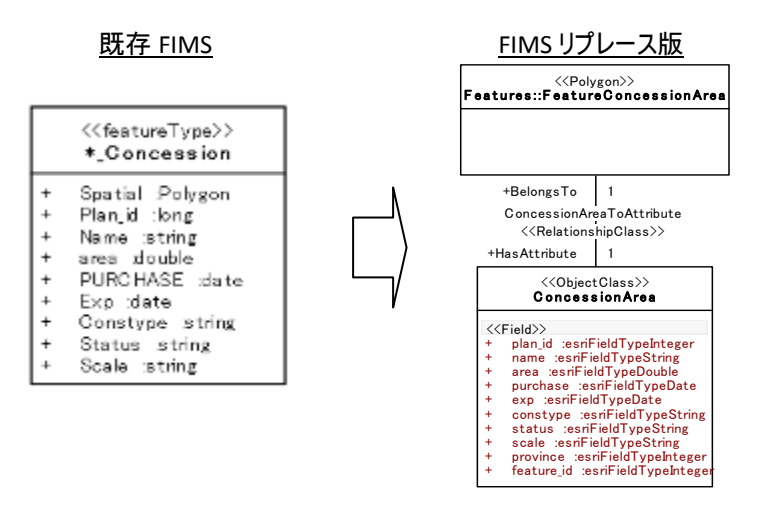

図 3-81 ArcGIS データ構造記載ルールに則った変更

‐テンポラリデータ、テンポラリフィールドの削除

既存 FIMS では、MapInfo による空間解析の途中結果を記録するためのデータが存在している (ProtectedConstraints フォルダ以下のデータ、LLU\_Constraints フォルダ以下のデータ)。また、 MapInfo の"\* Veg"、"\* Concession FMU"には、空間解析用のフィールドとして、Temp 1~7 と Err\_1 ~7 というフィールドが存在する。これらは、いずれも空間解析時の途中結果であり、データとして 保持する必要はないため、削除を行った。

‐データベースとして管理するデータと表示用データの区別

既存 FIMS のデータの中には、表示のみに使用されるデータが含まれる(例えば、Labels、 PROV、 coast、Tpc フォルダ以下のデータ、GPSData フォルダ以下のデータ)。これらのデータは、FIMS の各 機能から利用されることはないため、管理用データとは別のデータとして区別することとした。

なお MapConstraints フォルダ以下のデータについては、上記と同じ FIMS の各機能から利用され ることはない表示用のデータであるが、C/P との協議の結果、FIMS で管理されるデータとの関連が 他のデータ項目と比べて強いため、表示用データとは別扱いとした。

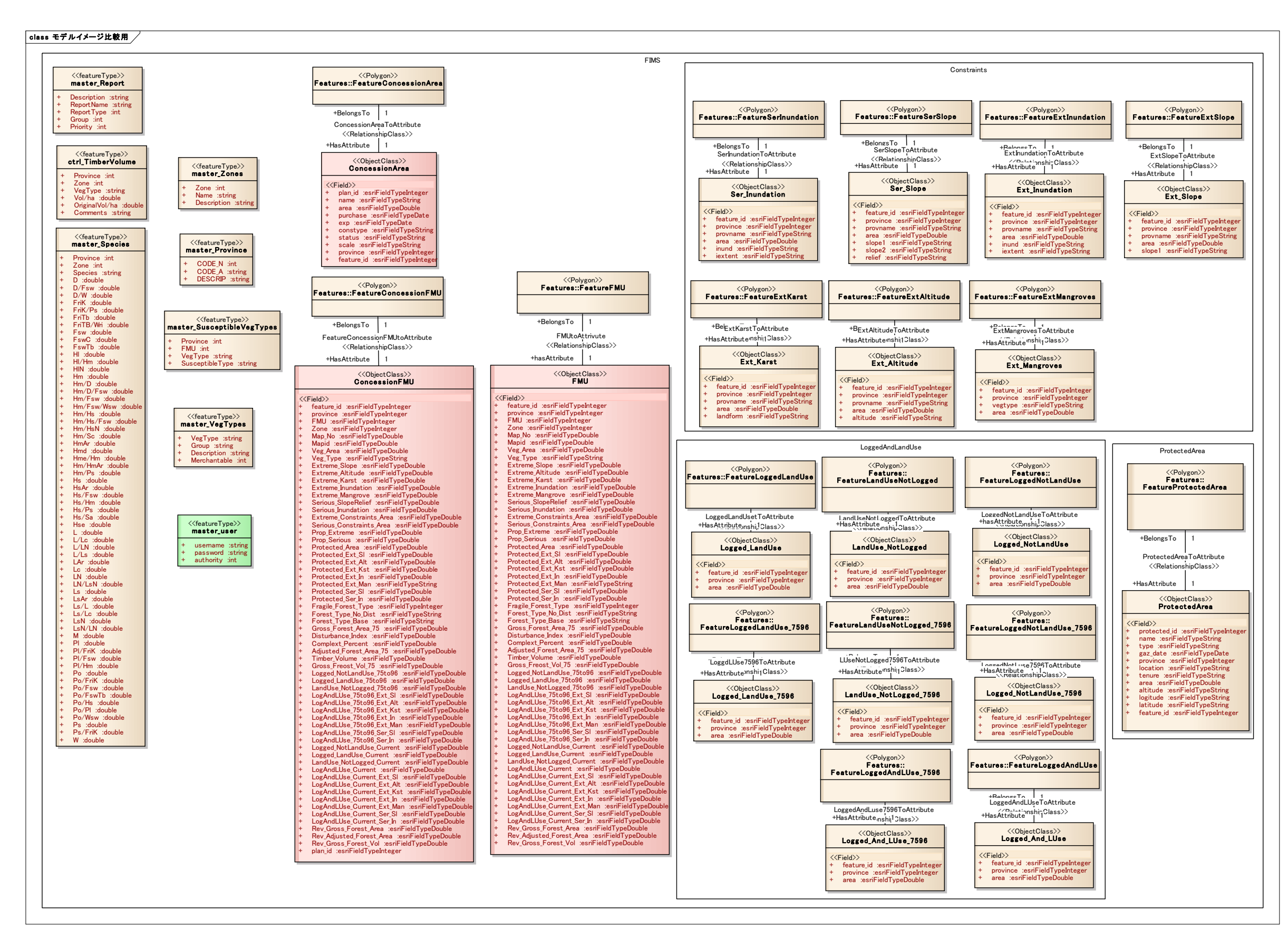

図 3-82 FIMS ArcGIS 版の UML クラス図

ii)第二段階の設計

現行機能でリプレースしたシステムに対し、改良の必要性について検討した。 なお、FIMS と FIPS のデータ連携に関する事項は、次項にて取りまとめた。

-FIMS におけるレポート様式の変更

FIMS のレポート様式は、図 3-83 の赤枠内に示すとおり、1975 年から現在(Current)までの変化 量を計算できるようになっている。しかし、次のような課題が C/P から指摘されている。

・"Current"がいつの時点を示すのか不明である。

・1975 年以降、1996 年、2002 年、2009 年にデータが更新されているため、各時期のデータ変化 についても把握したい。

|                    |   | Transit Tripe                                                   |               | Research Av at 1975 |                        |                            | Chings 1935 - Cavers   |             | Guinee Registrick    |          |                                   |
|--------------------|---|-----------------------------------------------------------------|---------------|---------------------|------------------------|----------------------------|------------------------|-------------|----------------------|----------|-----------------------------------|
| Quality            | ¥ | Description                                                     | Tarist/Justin |                     | Gress Wall<br>i dure). | Legged Goan                | Conversel to Land Lise |             | False Area Only      |          | <b>Grass Val</b><br><b>Lucius</b> |
| m                  |   |                                                                 | Group.<br>let | Aduates:            |                        | Rend<br><b>Trail</b><br>B1 | Lagged Trell<br>fig1   | Closed<br>뼪 | <b>Groud-</b><br>6ú. | Adjusted |                                   |
| 00<                |   | El Farest vida Couverine<br>equipatida                          | 704           | $\theta$            |                        | n                          | $\vert$                | $\theta$    | 134                  | a.       | $\sigma$                          |
| n                  |   | Day energy the kneet                                            | 259, 950      | 267,634<br>٠        | 1.095.000              | a                          | $\Omega$               | Ó           | 209,100              | 257,024  | 6,095,000                         |
| Box.<br>D/Fire     |   | <b>De débutent tres una viol Bal</b><br>swamp farest<br>$\sim$  | 142,201       | 141.889             | 3547.128               | 2,901                      | n                      | h)<br>3280  | 106412               | 135140   | 3,403,725                         |
| D/FWG              |   | Div everywort breat/Mixed<br>awaren forest/Grassland            | 2,627         | ros                 | 19.729                 | ø                          | $\overline{a}$         | $\sigma$    | 2427                 | 789      | 19,725                            |
| D/Bw/Bw            | ø | Dry everywent forest/Mixed<br>sevence forest/Siseing grasslend  | t5,901        | 10.139              | 2564.8                 | ū                          | $\Box$                 | $\theta$    | 15907                | 10,319   | 298415                            |
| 11/ Isw/Haw        | ø | Dry everywoor forcat/Mixed<br>cuopodis Hires of grave.<br>swamo | 22,818        | 14.834              | 288.8%                 | ö                          | B.                     | $\theta$    | 22895                | 14,634   | 398890                            |
| <b>Dif Rew Way</b> | ø | Dry evergreen torsot/Swateg<br>Stream/Security small and        | 7,731         | 4217                | 105.22                 | a.                         | $\Box$                 | $\sigma$    | 3,235                | 4,245    | 939, 92.5                         |
|                    |   |                                                                 |               |                     |                        |                            |                        |             |                      |          |                                   |

図 3-83 現行 FIMS のレポート画面

レポートに、各データ更新年との比較結果を挿入する場合、レポートに十分なスペースはなく、 また今後もデータを更新するたびに比較結果を挿入する必要がある。また FIMS は、データが常に上 書きされる仕組みとなっており、過去のデータ更新時のデータは既に存在しない状況にあり、当時 のデータは、レポートとして紙に出力されたものしか存在しない。このような状況を踏まえ、各時 点のレポートを確認できるよう、PDF として保存されたレポート情報を、各コンセッション等と関連 づけて閲覧できるような方法を検討した。

"Current"の時点表示については、出力時点の日付だけでなく、最終更新日の日付も併せて表示 することとする。

PDF の登録は、図 3-84 に示すように、コンセッションの属性入力画面にファイルのアップロード 機能を設け、各保存時点のレポートを登録できる仕組みを検討した。

| Fall - Forest Inventory<br>and Magging |          |                                                                    |                       |                     |                | <b>Matismal Charges Summary - by Forest Type</b> |                       |                               | Printout              | : 25-Feb-2013<br>Last update: 20-Dec-2012 |                   |  |           |
|----------------------------------------|----------|--------------------------------------------------------------------|-----------------------|---------------------|----------------|--------------------------------------------------|-----------------------|-------------------------------|-----------------------|-------------------------------------------|-------------------|--|-----------|
|                                        |          | <b>Ebeld Tible</b>                                                 |                       | Roseukok Ariat 1975 |                |                                                  | Owide 1978 - Garrent  |                               |                       | <b>Garcer Basquer</b>                     |                   |  |           |
| Cipia.                                 | $\pm$    | Deposite                                                           | Euroscio-adval        |                     | Direct Vol.    | <b>Inspect Direct</b>                            |                       |                               | Consensatio Land Line |                                           | Finest Area Dul   |  | Draw Vill |
|                                        |          |                                                                    | Siehan<br><b>Gall</b> | Nikoled             | <b>Equinit</b> | <b>Values</b><br>(ng)<br>Ъī                      | Logger & Lifed<br>641 | Cleavell<br><b>Dell</b><br>ίë | Grillain<br><b>NA</b> | African                                   | Lourni            |  |           |
| <b>BSe</b>                             | ø        | Forest with Caucaina<br>equipments                                 | 434                   |                     | a.             | o                                                | $\circ$               | ū                             | 184                   | ÷                                         | $\alpha$          |  |           |
| $\mathbb{D}$                           | ø        | Dry evergreen forest                                               | 266.60                | 397,824             | 5,893,807      | ø                                                | $\alpha$              | a                             | 299,100               | 201824                                    | 6,693,000<br>t an |  |           |
| $15/F_{\rm DW}$<br><b>Stationary</b>   | ø        | Div everyway knock/Mixed<br>www.fair.c                             | M22F<br>of the con-   | 141, 885            | 1367.128       | 2,863                                            | 市                     | 1200                          | 138412                | 135, 149                                  | 1,401725          |  |           |
| D/Find <sup>1</sup> G                  | □        | Dry evergreen forest/Mixed<br>swanp farast/Greasland               | 2,437                 | 184                 | 18.725         | ŭ                                                | n                     | ø                             | 1421                  | 709                                       | 16,725            |  |           |
| D/Faw/Gaw                              | <b>v</b> | Dry evergreen forest/Wixed<br>averte forest/Syeme grassland        | 15,907                | 10/339              | 235477         | $\overline{u}$                                   | D.                    | $\alpha$                      | 10.907                | 13,239                                    | 285,875           |  |           |
| D/Taw'Havi                             | ø        | Unv evergreen forest/Wilked<br>swamp faresb/Herbiostow<br>JAHRT D. | 22.548                | 14,804              | 385,650        | <b>B</b>                                         | w                     | $\mathbf{u}$                  | 22313                 | 14,554                                    | 183,030           |  |           |
| D/Firm <sup>1</sup> Way                | ø        | Dry evergreen looks t/Dwain-<br>forest/ Downs variation)           | . .<br>7,832          | 4.253               | 10.5125        | ñ                                                | ×                     | n                             | 1,703                 | $-4,21.2$                                 | 103,135           |  |           |

図 3-84 FIMS レポート画面の修正案

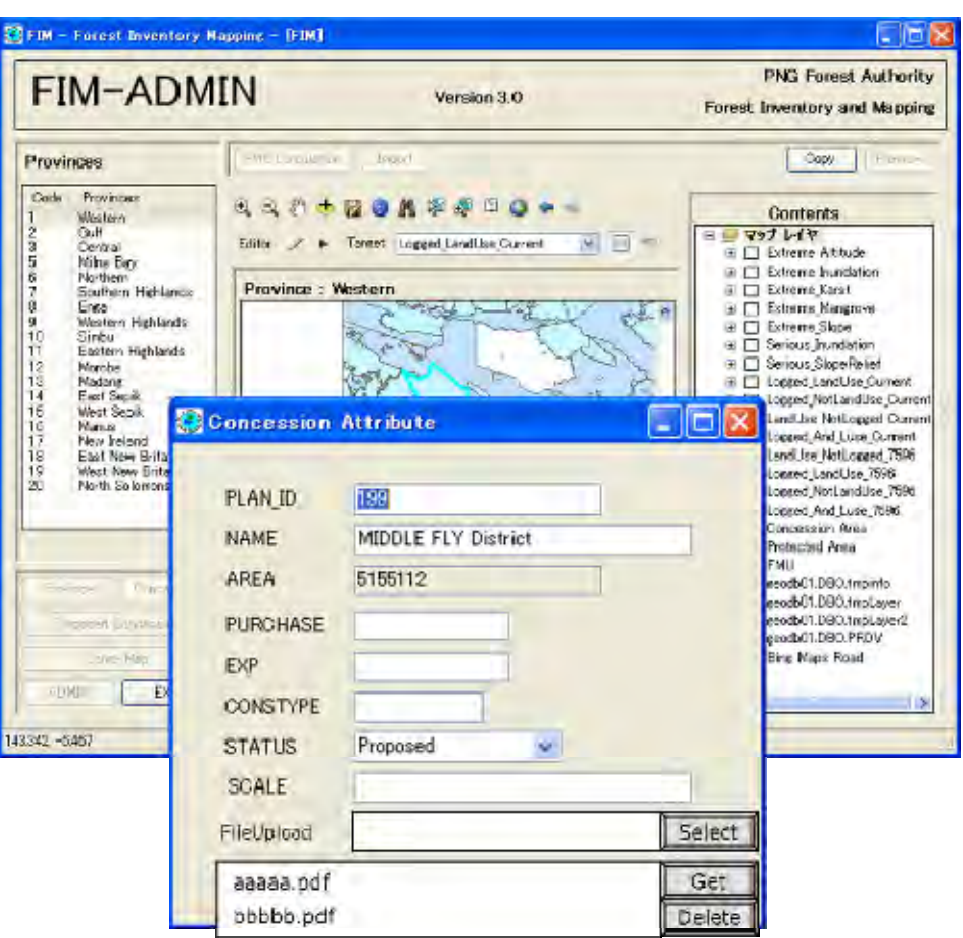

図 3-85 レポートファイルの登録イメージ

-FIPS 直径クラス 10~19 ㎝の計測・集計結果の追加

現行のレポートフォームに関し、C/P より直径クラス 10~19cm の計測・集計結果の追加の要望が 挙げられた。この要望に対応するため、レポートフォームの改訂案を下記のとおり作成した。

| No. | レポート名                       | 対応   | No. | レポート名                          | 対応   |
|-----|-----------------------------|------|-----|--------------------------------|------|
|     | MasterControlFile           | 必要なし |     | 15 Table3_Whole                | 必要   |
|     | 2 ForestTypeList            | 必要なし |     | 16 Table4_SingleBlock          | 必要   |
|     | 3 SpeciesListAlphabetical   | 必要なし |     | 17 Table4_Whole                | 必要   |
|     | 4 SpeciesListByCode         | 必要なし |     | 18 Table5_SingleBlock          | 必要   |
|     | 5 FieldBookData             | 必要なし |     | 19 Table5_Whole                | 必要   |
|     | 6 Table1_SingleBlock_Long   | 必要   |     | 20 10cmTable_SingleBlock_Long  | 必要なし |
|     | 7 Table1_SingleBlock_Short  | 必要   |     | 21 10cmTable_SingleBlock_Short | 必要なし |
|     | 8 Table1_Whole_Long         | 必要   |     | 22 10cmTable_Whole_Long        | 必要なし |
|     | 9 Table1_Whole_Short        | 必要   |     | 23 10cmTable_Whole_Short       | 必要なし |
|     | 10 Table2_SingleBlock_Long  | 必要   |     | 24 ForestTypes                 | 必要   |
|     | 11 Table2_SingleBlock_Short | 必要   |     | 25 PlotListing                 | 必要   |
|     | 12 Table2_Whole_Long        | 必要   |     | 26 Stat_Analysis               | 必要   |
|     | 13 Table2_Whole_Short       | 必要   |     | 27 Summary_Report              | 必要   |
|     | 14 Table3_SingleBlock       | 必要   |     | 28 Summary_Report_Whole        | 必要   |

表 3-32 直径クラス 10~19cm の追加が必要なレポートフォーム(案)

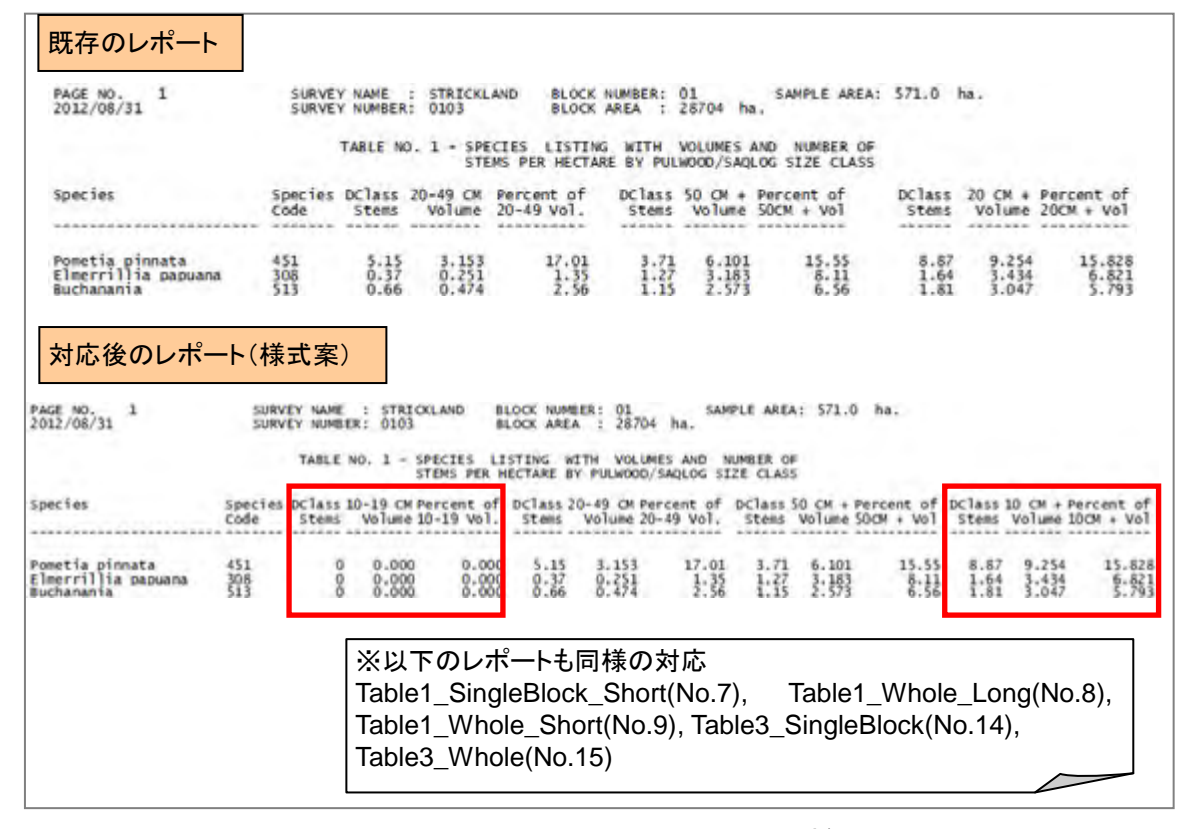

図 3-86 Table1\_SingleBlock\_Long(No.6)の様式案

| PACE NO.<br>$\overline{\phantom{a}}$<br>2012/09/31             |                                              |                                                        |                                                |                              |                                            | ELWANEY HUME 1<br>SURVEY NUMBER ! 0.303                     |                                                          | <b>STRICKLAND</b>             | <b>BLOCK AREA</b>                                                                | <b>ELOCK WARRER: GS</b>                 | : 28704 hs                                                                                     |                      | EAMPLE AREA: STE.O. ha.                                         |                                                |                                |                                                    |                                               |                                                                     |                                                  |
|----------------------------------------------------------------|----------------------------------------------|--------------------------------------------------------|------------------------------------------------|------------------------------|--------------------------------------------|-------------------------------------------------------------|----------------------------------------------------------|-------------------------------|----------------------------------------------------------------------------------|-----------------------------------------|------------------------------------------------------------------------------------------------|----------------------|-----------------------------------------------------------------|------------------------------------------------|--------------------------------|----------------------------------------------------|-----------------------------------------------|---------------------------------------------------------------------|--------------------------------------------------|
|                                                                |                                              |                                                        |                                                |                              |                                            |                                                             |                                                          |                               |                                                                                  |                                         | SPECIES LEST WETH VOLUMES WAR NUMBER OF STEM<br>FER HOLTANE BY 20 CONTINETEE. DEAMETER CLASSES |                      |                                                                 |                                                |                                |                                                    |                                               |                                                                     |                                                  |
| Species                                                        | Source 4 am<br>Golde<br><b>WAS IMPOUNDED</b> | <b>INTASS</b><br><b>S. Busines</b><br><b>HOLLY BOX</b> | un Tuxur                                       | 20-49 DCTass<br><b>Stans</b> | 50 (69)<br>wedness.<br>to an excellent and | <b>DCTASS</b><br><b>C. Borne &amp;</b><br><b>STATISTICS</b> | 70-89<br><b>Visit Tuesday</b><br>the age of a country of | at lass.<br><b>Simulation</b> | $90 - 389$<br><b>Wis Tramer</b><br>the age of the state and                      | DC Tarsy<br>Stans<br><b>CALCULATION</b> | 330 : 125<br>West Lamar<br>were the two winds as                                               | <b>CRANKS</b>        | OCTASS 130 CMA<br><b>Visitance</b><br>a minimizer and companies | <b>DETANS</b><br>5 Names<br>so de lo la va via | 50 084<br><b>Vira Trainman</b> | <b>DETAINS</b><br><b>SYLWAY</b><br>colorado de las | 70 Chis.<br>V.H.Tumer<br>and the complete the | <b>JICTASS</b><br><b>C. Garants</b><br>the party of the first class | 20 KW4<br><b>Visitizene</b><br><b>STATISTICS</b> |
| Passetia pitresata<br>ginerrillin capuane<br><b>Bachanarda</b> | m                                            | 8:33                                                   | $3 - 121$                                      | $9 - 95$                     | 1.921                                      | 8:38                                                        | $3 - 238$                                                | 8:36                          | 斜辊                                                                               | łü                                      | 2.202                                                                                          | $8 - 88$             | 3:373                                                           | 莆                                              | 扫射                             | 8:道                                                | $-272$                                        | 1:81                                                                | 臑                                                |
|                                                                |                                              |                                                        |                                                |                              |                                            |                                                             |                                                          |                               |                                                                                  |                                         |                                                                                                |                      |                                                                 |                                                |                                |                                                    |                                               |                                                                     |                                                  |
| 対応後のレポート(様式案)                                                  |                                              |                                                        |                                                |                              |                                            |                                                             |                                                          |                               |                                                                                  |                                         |                                                                                                |                      |                                                                 |                                                |                                |                                                    |                                               |                                                                     |                                                  |
| 2012/08/31                                                     |                                              |                                                        |                                                |                              |                                            | <b>EURNEY / LMAE</b><br>STREET TO ALAMACIN'T                | <b>ITATCKLAND</b>                                        |                               | <b>ELOCK HUMBER:</b><br><b>BUILDER AREA</b>                                      |                                         | 26764 ha                                                                                       |                      | EAMPLE AREA: 571.0 Fax.                                         |                                                |                                |                                                    |                                               |                                                                     |                                                  |
|                                                                |                                              | DC lass                                                | $10 - 18$                                      | DClass<br>35640              | $22 - 49$<br>At-John                       | <b>GCTANS</b><br>35000<br><b>VG Funno</b>                   | $3D - 6D$<br><b>DCTASS</b><br>37,644                     | 70-89<br>Walluma              | <b>SPECIES LIST WITH WOUNES</b><br><b>DCTRES</b><br>$I$ <sub>C</sub> $6$ $6$ $6$ | $80 - 100$<br><b>MO TILIRIN</b>         | AND HUMBER OF STEM<br>FOR HECTARE BY 25 CENTIMETRE DIAMETER CLASSES<br>DC1Ass 130-139          |                      | DC lass 110 Clo<br>$B$ C-met $B$ .                              | <b>OCTASS</b>                                  | ЪO                             | <b>DCTass</b>                                      | TO CH<br><b>VOTAIN</b>                        | <b>DC lass</b>                                                      | $10 - 114$<br>Vi-Tuit+                           |
|                                                                | Ipeches                                      |                                                        |                                                |                              |                                            |                                                             |                                                          |                               |                                                                                  |                                         |                                                                                                | <b>Telp Students</b> | Volume                                                          | Items                                          | <b>Wallake</b>                 | <b>STARS</b><br><b>CONTRACTOR</b>                  | <b>SCHOOL</b>                                 | <b>SCHOOL</b><br><b>CONTRACTOR</b>                                  | and when you                                     |
| Egips Tes<br>Panetia pirasta<br>Electrillin photon             | <b>Cide</b><br>-----<br>451<br>摺             | 1 Cast E<br><b>CONTRACTOR</b>                          | <b>VOTURE</b><br><b>Service Color</b><br>0.000 | <b>CALL OF THE</b><br>8:32   | 4.281                                      | 3:31                                                        | 主教                                                       | 窗外<br>1.18                    | 鵨                                                                                | 3:38                                    | $\frac{9.00}{8.06}$                                                                            | 8.89                 | Î.<br>8:800                                                     |                                                |                                | 8:61                                               | $-289$                                        |                                                                     |                                                  |

図 3-87 Table2\_SingleBlock\_Long(No.10)の様式案

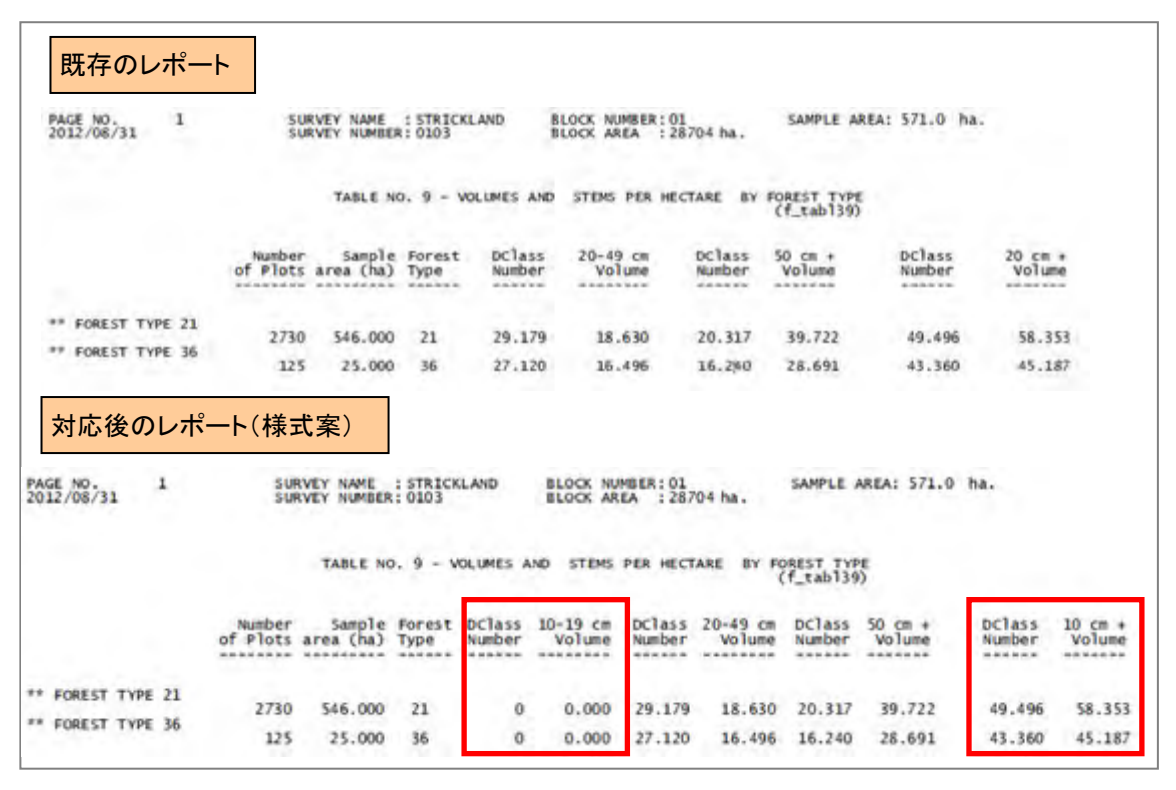

図 3-88 ForestTypes(No.24)の様式案

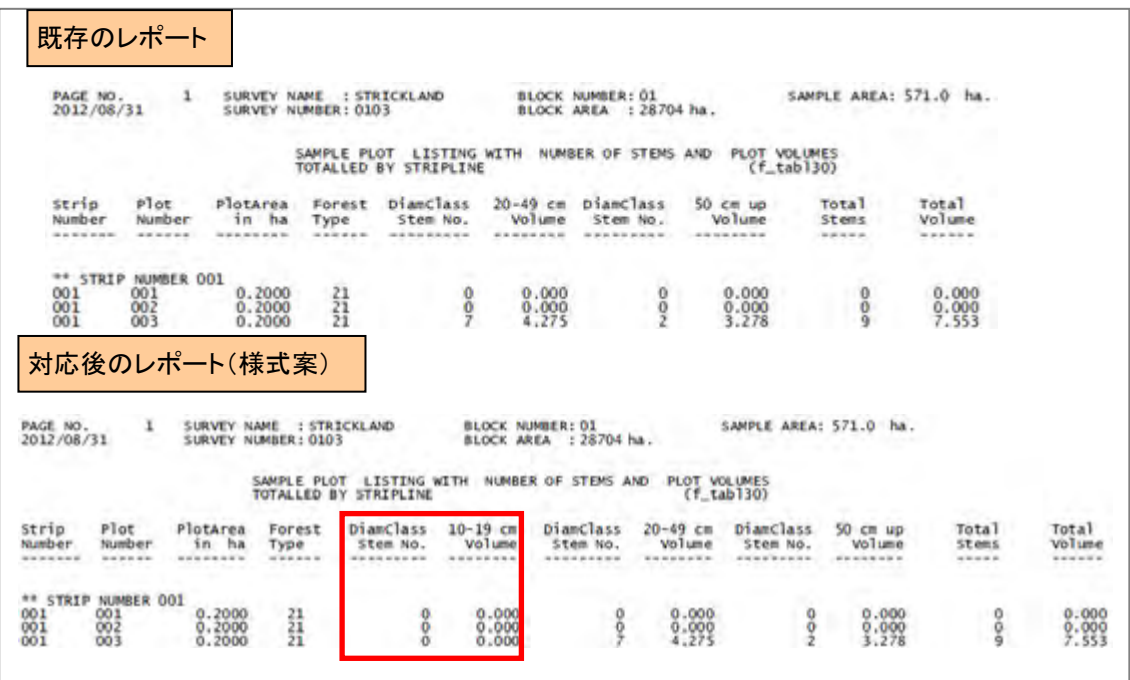

#### 図 3-89 PlotListing(No.25)の様式案

| 既存のレポート                                                                                                    |                              |                                            |                               | 対応後のレポート(様式案)                                                                                                    |                                                                               |                                     |                                                                                                    |                                       |
|----------------------------------------------------------------------------------------------------|------------------------------|--------------------------------------------|-------------------------------|----------------------------------------------------------------------------------------------------|-------------------------------------------------------------------------------|-------------------------------------|----------------------------------------------------------------------------------------------------|---------------------------------------|
| PAGE NO. 1<br><b>SLIGYEY MARE</b><br>2012/08/31<br><b>PRITUTNCE</b>                                                                                                    | <b>STRICKLAND</b><br>Western | <b>LURVEY NUMBER</b><br><b>BLOCK MAREE</b> | 0103<br>0E                    | $^{70.02}_{2012}$ $^{10.02}_{108/31}$ <sup>1</sup><br>SURVEY, NAME<br><b>FROVINCE</b>                                                                   | <b>STRECKLAND</b><br>western.                                                 | SURVEY MUMBER<br><b>RUCE SIMPLE</b> | 10103<br>1.01                                                                                                    |                                       |
| STATISTICAL ANALYSIS - BLOCK HUMBER OI                                                                                                    |                              | <b>[FIFS Access version 0.1]</b>           |                               | STATISTICAL ANALYSIS - BLOCK MINSER 01                                                                                                    |                                                                               | [FIPS Access version 0.1]           |                                                                                                    |                                       |
| (Ha.)<br>(28704)<br><b>NUCK AREA</b><br>SANPLE AREA (Hz.)<br>: 571.0 (stems 10.00 th)<br>285.5 (stems 10.49 th)<br>2855<br>NUMBER OF PLOTS<br>SAMPLING INTENSITY   1,989                                                                                                    |                              | DATE OF SURVEY<br><b>FILE REFERENCE</b>    | 1992/11/06<br>$-50 - 01 - 05$ | BLOCK AREA (Ma.)   28704<br>SAMPLE AREA (Ha.)<br>$+7855$<br>MINEER OF PLOTS<br>SAMPLING DITENSITY : 1,069 %                                             | : 571.0 {stems 50 cm +}<br>285.5 (stems 20-49 cm)                             | DATE OF SURVEY.<br>FILE REFERENCE   | 1992/11/06<br>$+90-01-03$                                                                                                    |                                       |
| 2012 THE UP WAR WAS MUSEUM ON THE WAR WAS ARRESTED FOR DRIVING WAR WAR WAR WAR ARRESTED FOR A REPORTED A WAR WAS ARRESTED FOR A REPORTED A WARRANT OF THE ABOVE A WARRANT OF THE ABOVE A WARRANT OF THE ABOVE AS MANY WAS ARRE<br>(A) STEMS PER HECTARE<br>THE MAX OF THE STAR WAS MICH AND THE REAL PROPERTY OF A REPORT OF THE REPORT OF THE REPORT OF THE REPORT OF THE REPORT OF THE REPORT OF THE REPORT OF THE REPORT OF THE REPORT OF THE REPORT OF THE REPORT OF THE REPORT OF TH | $20 - 49$ CM                 | $50$ CM $+$                                | $20$ CM $+$                   | (A) STERS PER HECTARE<br><b><i>BACK AT REAL AUTOMATIC MAINTY AT A FAILURE AT A FAILURE AT A FAILURE AT A FAILURE AT A FAILURE AT A FAILURE AT A</i></b> | <b>WHICH CONTRACTOR</b><br>$10 - 19$ CM<br><b><i>MARKED AND RESIDENCE</i></b> | $20 - 49$ CM                        | <b>CA MA A R E CA A CA ANTER E E CA A VEZ E E E E E E E E E E E E E E</b><br>$50$ CM $+$<br><b>EX UN ASSAULTER EX THE CENT OF A REAL PROPERTY SCHOOL CARD AND RESIDENTS</b> | <b>BAR BOOK BY BOX</b><br>$10$ CH $+$ |
| 101.021                                                                                                    | 29.049                       | 20.138                                     | 49.228                        | <b>MEAN</b>                                                                                                    | 0.000                                                                         | 29.089                              | 20.138                                                                                                    | 49.228                                |
| <b><i>VAREANCE</i></b>                                                                                                    | 562.110                      | 179.404                                    | 669.997                       | <b>WAREWOOD</b>                                                                                                    | 0.060                                                                         | 562.310                             | 179,404                                                                                                    | 569,097                               |
| STANDARD DRVIATION                                                                                                    | 23.713                       | 11.194                                     | 25.884                        | STANDARD DEVILTION                                                                                                    | 0.000                                                                         | 23.713                              | 13.394                                                                                                    | 25.884                                |
| STANDARD ERROR OF THE MEAN                                                                                                    | 0.442                        | 0.248                                      | 0.480                         | STANDARD ERROR OF THE MEAN                                                                                                    | 0.000                                                                         | 0.442                               | 0.248                                                                                                    | 0.480                                 |
| AS PERCENTAGE                                                                                                    | 1.518 %                      | 1,232 %                                    | $0.974$ %                     | AS PERCENTAGE                                                                                                    | $0.000 =$                                                                     | 1.518 %                             | 1.732~%                                                                                                    | $0.974 - 8$                           |
| <b>PERCENT CONFIDENCE LIMITS I</b>                                                                                                    |                              |                                            |                               | 95 PERCENT CONFIDENCE LIMITS                                                                                                    |                                                                               |                                     |                                                                                                    |                                       |
| MEAN $+$ OR $-$                                                                                                    | 0.846                        | 0.487                                      | 0.941                         | <b>MEAN &amp; OR -</b>                                                                                                    | 0.000                                                                         | 0.866                               | 0.487                                                                                                    | 0.041                                 |
| AS PERCENTAGE                                                                                                    | 2.977 %                      | 2.417 %                                    | $1.911 \times$                | AS PERCENTAGE                                                                                                    | 0.000 %                                                                       | 2.977 年                             | $2,417$ %                                                                                                    | 1.911 %                               |

図 3-90 Stat\_Analysis(No.26)の様式案

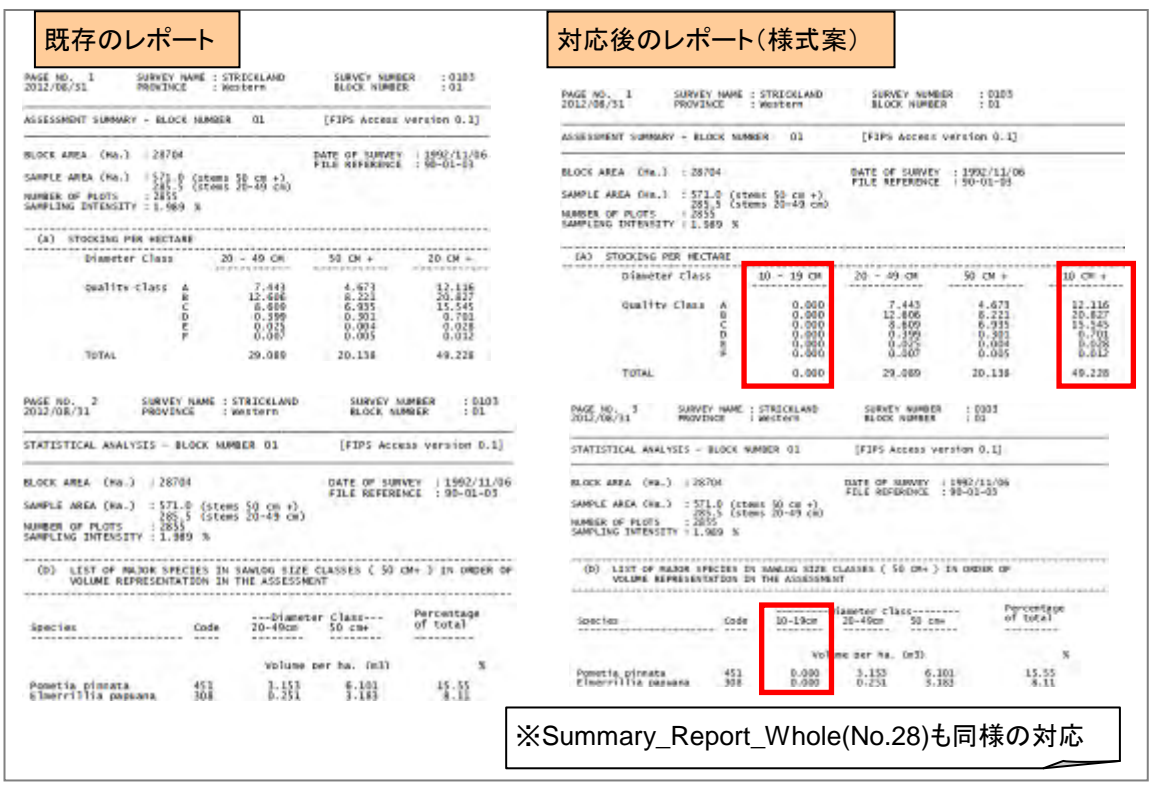

図 3-91 Summary\_Report(No.27)の様式案

-FIPS 様々な評価方法に対応したレポートの作成

インベントリ調査結果は、各コンセッションの状況に応じて、様々な評価を行い、レポートとし て出力する必要がある。現行の FIPS のレポート様式だけでは対応が困難であり、柔軟に評価できる 仕組みが求められている。

このような状況を踏まえ、FIPS での計算結果を Excel もしくは CSV 形式で出力できる機能につい て検討した。

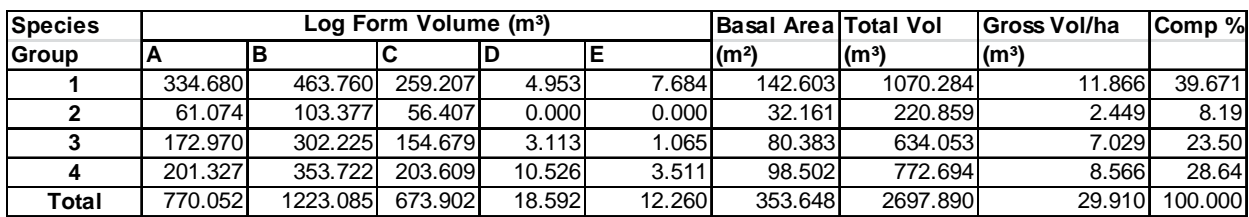

#### 表 3-33 樹種グループごとの森林量計算例

#### 3.6.3 森林被覆図と地上データをリンクさせたデータベース整備

森林資源に関する既存データの把握・分析結果、森林資源データベースの基本設計の結果を踏ま え、森林被覆図と地上データをリンクさせたデータベースの検討、整備を実施した。

C/P とのコンセッション全体のワークフローの議論を踏まえ、FIMS と FIPS のデータ連携(統合) 方法について検討、協議した。その内容を図 3-92、図 3-93 に示す。

インベントリ調査終了時、および伐採後の調査終了時の 2 時期において、既存の FIMS で管理され ている木材量を確認できるとともに、インベントリ調査結果から推定される木材量と、それをもと に評価された資源量(伐採可能森林資源量および残存森林資源量)を、同一画面で表示する方法で ある。

このような FIMS と FIPS のデータ連携を実現する上で留意すべき事項を以下に示す。

- ・ FIMS のデータと FIPS のデータは、対象範囲の大きさや調査の質が異なるため、例えば FIMS のデータの一部を FIPS のデータで置き換えるなどの方法は望ましくない。
- ・ FIMS と FIPS の運用は、それぞれの担当者の下で行われており、責任範囲とワークフローは確 立している。ワークフローの変更を伴うような変更は望ましくない。
- ・ FIPS のデータを FIMS 上に表示できるようにするために、GPS で計測した座標情報を FIPS に追 加する必要がある。

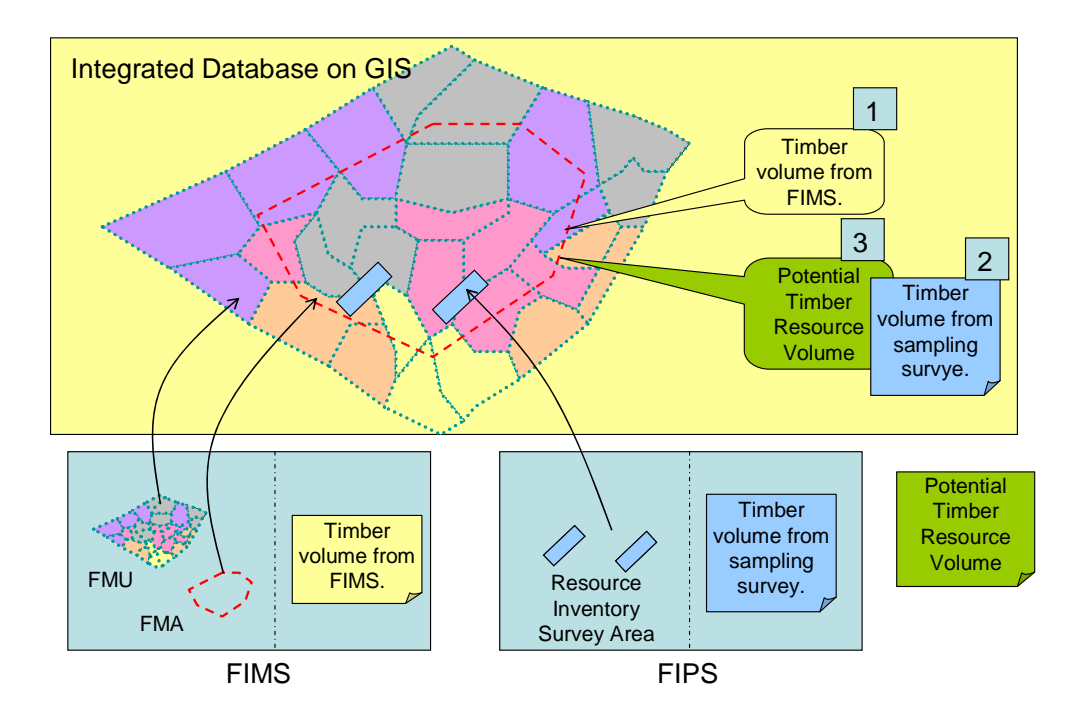

以上を踏まえ、FIMS と FIPS のそれぞれについて、具体的な実現方法を検討、協議した。

図 3-92 インベントリ調査終了時における FIMS と FIPS の統合利用イメージ

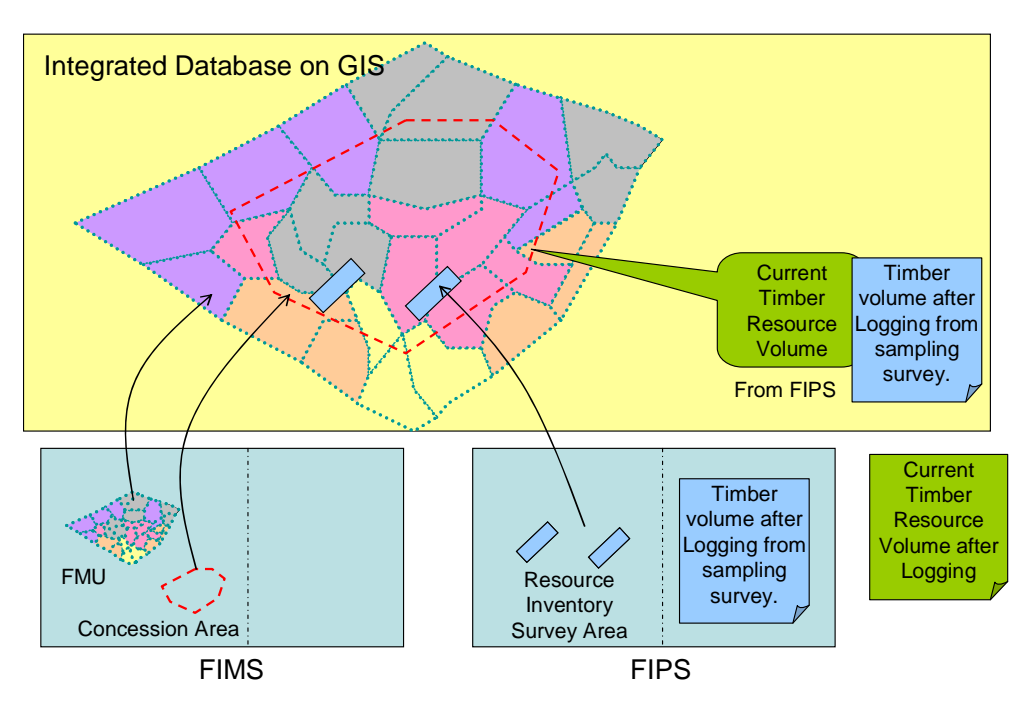

図 3-93 伐採終了後の調査終了時における FIMS と FIPS の統合利用イメージ

(a) FIMS

i)インベントリ調査データの表示

FIPS に格納されているインベントリ調査結果について、調査場所と調査結果を表示する。表示イ メージを図 3-94、図 3-95 に示す。

FIMS で想定される森林量と、現地調査により推定された森林量との比較ができるよう、Main Window において両者を並べて閲覧できるよう設計した。

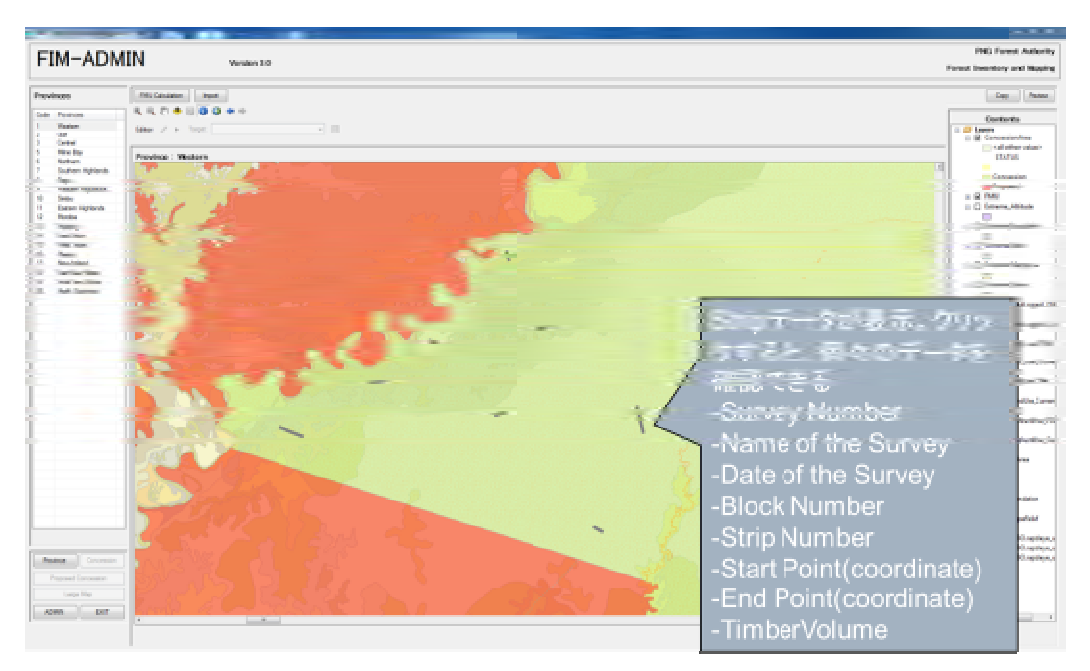

図 3-94 LargeMap Window におけるインベントリ調査地(Strip line)の表示イメージ

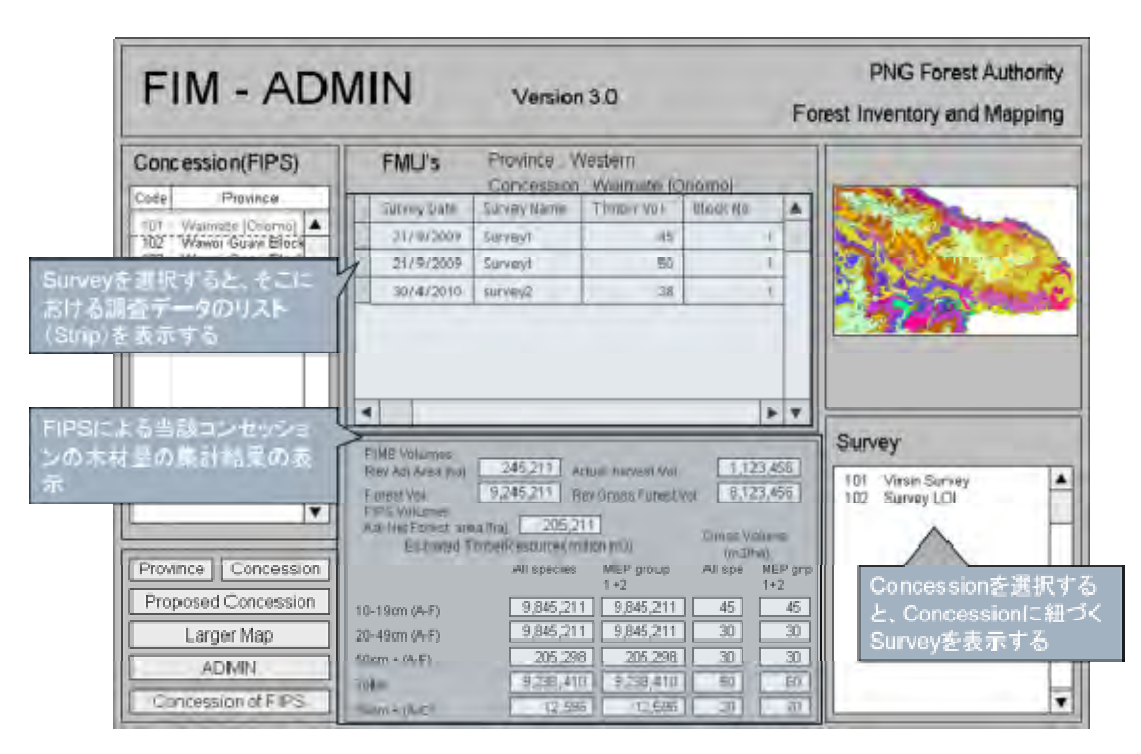

図 3-95 Main Window におけるインベントリ調査による集計結果の表示イメージ

ii)Actual harvest volume の蓄積

FIMS で想定される森林量、現地調査により推定された森林量を比較するだけでなく、実際に伐採 された森林量(Actual harvest volume)についても確認できるようにすることが重要である。

Actual harvest volume は、現在 Logging company から Annual report として毎年提出されている。 伐採エリアは、現行のフローにおいても、その範囲のみ GIS データとして FIMS で登録されている。 したがってその登録時に、Actual harvest volume も併せて登録できるような方法を検討した。

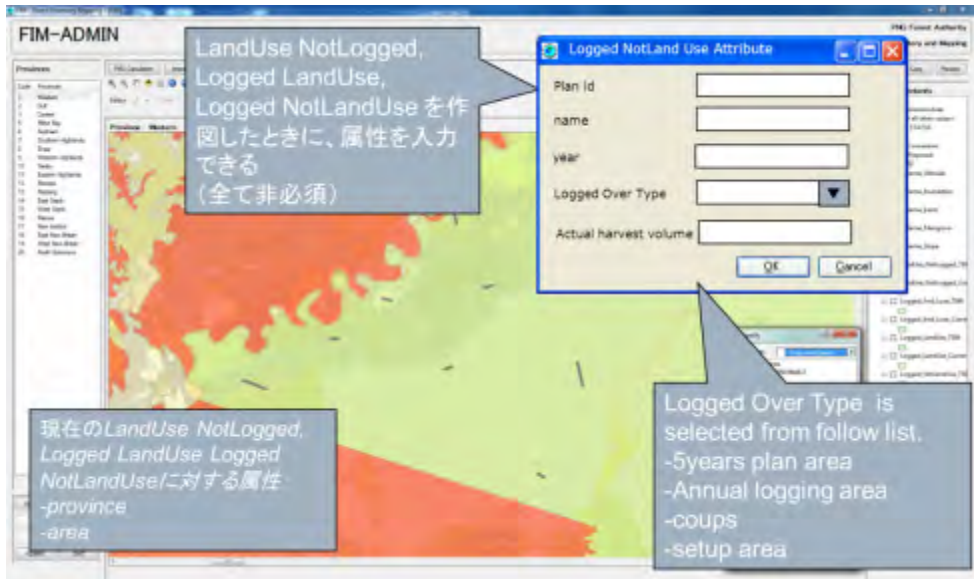

図 3-96 Actual harvest volume の登録イメージ

iii)FIPS データのインポート

FIMS と FIPS については、それぞれユーザも異なることから、それぞれ独立したシステムとするこ とは先に述べた。データ連携にあたっては、FIMS に情報を集約することとした。データのインポー トは、管理者権限で行うこととする。

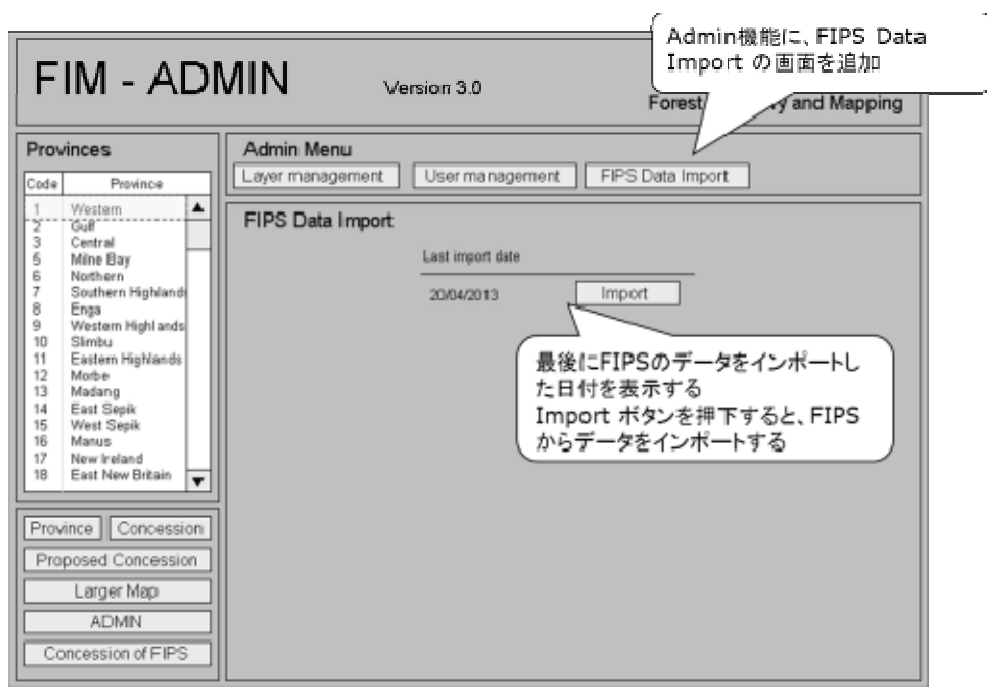

図 3-97 FIPS データのインポート方法

インポートする FIPS データは、FIMS にある森林資源量と比較可能なデータであり、下記のとおり とする。

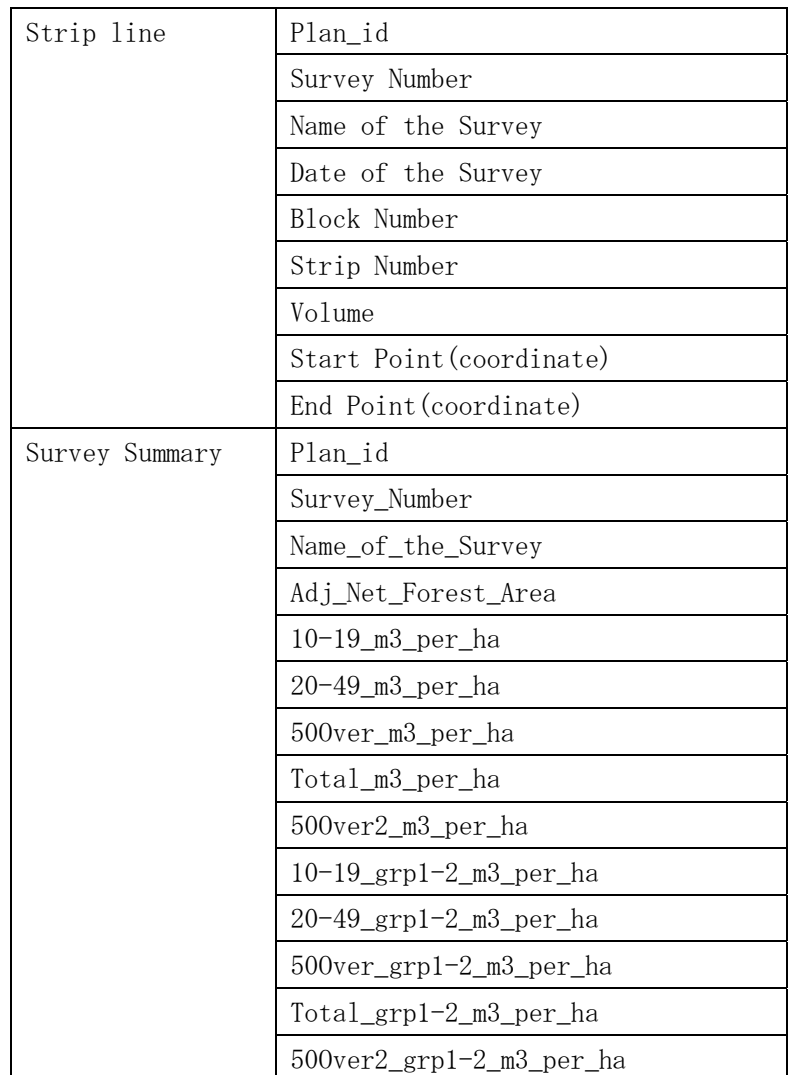

iv)FIMS と FIPS のデータの関連付け

インベントリ調査は、コンセッション単位で実施される。したがって FIPS の情報を、FIMS が持つ コンセッションに関連付ける方法とした。関連付けの方法としては、次の 2 種類の方法が考えられ た。

- ・ FIMS のコンセッションが持つ ID を、FIPS の調査データにも付与し、共通の関連 ID により関 連付けを行う。
- ・ FIPS の調査データに付与した調査の起点・終点の座標情報を使用し、GIS 上で FIMS のどのコ ンセッションの領域(ポリゴン)に含まれるかどうか空間解析を行い、該当するコンセッショ ンと関連付ける。

現時点では、各コンセッションに領域の重複がないため、後者の方法が新たな情報項目の入力の必 要がないという利点があった。しかし、過去に伐採が終わったコンセッションで、新たな伐採が行 われた場合、位置情報だけで関連付けを行った場合は、どの時期の伐採に関連した調査であるかを 判断できないため、前者の FIMSのコンセッションが持つ Plan idによる関連付けの方法を採用した。

(b) FIPS

i)調査位置の情報の追加

FIMS は位置情報を持ったシステムであるため、連携を行うためには FIPS にも位置情報を付与が必 要となる。インベントリ調査にあたっては、別途無償資金協力により供与された GPS を携行するこ とになるため、位置情報の取得が可能となる。

詳細な調査を行う各 Plot の位置は、Strip line により自動的に決まる。そこで、Strip line の 始点と終点のみの座標値を、FIPS において新たに登録することにした。

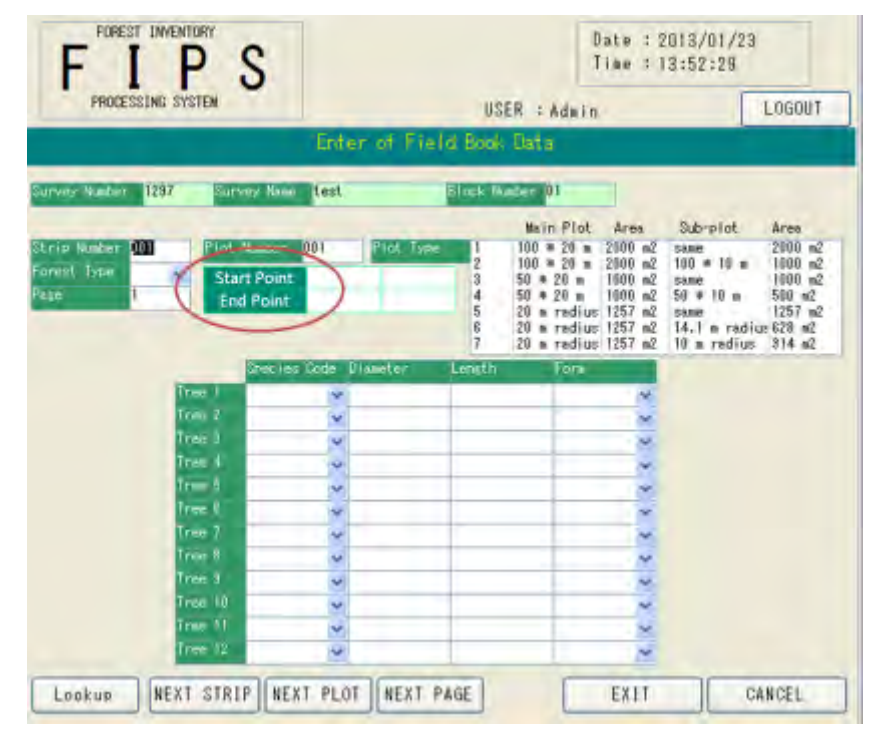

図 3-98 FIPS における座標値の登録画面(案)

ii)FIMS との連携のための配置方法

FIMS と FIPS を連携させるための DB の配置方法を検討した。

連携のための配置方法として、3 つの方法を検討した。

複数作業者での同時作業は必ずしも必要ではないが、データの管理を考え、案③が最も適してい るという評価となった。現地でのデータ入力・計算ツールとしての利用ニーズがあるため、案③を ベースに、外部での入力ツールとの併用を検討することになった。

|      | 方法                      | メリット                                                     | デメリット           |
|------|-------------------------|----------------------------------------------------------|-----------------|
| 案(1) |                         | FIPS をクライアント ネットワーク接続環境にない PC クライアント PC のデータを最終          |                 |
|      | PCに配置する。                | でも利用可能(現地調査等への外 的に1つのアクセスファイルに統                          |                 |
|      | FIMS と連携するテー 部持ち出しが可能)。 |                                                          | 合する必要があるため、最新デー |
|      |                         | ブルのみを SQL Server   ※但し、SQL Server にデータを反   タの管理が複雑となる。   |                 |
|      | に移行する。                  | 映するには、ネット接続環境にあ                                          |                 |
|      |                         | る PC で再計算する必要がある。                                        |                 |
| 案②   |                         | FIPS をサーバ PC の共  Access のファイルを一箇所で管 複数作業者による同時利用はで       |                 |
|      |                         | 有フォルダに配置す 理するため、どのクライアント PC きない。                         |                 |
|      |                         | る。クライアント PC からでも最新のデータを操作で                               |                 |
|      | から共有フォルダ上の きる。          |                                                          |                 |
|      |                         | FIPSを直接操作する。 ネットワーク接続環境にない PC                            |                 |
|      |                         | FIMS と連携するテー でも利用可能 (ただしネットワー                            |                 |
|      |                         | ブルのみを SQL Server ク接続時にデータ反映作業が必                          |                 |
|      | に移行する。                  | 要)。                                                      |                 |
| 案(3) |                         | 全てのテーブルを SQL SQL Server が持つ排他制御を利用 SQL Server へのログインが必須と |                 |
|      |                         | Server に 移 行 し た   できるため、複数作業者が同時に   なるため、ネットワーク接続環境     |                 |
|      |                         | FIPS をクライアント 利用する場合でも安全にデータ にないPCでは利用できない。               |                 |
|      | PCに配置する。                | を操作できる。                                                  |                 |
|      |                         | データのバックアップ、復元が容                                          |                 |
|      |                         | 易。                                                       |                 |

表 3-34 FIMS と連携するための FIPS の配置方法

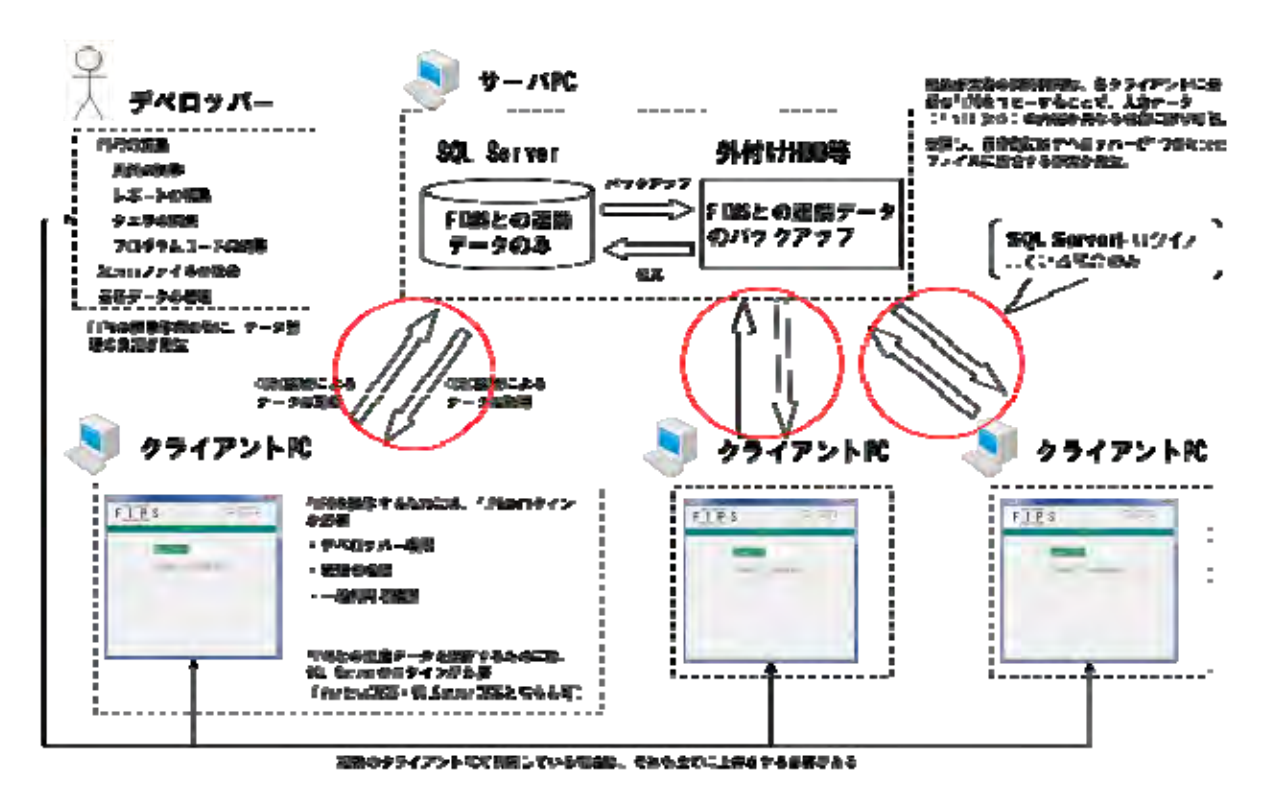

図 3-99 FIMS と連携するための FIPS の配置方法1

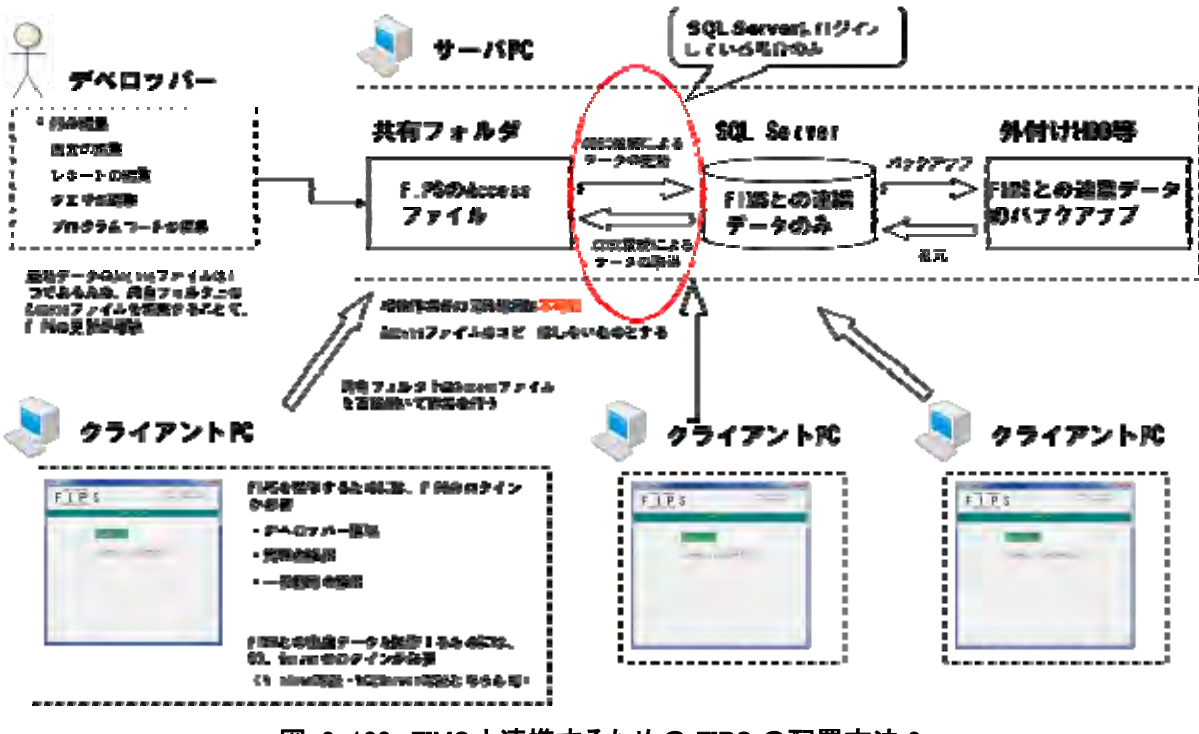

図 3-100 FIMS と連携するための FIPS の配置方法 2

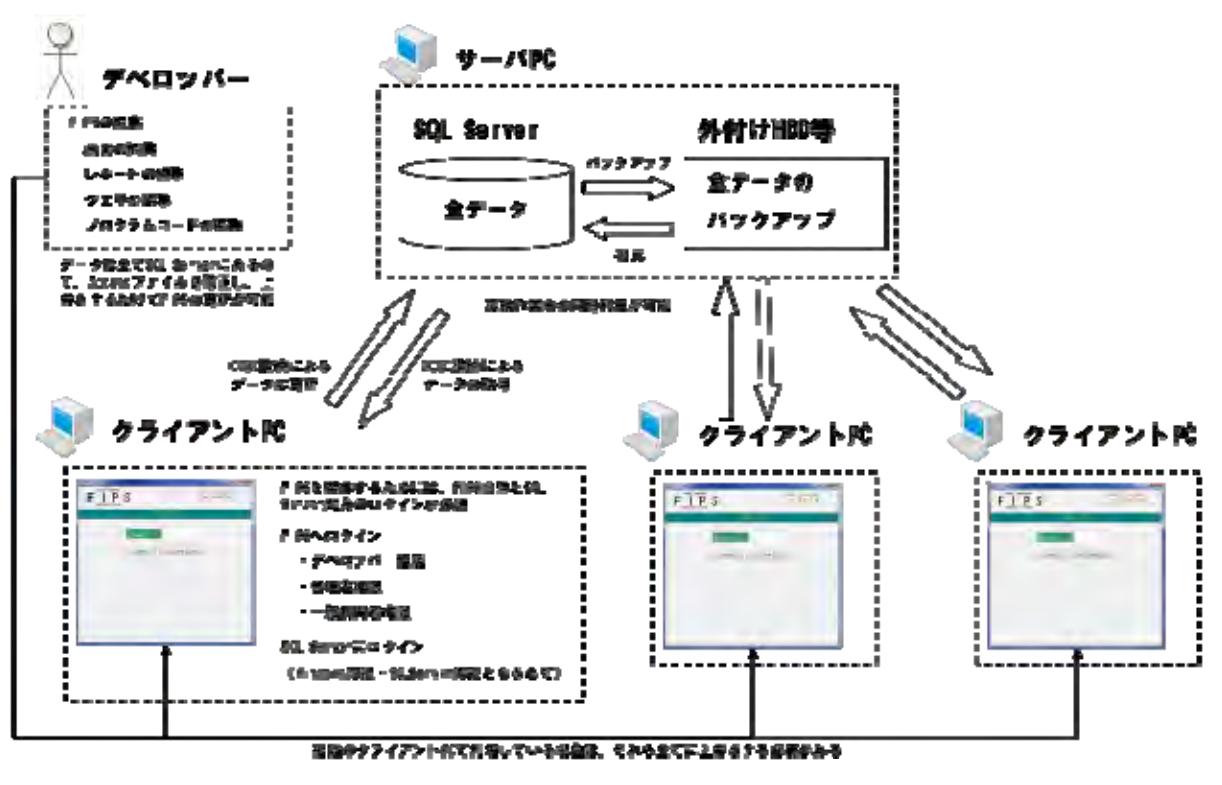

図 3-101 FIMS と連携するための FIPS の配置方法 3

#### 3.6.4 **3.6.1**~**3.6.3** に必要な **OJT**

3.6.1~3.6.3 に示した成果は、下記 OJT の実施によるものである。

| 日程                                   | OJT の内容                                          | 参加メンバー                       |
|--------------------------------------|--------------------------------------------------|------------------------------|
| 2011年10月14日(金)                       | コンセッションのワークの業務分析                                 | 全体                           |
| $10:00 \sim 12:00$                   |                                                  |                              |
| 2011年10月17日(月)                       | コンセッションのワークの業務分析                                 | 全体                           |
| $15:00 \sim 17:00$<br>2011年10月19日(水) |                                                  | 全体                           |
| $10:00 \sim 12:00$                   | コンセッションのワークの業務分析                                 |                              |
| $13:30 \sim 16:00$                   |                                                  |                              |
| 2011年10月24日(月)                       | コンセッションのワークの業務分析                                 | 全体                           |
| $13:30 \sim 15:00$                   |                                                  |                              |
| 2011年10月24日(月)<br>$15:15 \sim 15:45$ | Sequence for Provincial Forest Plan              | Inventory and Mapping Branch |
|                                      | Sequence for National Forest Plan                |                              |
| 2011年10月25日(火)<br>$10:00 \sim 12:00$ | Sequence for Provide Forest Information(FIMS)    | Inventory and Mapping Branch |
| $13:30 \sim 15:30$                   | Sequence for Select FMA Area for Development     |                              |
|                                      | Sequence for Updating logged over area in        |                              |
|                                      | Concession<br>Area for calculating remaining     |                              |
|                                      | resource                                         |                              |
| 2011年10月26日(水)<br>$13:30 \sim 16:00$ | Sequence for Submit Report of Current Forest     | Inventory and Mapping Branch |
|                                      | Inventory to the Management                      |                              |
|                                      | Map to Managements: Reference for Boundary       |                              |
|                                      | demarcations                                     |                              |
|                                      | "Managements: Any FIM Maps and Reports :         |                              |
|                                      | Reports upon request"                            |                              |
| 2011年10月28日(金)                       | Sequence for NFS Evaluation                      | <b>Acquisition Team</b>      |
| $9:30 \sim 10:30$                    |                                                  |                              |
| 2011年10月28日(金)                       | Sequence for identifying Landgroups<br>and       | Projects Team                |
| $11:30 \sim 12:30$                   | formation of ILG for FMA project (FIMS)          |                              |
| 2011年11月1日(火)                        | コンセッションのワークの業務分析                                 | 全体                           |
| $13:30 \sim 14:30$<br>2011年11月1日(火)  |                                                  |                              |
| $14:30 \sim 15:30$                   | Sequence for Identify Potential Forest Area      | Inventory and Mapping Branch |
|                                      | Sequence for forest inventory (in potential area |                              |
|                                      | identified in NFP)                               |                              |
|                                      | Sequence for Confirm Potential Timber Resource   |                              |
|                                      | Volume                                           |                              |
|                                      | Sequence for Post Logging Inventory Survey       |                              |
|                                      | (Before the completion of the Project)           |                              |
| 2012年9月4日(火)                         | データベース構造の理解のための UMLクラス図の                         | Inventory and Mapping Branch |
| $10:00 \sim 12:00$                   | 理解                                               | (Perry Malan, Patrick La'a)  |
|                                      | ・2011年9月本邦研修で使用した「Introduction to                |                              |
|                                      | Geographic Information Standards」の資料の復習          |                              |

表 3-35 OJT の実施

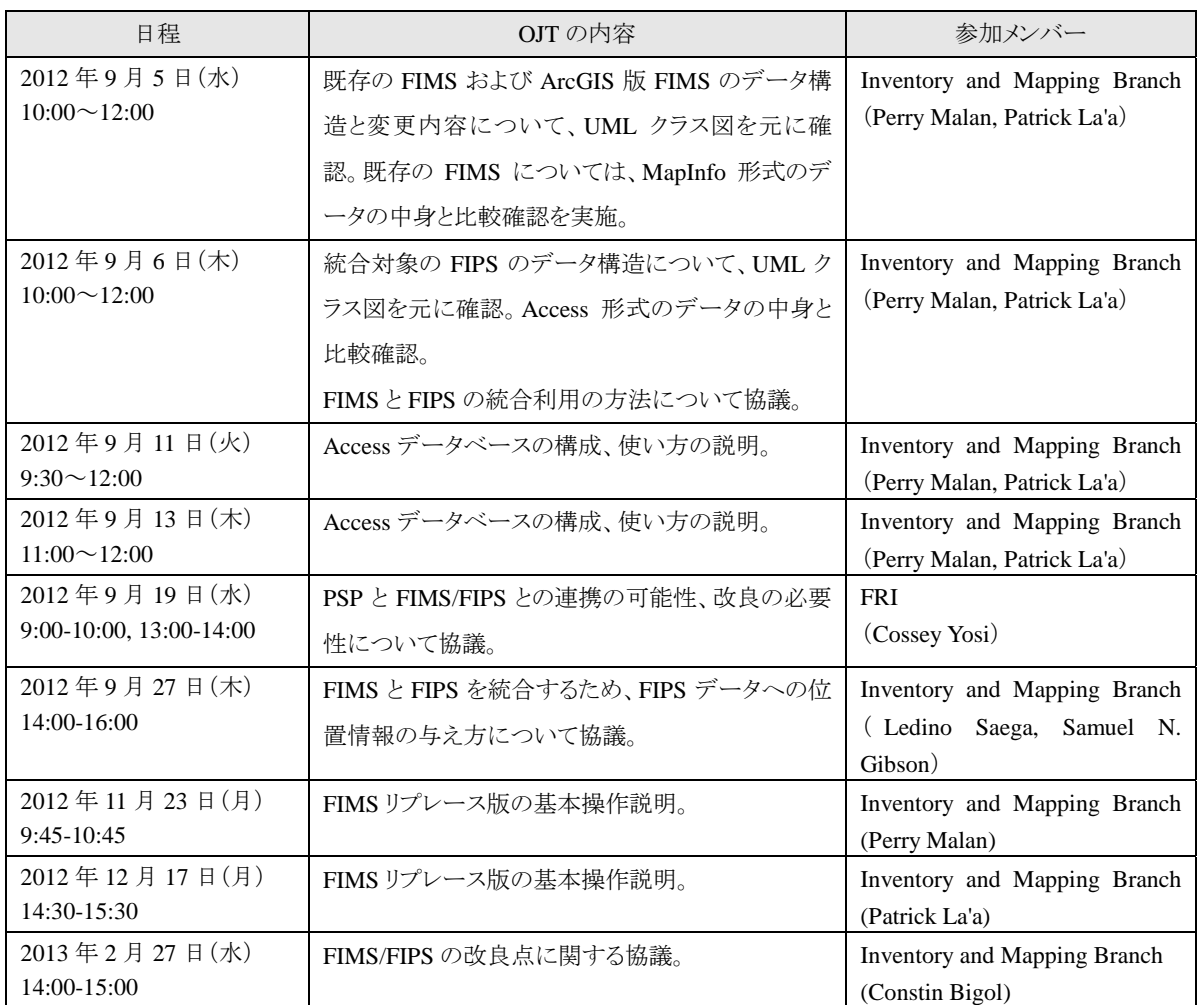

#### 3.6.5 改良版森林資源データベースの運用管理に関する **OJT**

改良版のデータベース(環境プログラム無償で開発)の運用に向け、新しい FIMS(Forest Inventory Mapping System)及び FIPS (Forest Inventory Processing System)を使用した作業手順について、 カウンターパートとの協議及び OJT を実施した。

(a) FIMS の運用に関する協議及び OJT

i)森林伐採エリアの登録・更新

森林伐採エリアの登録・更新作業は、森林伐採企業が PNGFA(森林公社)に提出する Annual Logging Plan の地図に示される伐採エリア (Logged Over Area) 及び伐採計画エリア (Planned Area) をマ ップデジタイズし、森林資源データベースへ反映する。伐採エリアに関する情報を反映することに よって、より正確な森林量を FIMS によって計算することができる。

この作業は、カウンターパートが既存の FIMS を用いてこれまでを実行してきた中心的な作業であ ることから、FIMS 始動の最初のワークとした。

新しい FIMS を使用した森林伐採エリアの登録・更新作業の運用を検討するにあたり、これまでの 運用手順の確認とその課題の整理をカウンターパートと行った。これまでの運用手順を図 3-102 に 示す。

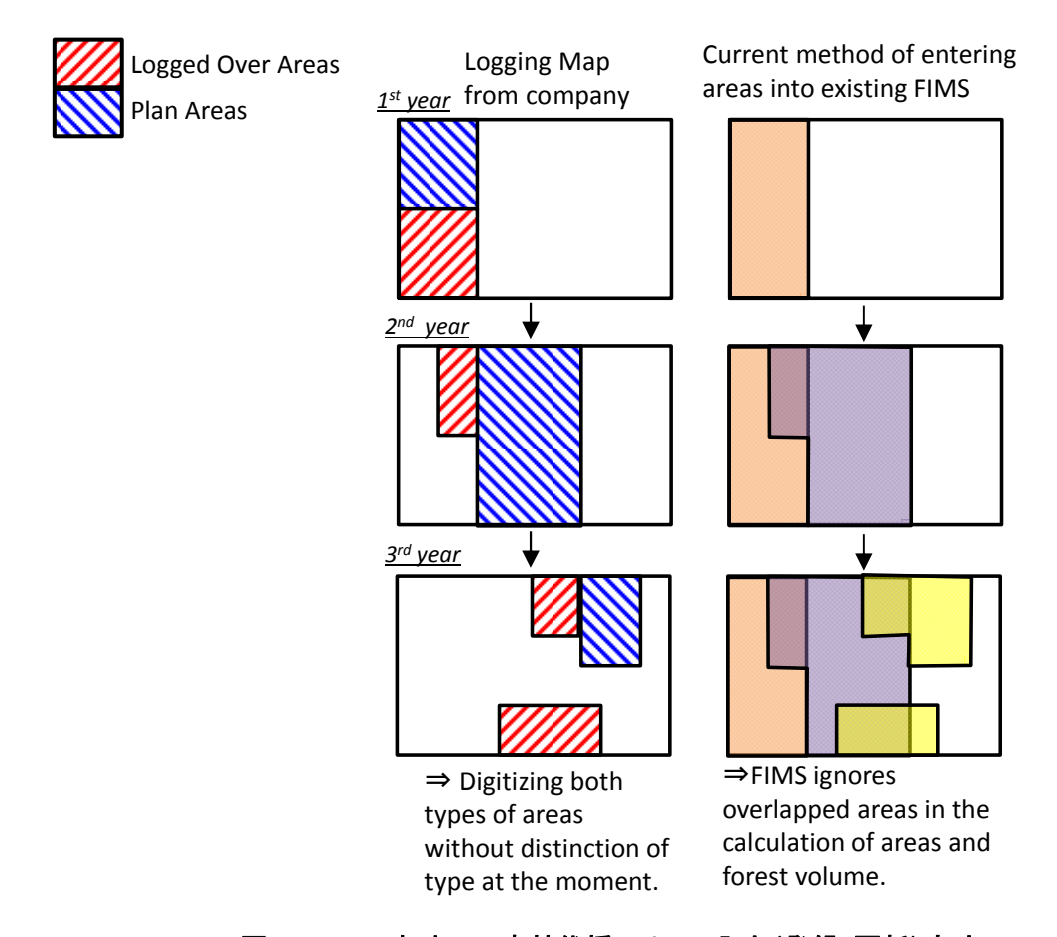

図 3-102 これまでの森林伐採エリアの入力(登録・更新)方法

既存の FIMS を使用した、これまでの森林伐採エリアの入力は、Annual Logging Plan の地図が示 す"Logged Over Area"と"Plan Area(次年度の伐採予定エリア)"を区別することなく、カウン ターパートが作業していることがわかった。

森林公社として、森林伐採企業から報告のあった伐採予定エリアに対し、翌年度に実際どの程度 のエリアが伐採され、どの程度の収穫量があったかを把握していくことは、PNG の森林管理にとって 重要となることから、図 3-103 に示す方法で運用していくこととした。

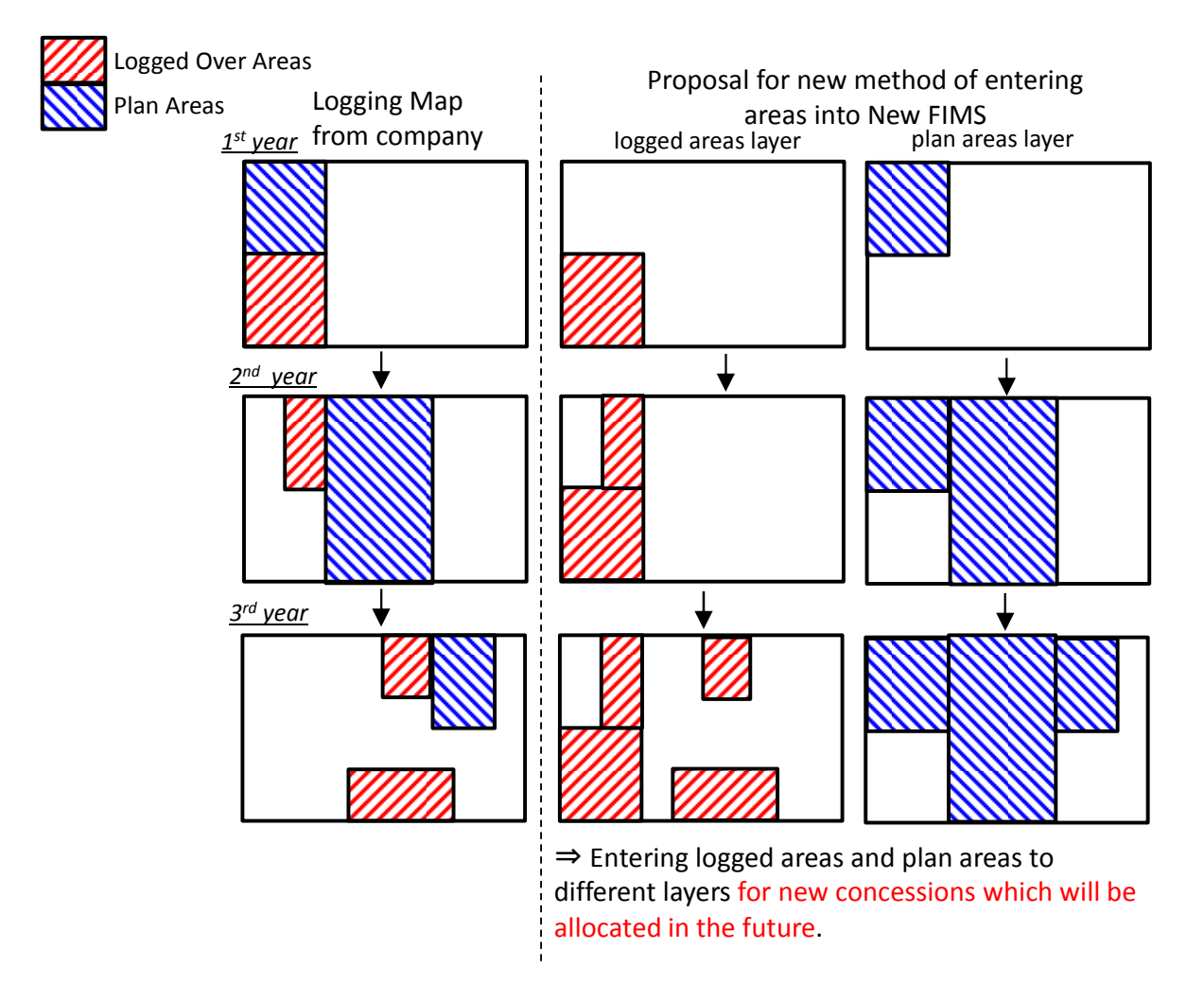

## 図 3-103 これからの森林伐採エリアの入力(登録・更新)方法

# Points of Proposal for new method

- New FIMS can enter actual harvest volume information which is submitted by company into Logged and land-use areas layer.
- It is important to distinguish logged areas from plan areas.
- If you enter an actual harvest volume by each logged area when you digitize, it is more useful for PNGFA. You can compare an actual harvest volume with estimated volume.

※it might be difficult to apply this method to the areas entered already.

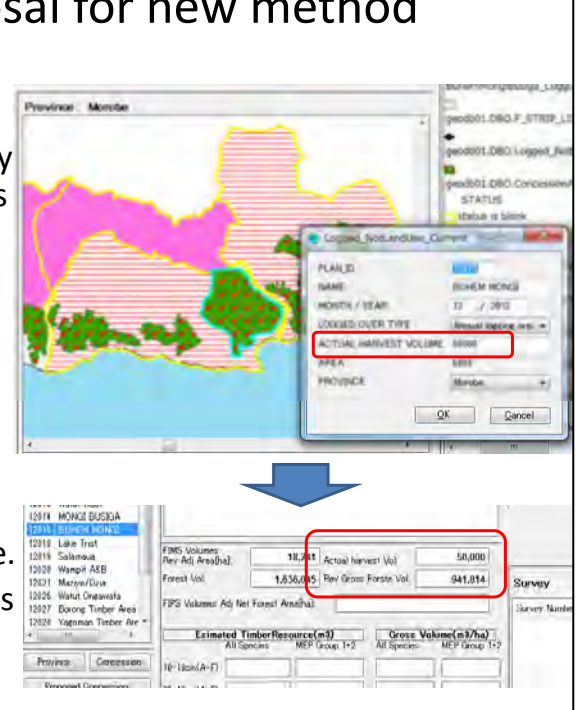

#### 図 3-104 森林伐採エリアの新しい入力方法のポイント

ii) 改良版森林資源データベースの更新作業の OIT

改良版森林資源データベースの作業手順を確立するために、「Logged Over Area」、「Planned Area」 及び「Concession Area」の更新作業を実施した。

データベースの更新方法には、次の二つの方法がある。それぞれの方法の特徴をカウンターパー トと協議した。

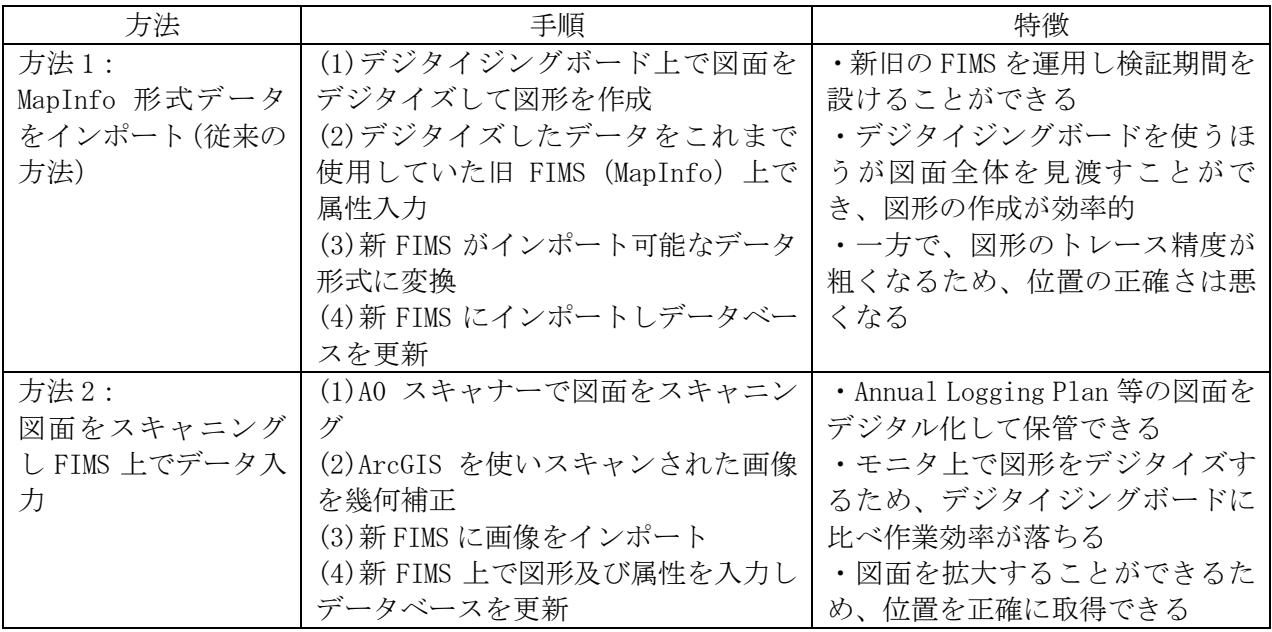

#### 表 3-36 森林資源データベースの更新方法

OJT の実施段階において、デジタイジングボードを使用したデータ入力がカウンターパートによっ て進められていたため、始めに方法1を使用した OJT を実施した。

また、デジタイジングボードで未入力の Annual Logging Plan の地図(PASSISMANUA INLAND LFA) を使い、方法 2 によるデータベースの更新を行った。

OJT 実施にあたっては、森林資源データベース更新のための作業マニュアルを用意した。

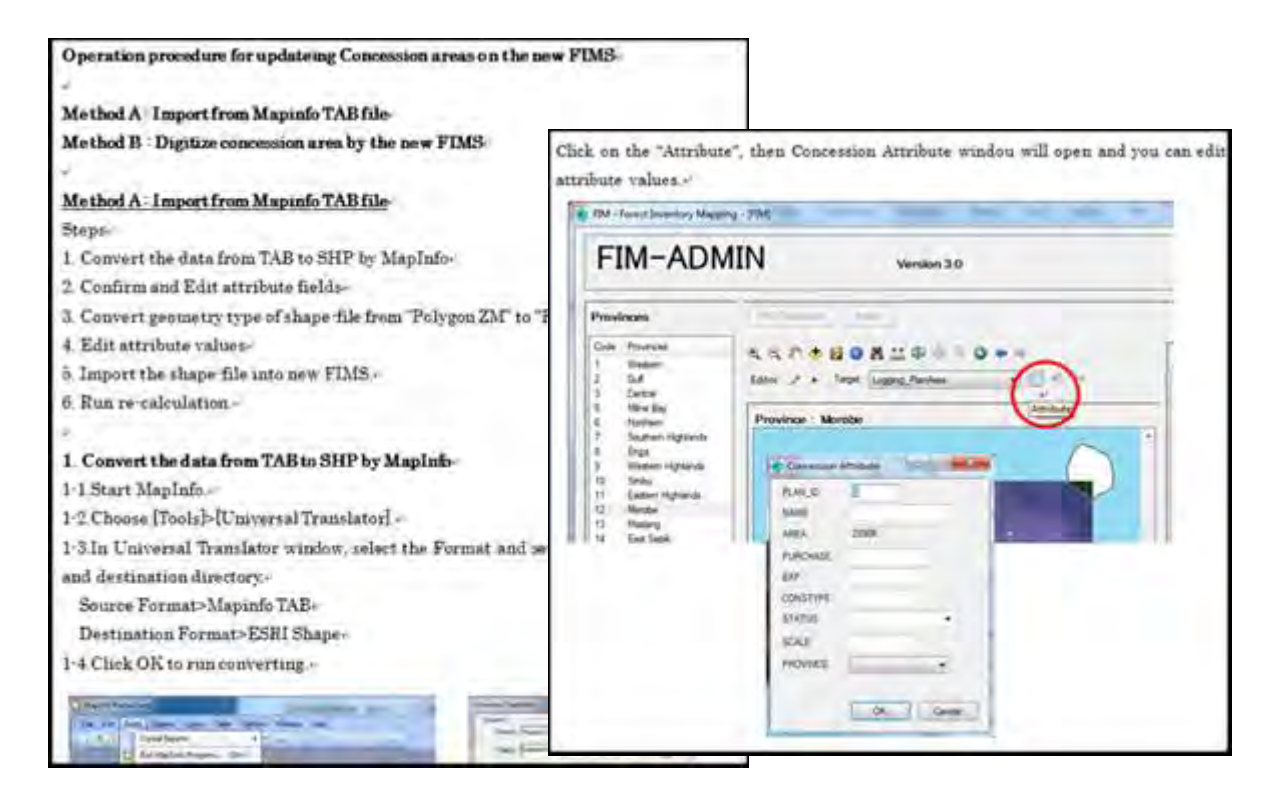

## 図 3-105 FIMS トレーニングに使用した作業マニュアル(抜粋)

OJT によって更新した FIMS のデータベースの内容を次に示す。

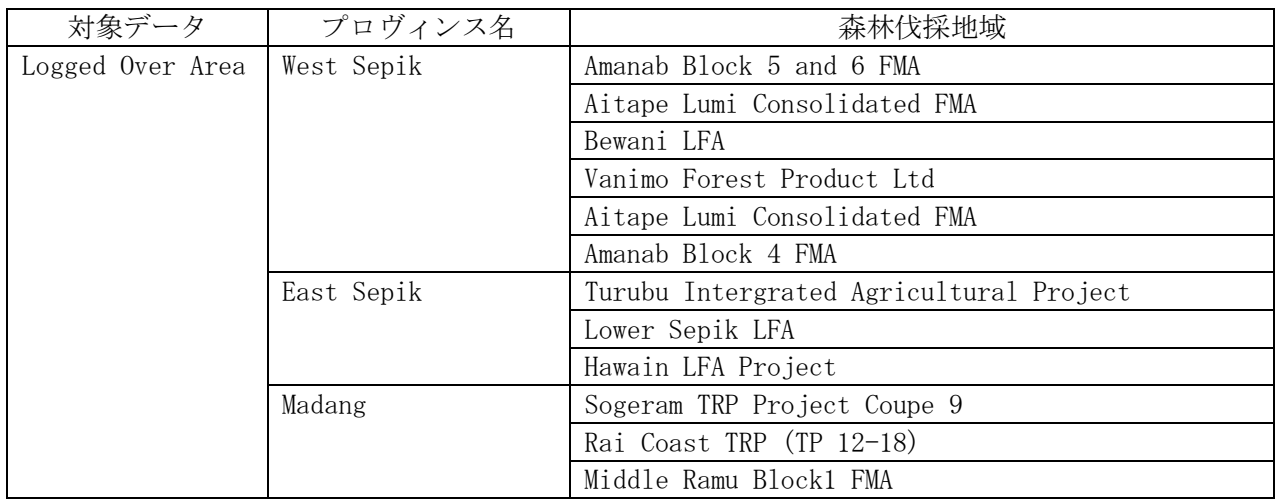

## 表 3-37 OJT によって更新したデータベースの内容

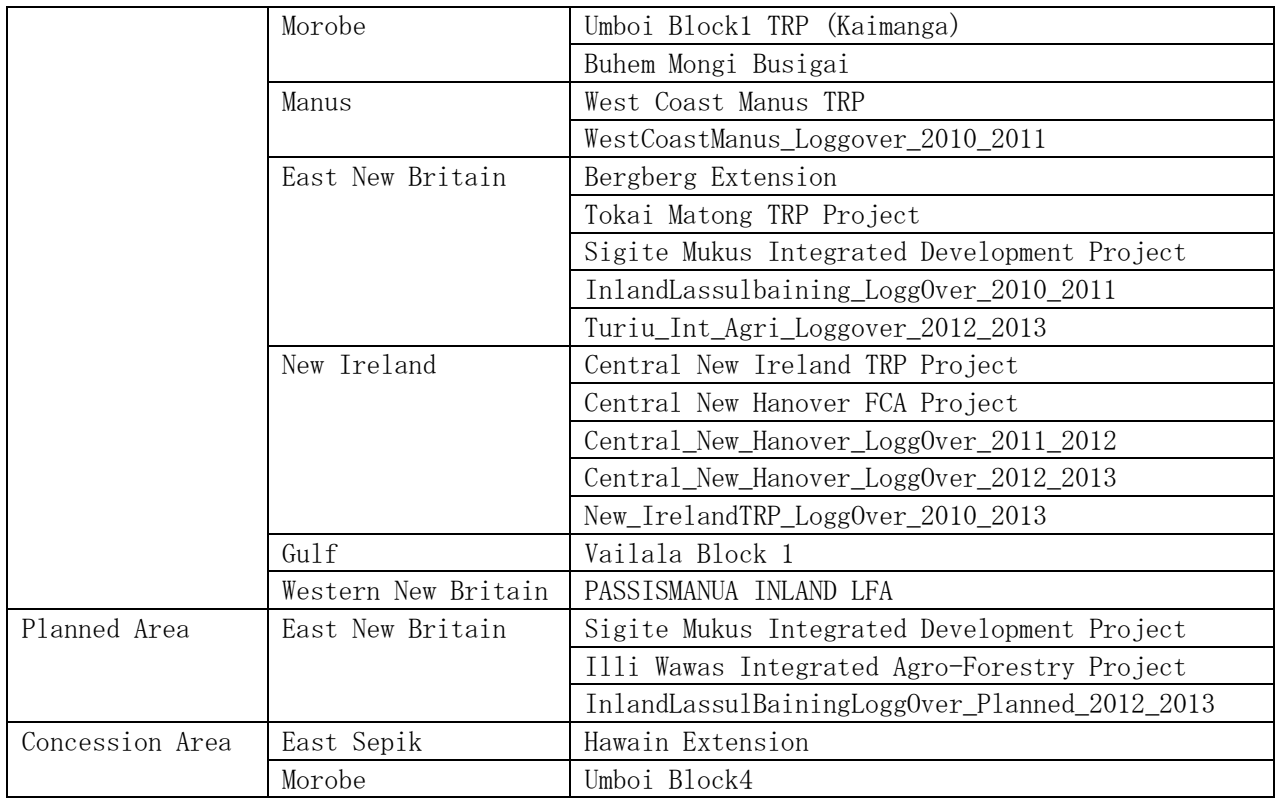

iii)改良版森林資源データベース (FIMS) の保守・運用に関する OJT

改良版森林資源データベース(FIMS)の管理者に対し、改良版森林資源データベースの構成に関す る OJT を実施した。

改良版森林資源データベース(FIMS)は、SQL サーバ上に構築した ArcGIS GeoDatabase に格納され ている。データベースへアクセスするには、森林公社内で設定されているドメインユーザの認証を 経る必要がある。

本プロジェクトの完了時点では、次の 4 名を SQL サーバへ接続可能なデータベース管理者として いる。Inventory & Mapping Branch 内の ArcGIS がインストールされている Workstation6 台から、 データベースへアクセスすることができる。

- $\bullet$  Constin Bigol
- $\bullet$  Perry Malan
- $\bullet$  Patrick La'a
- $\bullet$  Tehu Antiko

SQL サーバは、データベースへアクセスするための標準的はインタフェース(ODBC:Open Database Connectivity)をもっている。データベースの仕組みを理解するために、FIMS 以外のソフトウェア を使用してデータベースへアクセスし、格納されているデータを利活用する OJT を実施した。OJT の実施内容を次に示す。

- ArcMap10/ArcCatalog10 からのデータベースへのアクセス
	- **▶** Direct Connection の生成
	- **▶ ArcMap10/ArcCatalog10 を使用した地図表示**
- ▶ ArcMap10 を使用した地図・属性編集
- Microsoft Access2010 からのデータベースへのアクセス
	- **▶ Access データベースファイルの生成**
	- ▶ ODBC 接続の設定
	- **>** Access を使用したデータベース (属性)の表示
	- **>** Access を用いたレポート作成 (3.6.6 を参照)

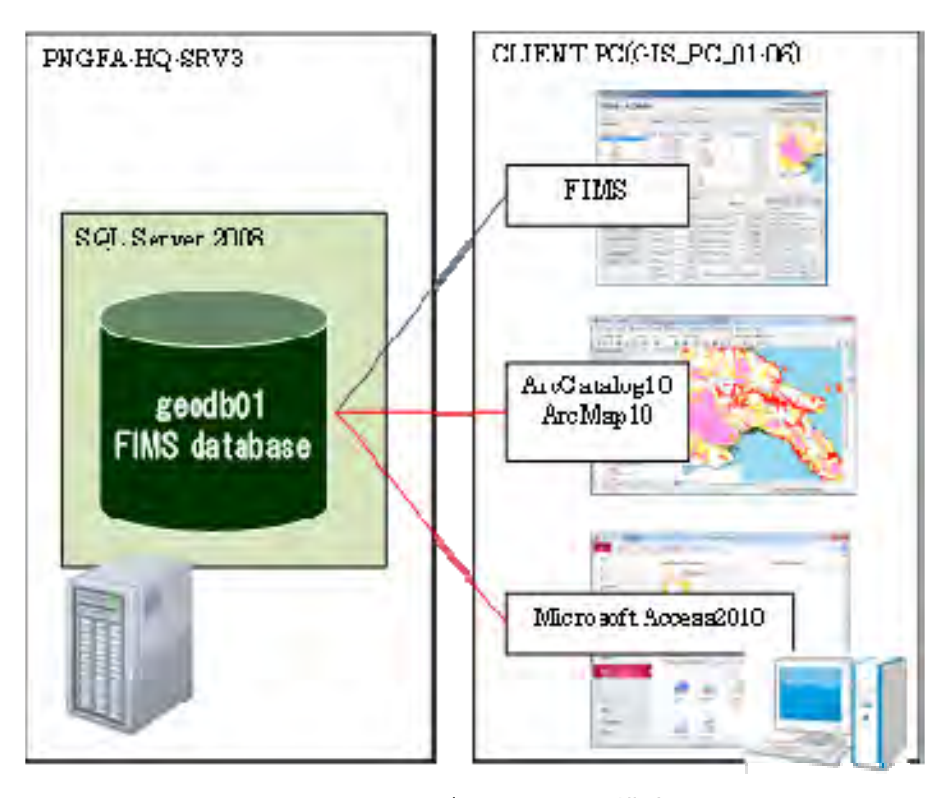

図 3-106 FIMS データベースの構成

#### (b) FIPS の運用に関する協議及び OJT

i)既存のスプレッドシート (エクセルファイル)からの登録方法

近年の現地調査結果は、旧 FIPS に直接登録されず、エクセルファイルで管理されている。そこで、 カウンターパートが使用しているエクセルファイルに記録されている現地調査結果を、新しい FIPS へ移行するためのマニュアルを用意し、トレーニングを実施した。

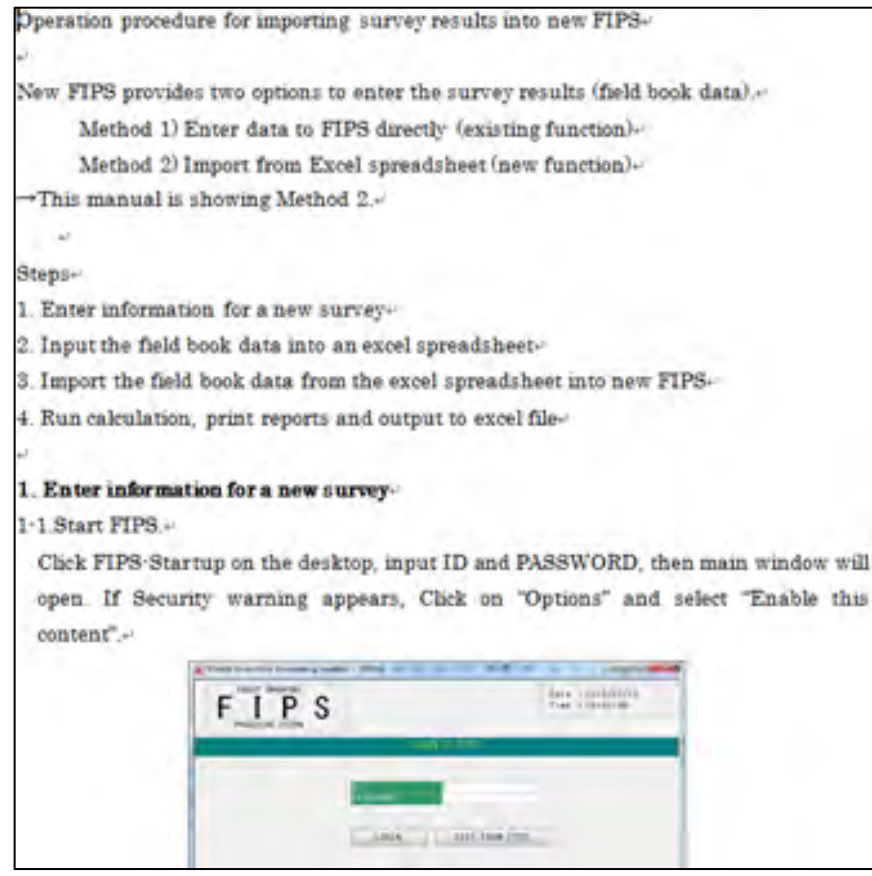

図 3-107 FIPS トレーニングで使用した作業マニュアル(抜粋)

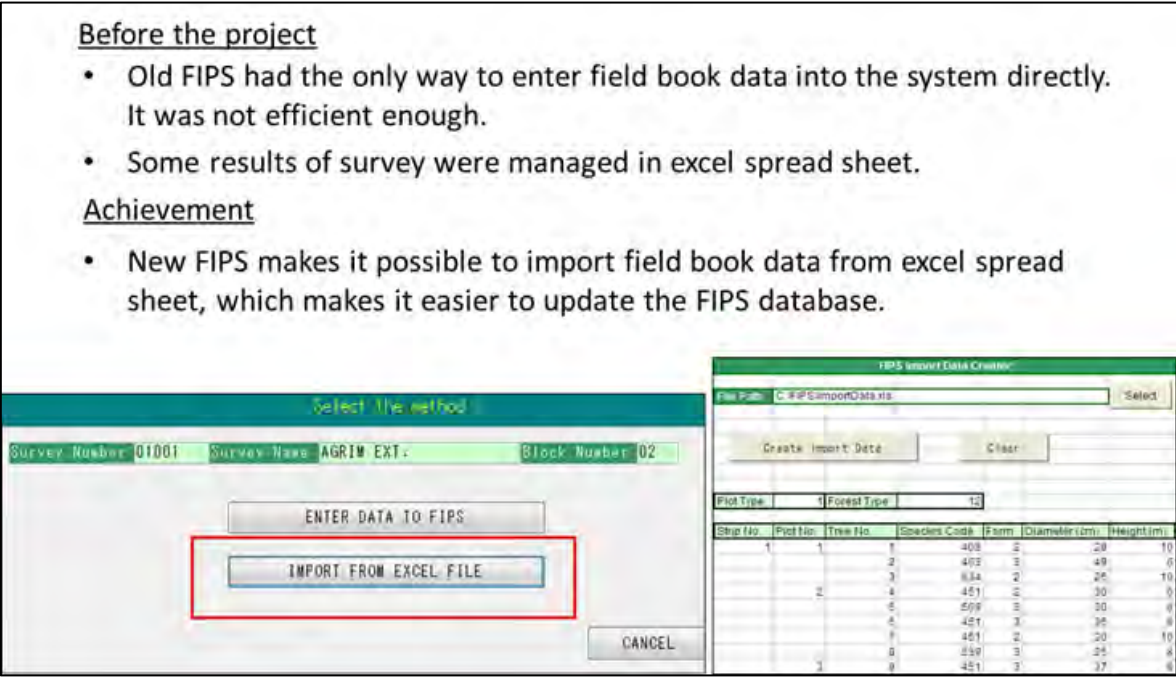

図 3-108 FIPS のエクセルインポート機能

改良後の FIPS には、直接 FIPS に Field Book Data を入力する機能に加え、カウンターパートが 日頃から使用していたエクセルファイルを取り込む機能を新たに追加した。その結果、FIPS データ ベースの更新作業をこれまでよりも効率的に実施できるようになった。

OJT によって更新したデータベース(現地調査結果)の内容を次に示す。

| プロヴィンス名              | 現地調査名                            |
|----------------------|----------------------------------|
| Western              | MAKAPA TRP LOI                   |
| Gulf                 | (UNLOGGED)<br>TURAMA BLK 1 EXT.  |
|                      | (L0I)<br>TURAMA BLK 1 EXT.       |
| Central              | BAINA TA (UNLOGGED)              |
|                      | IVA INIKA LOI                    |
| Milne Bay            | SAGARAI GADAISU TRP LOI          |
|                      | GADAISU TRP LOI                  |
|                      | SAGARAI TRP LOI                  |
|                      | <b>GADAISU TRP</b>               |
| Oro (Northern)       | KUMUSI SAIHO TRP LOI             |
| Sandaun (West Sepic) | VANIMO TRP LOI                   |
|                      | VANIMO TRP (Unlogged)            |
| East Sepik           | HAWAIN LFA LOI                   |
|                      | HAWAIN LFA (Unlogged)            |
| Madang               | SOGERAM TRP LOI                  |
|                      | SOGERAM TRP (Unlogged)           |
| West New Britain     | KAPULUK TRP LOI                  |
|                      | KAPULUK TRP (Unlogged)           |
| East New Britain     | OPEN BAY CONSOLI. TRP (Unlogged) |
|                      | OPEN BAY CONSOLI. TRP LOI        |
| New Ireland          | CENTRAL NEW IRELAND LOI          |
| Manus                | MANUS WEST COATS LOI             |
|                      | MANUS WEST COATS (Unlogged)      |

表 3-38 OJT によって更新した FIPS のデータベース内容

ⅱ)FIPS データベースのレビュー

新しい FIPS データベースの内容について、カウンターパートとレビューを行い、課題の抽出と対 処方針を協議した。旧 FIPS は現在動作していないが、過去に印刷出力されたレポートがハードコピ ーとして保管されており、これとの比較を行った。

課題がみつかった現地調査と、その対処方針を協議した結果を表 3-39 に示す。

| プロヴィンス名 | 現地調査名              | 課題                                     | 対処方針                                                   |
|---------|--------------------|----------------------------------------|--------------------------------------------------------|
|         | (調査 ID)            |                                        |                                                        |
| Western | SEMABO T. A        | All data/Results OK                    | Change area figure.                                    |
|         |                    | Area is different from original        | Field book data was updated on 15/11/1993.             |
|         | TAPILA -WIPIM      | Not recorded, missed. Original Results | Enter servey detail.                                   |
|         |                    | copy in file                           | Field Book data is existing in FIPS.                   |
|         |                    | * Check data                           |                                                        |
|         | KAMULA DOSO        | Data incomplete, cant print results    | The old FIPS has lost field book data of this survey.  |
|         |                    | * Check data                           | methodl: Delete this survey record                     |
|         |                    |                                        | method2: Leave it. If We find the copy of field book   |
|         |                    |                                        | data, we can re-enter it.                              |
|         |                    |                                        | This filed book data might had been deleted on the     |
|         |                    |                                        | old FIPS.                                              |
|         | WA/GUAVI LOI       | Results different from original        | Old FIPS has had only field book data of Blk 1.        |
|         |                    | original Blks 2 & 3 results            | method1: Delete this survey record                     |
|         |                    | Currently only Blk 1                   | method2: Leave it. If We find the copies of field book |
|         |                    | * Check data                           | data for Blks 2 & 3, we can re-enter them.             |
| Gulf    | (2001)             | No survey record on both original and  | No Data on the old FIPS.                               |
|         |                    | current                                |                                                        |
| Central | LOI/KUPIANO        | No data                                | The old FIPS has lost field book data of this survey.  |
|         |                    | Original no file copy (could have been | method1: Delete this survey record                     |
|         |                    | lost)                                  | method2: Leave it. If We find the copy of field book   |
|         |                    | * Check data                           | data, we can re-enter it.                              |
|         | BONUA MAGARIDA     | Data/Results OK but 2 different areas  | Change area figure.                                    |
|         |                    | * check area figure                    | Field book data was updated on $12/11/1990$            |
|         |                    |                                        |                                                        |
|         | EDEVU TA           | Area figure diffferent on original     | Change area figure if necessary.                       |
|         |                    | All data/Results OK                    | There are two copies on the file.                      |
|         | <b>HAUNAKALANA</b> | Empty                                  | Enter servey detail.                                   |
|         |                    | Original - result on file              | New FIPS is showing "empty" in survey name.            |
|         | (3007)             | $Missing - no survey name$             | No Data on the old FIPS.                               |

表 3-39 FIPS データベースのレビュー結果
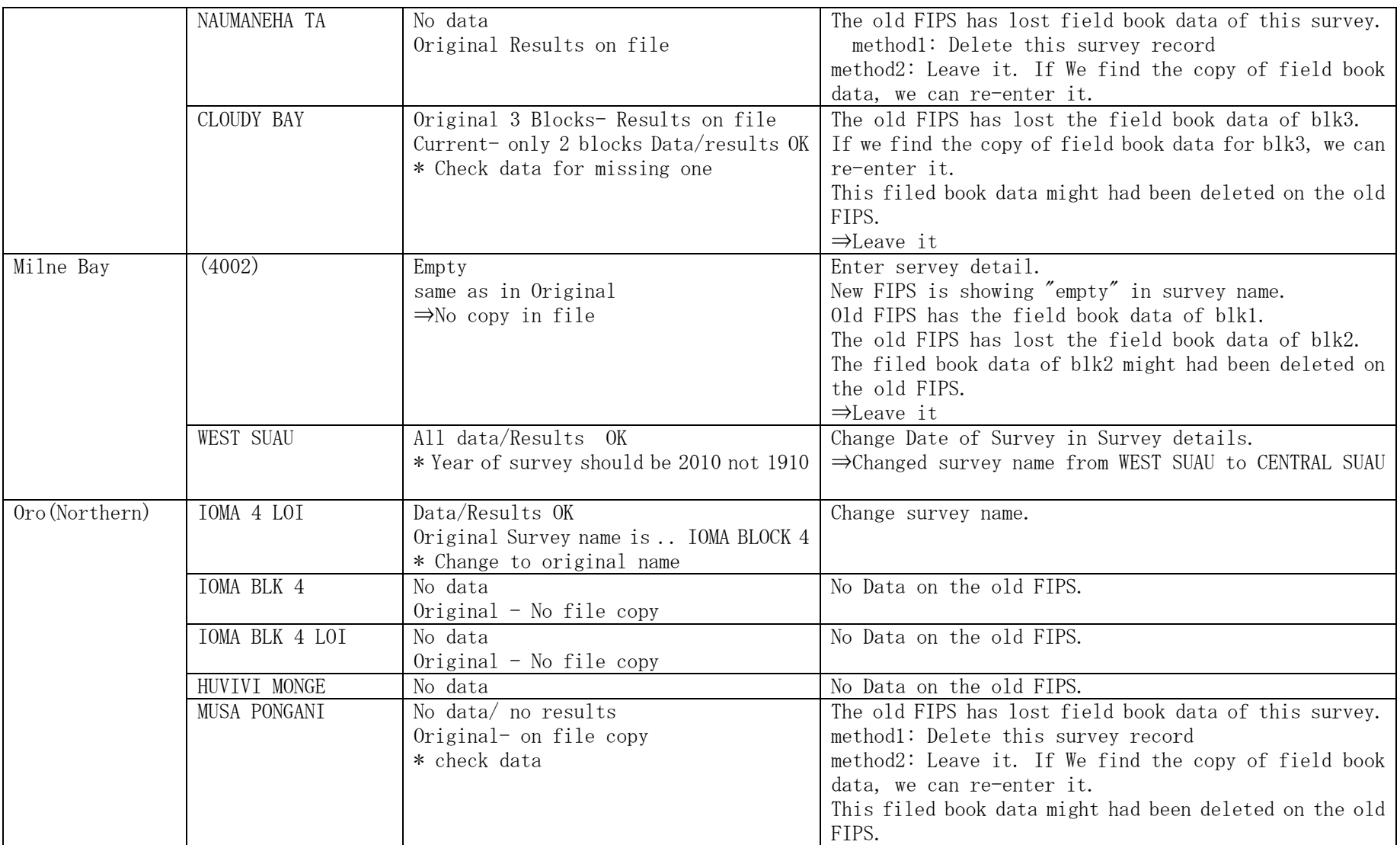

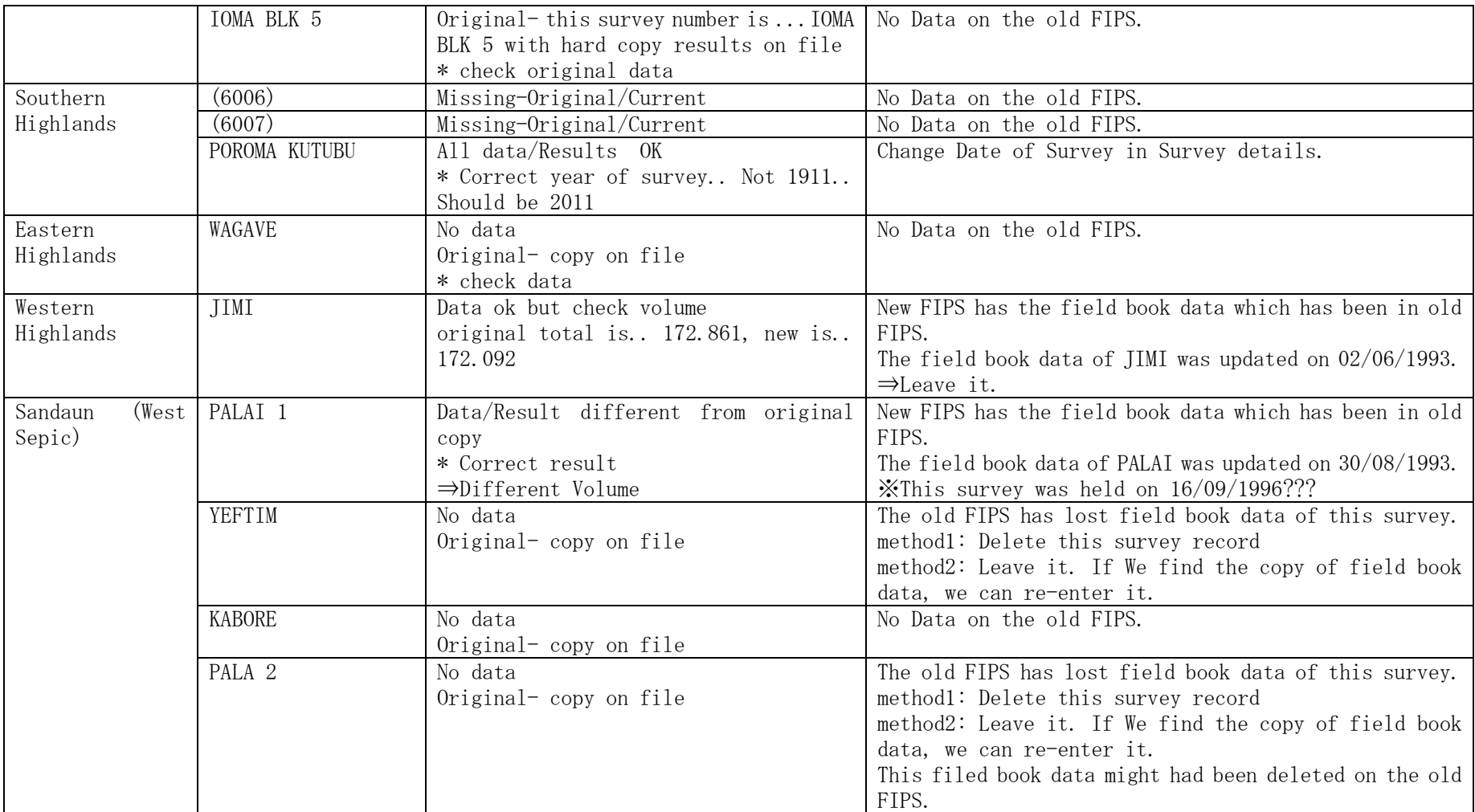

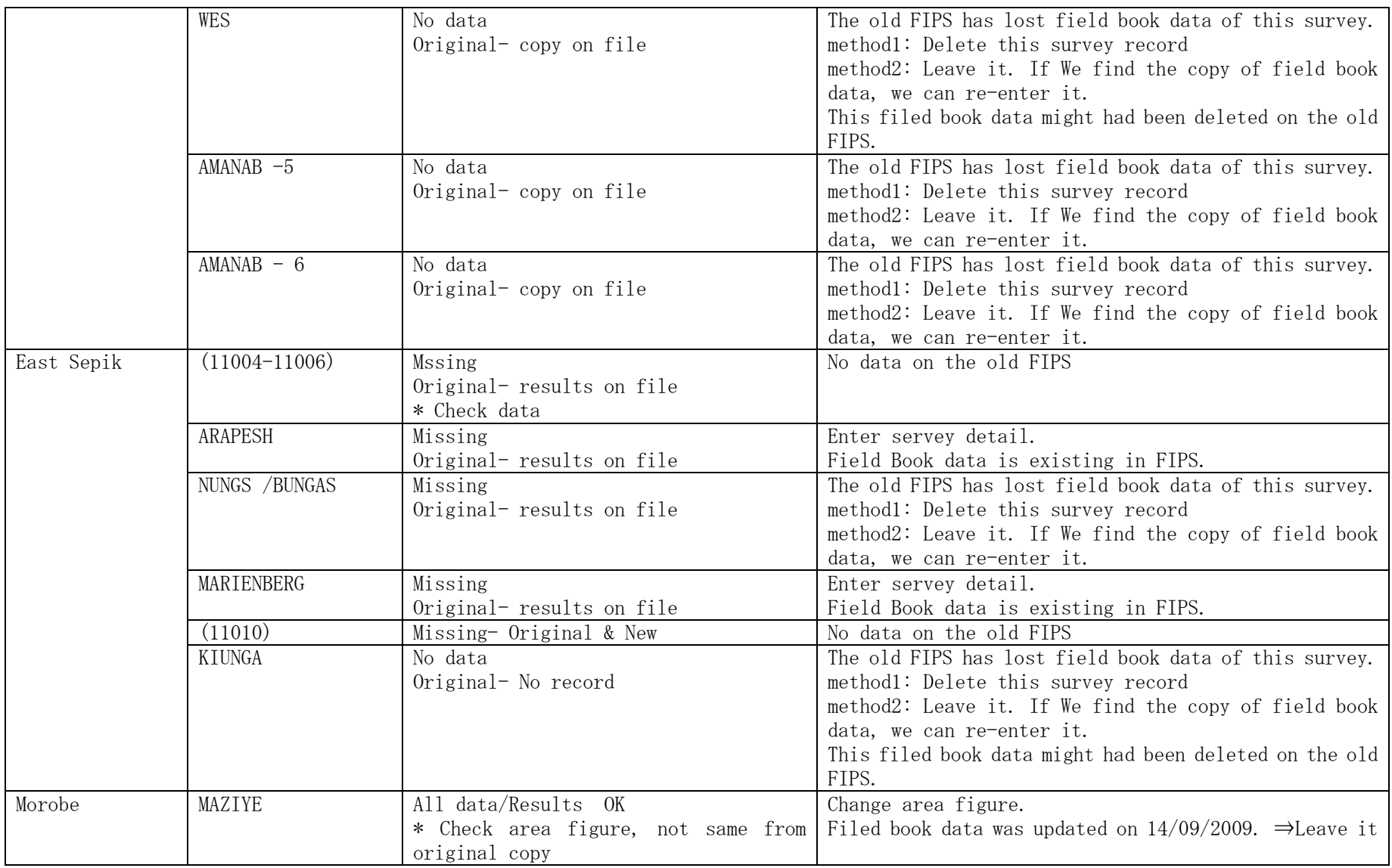

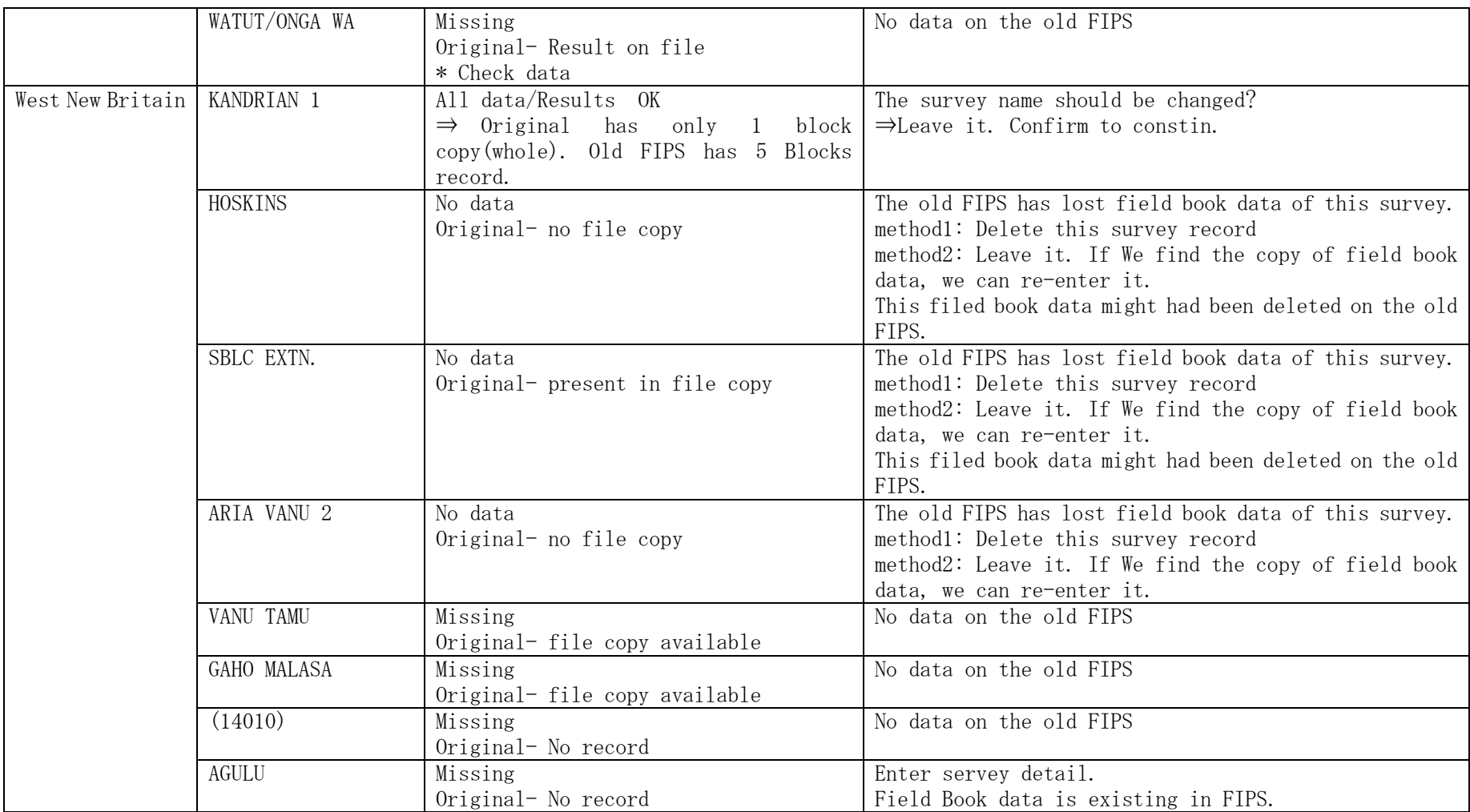

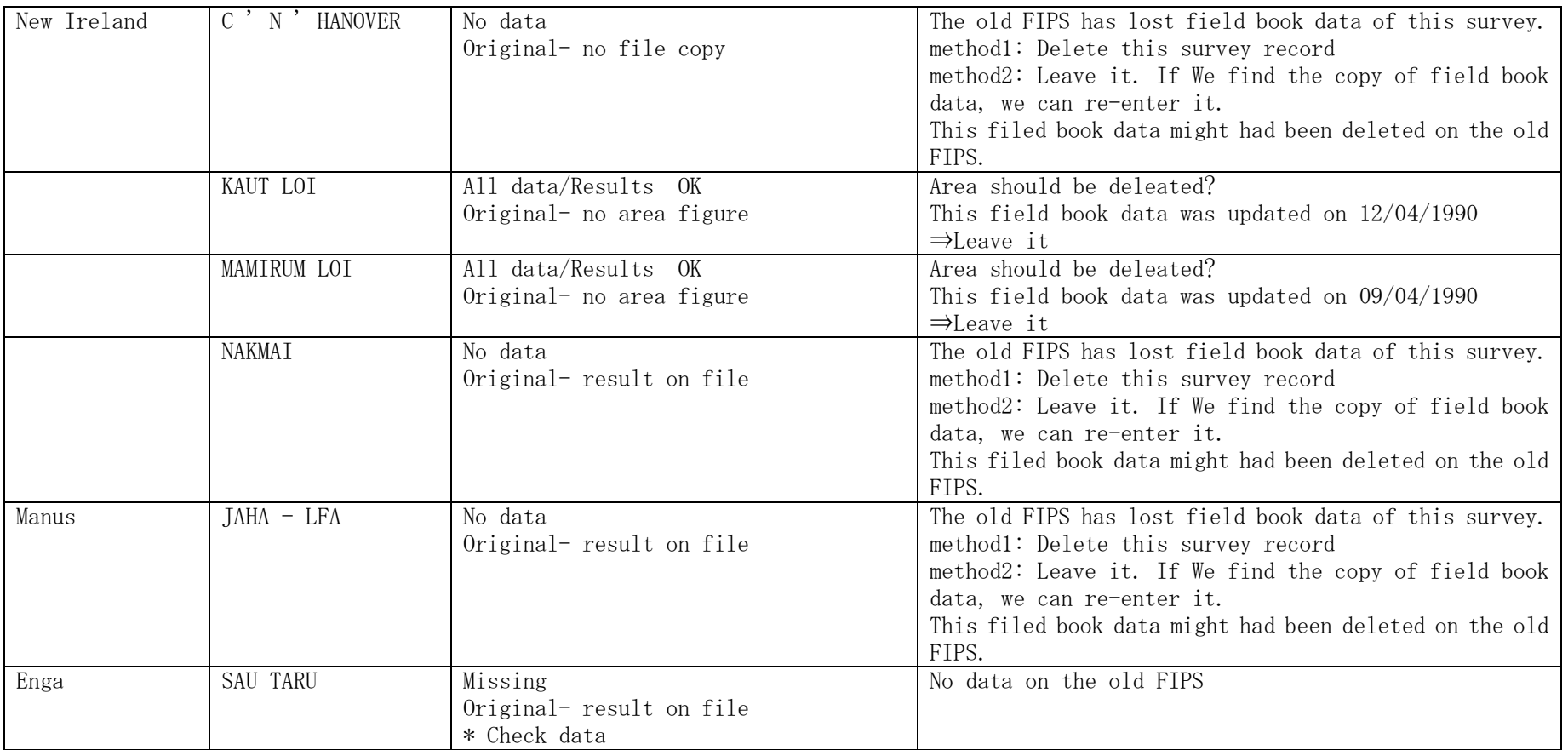

また、FIPS に登録されている現地調査エリアと、FIMS データベースに登録されている Concession Area との対応関係についてカウンターパートと確認した。

新しい FIPS の現地調査に対し、ConcessionArea がもつ PlanID を入力することで、両者のデータ ベース間の連携が可能となる。この機能によって、コンセッションエリアにおける FIPS と FIMS そ れぞれで推計した森林ボリュームの比較ができるようになった。

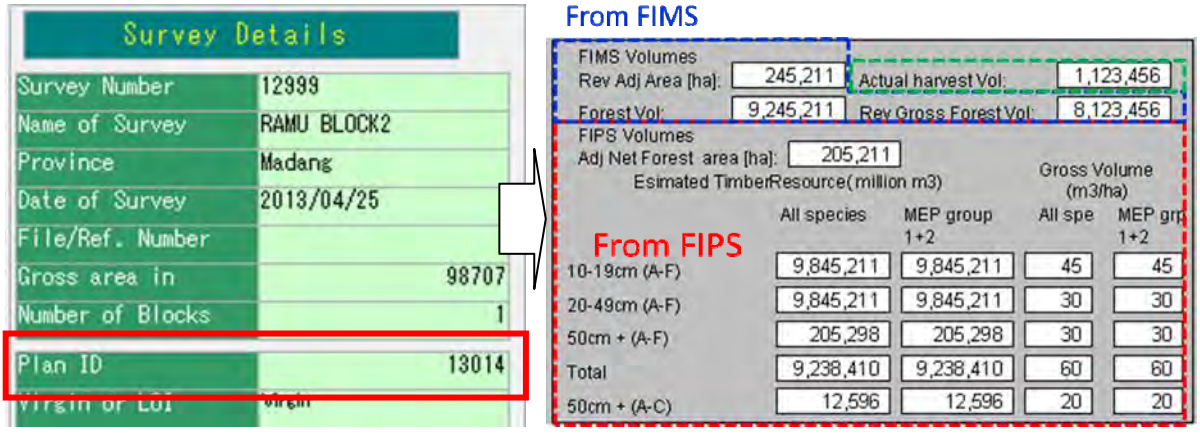

図 3-109 FIPS と FIMS の連携

FIPS の現地調査名と FIMS の Concession Area の対応関係を表 3-40 に示す。

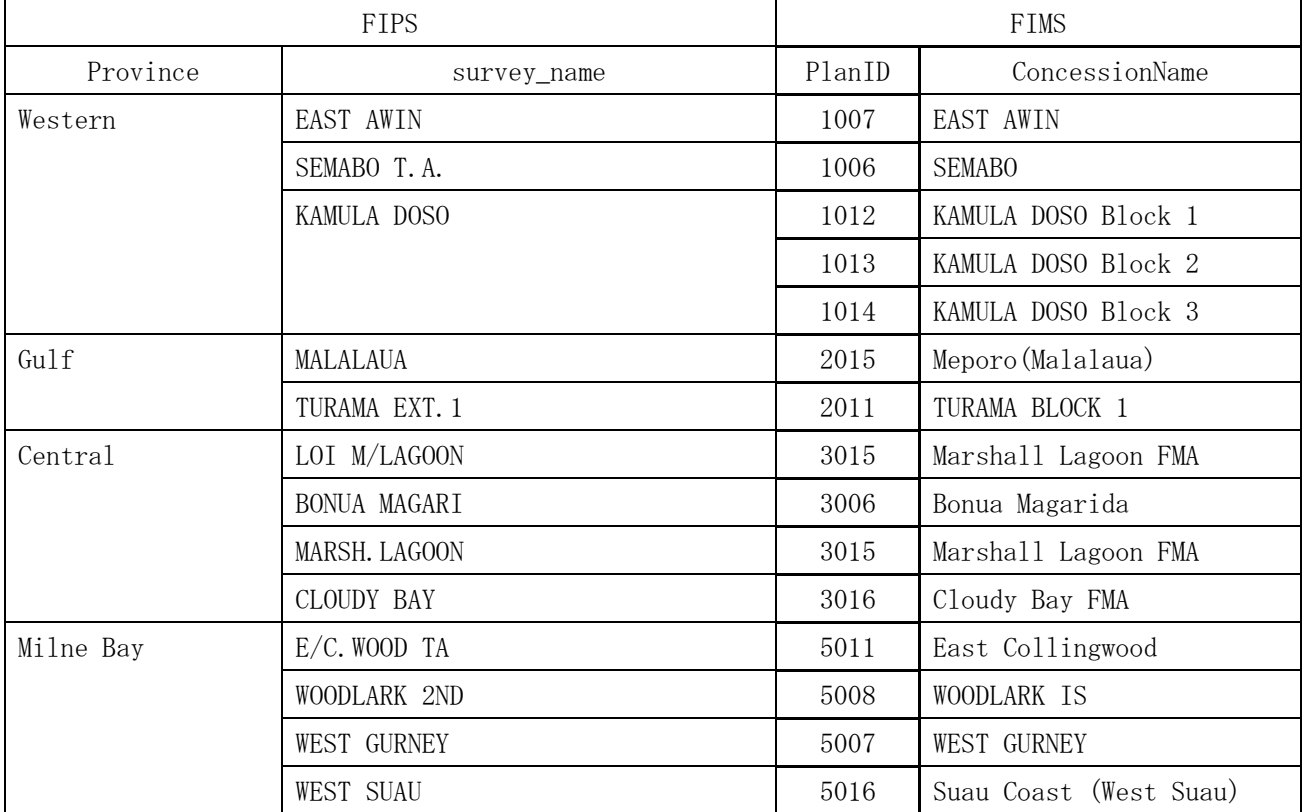

### 表 3-40 FIPS の現地調査名と FIMS の ConcessionArea との対応関係

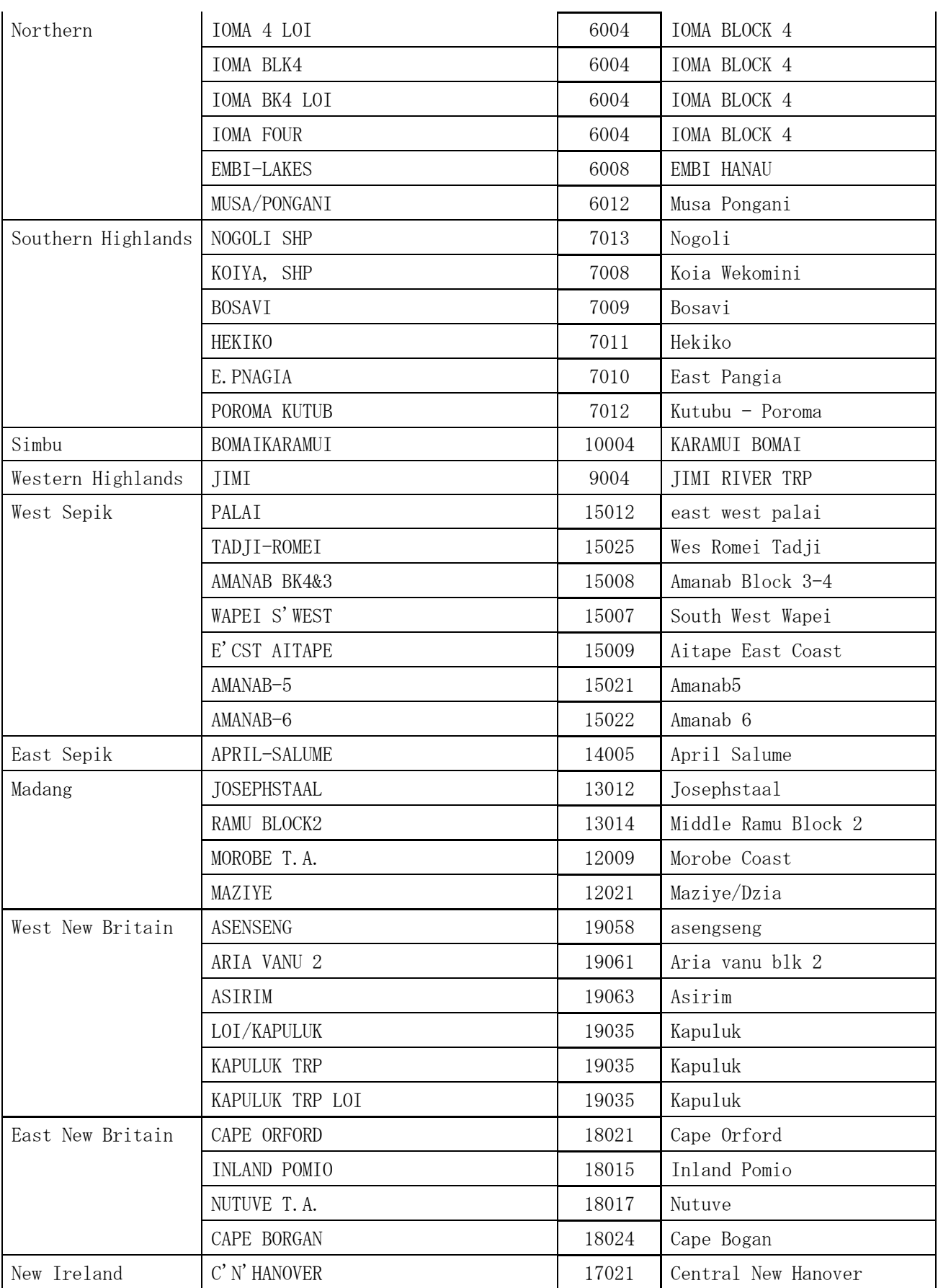

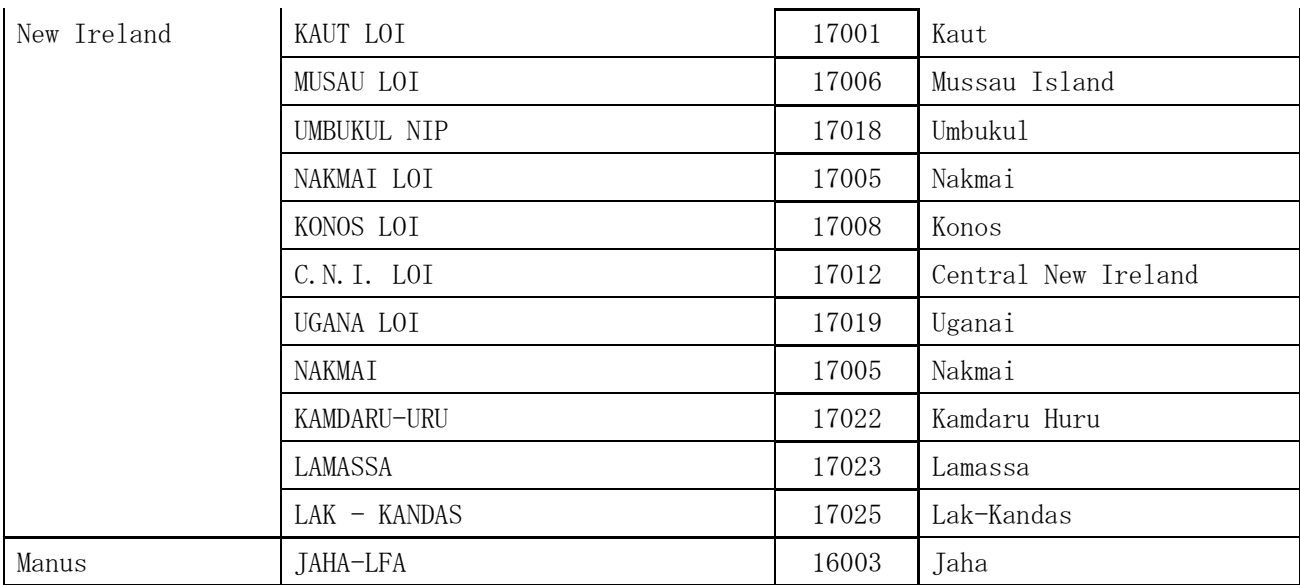

iii)改良版森林資源データベース (FIPS) の保守・運用に関する OJT

FIPS の運用担当者に対し、改良版森林資源データベース(FIPS)の構成に関する OJT を実施した。 改良版森林資源データベース(FIPS)は、FIMS のデータベース同様、ICT Branch 内に設置されている SQL サーバに格納されている。

本プロジェクト完了時点では、次の 3 名をデータベース管理者としている。データベースへは、 下記 3 名のパソコンと、Inventory & Mapping Branch 内の Workstation6 台から、アクセスすること ができる。

- $\bullet$  Constin Bigol
- $\bullet$  Ledino Saega
- Samuel N. Gibson

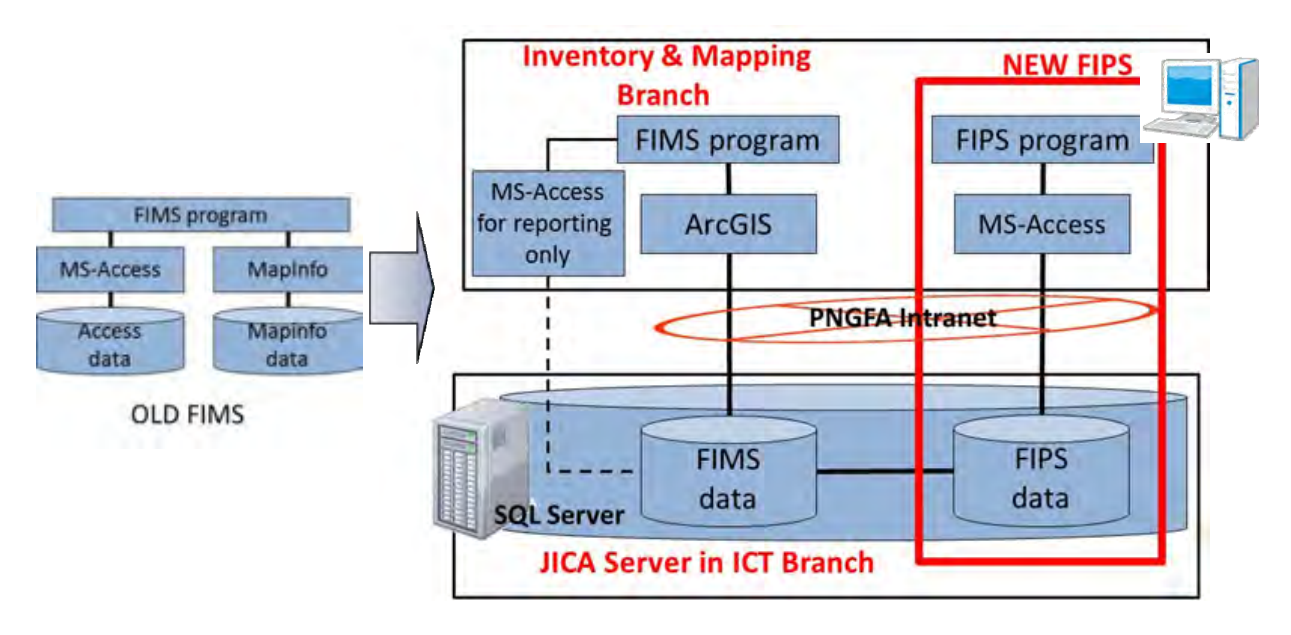

図 3-110 FIPS のデータベース構成

### 3.6.6 データベース設計(要件整理)及びレポート作成スキルに関する **OJT**

改良版森林資源データベースの特性の理解を深めるために、データベース構造に関する協議を実 施した。また、実際の改良版森林資源データベースの利活用機会を増やすために、Web ブラウザ上で 改良版森林資源データベースを閲覧するシステムを用意し、運用することとした。

さらに、データベース管理者に対して、改良版森林資源データベースを活用した簡易的なレポー ト作成スキル習得のための OJT を実施した。

(a) 改良版森林資源データベースの理解の促進

改良版森林資源データベースに格納されている森林情報について、カウンターパート間で、それ ぞれの森林情報の定義に対する理解が統一されていないことがわかった。

そこで、National Forest Plan で使用されている森林用語と、改良版森林資源データベースとの 対応関係をカウンターパートと協議した。

いくつかの森林情報については、定義の明確化までには至らず、カウンターパート内で引き続き 検討していくこととなった。

| Layer                 |                           | Remarks                                                                                                |  |  |
|-----------------------|---------------------------|----------------------------------------------------------------------------------------------------|--|--|
| <b>FMU</b>            |                           | FMU has an area of each vegetation type and an overlapped area<br>among each other layers.             |  |  |
| Concession Area       |                           | FIMS distinguish an existing concession area and a proposed<br>concession area.                        |  |  |
| Extreme               | <b>Extreme Slope</b>      | $>30^{\circ}$ Slope                                                                                    |  |  |
| Constraints           | <b>Extreme Altitude</b>   | $>$ 2,400 $m$ Altitude                                                                                 |  |  |
|                       | <b>Extreme Karst</b>      | <b>Tower Karst</b><br>$>80\%$ Inundated                                                                |  |  |
|                       | <b>Extreme Inundation</b> |                                                                                                    |  |  |
|                       | <b>Extreme Mangrove</b>   | Mangroves                                                                                              |  |  |
| Serious               | Serious SlopeRelief       | $20-30°$ Slope and very high to high relief                                                            |  |  |
| Constraints           | Serious Inundation        | Inundated<br>$> 50\%$                                                                                  |  |  |
| <b>Protected Area</b> |                           | Areas gazetted as protected under the Flora and Fauna Act and<br>consequently a constraint to logging. |  |  |
| Logged Area           | Logged_NotLandUse<br>Area | Areas logged and left to regenerate                                                                    |  |  |

表 3-41 改良版森林資源データベースの主要データの定義

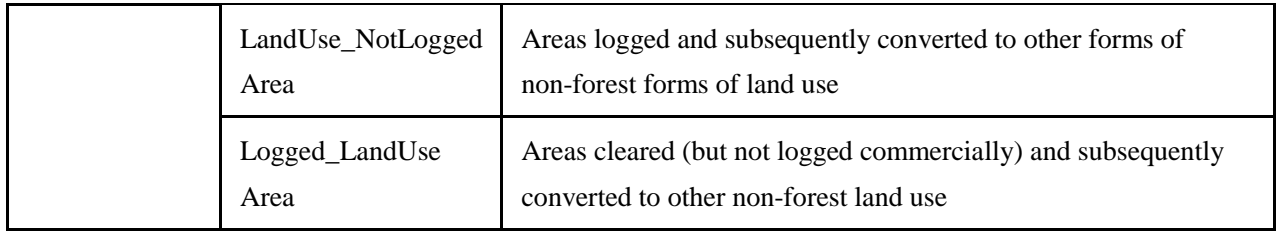

# 表 3-42 改良版森林資源データベースに格納されている森林面積の定義

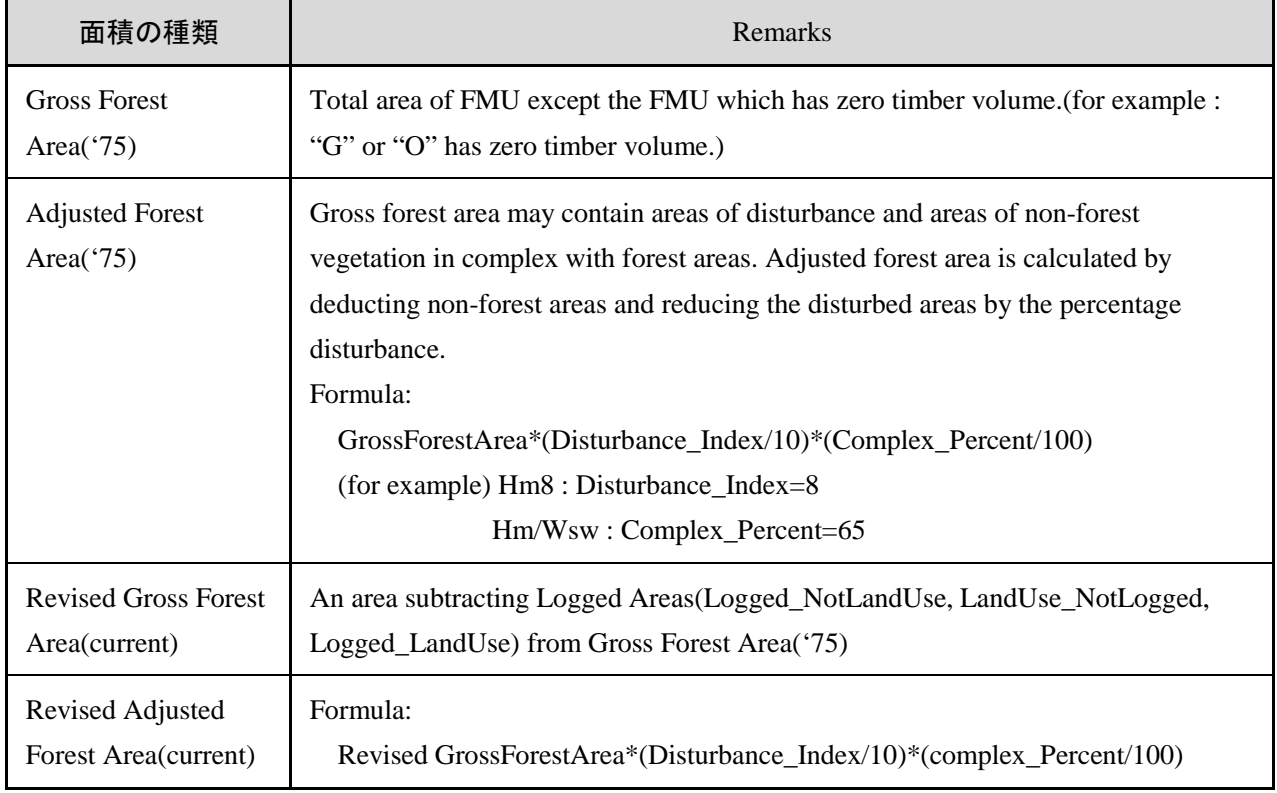

| <b>Item</b>               |                                                                                                    | Definition<br>in National Forest Plan                     | 改良版森林資源データベースの内容                                                       |  |
|---------------------------|----------------------------------------------------------------------------------------------------|-----------------------------------------------------------|------------------------------------------------------------------------|--|
| (A) Production Forest     |                                                                                                    | Identified as timber production areas in the<br>long term | Existing concession area                                               |  |
|                           | (A-1)Acquired Operable                                                                                                    | (unclear)                                                 | Existing concession area excluding Acquired Inoperable<br>$(A-2).$     |  |
|                           | $(A-1.1)$ Logged<br>Logged_NotLandUse Area<br>$\bullet$<br>LandUse_NotLogged Area<br>٠<br>Logged_LandUse Area<br>$\bullet$ |                                                           | Logged area                                                            |  |
|                           | (A-2)Acquired Inoperable                                                                                                   | (unclear)                                                 | Extreme constraints and Protected Area in existing<br>concession area  |  |
| (B) Future Product Forest |                                                                                                    | (unclear)                                                 | Proposed concession area                                               |  |
|                           | (B-1) Net Forest Area                                                                                                    | (unclear)                                                 | Proposed Concession area excluding extreme constraints<br>$(B-2)$ .    |  |
|                           | $(B-2)$ Non Forest & Inoperable                                                                                            | (unclear)                                                 | Extreme constraints and Protected Area_in proposed<br>concession areas |  |

表 3-43 改良版森林資源データベースと National Forest Plan の関係の協議結果

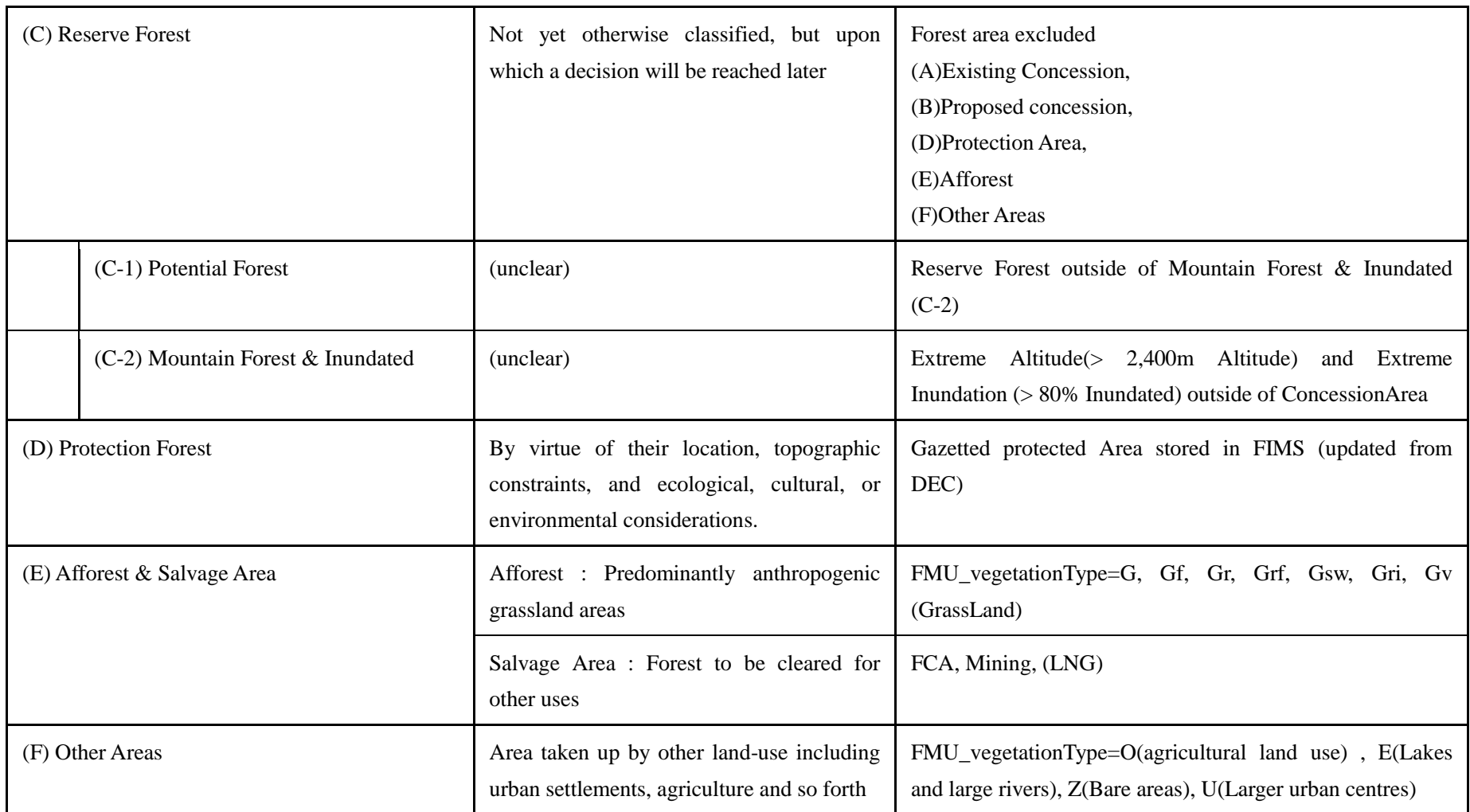

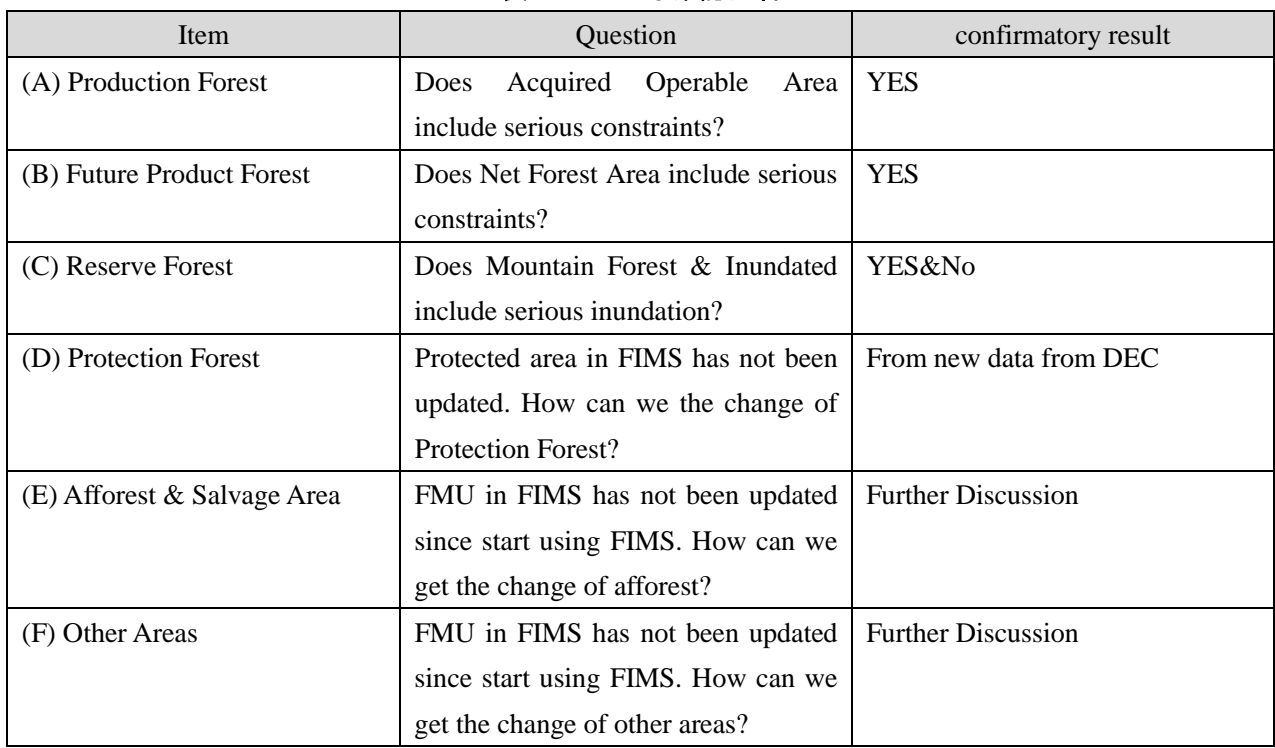

### 表 3-44 主な確認内容

# 表 3-45 森林用語の比較(カウンターパートによって確認中)

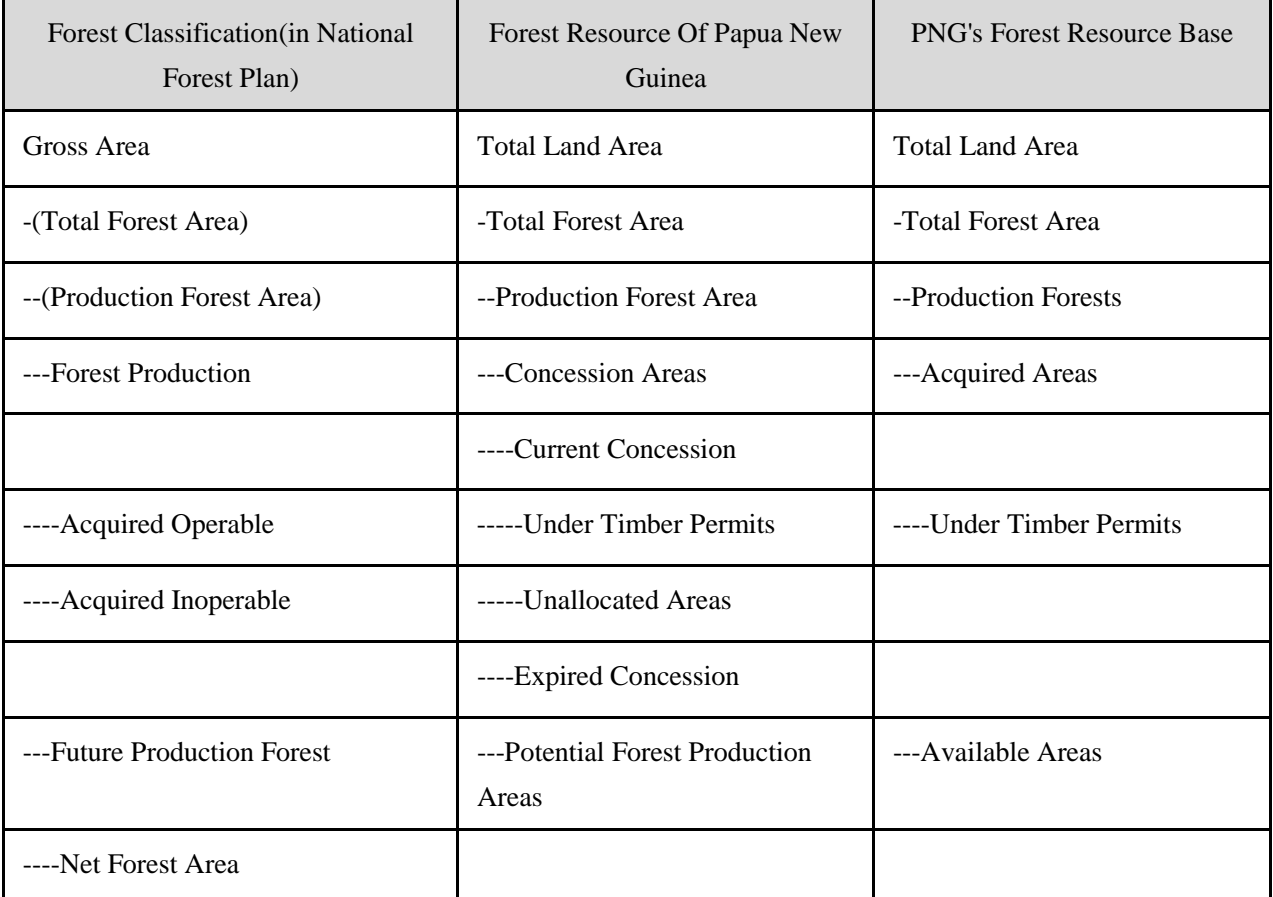

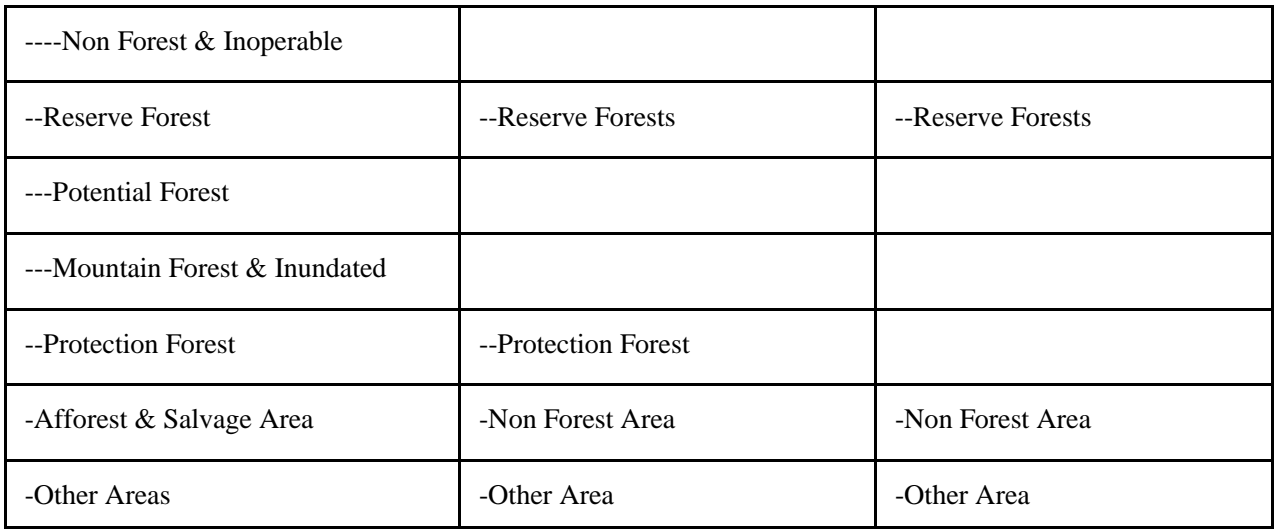

(b) Web Browser Map を通じた改良版森林資源データベースの理解促進

本プロジェクトが始まる前までは、FIMS 及び FIPS へのデータベースのアクセスは、特定の職員の 特定のマシンのみからのアクセスに限定されていた。しかし、環境プログラム無償で開発した改良 版森林資源データベースは、FIMS 及び FIPS 以外のアプリケーションからも、データベースへのアク セスが可能となった。

そこで、Web Browser 経由でアクセスできる環境を構築し、カウンターパート間で改良版森林資源 データベースの共有を図ることとした。Web Browser Map の構築にあたり、Project Director, Project Advisor 及び Project Manager と協議し、要件を整理した。

| 要件         |                                                                       |  |  |
|------------|-----------------------------------------------------------------------|--|--|
| Purpose    | To Share FIMS map within PNGFA HQ                                     |  |  |
| アクセス方法     | ArcGIS がインストールされていないパソコンからも、Web Browser 経由                            |  |  |
|            | で改良版森林資源データベースを閲覧できる。                                                 |  |  |
|            | No access to the map through Internet from outside. (Access from only |  |  |
|            | inside PNGFA HQ)                                                      |  |  |
| 公開するデータベース | Concession Area:                                                      |  |  |
|            | PlanID, Name, Status (concession or proposed)                         |  |  |
|            | FMU:                                                                  |  |  |
|            | PROVINCE_CODE, FMU_ID, ZONE_CODE, Vegetation_Type, TimberVolume       |  |  |
|            | (vo1/ha)                                                              |  |  |
|            | FMU の面積は公開しない。TimberVolume と面積がわかると、そのエリア                             |  |  |
|            | の森林量を推定できるため。推定された森林量へのアクセスは、FIMS・                                    |  |  |
|            | FIPS の担当者及び Dicision maker のみとする。                                     |  |  |
|            | Rapid Eye Image (Satellite Image)                                     |  |  |
| アクセス許可を与える | MD、5 人の Directors、Inventory & Mapping 課及び REDD & Climate Change       |  |  |
| 職員         | 課の職員                                                                  |  |  |

表 3-46 Web Browser Map の要件

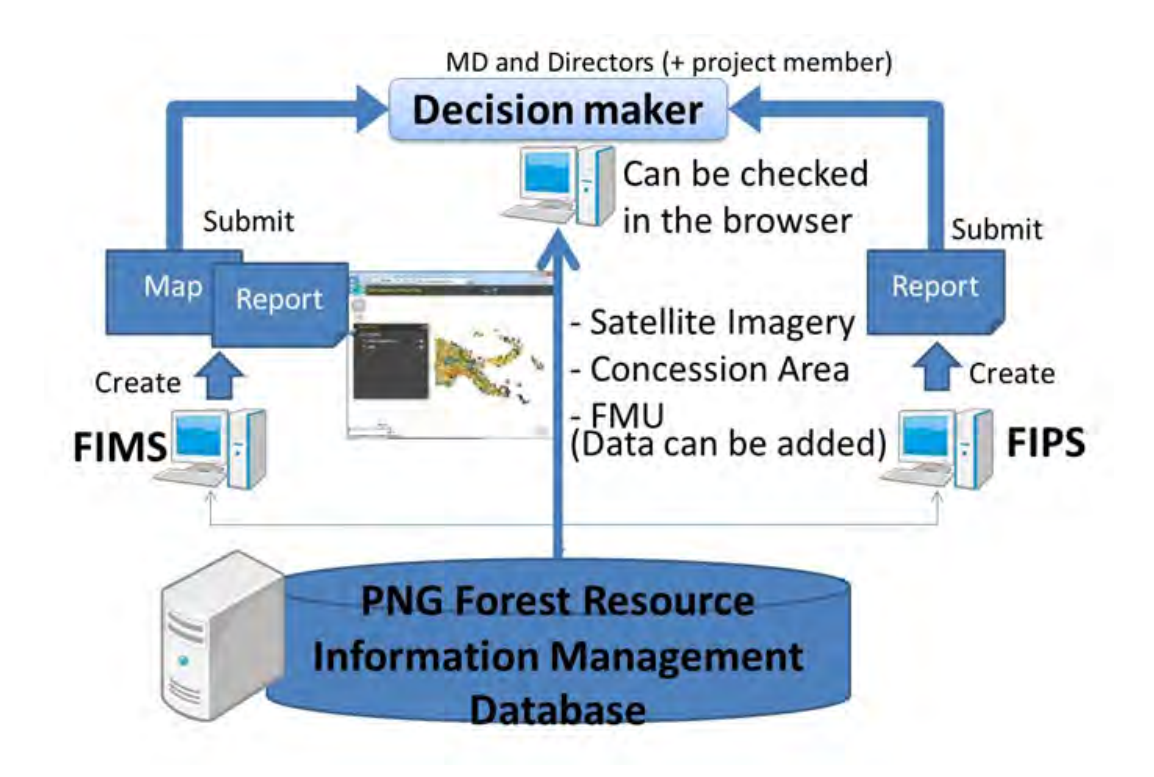

図 3-111 Web Browser Map のコンセプト

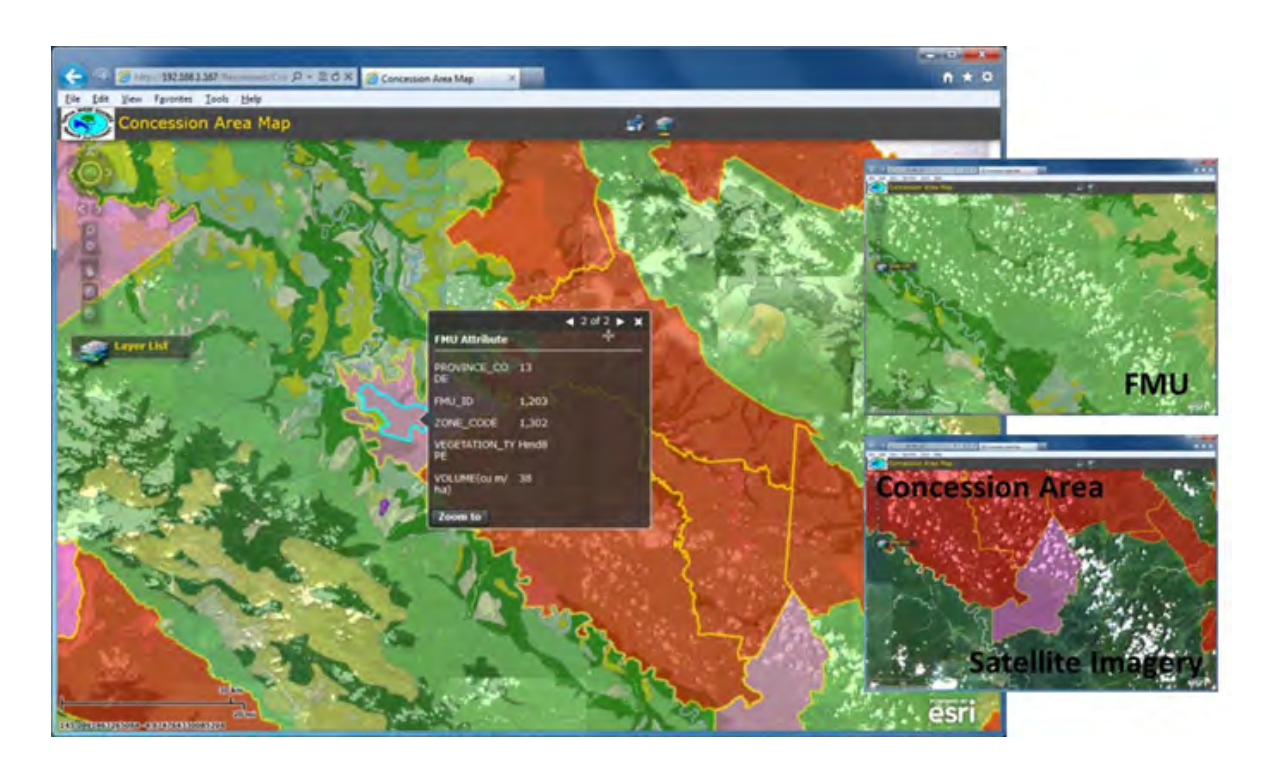

図 3-112 Web browser Map のイメージ

### (c) レポート作成スキルに関する OJT

改良版森林資源データベースを活用し、データベース管理者自らが簡易的なレポートを作成でき るようになるための OJT を実施した。改良した FIMS 及び FIPS はレポート機能を持っているが、レ ポートの出力フォームの変更ができない。レポートに出力される内容は、情報量が多く専門的な内 容となっている。そのため、FIMS 及び FIPS に馴染みのない職員にとってはレポートの内容を理解す ることが難しい。カウンターパートの日常業務においても、データベースから特定のデータ項目の みを引き出した簡易な表形式のレポートの提出を求められることが多い。

そこで、SQL(Structured Query Language)と Microsoft Access を活用したレポート作成の OJT を実施した。OJT の実施にあたって、SQL 学習用のテキストと演習問題を作成した。また、この OJT を通じ、改良版森林資源データベースの構造に関するカウンターパートの理解をさらに深めていっ た。

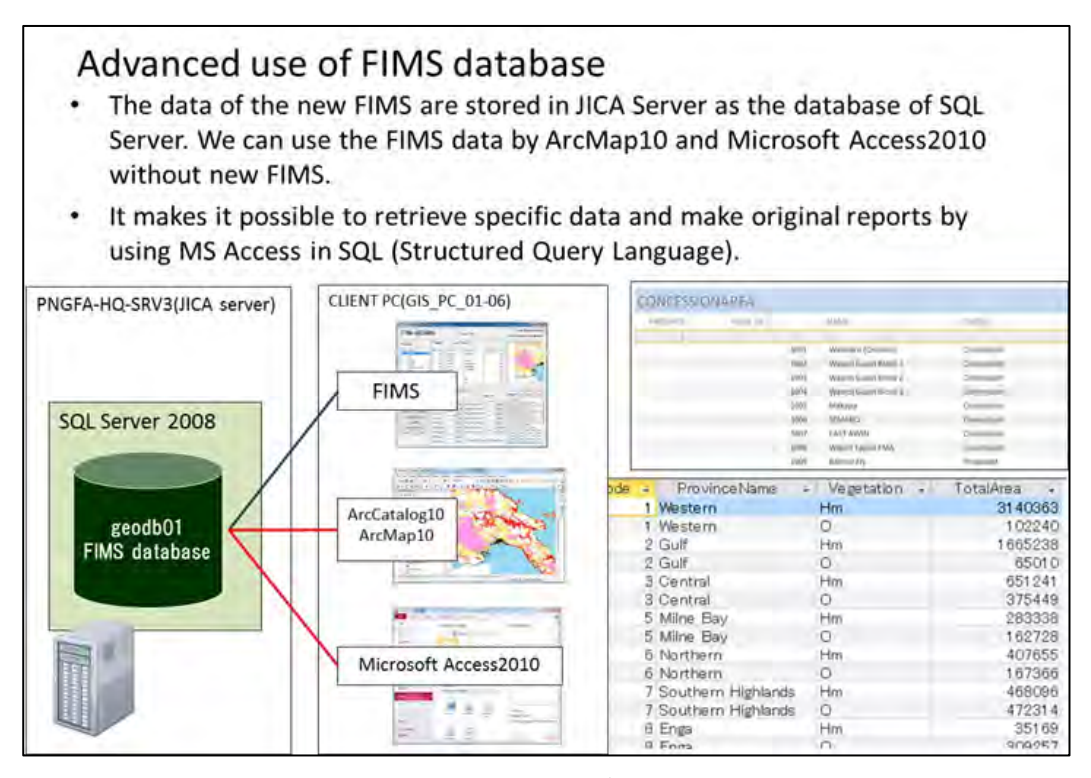

図 3-113 改良版森林資源データベースの利活用

| A H<br><b>File</b><br>Einerrial Data<br>Orale<br>Update (E) Union<br>sou<br>Clositab & Past-The-<br>shake Append<br>Select<br><b>Nikyo</b><br><b>First</b><br>Cotete. CoteDet<br>Talvia<br>Query Type<br>SQL sqt view<br>Query L<br>$ a $ at<br>ø<br>Design View<br>×<br><b>D</b> . doo, FMU<br>Write SQL statement in the area<br>to retrieve data from the<br>database-<br>4-2. Main structure of commonly-used tables for the reports-<br>The following table shows a main structure of "dbo_FMU" table. . | <b>M 41-1</b><br><b>Database Tools</b><br>of the<br>All Across Univers<br>in<br>Washin | The access Total and Long Britt 1 kg<br><b>Division Minimized</b><br><b>A Latitude</b><br><b>Giovanni</b><br><b>Alaidean</b><br>t<br>or construct                                      |                                                                                                    |  |  |
|----------------------------------------------------------------------------------------------------|----------------------------------------------------------------------------------------|----------------------------------------------------------------------------------------------------|----------------------------------------------------------------------------------------------------|--|--|
| Field name in dbo_FMU-                                                                                                    |                                                                                        | <b>Description</b>                                                                                                    |                                                                                                    |  |  |
| <b>PROVINCE</b>                                                                                                    | Province code.                                                                         |                                                                                                    |                                                                                                    |  |  |
| FMU <sub>e</sub>                                                                                                    | FMU No.                                                                                | Enter the following code:                                                                                                    |                                                                                                    |  |  |
| ZONE-                                                                                                    | Forest Zone code                                                                       | TotalArea <sup>+</sup>                                                                                                    | SELECT Fprovince, P.descrip AS ProvinceName, SUM/F.veg_area) AS                                                                                                    |  |  |
| <b>VEG_TYPE®</b>                                                                                                    | Vegetation type-                                                                       | FROM dbo_FMUAS F, dbo_master_ProvinceAS P+                                                                                                    |                                                                                                    |  |  |
| VEG_AREA-                                                                                                    | Vegetation area (he                                                                    | WHERE F. province = $P$ . code $n$ <sup>-1</sup><br>GROUP BY F. province, P. descrip-                                                                                                  |                                                                                                    |  |  |
|                                                                                                    |                                                                                        | <b>ORDER BY F. province</b><br>w.<br>Result:<br>province +<br>1 Western<br>2 Gulf<br>3 Central<br>5 Milne Bay<br>6 Northern<br>8 Enga<br>10 Simbu<br>11 Eastern Highlands<br>12 Morobe | ProvinceName -<br>TotalArea<br>9845211<br>3480065<br>2987176<br>1426403<br>2277222<br>7 Southern Highlands<br>2574829<br>1182384<br>9. Western Highlands<br>914120<br>613361<br>1120510<br>3393295 |  |  |

図 3-114 レポート作成スキルに関する OJT に使用したテキスト(抜粋)

(d) OJT 実施スケジュール

(a)~(c)に示した成果は、下記 OJT 及び協議の実施によるものである。

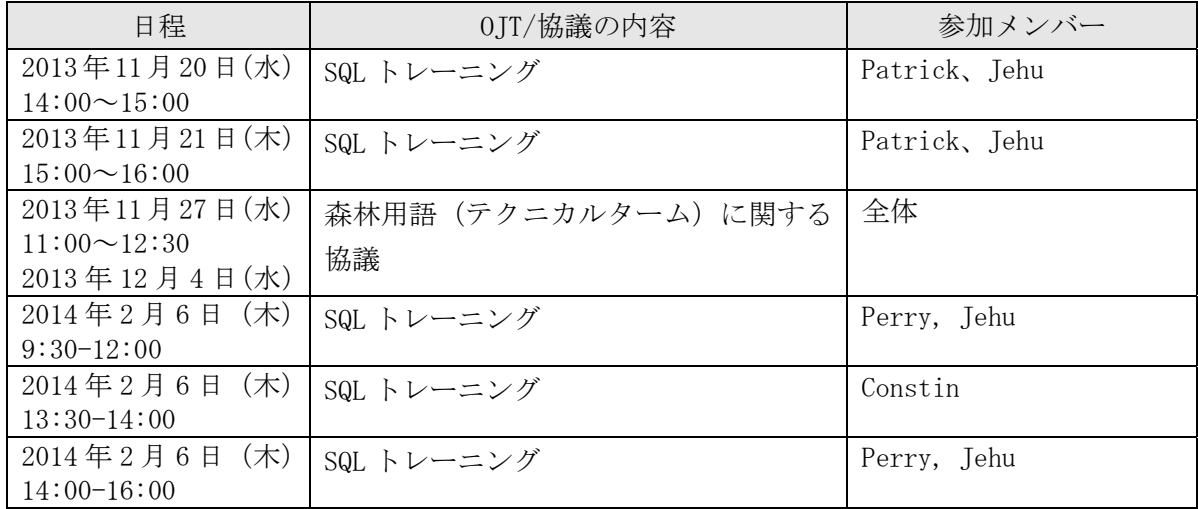

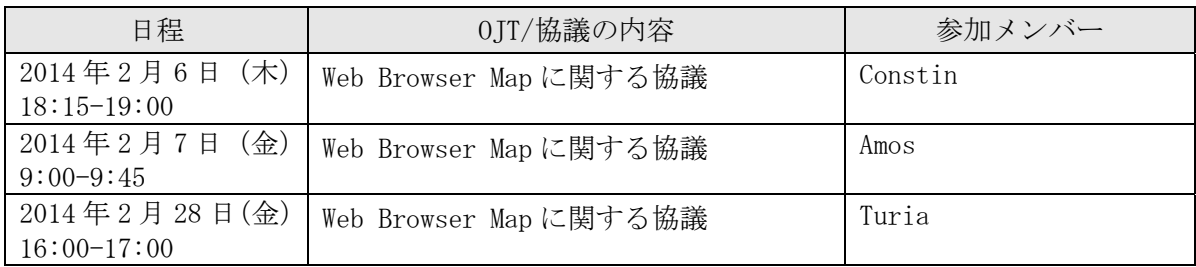

### 3.6.7 改良版森林被覆図を用いた新たな資源量評価に関する協議、試行

● フェーズ2に引き継がれる課題

FIMS は、商用樹種の森林量を推定する機能をもっている。この森林量は、改良版森林資源データ ベースに格納されている FMU(Forest mapping unit)のデータを使用する。

この FMU のデータは、"Timber Volume(cu m/ha)"と自身の"面積(ha)"の情報をもっており、こ れらの積によって森林ボリュームを計算することができる。

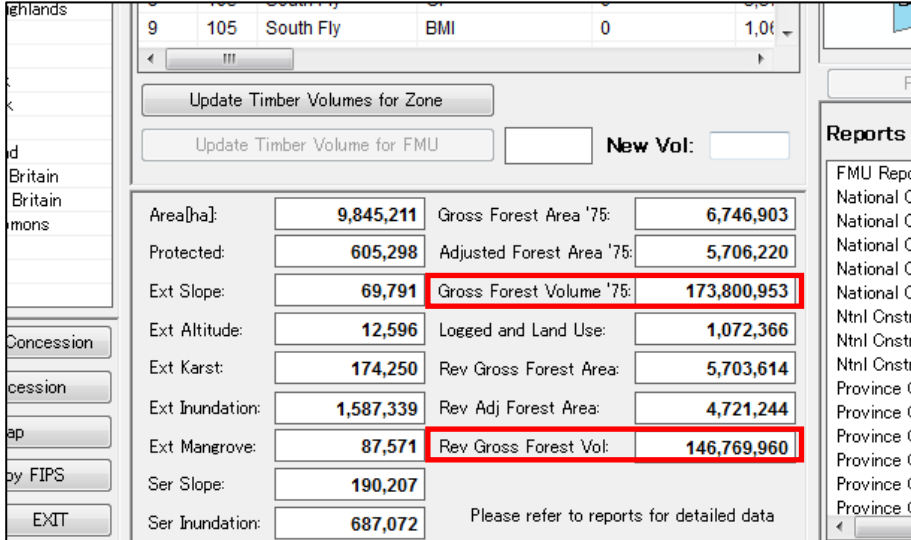

図 3-115 FIMS で推定される商用樹種の森林量

PNG の全土は同じ傾向にある森林範囲ごとに 42 の Zone に分けられている。FMU に割り当てられて いる Timber Volume の値は、同じ Vegetation Type であっても Zone が異なれば、そこに割り当てら れている Timber Volume の値は異なる場合がある。

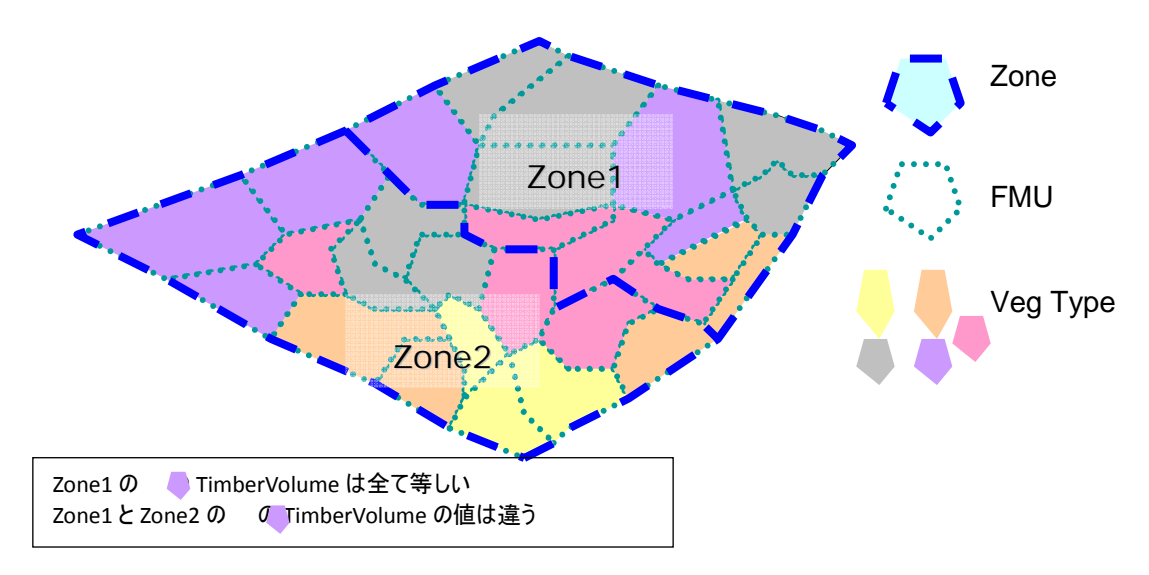

図 3-116 FMU、Vegetation Type と Zone の関係

この FMU のデータは、旧 FIMS から引き継いでいるデータであり、PNGFA での利用が開始して以来、 一度もデータの更新がされておらず、現況と乖離している可能性がある。

そこで、次期プロジェクトでは、本プロジェクトで改良された全国の森林被覆図を用いた PNG の 森林量の推定の実現がカウンターパートからも望まれている。

また、森林伐採開始から 35 年以上を経た森林伐採地域(コンセッションエリア)も存在し、森林 再生を考慮した FIMS の推定機能の改良が必要となる。

次期プロジェクトで検討すべき課題を次に示す。

● 改良版森林被覆図のさらなる改良

**≻** 改良版の森林被覆図を構成する各 Vegetation のデータに、FMU 同様の Timber Volume (cu m / ha) の値の設定 (手法の検討を含む)

**⊁ Zone の考え方を踏襲し、PNG の森林特性を考慮した Timber Volume の設定(手法** の検討を含む)

- FIMS のさらなる改良
	- ¾ 改良版森林被覆図の取り込みと表示機能の開発(データベース仕様検討を含む)
	- ¾ 改良版森林被覆図を使用した森林量の推定機能とレポート出力機能の開発
	- ¾ FMU と改良版森林被覆図を使い推定したそれぞれの森林量の比較機能の開発

¾ 伐採から数十年を経た再生森林を考慮した森林量の推定機能(ユースケース、要 件定義の検討、データベース仕様検討を含む)